# Oracle® Fusion Applications Upgrade Guide

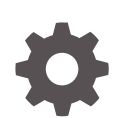

Release 12 (11.12.x.0.0) E70415-10 December 2018

**ORACLE** 

Oracle Fusion Applications Upgrade Guide, Release 12 (11.12.x.0.0)

E70415-10

Copyright © 2011, 2018, Oracle and/or its affiliates. All rights reserved.

Primary Author: Claudia Gomez-Rocholl, Keila Chavez. Special authoring thanks to: Bor-Ruey Fu, Praveena Vajja, Karen Orozco Sanchez, David Lam, Ranjit Mulye.

This software and related documentation are provided under a license agreement containing restrictions on use and disclosure and are protected by intellectual property laws. Except as expressly permitted in your license agreement or allowed by law, you may not use, copy, reproduce, translate, broadcast, modify, license, transmit, distribute, exhibit, perform, publish, or display any part, in any form, or by any means. Reverse engineering, disassembly, or decompilation of this software, unless required by law for interoperability, is prohibited.

The information contained herein is subject to change without notice and is not warranted to be error-free. If you find any errors, please report them to us in writing.

If this is software or related documentation that is delivered to the U.S. Government or anyone licensing it on behalf of the U.S. Government, then the following notice is applicable:

U.S. GOVERNMENT END USERS: Oracle programs, including any operating system, integrated software, any programs installed on the hardware, and/or documentation, delivered to U.S. Government end users are "commercial computer software" pursuant to the applicable Federal Acquisition Regulation and agencyspecific supplemental regulations. As such, use, duplication, disclosure, modification, and adaptation of the programs, including any operating system, integrated software, any programs installed on the hardware, and/or documentation, shall be subject to license terms and license restrictions applicable to the programs. No other rights are granted to the U.S. Government.

This software or hardware is developed for general use in a variety of information management applications. It is not developed or intended for use in any inherently dangerous applications, including applications that may create a risk of personal injury. If you use this software or hardware in dangerous applications, then you shall be responsible to take all appropriate fail-safe, backup, redundancy, and other measures to ensure its safe use. Oracle Corporation and its affiliates disclaim any liability for any damages caused by use of this software or hardware in dangerous applications.

Oracle and Java are registered trademarks of Oracle and/or its affiliates. Other names may be trademarks of their respective owners.

Intel and Intel Xeon are trademarks or registered trademarks of Intel Corporation. All SPARC trademarks are used under license and are trademarks or registered trademarks of SPARC International, Inc. AMD, Opteron, the AMD logo, and the AMD Opteron logo are trademarks or registered trademarks of Advanced Micro Devices. UNIX is a registered trademark of The Open Group.

This software or hardware and documentation may provide access to or information about content, products, and services from third parties. Oracle Corporation and its affiliates are not responsible for and expressly disclaim all warranties of any kind with respect to third-party content, products, and services unless otherwise set forth in an applicable agreement between you and Oracle. Oracle Corporation and its affiliates will not be responsible for any loss, costs, or damages incurred due to your access to or use of third-party content, products, or services, except as set forth in an applicable agreement between you and Oracle.

# **Contents**

#### [Preface](#page-14-0)

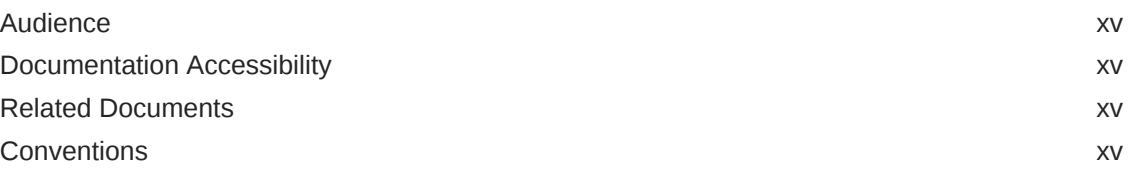

#### [What's New in This Guide](#page-15-0)

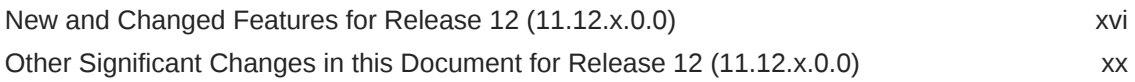

### 1 [Introduction to the Oracle Fusion Applications Upgrade](#page-20-0)

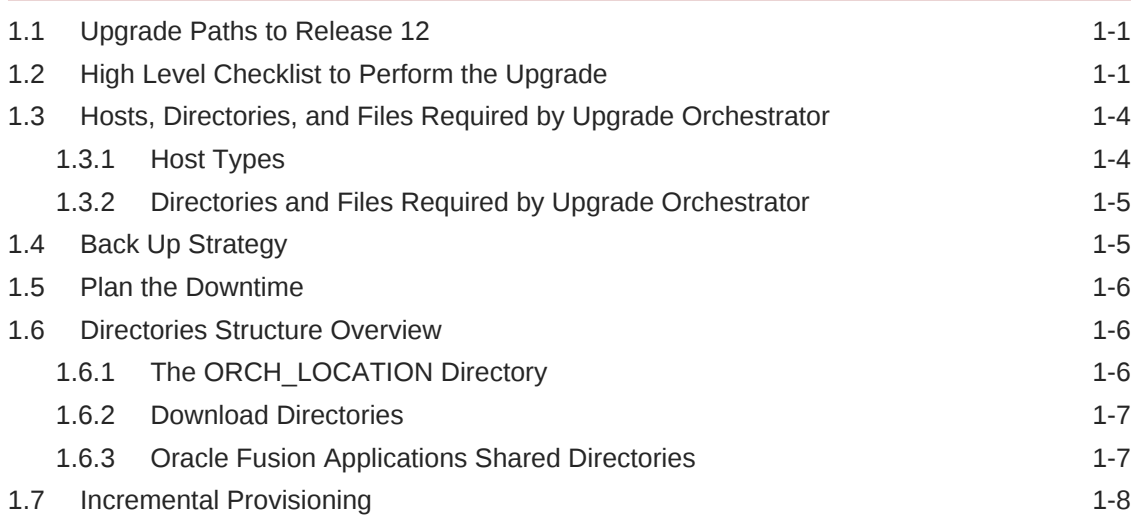

### 2 [Prepare for the Release 12 Upgrade Before Downtime](#page-28-0)

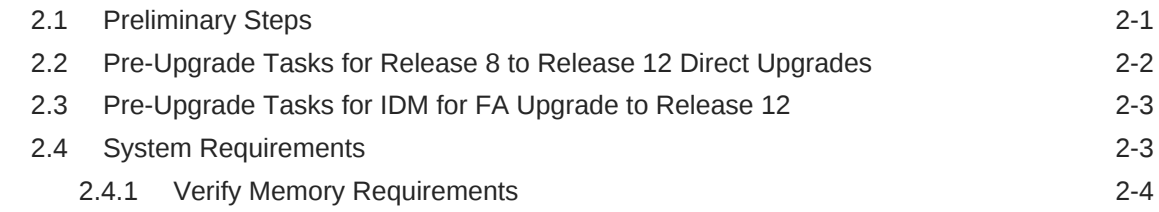

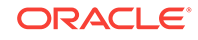

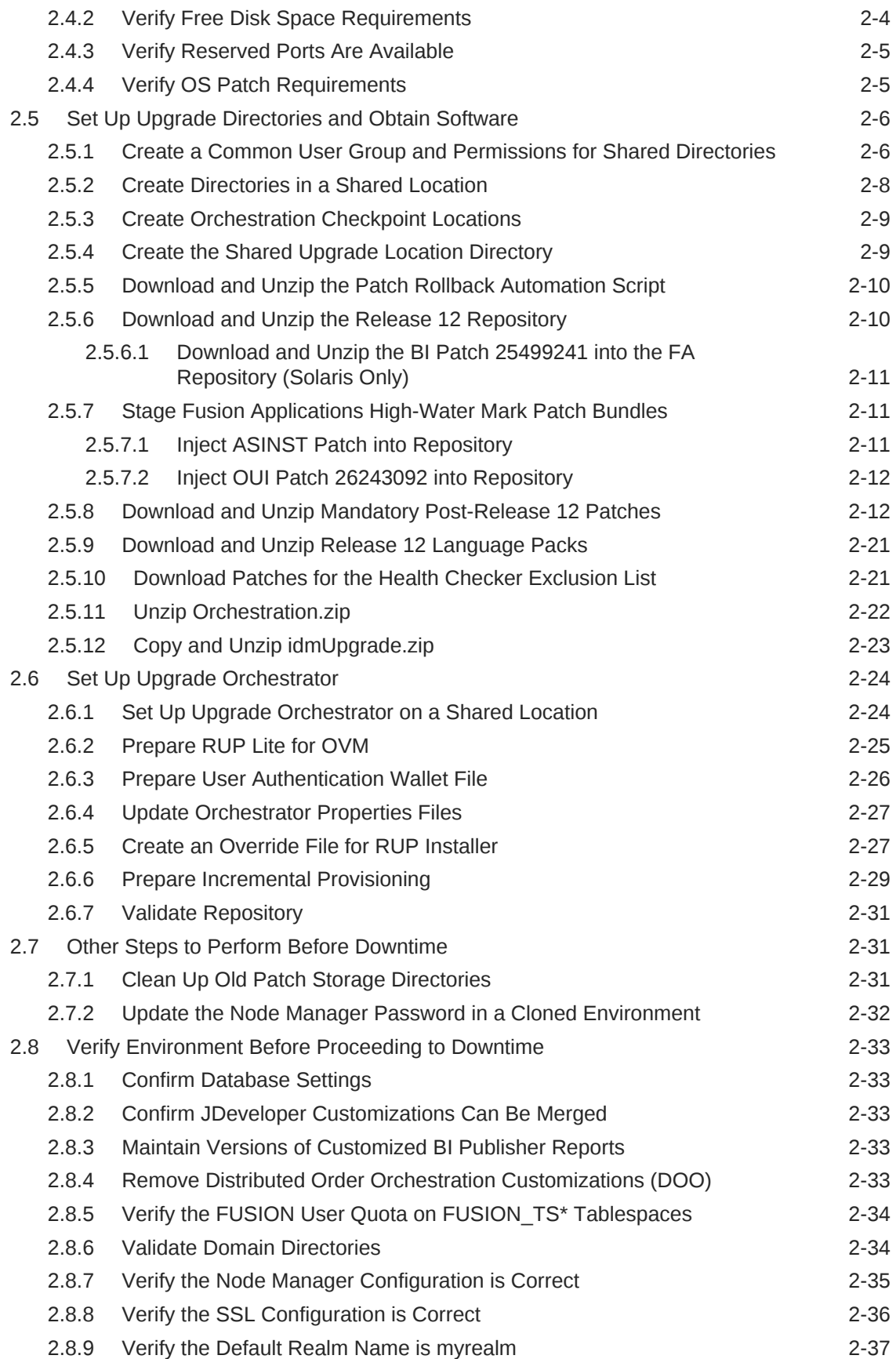

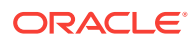

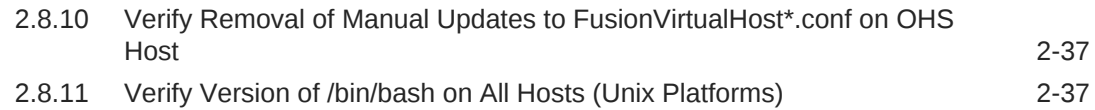

#### 3 [Update the Oracle Fusion Applications and Oracle Identity](#page-65-0) [Management Databases](#page-65-0)

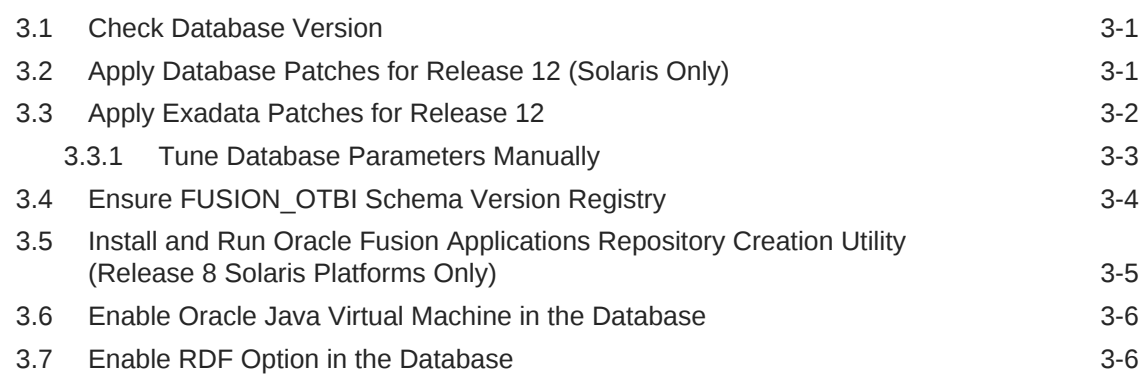

### 4 [Prepare for Upgrade](#page-71-0)

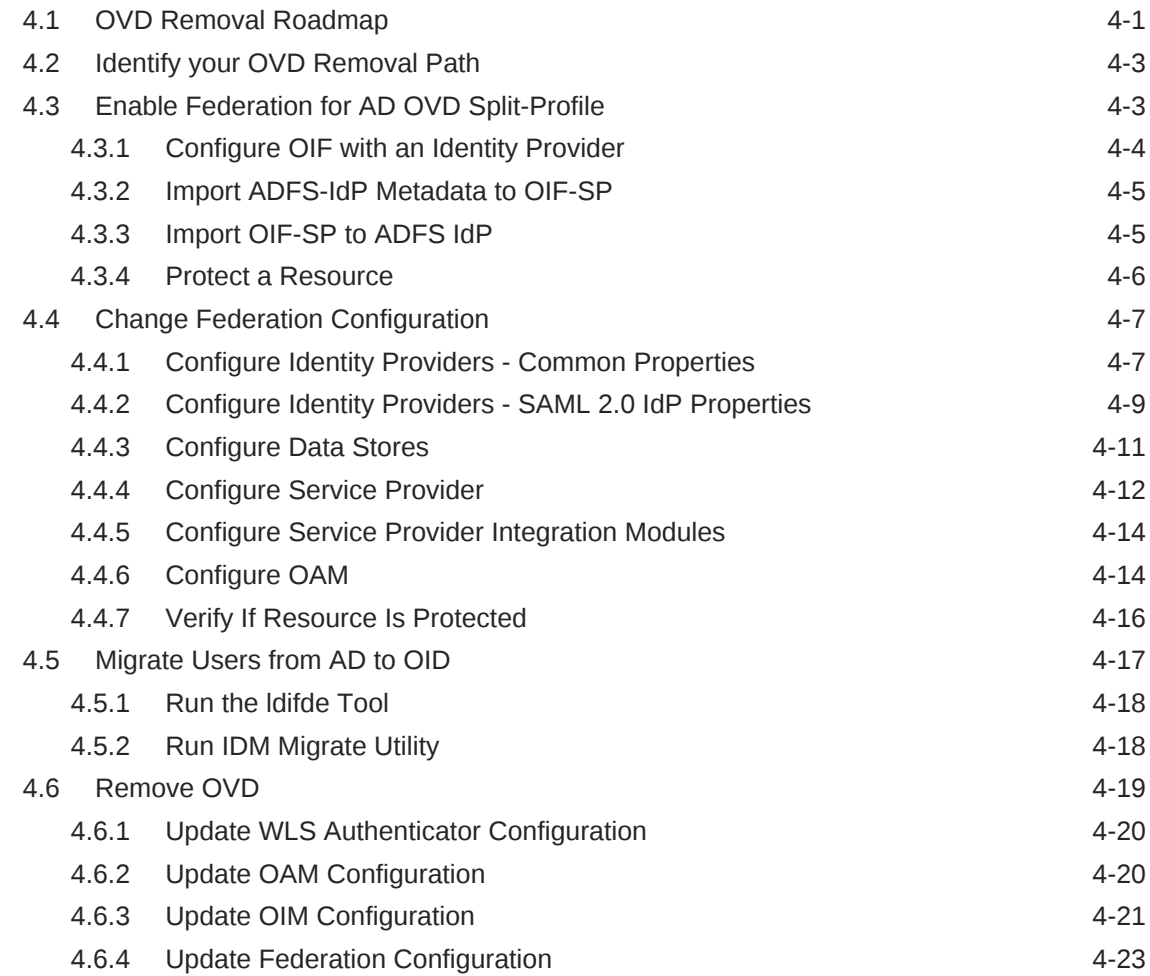

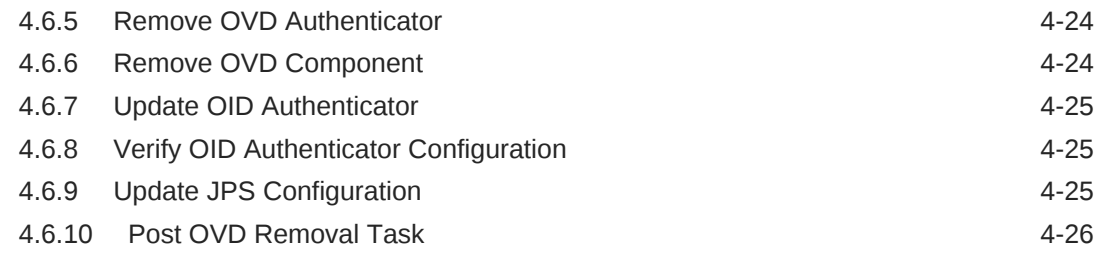

### 5 [Run Pre-Downtime Checks](#page-97-0)

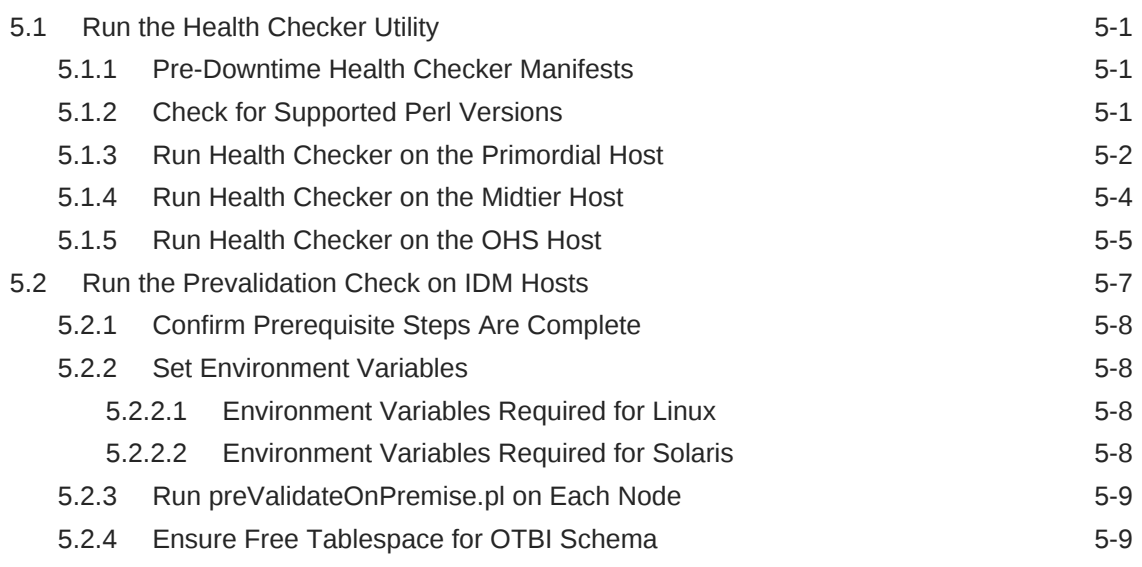

# 6 [Upgrade to Oracle Fusion Applications Release 12](#page-106-0)

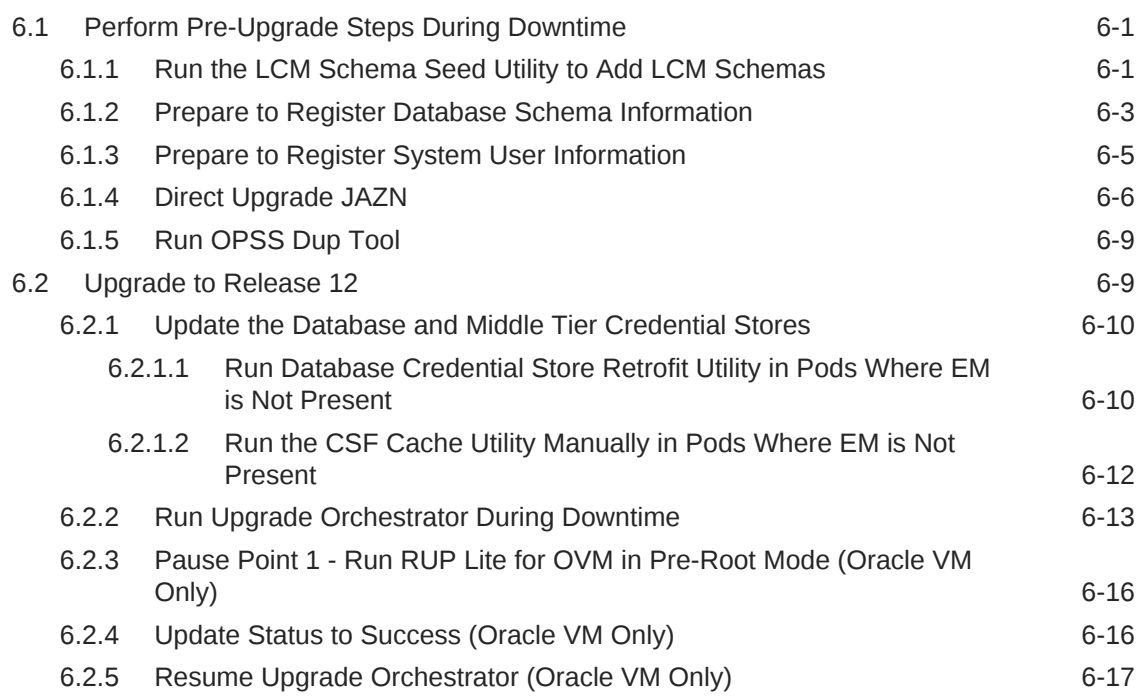

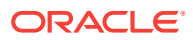

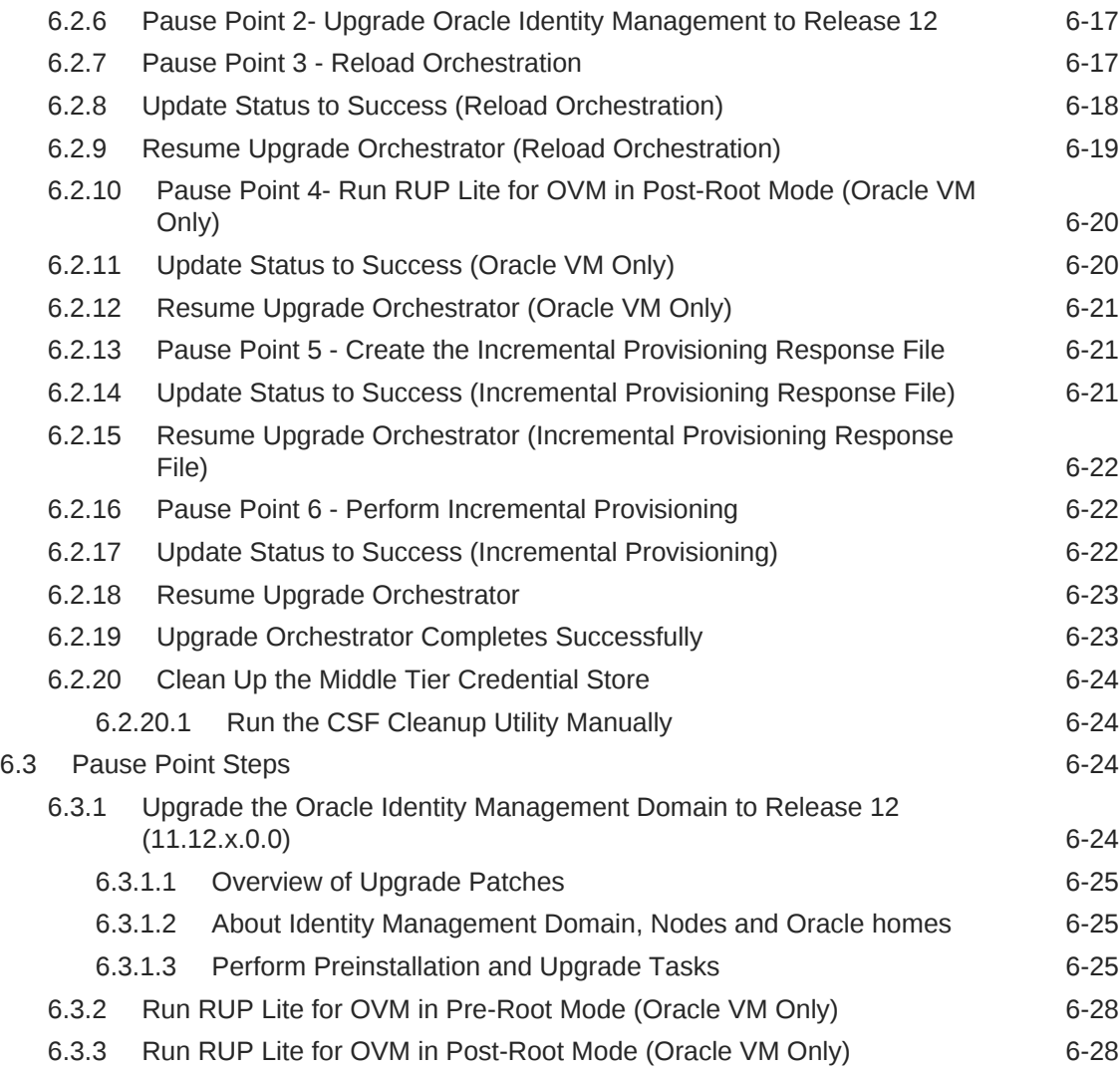

### 7 [Upgrade Oracle Identity Management to Release 12](#page-134-0)

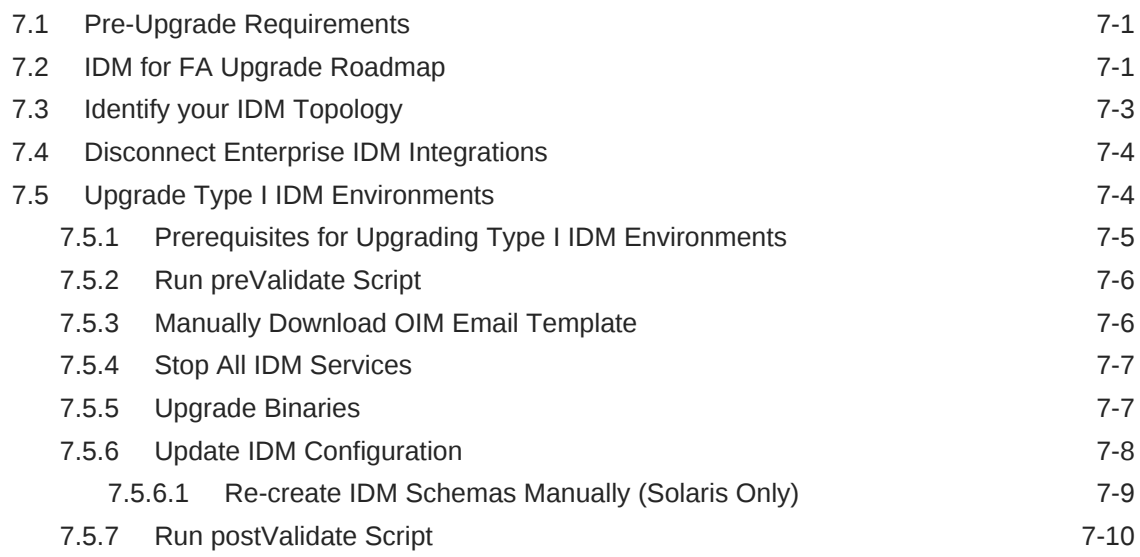

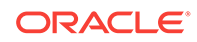

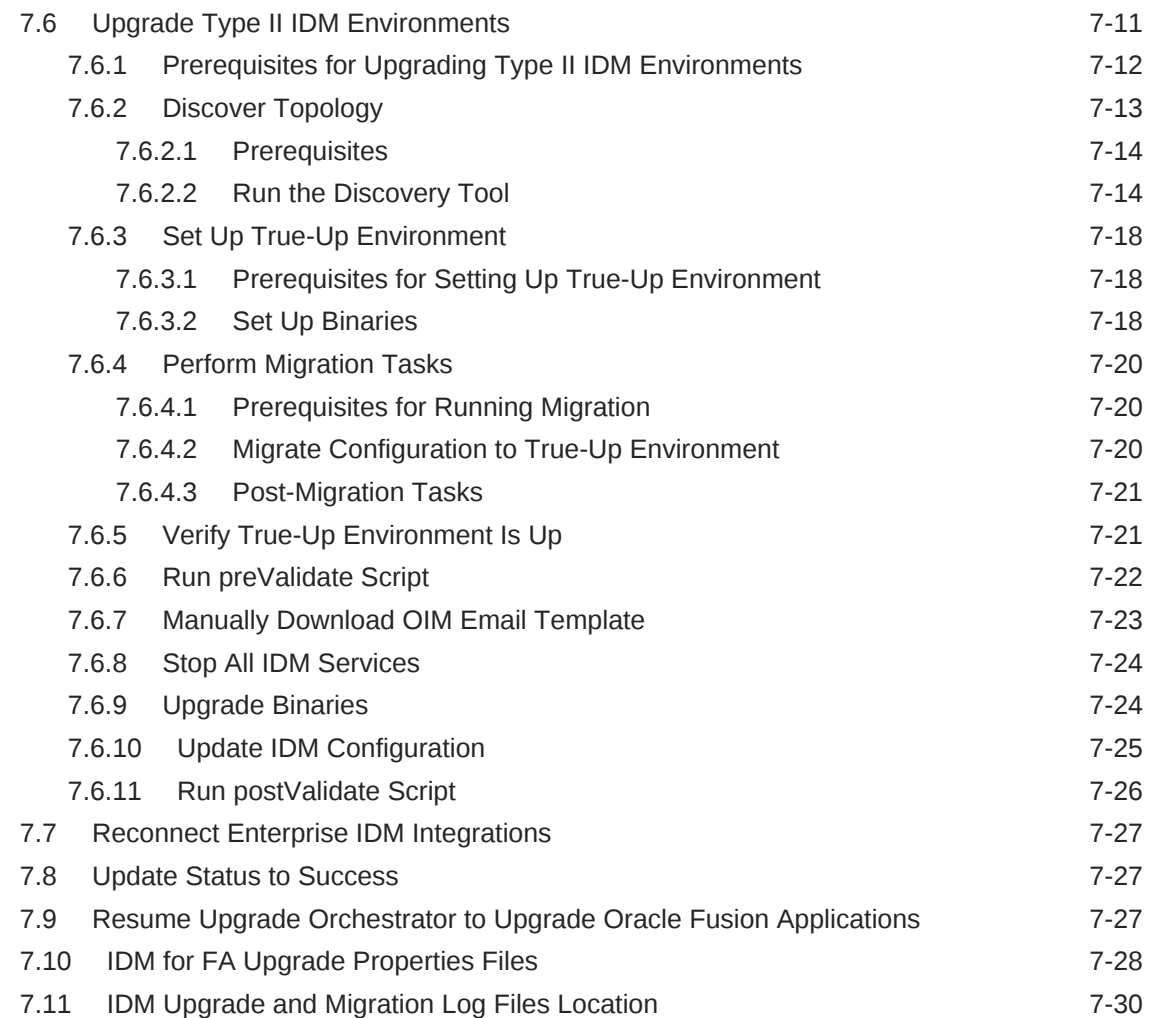

# 8 [Run Post-Upgrade Tasks](#page-165-0)

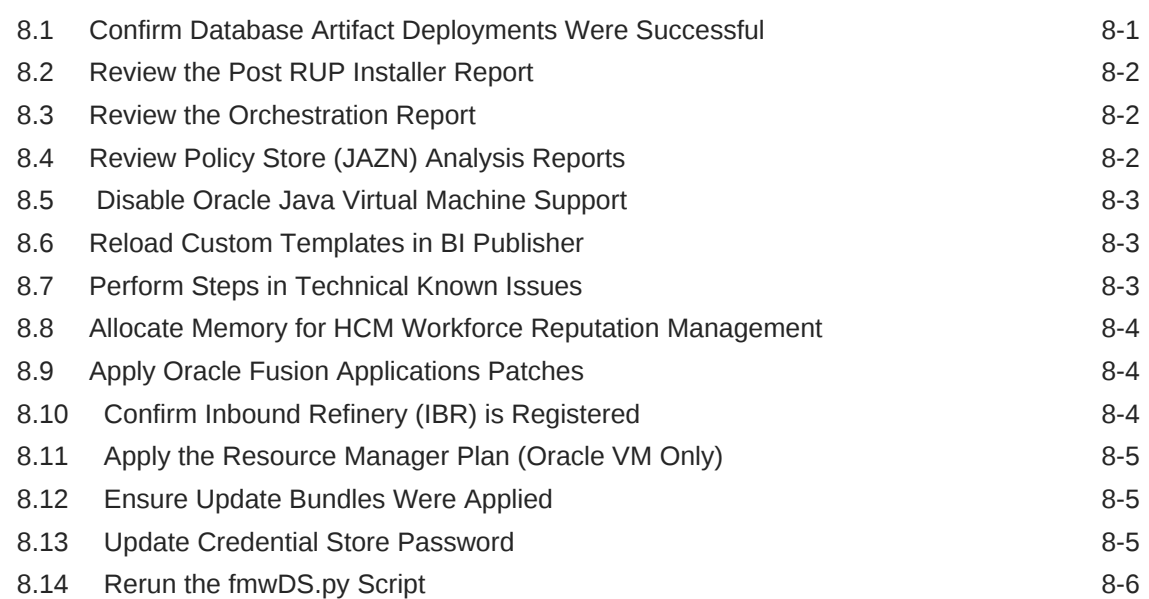

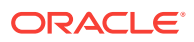

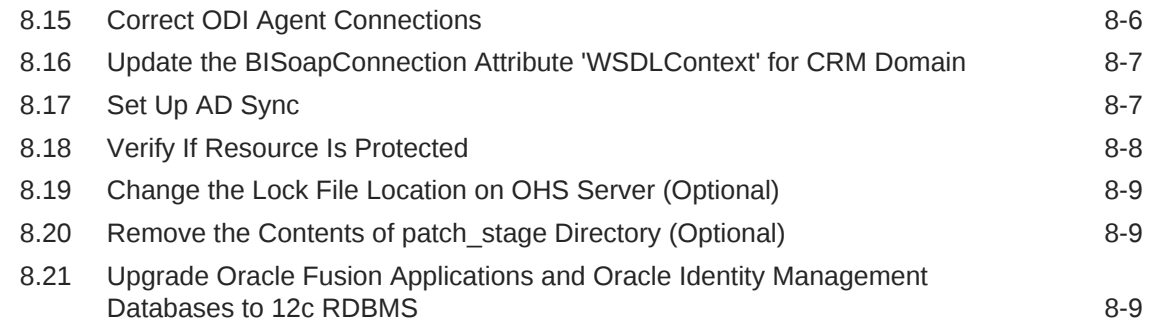

# 9 [Monitor and Troubleshoot the Upgrade](#page-174-0)

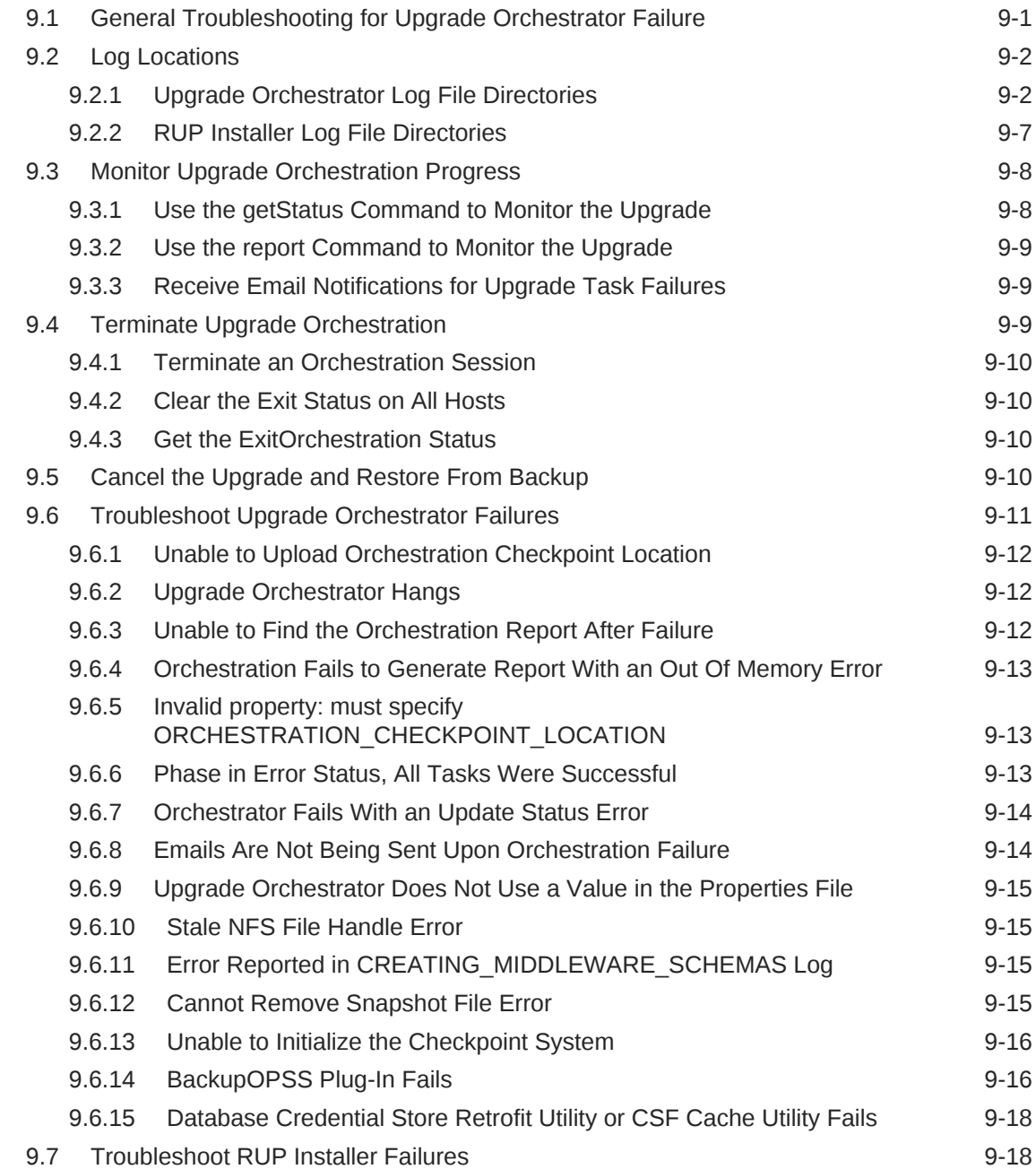

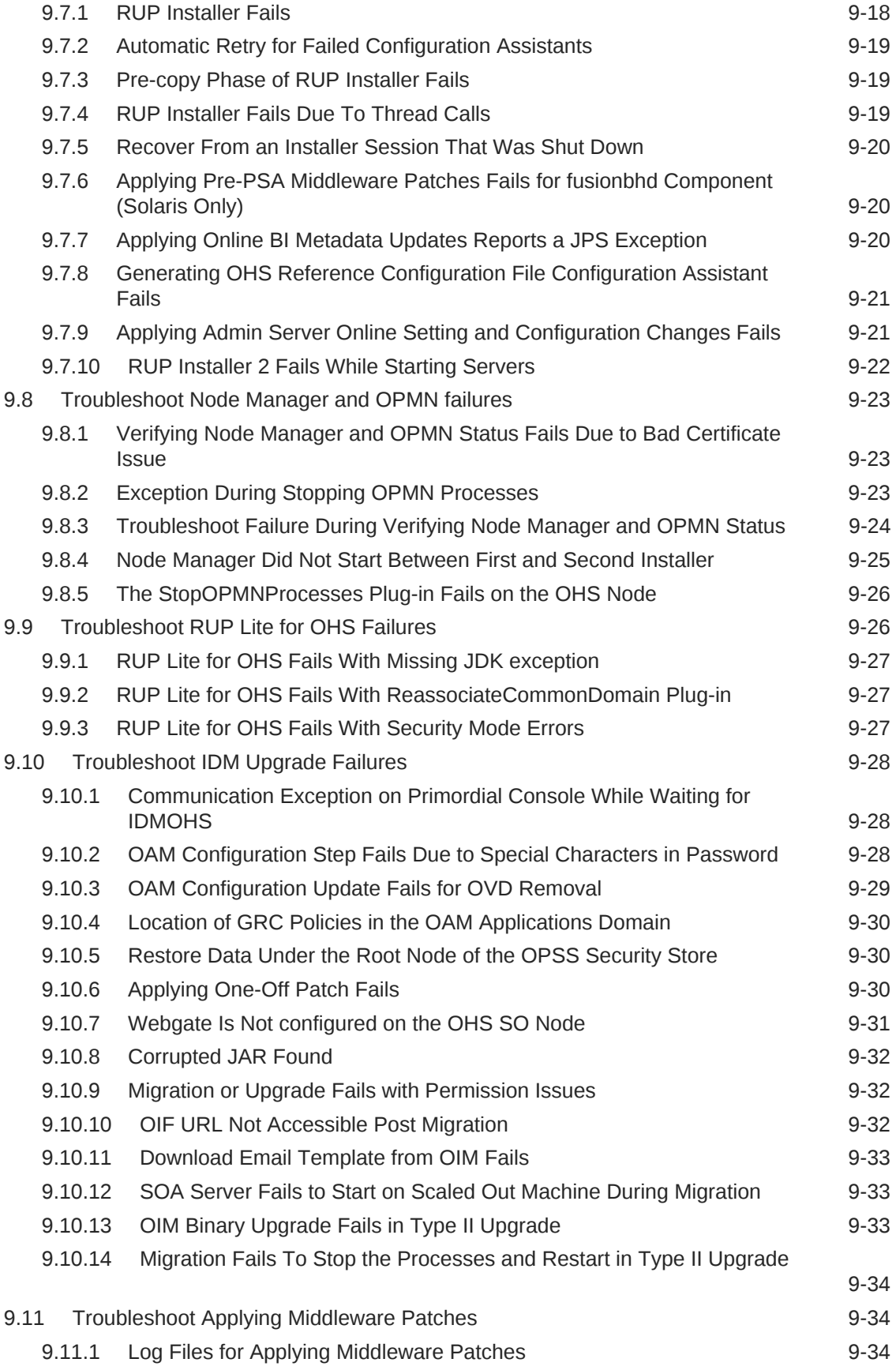

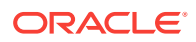

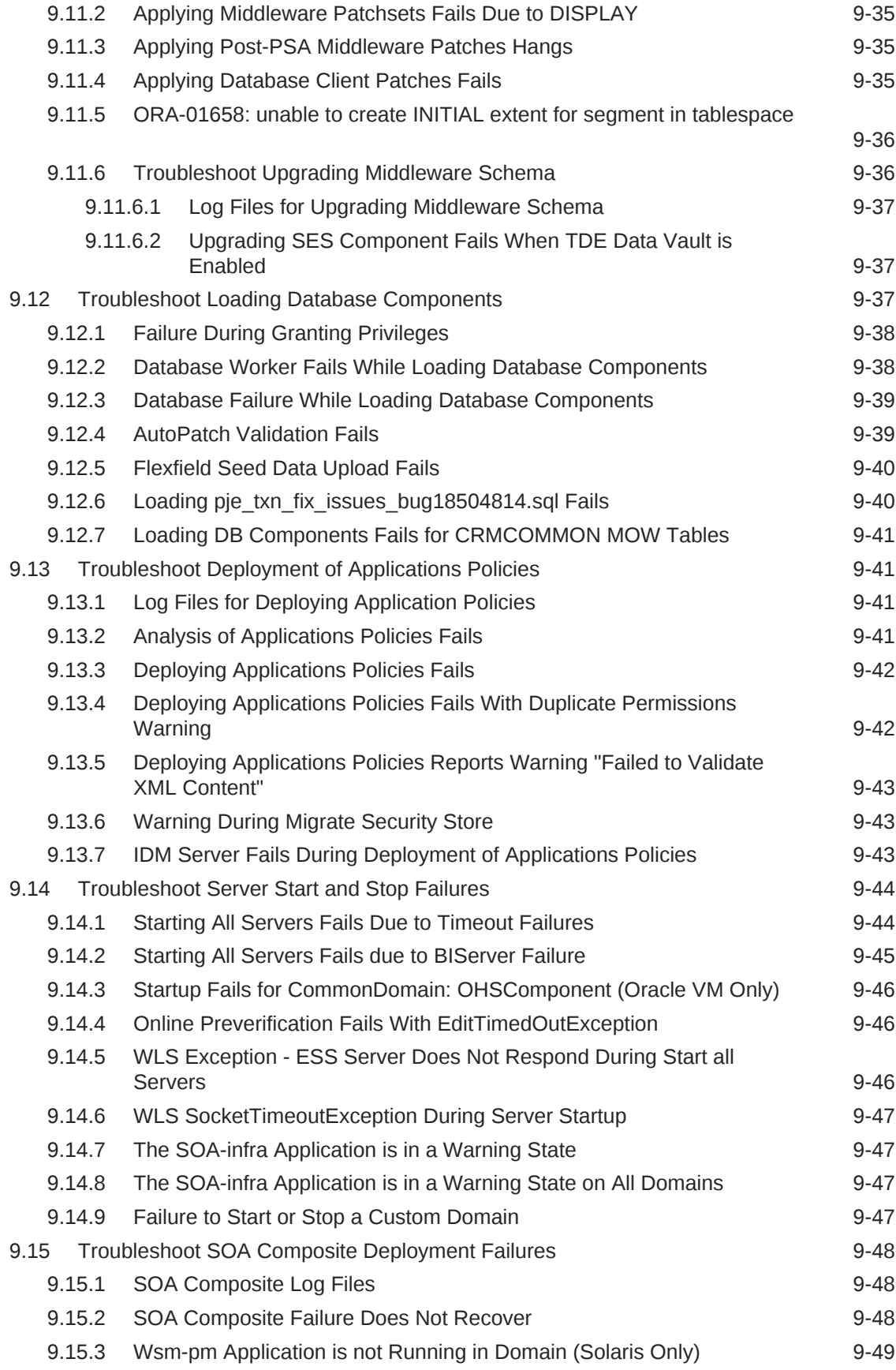

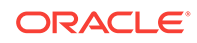

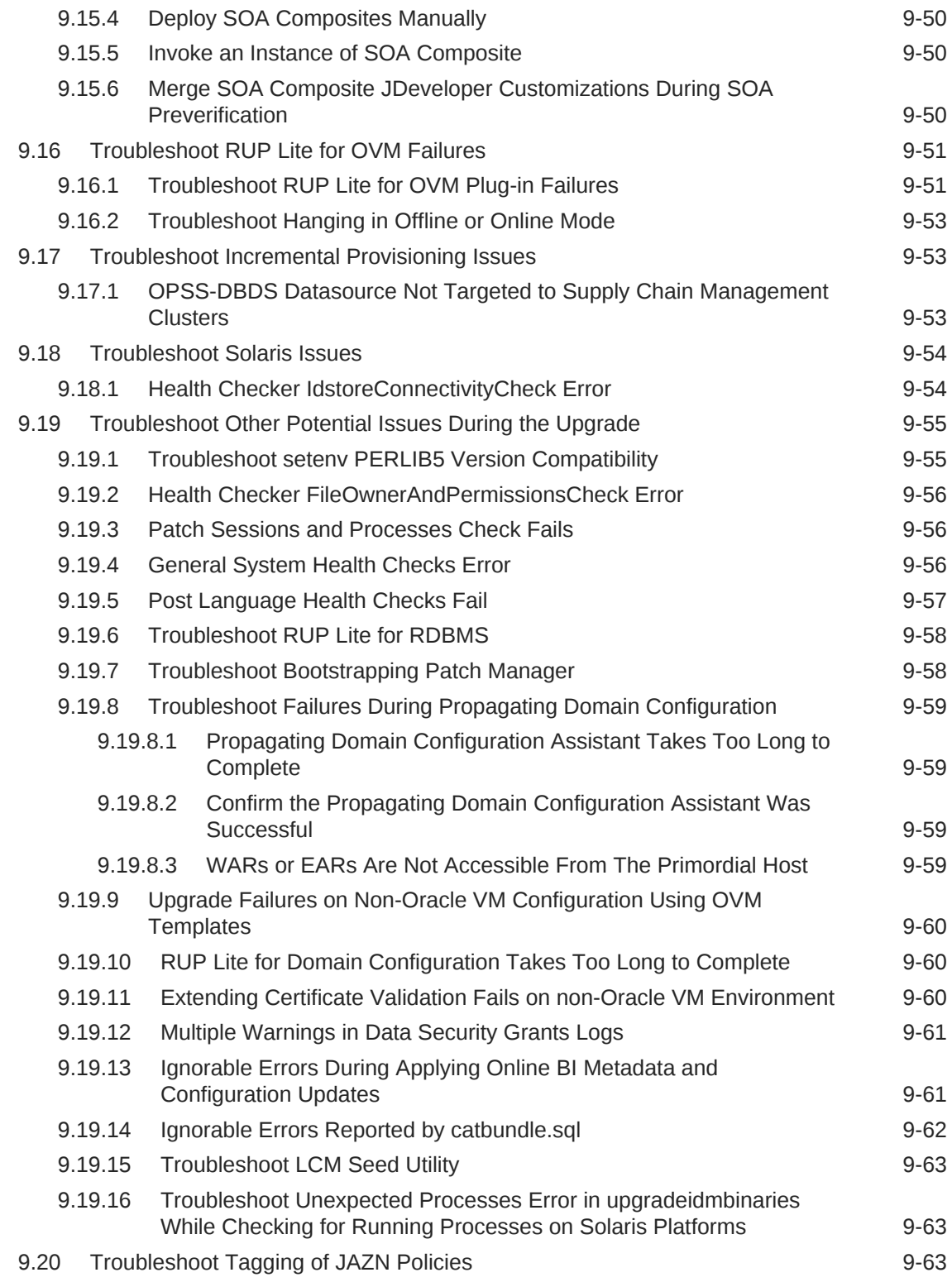

# 10 [Additional Information About Upgrade Orchestrator](#page-238-0)

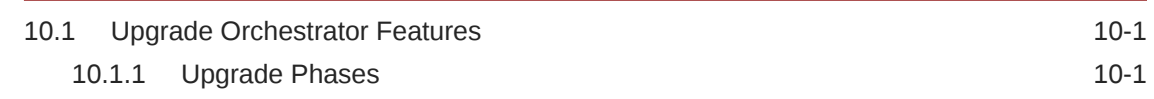

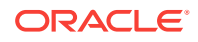

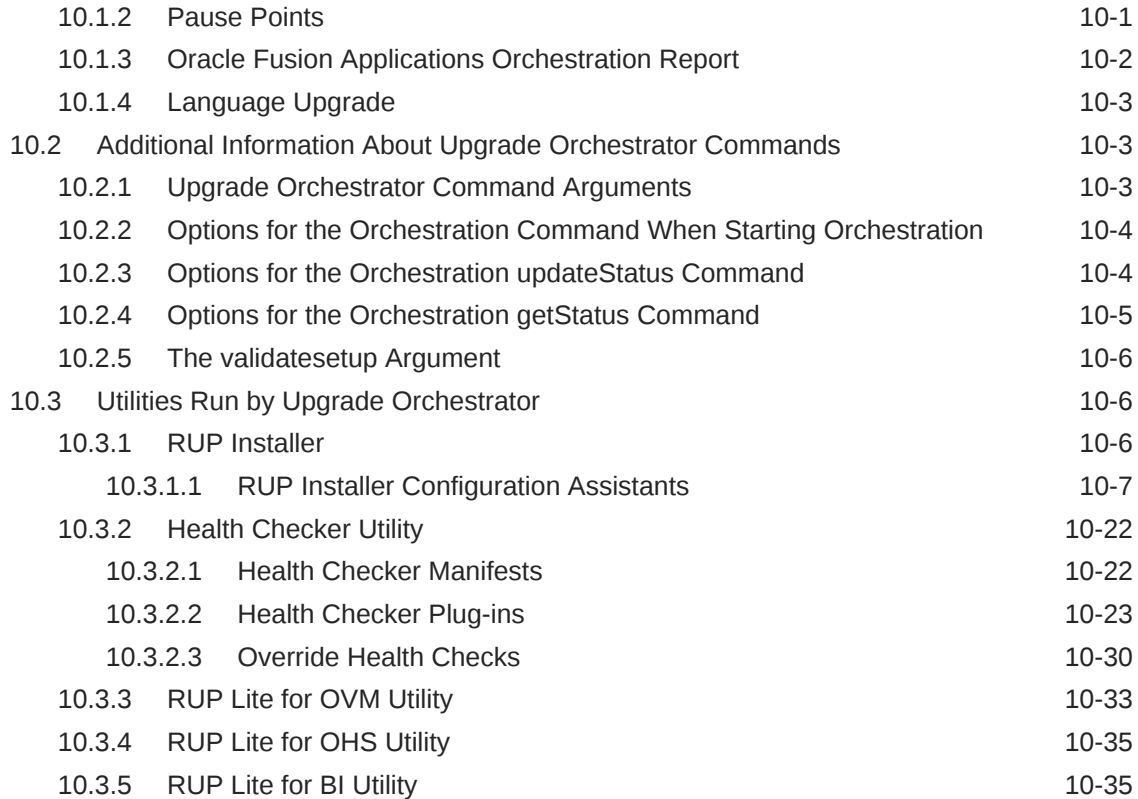

### 11 [Upgrade Orchestrator Properties Files](#page-273-0)

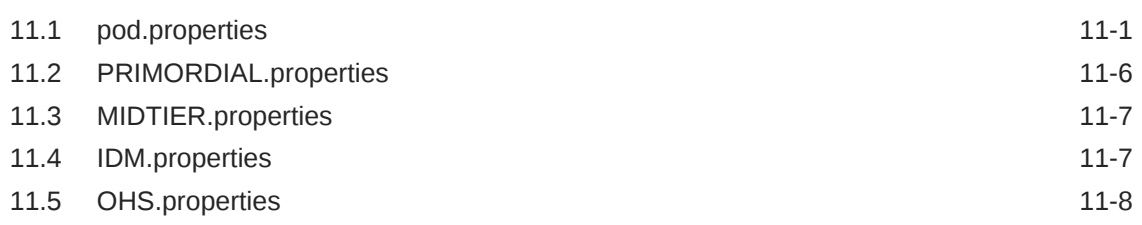

### 12 [Stop and Start Identity Management Related Servers](#page-282-0)

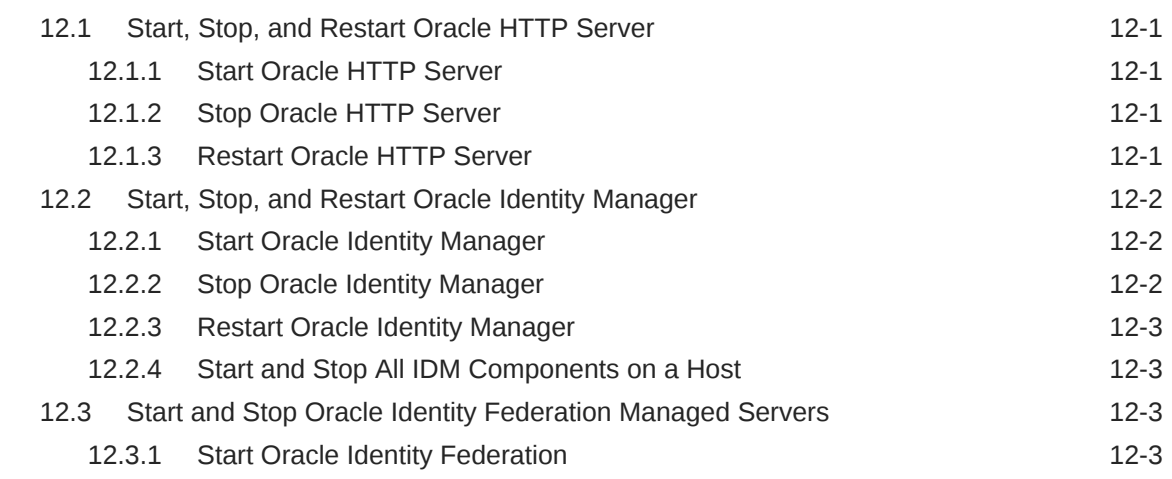

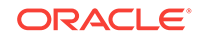

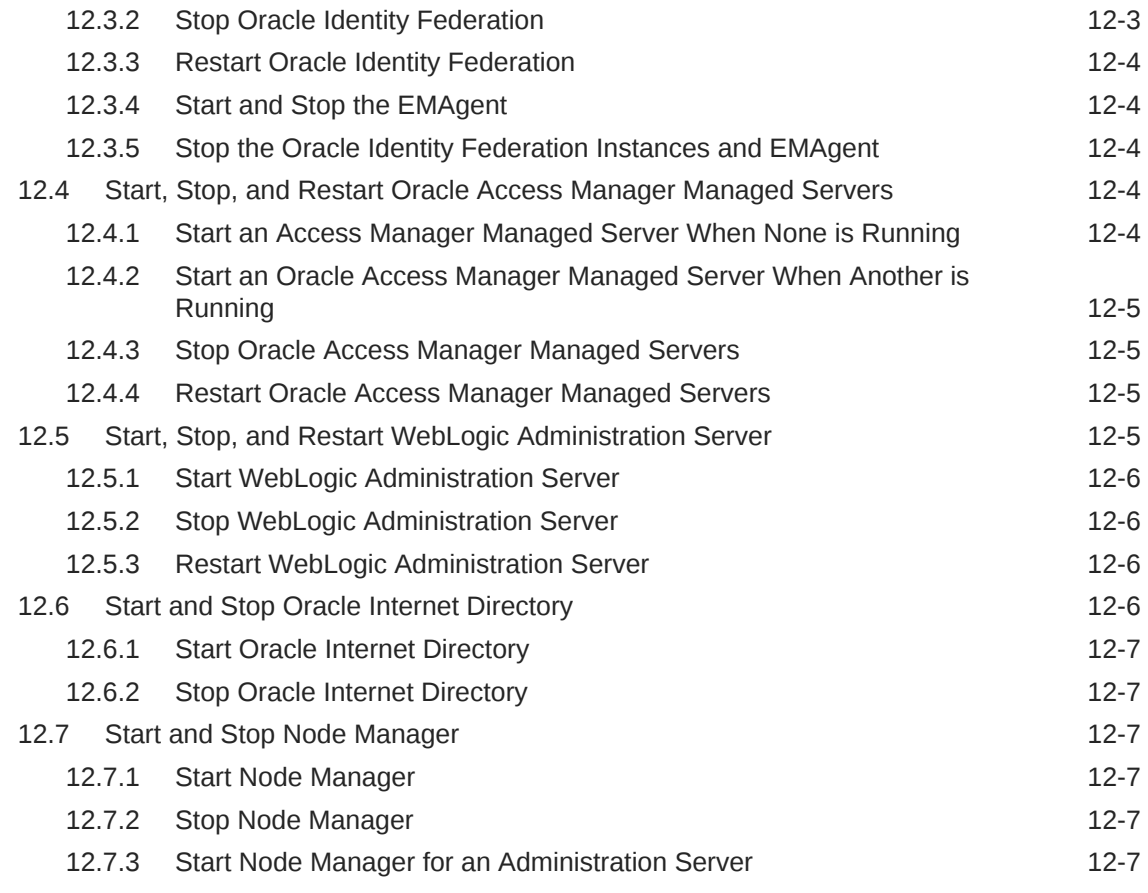

13 [Resource Manager Plan - SQL Script](#page-289-0)

# <span id="page-14-0"></span>Preface

This guide describes how to upgrade an Oracle Fusion Applications environment.

# Audience

This guide is intended for system administrators who are responsible for performing Oracle Fusion Applications upgrade tasks.

# Documentation Accessibility

For information about Oracle's commitment to accessibility, visit the Oracle Accessibility Program website at [http://www.oracle.com/pls/topic/lookup?](http://www.oracle.com/pls/topic/lookup?ctx=acc&id=docacc) [ctx=acc&id=docacc](http://www.oracle.com/pls/topic/lookup?ctx=acc&id=docacc).

#### **Access to Oracle Support**

Oracle customers that have purchased support have access to electronic support through My Oracle Support. For information, visit [http://www.oracle.com/pls/topic/](http://www.oracle.com/pls/topic/lookup?ctx=acc&id=info) [lookup?ctx=acc&id=info](http://www.oracle.com/pls/topic/lookup?ctx=acc&id=info) or visit <http://www.oracle.com/pls/topic/lookup?ctx=acc&id=trs> if you are hearing impaired.

### Related Documents

For more information, see the following documents in the Oracle Fusion Applications technology library:

- *Oracle Fusion Applications Administrator's Guide*
- *Oracle Fusion Applications Installation Guide*
- *Oracle Fusion Applications Patching Guide*

## **Conventions**

The following text conventions are used in this document:

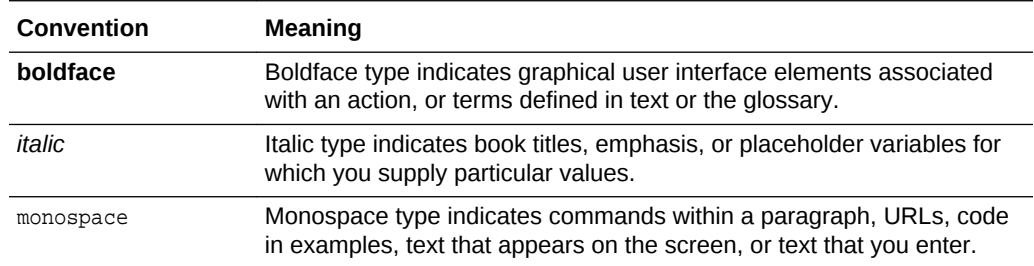

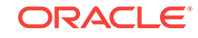

# <span id="page-15-0"></span>What's New in This Guide

The following topics introduce the new and changed features of the Oracle Fusion Applications upgrade process and other significant changes that are described in this guide.

# New and Changed Features for Release 12 (11.12.x.0.0)

In this user guide, the nomenclature "11.12.x.0.0", where "x" is a number, is used to indicate the release and patch releases for which the guide is applicable. When using this document be sure to replace "x" with the number of the release that is being used.

Oracle Fusion Applications Release 12 (11.12.x.0.0) includes the following new and changed upgrade features:

- Direct Upgrade allows the upgrade from Releases 8 (and up) to Release 12. Direct upgrade is available for the supported platforms.
- A post upgrade step was added for upgrading the database to 12c.

The following table shows other changes and new features introduced in Release 11.12.x.0.0:

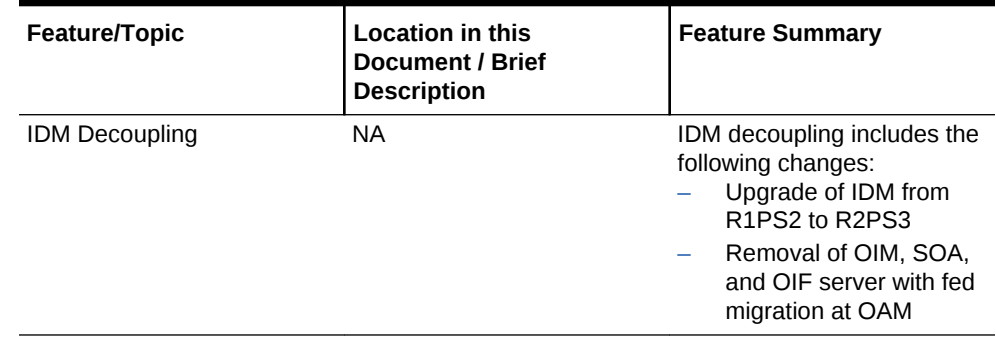

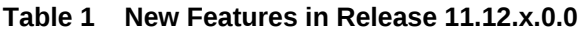

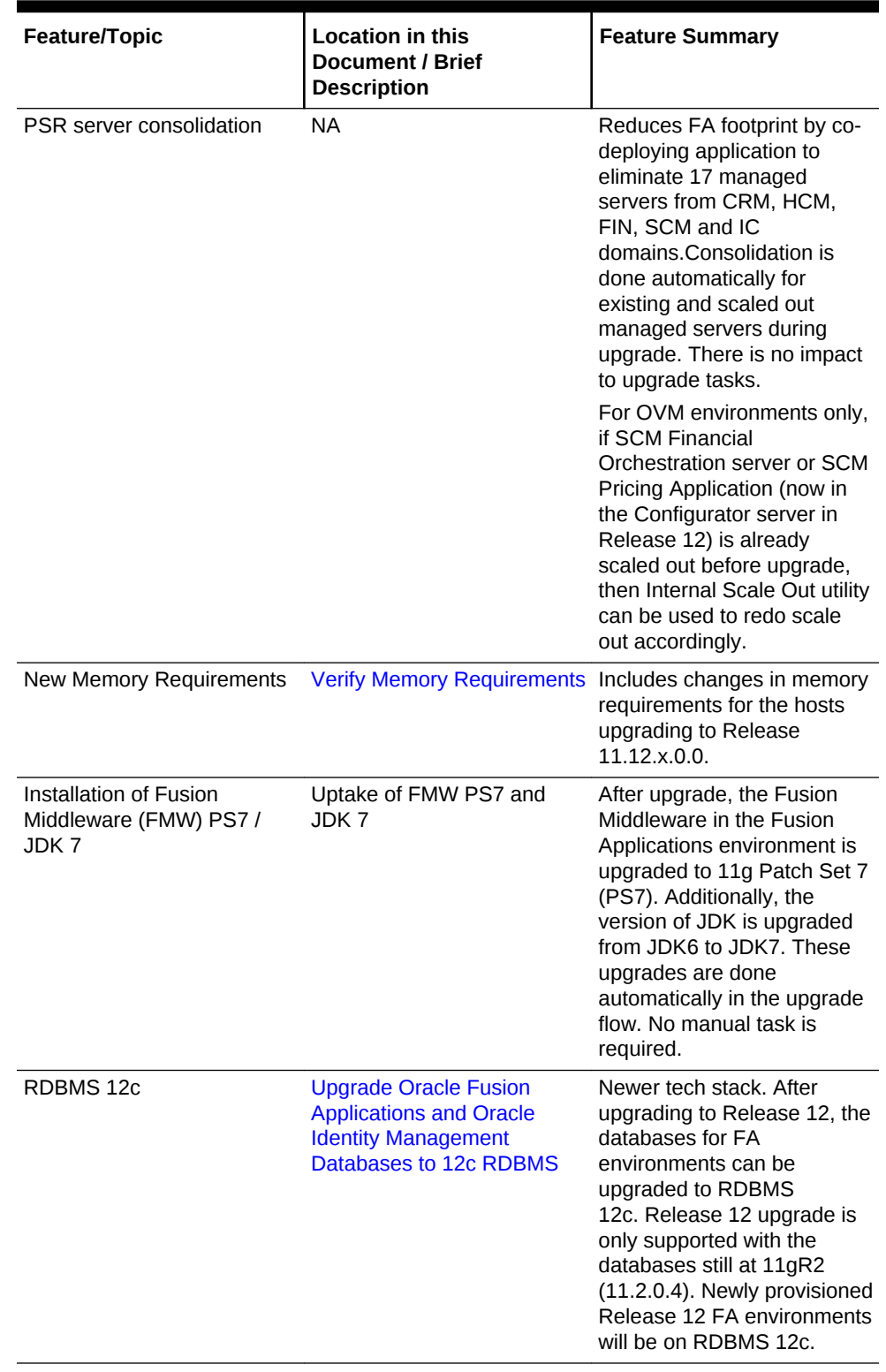

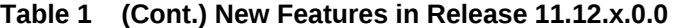

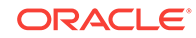

| Feature/Topic                                                       | <b>Location in this</b><br><b>Document / Brief</b><br><b>Description</b>                                                                                              | <b>Feature Summary</b>                                                                                                    |
|---------------------------------------------------------------------|----------------------------------------------------------------------------------------------------|----------------------------------------------------------------------------------------------------|
| Apply Fusion Application<br>Patch Bundles (FA PB)<br>during upgrade | <b>Stage Fusion Applications</b><br><b>High-Water Mark Patch</b><br><b>Bundles</b><br><b>Download and Unzip</b><br><b>Mandatory Post-Release 12</b><br><b>Patches</b> | Reduces downtime by<br>eliminating the need for<br>applying FA PB patching<br>after upgrade. The patch<br>content for FA PBs will be<br>applied in parallel during<br>upgrade. In addition, if there<br>are post-release patches<br>(post repo) associated with<br>FA PBs, the post repo will be<br>applied during upgrade. FA<br>PBs and post repo (if<br>needed) must be staged<br>before upgrade begins.                                                                                                    |
| Apply Language Packs (LP)<br>during upgrade                         | <b>Download and Unzip</b><br>Release 12 Language Packs                                                                                                    | Reduces downtime by<br>eliminating the extra time<br>needed for applying each LP<br>after upgrade. LPs will be<br>applied in parallel during<br>upgrade.LPs must be staged<br>before upgrade begins.                                                                                                    |
| Removal of the Patch<br><b>Conflict Manager Utility</b><br>(PCM)    | Downloading and unzipping<br>PCM is no longer<br>required. The instruction has<br>been removed from this<br>guide.                                                    | Invoking PCM during<br>upgrade flow is no longer<br>needed.                                                                                                    |
| <b>Stage Patch Rollback</b><br><b>Automation Script</b>             | Download and Unzip the<br><b>Patch Rollback Automation</b><br><b>Script</b>                                                                                           | This script is downloaded<br>and unzipped to roll back<br>conflicting FMW components<br>that cause PS6 to PS7<br>upgrade issues.                                                                                                    |
| Policy Store Customization<br>Lockdown                              | <b>Direct Upgrade JAZN</b>                                                                                                    | No longer allows<br>modifications to any Oracle<br>shipped policies that will be<br>reset to factory default and<br>lock down starting Release<br>12 (some exceptions may<br>exist). The policy store will<br>be moved into FA<br>DB.Enterprise roles will be<br>deprecated. There is an<br>associated pre-upgrade<br>tasks to review policy, fixing<br>before upgrade if an<br>environment is upgraded<br>from Release 9. No pre-<br>upgrade task is required for<br>this feature if the upgrade is<br>from Release 11. |

**Table 1 (Cont.) New Features in Release 11.12.x.0.0**

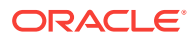

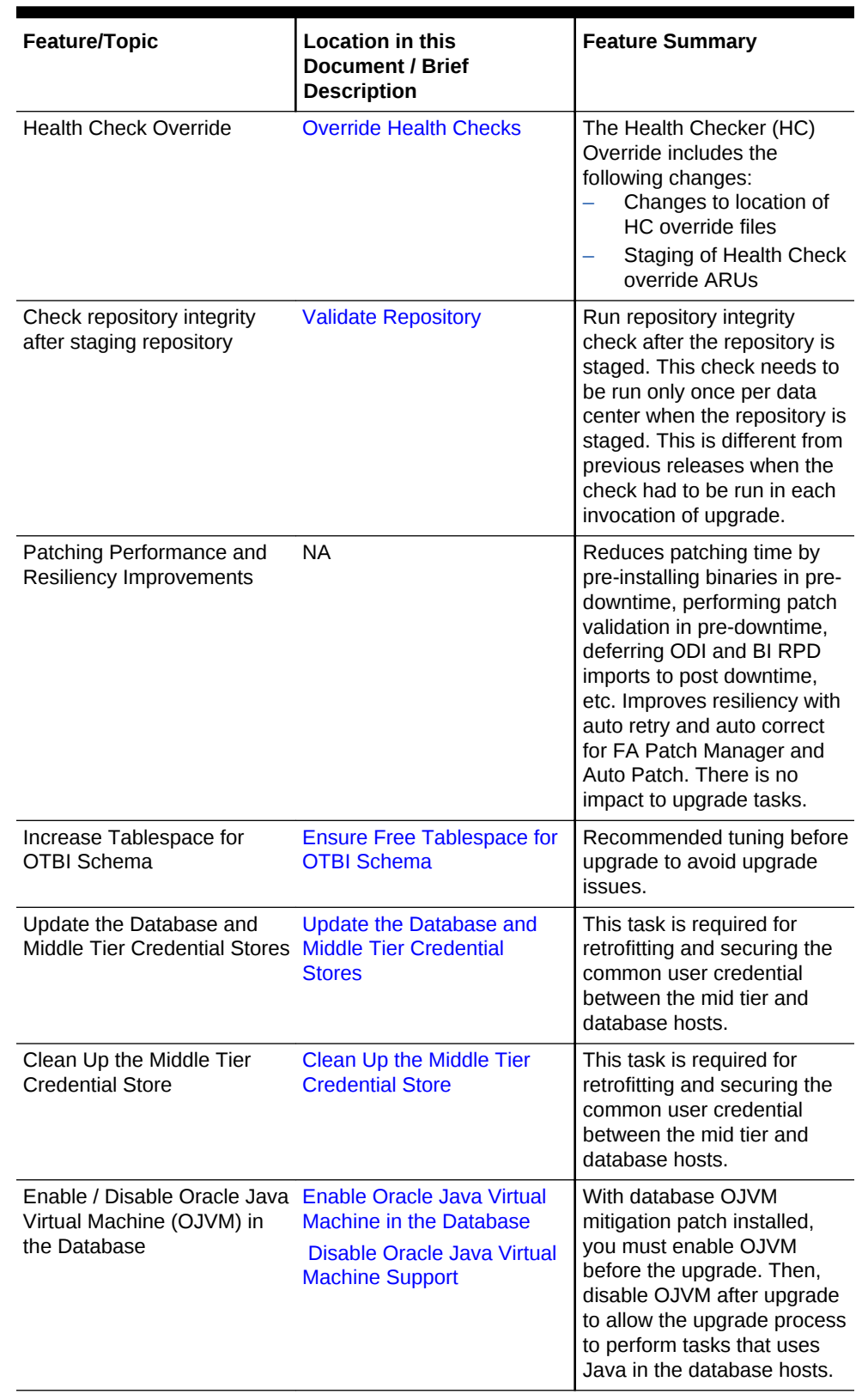

#### **Table 1 (Cont.) New Features in Release 11.12.x.0.0**

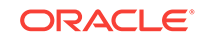

# <span id="page-19-0"></span>Other Significant Changes in this Document for Release 12 (11.12.x.0.0)

For Release 12 (11.12.x.0.0), this guide has been updated in several ways. The following are the sections that have been added or changed:

- **[Stage Fusion Applications High-Water Mark Patch Bundles](#page-38-0)**
- [Direct Upgrade JAZN](#page-111-0)
- [Run OPSS Dup Tool](#page-114-0)
- [Validate Repository](#page-58-0)
- [Apply Database Patches for Release 12 \(Solaris Only\)](#page-65-0)
- **Ensure FUSION OTBI Schema Version Registry**
- [Enable Oracle Java Virtual Machine in the Database](#page-70-0)
- [Ensure Free Tablespace for OTBI Schema](#page-105-0)
- [Update the Database and Middle Tier Credential Stores](#page-115-0)
- [Run Database Credential Store Retrofit Utility in Pods Where EM is Not Present](#page-115-0)
- [Run the CSF Cache Utility Manually in Pods Where EM is Not Present](#page-117-0)
- [Clean Up the Middle Tier Credential Store](#page-129-0)
- [Run the CSF Cleanup Utility Manually](#page-129-0)
- [Re-create IDM Schemas Manually \(Solaris Only\)](#page-142-0)
- [Upgrade Oracle Fusion Applications and Oracle Identity Management Databases](#page-173-0) [to 12c RDBMS](#page-173-0)
- • [Disable Oracle Java Virtual Machine Support](#page-167-0)
- [Health Checker FileOwnerAndPermissionsCheck Error](#page-229-0)
- [Troubleshoot Tagging of JAZN Policies](#page-236-0)
- [Health Checker Overrides Across the Fleet](#page-268-0)
- [Health Checker Overrides Customization](#page-268-0)
- [Exclude a Plug-in in FA\\_pods\\_overrides.xml](#page-268-0)
- Exclude a Plug-in in FA\_pods\_overrides.xml for a Single Pod
- [Exclude a Plug-in in FA\\_pods\\_overrides.xml for Multiple Pods](#page-269-0)
- Customization: Re-enable a Plug-in that is Disabled in all overrides.xml
- [Exclude a Plug-in with More Granularity](#page-269-0)
- [Upgrade Oracle Identity Management to Release 12](#page-134-0)

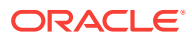

# <span id="page-20-0"></span>1 Introduction to the Oracle Fusion Applications Upgrade

This section provides an introduction to the process of upgrading Oracle Fusion Applications to Release 12 (11.12.x.0.0). The following topics are discussed:

- Upgrade Paths to Release 12
- High Level Checklist to Perform the Upgrade
- [Hosts, Directories, and Files Required by Upgrade Orchestrator](#page-23-0)
- **[Back Up Strategy](#page-24-0)**
- [Plan the Downtime](#page-25-0)
- **[Directories Structure Overview](#page-25-0)**
- [Incremental Provisioning](#page-27-0)

## 1.1 Upgrade Paths to Release 12

The following upgrade paths are supported for Release 12:

• Release 8 (11.1.8.0.0) to Release 12 (11.12.x.0.0)

Note that this is a direct upgrade path, with no requirement to upgrade to Release 9, Release 10, or Release 11 during the upgrade process.

Solaris platform supports direct upgrade from Release 8 (11.1.8.0.0) to Release 12 (11.12.x.0.0)

• Release 9 (11.1.9.x.0) to Release 12 (11.12.x.0.0)

Note that this is a direct upgrade path, with no requirement to upgrade to Release 10 or Release 11 during the upgrade process.

• Release 10 (11.1.10.x.0) to Release 12 (11.12.x.0.0)

Note that this is a direct upgrade path, with no requirement to upgrade to Release 11 during the upgrade process.

• Release 11 (11.1.11.x.0) to Release 12 (11.12.x.0.0)

# 1.2 High Level Checklist to Perform the Upgrade

The following checklist provides the list of tasks necessary to perform the upgrade to Release 12 (11.12.x.0.0):

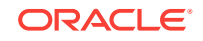

| <b>Task Name</b>                                                                                | <b>Task Description</b>                                                                                                    | <b>Reference Link</b>                                                                    |
|-------------------------------------------------------------------------------------------------|----------------------------------------------------------------------------------------------------|------------------------------------------------------------------------------------------|
| Preliminary<br>steps for the<br>Upgrade                                                         | Information about the Preliminary Steps<br>resources you must<br>have access to<br>before starting the<br>upgrade                                                   |                                                                                          |
| System<br>s                                                                                     | Requirement that must be met for<br>the system to be<br>upgraded                                                                                                    | System requirements System Requirements                                                  |
| Create<br><b>Directories</b><br>and Stage<br>the Software                                       | Details about the<br>directories that must<br>be created and the<br>software and<br>patches that must be<br>downloaded and<br>staged before<br>starting the upgrade | Set Up Upgrade Directories and Obtain Software                                           |
| Set Up<br>Upgrade<br>Orchestrator                                                               | Steps to set up the<br>orchestration<br>software, followed by<br>additional<br>preparation steps for<br>the upgrade                                                 | Set Up Upgrade Orchestrator                                                              |
| Verify<br>Before<br>Proceeding<br>With<br>Downtime                                              | Steps to verify your<br>Environment environment before<br>starting the upgrade                                                                                      | <b>Verify Environment Before Proceeding to Downtime</b>                                  |
| Update<br>Oracle<br>Fusion<br>Applications<br>and Oracle<br>Identity<br>Management<br>Databases | Steps to update the<br>databases                                                                                                    | Update the Oracle Fusion Applications and Oracle<br><b>Identity Management Databases</b> |
| Run steps to<br>ensure<br>system<br>reliability                                                 | Steps to run checks<br>to ensure system<br>reliability                                                                                                    | <b>Run Pre-Downtime Checks</b>                                                           |
| Run Pre-<br>upgrade<br><b>Steps During</b><br>Downtime                                          | Steps that must be<br>run if upgrading from<br>Release 8 or<br>Release 9                                                                                            | Perform Pre-Upgrade Steps During Downtime                                                |
| Update the<br>Database<br>and Middle<br>Tier<br>Credential<br><b>Stores</b>                     | Pre-upgrade steps<br>that must be<br>performed Before<br>running RUP<br><b>Installer</b>                                                                            | Update the Database and Middle Tier Credential Stores                                    |

**Table 1-1 Checklist of Upgrade Tasks**

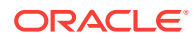

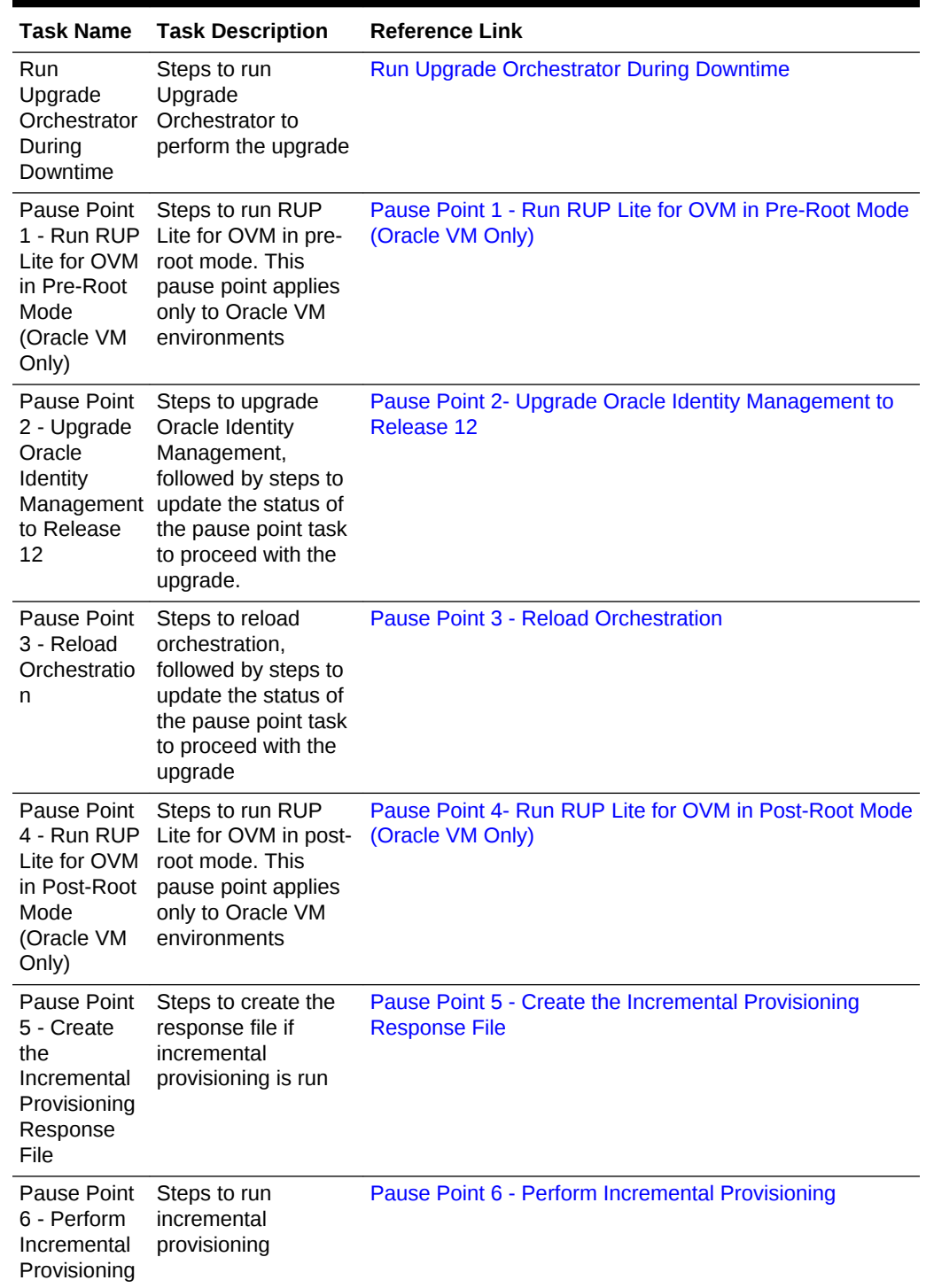

#### **Table 1-1 (Cont.) Checklist of Upgrade Tasks**

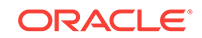

| <b>Task Name</b>                                                                                        | <b>Task Description</b>                                                                                                    | <b>Reference Link</b>                |
|----------------------------------------------------------------------------------------------------|----------------------------------------------------------------------------------------------------|--------------------------------------|
| Run<br>Upgrade<br>Orchestrator<br>in the<br><b>Downtime</b><br>During<br>Language<br>Pack (LP)<br>phase | Steps to run<br>orchestration to<br>perform LP upgrade<br>tasks                                                                        | <b>Resume Upgrade Orchestrator</b>   |
| Run Post<br>Upgrade<br>Tasks                                                                            | Required post<br>upgrade tasks that<br>must be performed<br>after Upgrade<br>Orchestrator runs to<br>successful<br>completion          | <b>Run Post-Upgrade Tasks</b>        |
| the Upgrade                                                                                             | Troubleshoot Possible failure and<br>error scenarios that<br>may occur during the<br>upgrade, including<br>solutions or<br>workarounds | Monitor and Troubleshoot the Upgrade |

<span id="page-23-0"></span>**Table 1-1 (Cont.) Checklist of Upgrade Tasks**

# 1.3 Hosts, Directories, and Files Required by Upgrade **Orchestrator**

Before proceeding with the upgrade, get familiar with the following concepts and information:

- Host Types
- [Directories and Files Required by Upgrade Orchestrator](#page-24-0)

### 1.3.1 Host Types

The Release 12 upgrade must be performed on the following host types:

- **Primordial host**: The location of the Common domain, specifically the Administration Server of the Common domain. Only one primordial host exists in each environment.
- **IDM host**: A combination of hosts which hosts OID, OIM, OAM, IDM OHS, and IDM Database services. OIF is optional.
- **OHS host**: The host where the Oracle HTTP Server (OHS) software is installed and configured.
- **DB host**: The host where the Oracle Fusion Applications database is installed and configured.
- **Midtier hosts**: Includes the following hosts:

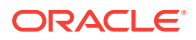

- <span id="page-24-0"></span>– **Primary host**: The host on which the Administration Server of a domain runs. Only one primary host exists in a domain.
- **Secondary host:** The location of the managed servers for any application when they are not on the same host as the administration server of the same domain. Typically used when a domain spans two physical servers.
- **BI host**: The host where the Oracle Business Intelligence (Oracle BI) software is installed and configured.

Note that all of these host types can be scaled out to multiple hosts, and Upgrade Orchestrator must be run on each scaled out host for all host types, with the exception of DB hosts. See Scale Oracle Fusion Applications in the *Oracle Fusion Applications Installation Guide*.

### 1.3.2 Directories and Files Required by Upgrade Orchestrator

The following directories and files are referenced in this guide and are required by Upgrade Orchestrator:

- SHARED LOCATION: This directory is created in a shared location, which is accessible to all hosts in the environment, including scaled out hosts. See [Create](#page-35-0) [Directories in a Shared Location](#page-35-0).
- ORCHESTRATION\_CHECKPOINT\_LOCATION and ORCHESTRATION\_CHECKPOINT\_ARCHIVE\_LOCATION: These directories are created under SHARED\_LOCATION, where orchestration checkpoint related files are saved. See [Create Orchestration Checkpoint Locations](#page-36-0). These directory locations are stored as properties in the pod.properties file. See [Table 11-1](#page-273-0).
- SHARED UPGRADE LOCATION: This temporary directory is created to copy files and perform write operations. See [Create the Shared Upgrade Location](#page-36-0) [Directory](#page-36-0).
- ORCH\_LOCATION: This directory is created when unzipping orchestration.zip and is referred to as the orchestration directory. See [Unzip Orchestration.zip](#page-49-0).
- POD\_NAME: This is the name used throughout this guide to refer to the directory created. It is possible to create the POD\_NAME directory under ORCH\_LOCATION.
- Manifest files: Manifest files are .xml type distribution files that are required by both Upgrade Orchestrator and Health Checker. These files are used throughout this guide to define specific tasks performed during the upgrade process.

# 1.4 Back Up Strategy

Before starting the upgrade process, knowledge of the backup requirements is needed, as there are multiple components involved in an Oracle Fusion Applications environment. An effective and accurate backup strategy helps to restore from the point of failure without having to restart from the beginning. Backups are manual steps and can be automated outside of Upgrade Orchestrator based on the IT requirements and processes.

The following components must be backed up:

- Oracle Fusion Applications, including the following:
	- Oracle Fusion Applications database
	- APPLICATIONS\_BASE directory

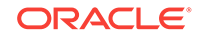

- <span id="page-25-0"></span>– APPLICATIONS\_CONFIG directory
- Oracle Identity Management database
- Upgrade Orchestration directories
- OHS and /etc/hosts files
- Central Inventory
- OPSS Security Store: This component is backed up by Upgrade Orchestrator.

#### **Note:**

Back up the Oracle Fusion Applications upgrade at multiple stages during the upgrade process. It is recommended to back up the entire Fusion Applications environment, including the databases before and after the upgrade.

# 1.5 Plan the Downtime

Consider the following suggestions when planning the downtime for the upgrade:

- Perform pre-downtime steps ahead of time. See [Prepare for the Release 12](#page-28-0) [Upgrade Before Downtime.](#page-28-0)
- Perform the database patching in a separate maintenance window. See [Update](#page-65-0) [the Oracle Fusion Applications and Oracle Identity Management Databases](#page-65-0).
- Perform steps to check system reliability in pre-downtime mode after all prerequisites are met. See [Run Pre-Downtime Checks](#page-97-0) .

# 1.6 Directories Structure Overview

Upgrade Orchestrator references and uses the following directories:

- The ORCH\_LOCATION Directory
- [Download Directories](#page-26-0)
- [Oracle Fusion Applications Shared Directories](#page-26-0)

### 1.6.1 The ORCH\_LOCATION Directory

The following figure shows the directory structure that is created when the Orchestration.zip file is unzipped, and is referred to as ORCH\_LOCATION. See [Unzip](#page-49-0) [Orchestration.zip.](#page-49-0)

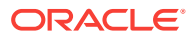

<span id="page-26-0"></span>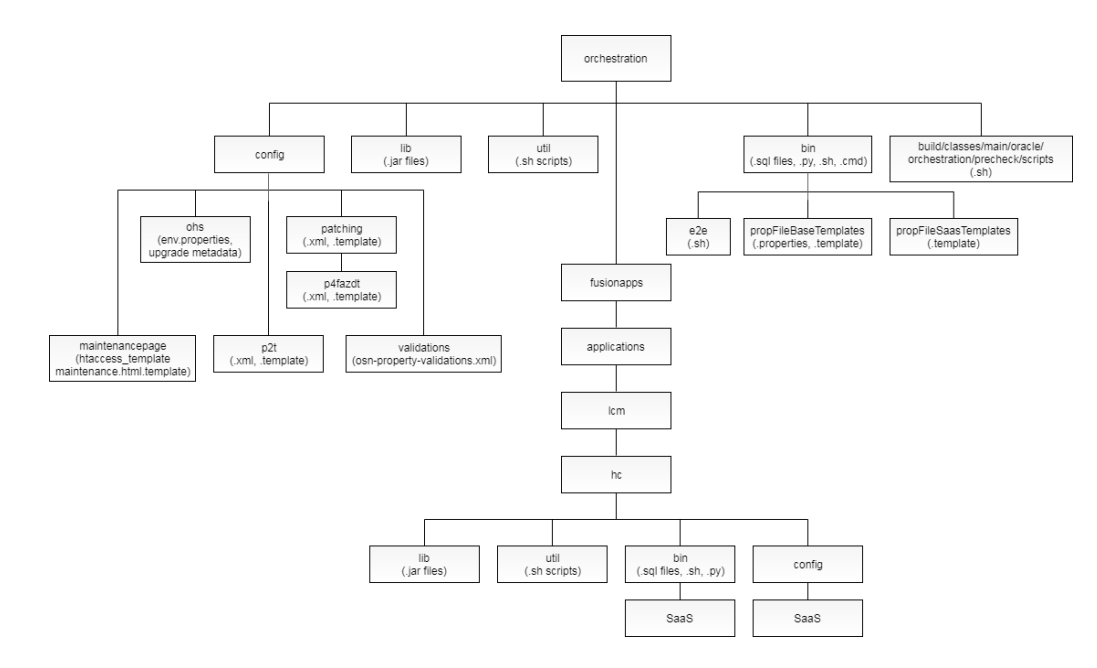

#### **Figure 1-1 Directory Structure of Upgrade Orchestrator**

### 1.6.2 Download Directories

The following figure shows the directory structure that is created during the preparation of the environment for the upgrade. There are specific files that must be downloaded into each of these directories. See [Create Directories in a Shared Location](#page-35-0).

#### **Figure 1-2 Directory Structure of Downloaded Patches and Repositories**

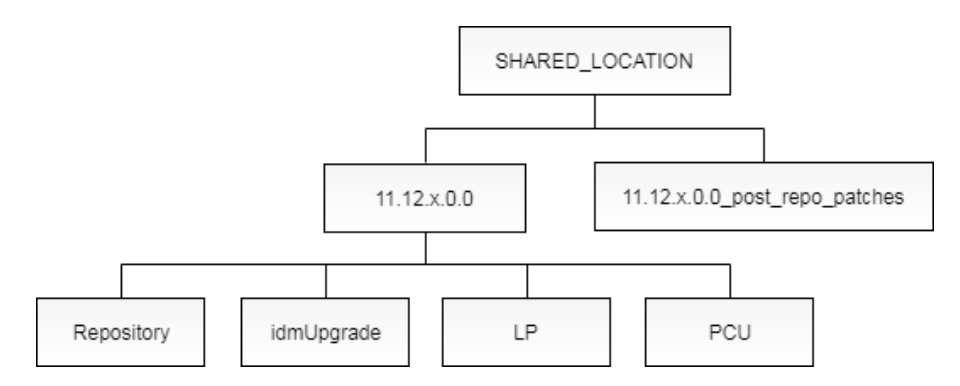

### 1.6.3 Oracle Fusion Applications Shared Directories

The following home directories are referenced during the upgrade steps:

#### • *APPLICATIONS\_CONFIG*

The root directory for the Oracle Fusion Applications configuration and instance files.

#### • *APPLICATIONS\_BASE*

The root directory for the Oracle Fusion Applications product binary files.

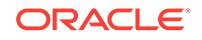

#### <span id="page-27-0"></span>• *FA\_ORACLE\_HOME*

The Oracle Fusion Applications Oracle home directory. This directory is located under the APPLICATIONS\_BASE/fusionapps directory (net/mount1/appbase/fusionapps). The /fusionapps directory is an Oracle Fusion Applications Middleware home (APPLICATIONS\_BASE/fusionapps).

See Oracle Fusion Applications Shared Directory Structure in the *Oracle Fusion Applications Installation Guide*.

# 1.7 Incremental Provisioning

Incremental provisioning provides the ability to extend the Oracle Fusion Applications environments during the upgrade. This extension is done by adding product offerings that are introduced in a release that is higher than the release of the existing Oracle Fusion Applications environments. A product offering is a logical grouping of features and functionality of Oracle Fusion Applications.

To use incremental provisioning, the Provisioning Wizard from a prior release must have been used to create the environment. See Extend an Oracle Fusion Applications Environment Using Incremental Provisioning During Upgrade in the *Oracle Fusion Applications Installation Guide*. Alternatively, use incremental provisioning if the Oracle Fusion Applications environment is created from Oracle Fusion Applications Oracle Virtual Machine (VM) templates. See Deployment of Oracle VM Templates in the *Oracle Fusion Applications Installing and Managing in an Oracle VM Environment*.

Adding optional VM hosts for product offerings such as, Value Chain Planning (VCP) and Governance, Risk and Control (GRC) during upgrade for environments previously created from a prior release of Oracle Fusion Applications Oracle Virtual Machine (VM) templates is *not* supported.

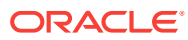

# Prepare for the Release 12 Upgrade Before Downtime

This section describes the preparation steps for upgrading to Oracle Fusion Applications Release 12 (11.12.x.0.0), all of which can be performed before the scheduled downtime. The following topics are discussed:

- **Preliminary Steps**
- [Pre-Upgrade Tasks for Release 8 to Release 12 Direct Upgrades](#page-29-0)
- [Pre-Upgrade Tasks for IDM for FA Upgrade to Release 12](#page-30-0)
- **[System Requirements](#page-30-0)**
- [Set Up Upgrade Directories and Obtain Software](#page-33-0)
- **[Set Up Upgrade Orchestrator](#page-51-0)**
- [Other Steps to Perform Before Downtime](#page-58-0)
- [Verify Environment Before Proceeding to Downtime](#page-60-0)

# 2.1 Preliminary Steps

<span id="page-28-0"></span>2

Before starting the upgrade, perform the following preliminary steps:

- **1.** Perform all steps listed in the Pre-Upgrade Known Issues in the latest *Oracle Fusion Applications Technical Known Issues - Release 12 (Doc ID 2224140.1)* found on [My Oracle Support](https://support.oracle.com).
- **2.** If there are any installed languages in addition to US English, perform all steps list in the Pre-Upgrade Known Issues, if any, from the latest *Oracle Fusion Applications NLS Known issues* found on [My Oracle Support](https://support.oracle.com).
- **3.** Ensure that the following update bundles have been applied on the environment prior to upgrading to the next release:
	- Oracle Fusion Middleware Update Bundles (P4FA) for Oracle Fusion Applications

To find the latest technical patch bundle for the release being upgraded from, perform the following steps:

- **a.** Go to My Oracle Support, log in, and then navigate to **Patches and Updates**
- **b.** In the Patch Search panel, select **Product or Family (Advanced)** and enter "Oracle Fusion Applications Technology Patches" in the drop down labeled **Product**.
- **c.** Select the correct release and platform, and then click **Search**.
- **d.** In the search results, find the patches with the **P4FA** naming convention and select the most recent one.
- Oracle Fusion Applications Update Bundles

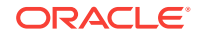

<span id="page-29-0"></span>Refer to *Oracle Fusion Applications Known Issues and Update Documents (Doc ID 1603154.1)* on My Oracle Support. Then, click **Oracle Fusion Applications Update Documents**.

For information about how to install update bundles, review the update bundle README file. To obtain additional information about update bundles, contact Oracle Support.

- **4.** Ensure sendmail is configured and working on all hosts where Upgrade Orchestrator runs by sending a test mail from the hosts. Sendmail must be working properly before running the upgrade to effectively monitor the upgrade status.
- **5.** If you are upgrading from Release 8 (11.1.8.0.0), you must upgrade the Fusion Applications and IDM databases from Oracle Database version 11.2.0.3 to 11.2.0.4. This is a prerequisite for upgrade to Fusion Applications Release 12 (11.12.x.0.0). You should upgrade the database before performing the tasks listed in [Update the Oracle Fusion Applications and Oracle Identity Management](#page-65-0) [Databases.](#page-65-0)
- **6.** The task [Prepare to Register Database Schema Information](#page-108-0) requires a password which is referred to as the "Master Orchestration Password" in this documentation. Decide upon the master orchestration password at this time. This password must be a minimum of 8 characters long and it must contain at least one alphabetic character and at least one numeric or special character.

# 2.2 Pre-Upgrade Tasks for Release 8 to Release 12 Direct Upgrades

Before performing Release 8 to Release 12 direct upgrades, you must download the HCM bundle patch (26486308 FA HCM AOO 170719 11.1.8.0.0) from My Oracle Support and apply it to the environment as follows:

- **1.** Download the patch 26486308 from My Oracle Support and stage it into the environment where the patch needs to be applied.
- **2.** Unzip the patch content as shown in the following example:

unzip /u01/p26486308\_111800\_Fusion\_GENERIC.zip

- **3.** Validate the patch as follows:
	- **a.** Copy the patch to the patch\_stage location. For example:

cd /u01

**b.** Run the validate command as follows:

<APPLTOP\_LOC> /lcm/ad/bin/fapmgr.sh validate -patchtop <patch\_num> -online

For example:

/u01/APPLTOP/fusionapps/applications/lcm/ad/bin/fapmgr.sh validate -patchtop 26486308 -online

- **4.** Apply the patch as follows:
	- **a.** Copy the patch to the patch stage location. For example:
		- cd /u01

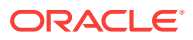

#### <span id="page-30-0"></span>**b.** Run the apply command as follows:

<APPLTOP\_LOC>/lcm/ad/bin/fapmgr.sh apply -patchtop \$patchnum start\_adpatch\_opt force\_branch\_order=Patch\_Is\_Higher -end\_adpatch\_opt workers=4 -stoponerror -online

#### For example:

/u01/APPLTOP/fusionapps/applications/lcm/ad/bin/fapmgr.sh apply -patchtop 26486308 -start\_adpatch\_opt force\_branch\_order=Patch\_Is\_Higher end\_adpatch\_opt -workers=4 -stoponerror -online

#### **5.** Verify the patch application by running the following command:

<APPLTOP\_LOC> /lcm/ad/bin/fapmgr.sh report -isapplied -patch <patch\_num>

#### For example:

/u01/APPLTOP/fusionapps/applications/lcm/ad/bin/fapmgr.sh report -isapplied patch 26486308

This task will resolve upgrade issues during loading of DB components.

# 2.3 Pre-Upgrade Tasks for IDM for FA Upgrade to Release 12

Before you begin the upgrade of your IDM environment for Oracle Fusion Applications (FA) to Release 12, you must verify that your system meets the upgrade requirements and perform pre-upgrade tasks:

- Ensure your Oracle Fusion Applications IDM is on a Release 8 (11.1.8) or Release 9 (11.1.9) environment.
- Back up the IDM middle tier and the IDM database (DB). To perform these backups, see [Performing Backups and Recoveries](http://www.oracle.com/pls/topic/lookup?ctx=idm111220&id=IMEDG255) in

*Oracle Fusion Middleware Enterprise Deployment Guide for Oracle Identity and Access Management*.

- Ensure you have at least 30GB of free space for  $/101$ , 10GB for  $/1002$ , and 4GB for the  $/$ tmp folder on the IDM host. Note that these values could vary in distributed topology.
- Ensure that all the directories are owned by the installing user. For more information, see Plan Directory Structure and Naming Conventions and Complete the Storage Tab of the Oracle Fusion Applications Installation Workbook in the *Oracle Fusion Applications Installation Guide*.

# 2.4 System Requirements

Ensure that the environment meets the following system requirements:

- [Verify Memory Requirements](#page-31-0)
- [Verify Free Disk Space Requirements](#page-31-0)
- [Verify Reserved Ports Are Available](#page-32-0)
- [Verify OS Patch Requirements](#page-32-0)

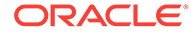

### <span id="page-31-0"></span>2.4.1 Verify Memory Requirements

If the environment does not meet the memory requirements, Health Checker reports an error during the pre-downtime phase. Verify that the memory configuration meets the requirement mentioned in the following table:

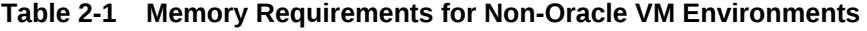

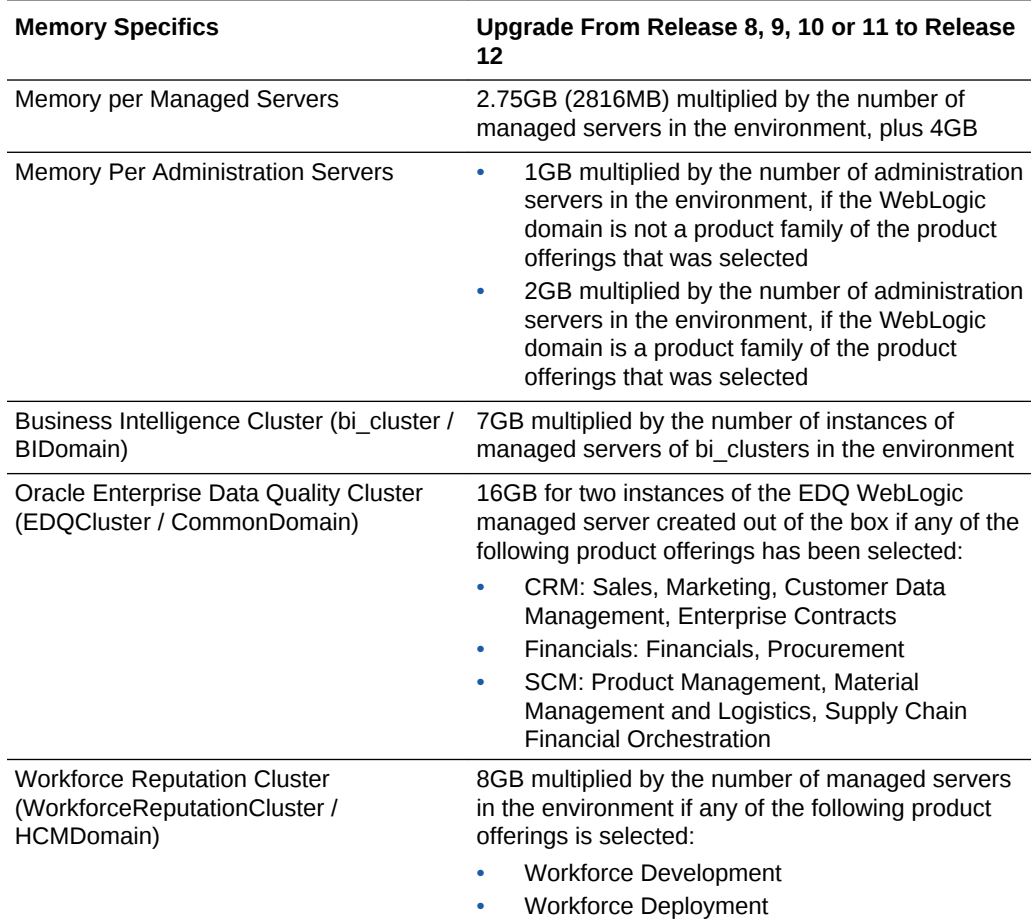

For Oracle Virtual Machine (VM) memory requirements, see Suggested Memory (in GB) and Number of vCPUs in *Oracle Fusion Applications Installing and Managing in an Oracle VM Environment*.

### 2.4.2 Verify Free Disk Space Requirements

The disk space requirements mentioned in the following table are recommendations on the disk space required on specific hosts. If the environment does not meet these requirements, Health Checker reports an error during the pre-downtime phase. The disk space check does not check for total space, as it checks only for usable disk space, which is defined as free space with respect to quotas and permissions.

All recommendations and requirements assume non-shared access to the disk space. Therefore, if there are multiple hosts or processes running against the same physical

<span id="page-32-0"></span>disk, the size of this disk needs to be determined with respect to all sharing tenants. The requirements in the following table do not consider disk sharing scenarios:

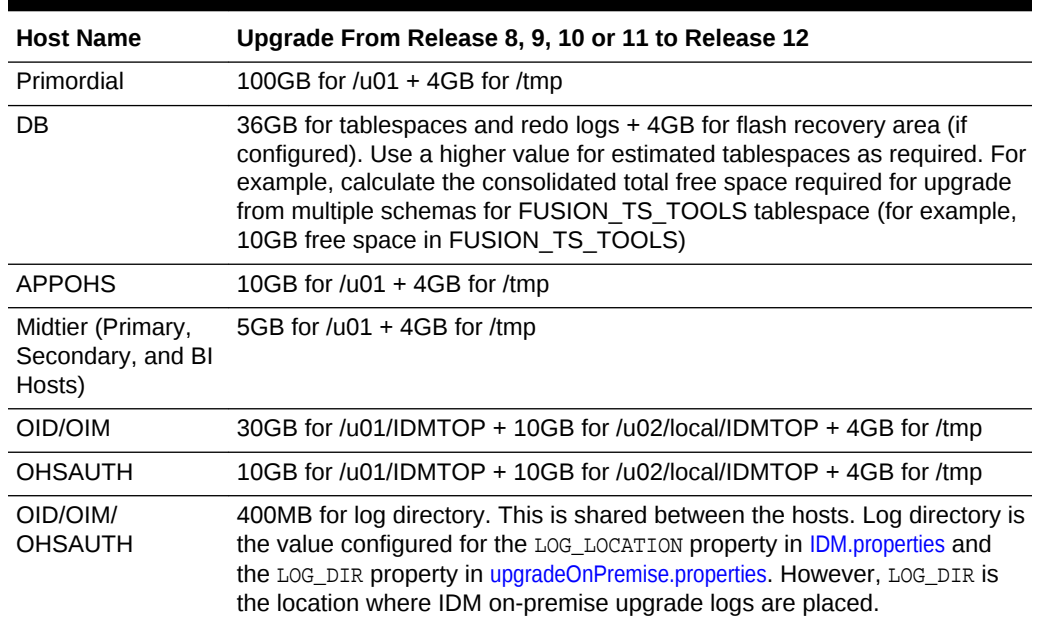

#### **Table 2-2 Free Disk Space Requirements**

### 2.4.3 Verify Reserved Ports Are Available

Ensure that the following reserved ports are not used for any customization or manual scale up activities to prevent port conflicts:

- Ports 7000 through 13000 are reserved for creating WLS components across all domains
- Ports starting from 17000 are used by internal scale out and external scale out

### 2.4.4 Verify OS Patch Requirements

#### **For Solaris 10 Only**

- For Oracle Solaris on SPARC (64-bit) platforms, ensure that the Solaris Operating System patch 150400-xx is installed on the servers.
- For Oracle Solaris on x86-64 (64-bit) platform, ensure that the Solaris x64 Operating System patch 150401-xx is installed on the servers.

These patches can be obtained from My Oracle Support.

#### **For Solaris 11 Only**

- Ensure that the Solaris Package SUNNttf-bh-luxi is installed on the FA servers for both Oracle Solaris on SPARC (64-bit) and Oracle Solaris on x86-64 (64-bit) platforms.
- The SRU 11.3.3.6.0 or later (mandatory patch) is required for the Solaris 11 Update 3 on SPARC or x86-64.

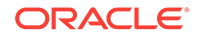

# <span id="page-33-0"></span>2.5 Set Up Upgrade Directories and Obtain Software

Perform the following steps to set up upgrade directories and obtain software required for the upgrade:

- Create a Common User Group and Permissions for Shared Directories
- [Create Directories in a Shared Location](#page-35-0)
- [Create Orchestration Checkpoint Locations](#page-36-0)
- [Create the Shared Upgrade Location Directory](#page-36-0)
- [Download and Unzip the Patch Rollback Automation Script](#page-37-0)
- [Download and Unzip the Release 12 Repository](#page-37-0)
- [Stage Fusion Applications High-Water Mark Patch Bundles](#page-38-0)
- [Download and Unzip Mandatory Post-Release 12 Patches](#page-39-0)
- [Download and Unzip Release 12 Language Packs](#page-48-0)
- [Download Patches for the Health Checker Exclusion List](#page-48-0)
- [Unzip Orchestration.zip](#page-49-0)
- [Copy and Unzip idmUpgrade.zip](#page-50-0)

### 2.5.1 Create a Common User Group and Permissions for Shared **Directories**

The steps in this section outline the process for setting up permissions on directories that are shared across multiple hosts and are used by Oracle Fusion Applications Upgrade Orchestrator. These steps are required if different operating system (OS) users and groups are used to own Oracle Fusion Applications components (such as FA, FMW, and IDM) on the hosts in the Oracle Fusion Applications environment (such as Primordial, OHS, and IDM).

An OS user and group is considered to be the same across all hosts only if the corresponding IDs (User ID and Group ID) are also the same across the hosts. The minimum requirement for Upgrade Orchestrator is that the files in the SHARED LOCATION must be owned by the same group. All OS users that own Oracle Fusion Applications components on various hosts must belong to the common group, in addition to other groups to which they already belong.

**MANDATORY**: The SHARED\_LOCATION must be exported with the no\_root\_squash option, or its equivalent, to allow root user access to files in the SHARED LOCATION that are owned by the applications user. For more information about the SHARED\_LOCATION, see [Create Directories in a Shared Location](#page-35-0).

To set up permissions on directories that are shared across multiple hosts and are used by Oracle Fusion Applications Upgrade Orchestrator, perform the following steps:

**1.** Determine the OS group and Group ID that needs to be used for owning the shared directories. As an example, it is possible to use orch as the common group to be used across the hosts.

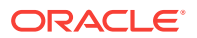

- **2.** Perform the following steps as a privileged OS user, such as  $\text{root}$ , on all hosts that participate in orchestration:
	- **a.** Create the common group as shown in the following example (if needed):

(Linux) /usr/sbin/groupadd -g group\_ID -f group\_name

(Solaris) /usr/sbin/groupadd -g group\_ID group\_name

**b.** Add each distinct Oracle Fusion Applications component (FA, FMW, DB, IDM) OS owner on each host to the common group as shown in the following example:

(Linux) /usr/sbin/usermod -a -G group\_name component\_OS\_owner

```
(Solaris) EXISTING_GROUPS=$(grep -w component_OS_owner /etc/group |awk -F: 
'\{print $1\}' |xargs echo | sed 's/ /,/g')
/usr/sbin/usermod -G ${EXISTING_GROUPS},group_name component_OS_owner
```
Log out of any sessions that were open prior to this change for OS users being modified, and then log in again so the changes take effect.

- **c.** Mount the file system to be used for the shared directories on all hosts.
- **d.** On one of the hosts, such as the primordial host, create a top-level directory that is passed to orchestration under which additional directories and files are created during orchestration. This directory is referred to as SHARED\_LOCATION and is further described in [Create Directories in a Shared Location.](#page-35-0)
- **e.** Before any additional content is created in the shared directories, change the group ownership of the top-level directory to the common group, such as orch as shown in the following example:

(Linux and UNIX) chgrp common\_group SHARED\_LOCATION

**f.** Set permissions on the directory so that the group has read, write, and access privileges as shown in the following example:

(Linux and UNIX) chmod g+r,g+w,g+x SHARED\_LOCATION

**g.** Set the Directory group ID bit for the top-level shared directory. This allows for any subdirectories and files created under this shared directory to be owned by the same group, regardless of the host from where they are created. For example:

(Linux and UNIX) chmod g+s SHARED\_LOCATION

- **3.** Perform the following steps on all hosts that participate in orchestration. Make sure to be logged in as the OS user that owns the Oracle Fusion Applications content on the host when running these steps:
	- **a.** Set the default mask for files so that the group has sufficient privileges on the files as follows:

umask 0007

**b.** Confirm that the group changes are effective. The groups command displays all groups that the current OS user belongs to. Confirm that the common group, orch, is one of them as follows:

(Linux and UNIX) groups

**c.** Confirm that the permissions are set up correctly on each host. To do this, create a temporary file in the shared directory and confirm that the file is owned by the common group and that its permissions are correct.

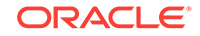

- <span id="page-35-0"></span>• For directories, the group should have read, write, and execute privileges.
- For files, the group should have at least read and write privileges.

Run the following commands after creating the temporary file:

The following command should show that the file is owned by the common group:

 $(Linux and Unix)$  ls -ls file name

The following command prints the group and group ID ownership for the file:

```
(Linux) stat --printf="%G %g\n" file_name
(Solaris) echo "group: `ls -ld file_name|awk '{print $4}'" "`"; echo 
"groupid:`ls -dn file_name | awk '{print $4}'" "`"
```
Then, remove the temporary file.

When unzipping the contents of a ZIP archive into the shared folder, the group ownership can be lost on some folders and files. This issue is specific to the unzip utility. To work around the issue, run the following commands when extracting contents to the shared folder:

```
jar -xvf ZIP_archive
unzip -q -o ZIP_archive
```
- **4.** Ensure file permissions are correct by performing the following steps, as a prerequisite to starting orchestration:
	- **a.** Change directory to FA\_ORACLE\_HOME/hcm/hrc/bin.
	- **b.** Run chmod -R 755 \*.
	- **c.** During the upgrade, patch\_stage directories are created in a location which is parallel to the APPLICATIONS BASE directory. If the user ID who is running the upgrade does not have write permissions, the **Consolidating Repository and Downloaded Patches** configuration assistant reports a failure. To avoid this failure during the upgrade, ensure that the user who runs Upgrade Orchestrator has write permissions on the top level directory parallel to the APPLICATIONS\_BASE directory, which is typically /net/mount1.

#### 2.5.2 Create Directories in a Shared Location

Create the directories required for the upgrade in a shared location that is accessible to all host types, including scaled out hosts, in the Oracle Fusion Applications environment. This location is referred to as SHARED LOCATION in this quide.

If more than one environment are being upgraded, those environments can be configured to access this SHARED\_LOCATION to avoid duplicating the software downloads. These directories must also be available to all users and if different users create any of the directories, the users must belong to the same shared group.

The directory names in this section are suggested names and are referenced throughout the upgrade steps. It is possible to choose to use other naming conventions. See [Download Directories.](#page-26-0)

Create the following directories for Release 12 repositories:

• SHARED\_LOCATION/11.12.x.0.0/Repository

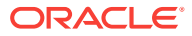
- SHARED\_LOCATION/11.12.x.0.0\_post\_repo\_patches
- SHARED\_LOCATION/11.12.x.0.0/idmUpgrade
- $SHARED$   $LOCATION/11.12.x.0.0/LP$  (required only if languages other than US English have been installed)
- SHARED\_LOCATION/11.12.x.0.0/PCU. Stage post repo patch for the pcu\_bundle.zip in this location. Leave this location empty if there is no post repo for  $pcu$  bundle.zip.

## 2.5.3 Create Orchestration Checkpoint Locations

Create the following directories in a shared storage that is available to all users and all host types within the environment that is getting upgraded:

These directories can also optionally be configured to be shared across other environments.

• ORCHESTRATION\_CHECKPOINT\_LOCATION

This is a shared location available to all hosts in the environment where orchestration checkpoint related files are saved. Ensure a shared mount point that has high disk I/O performance is selected, especially for writing. Orchestration framework automatically creates **POD\_NAME** under the specified directory. This location is stored in the ORCHESTRATION CHECKPOINT LOCATION property in the pod.properties file.

It is a best practice not to use *orch\_LOCATION*/config as a value for this property.

ORCHESTRATION\_CHECKPOINT\_ARCHIVE\_LOCATION

This is a shared location available to all hosts in the environment where orchestration checkpoint related files are archived. Ensure that a shared mount point that has high disk I/O performance is selected, especially for writing. Orchestration framework automatically archives the checkpoint file stored under the POD\_NAME directory in the directory specified by the ORCHESTRATION\_CHECKPOINT\_LOCATION property. This location is stored in the ORCHESTRATION\_CHECKPOINT\_ARCHIVE\_LOCATION property in the pod.properties file.

It is a best practice not to use *ORCH\_LOCATION*/config as a value for this property.

### 2.5.4 Create the Shared Upgrade Location Directory

Create a directory referred to as SHARED\_UPGRADE\_LOCATION in shared storage that is available to all users and all host types within the environment that is getting upgraded. This directory can also optionally be configured to be shared across other environments.

This is a temporary directory required by the upgrade to copy files and perform write operations. Ensure that a shared mount point that is shared across all hosts for a given environment that has high disk I/O performance is selected, especially for writing. This area can be cleaned up after all of the environments have been successfully upgraded to Release 12.

Additionally, create the following directory:

SHARED\_UPGRADE\_LOCATION/healthchecker/common

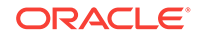

Grant write access to the group that was created in [Create a Common User Group](#page-33-0) [and Permissions for Shared Directories](#page-33-0) as well as the checkpoint location and shared upgrade directories that were created in this section.

## 2.5.5 Download and Unzip the Patch Rollback Automation Script

To download and unzip the Patch Rollback Automation script, perform the following steps:

- **1.** Download and unzip patch 22005049 from My Oracle Support into SHARED\_LOCATION/11.12.x.0.0. Unzip this patch as the same user that runs the upgrade. Unzipping the file creates the PatchRollbackUtil directory with the relevant scripts under SHARED\_LOCATION/11.12.x.0.0 that gets used during upgrade.
- **2.** Validate and correct the Oracle Homes and the JDK location properties found within the following properties files:

These files can be found under their config folders respectively, where the PatchRollbackUtil patch is staged.

- config/ADMIN-APPS/ADMIN-APPS.properties
- config/APPOHS/APPOHS.properties
- config/AUTHOHS/AUTHOHS.properties
- config/OIDFA/OIDFA.properties
- config/OIMFA/OIMFA.properties

## 2.5.6 Download and Unzip the Release 12 Repository

The Release 12 repository contains all patches that are required to upgrade to Release 12 in an existing Oracle Fusion Applications environment. To download the repository from the Oracle Fusion Applications Product Media Package, perform the following steps:

- **1.** Go to [Oracle Software Delivery Cloud.](http://edelivery.oracle.com)
- **2.** Complete the Export Validation process by entering basic identification information using the online form.
- **3.** On the Media Pack Search page, select Oracle Fusion Applications as the product pack and then select the platform to identify the media pack to be downloaded.
- **4.** Choose the appropriate media pack from the search results, such as Release 12 (11.12.x.0.0) for your platform, and download the Release repository (in zipped format) to SHARED\_LOCATION/11.12.x.0.0/Repository.
- **5.** Extract the contents of all zipped files to the same target directory, SHARED\_LOCATION/11.12.x.0.0/Repository. This directory is referred to as REPOSITORY\_LOCATION in this guide.

To download the Oracle Fusion Applications 11*g* Media Pack, use the UnZip / 7- Zip utility to extract the Oracle software to REPOSITORY\_LOCATION. UnZip is a freeware tool that is available at the [Info-Zip](http://www.info-zip.org) website.

To see the options available to obtain the Oracle Fusion Applications software, see Obtain the Software in the *Oracle Fusion Applications Installation Guide*.

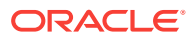

### 2.5.6.1 Download and Unzip the BI Patch 25499241 into the FA Repository (Solaris Only)

The BI patch 25499241 application fails in Fusion Applications (FA) upgrade in Release 11.12.x.0.0. To resolve this issue, perform the following steps:

- **1.** Download the patch 25499241 from My Oracle Support to any temporary directory (outside the FA repository) on the machine where the FA repository is present.
- **2.** Remove the patch 25499241 from the FA repository as follows:

```
rm -rf <REPOSITORY_LOCATION>/installers/biappsshiphome/patch/25499241
```
**3.** Extract the patch downloaded in Step 2 to the FA repository as shown in the following example:

```
cd <REPOSITORY_LOCATION>/installers/biappsshiphome/patch 
unzip <PATCH_LOCATION>/p25499241_111190_SOLARIS64.zip (for Solaris Sparc)
unzip <PATCH_LOCATION>/p25499241_111190_Solaris86-64.zip (for Soalrisx86-64)
```
## 2.5.7 Stage Fusion Applications High-Water Mark Patch Bundles

It is mandatory to apply Fusion Applications High-Water Mark Patch Bundles after upgrade is completed. The patch bundles includes P4FA, BIPB, and FAPB patch bundles.

To get more information about high-water mark patch bundles, contact My Oracle Support.

### 2.5.7.1 Inject ASINST Patch into Repository

The ASINST Patch 25588435 requires injecting the fix into the repository directly. If you intend to install additional Languages, then you must complete the step [Download](#page-48-0) [and Unzip Release 12 Language Packs](#page-48-0) to stage the language packs into the repository, and then perform the instructions in this section.

To inject the fix, you must stage the new repository injection patch 25588435 to a temporary location, and then perform the following steps:

- **1.** Go to the temporary location.
- **2.** Invoke the following command:
	- ./applyPatch.sh -repoDir SHARED\_LOCATION/11.12.x.0.0/Repository

This command will inject the patch in farup and fusionapps and it will also try to inject the patch assuming the langpack directory is one of following:

- /fsnadmin/upgrade/fusionChangeOps/11.12.1.0.0/LP
- /fsnadmin/fusionChangeOps/patches/lang/rel12.1

If the langpack directory is different, then pass -langpackBaseDir <location> as shown in the following example:

./applyPatch.sh -repoDir SHARED LOCATION/11.12.x.0.0/Repository [langpackBaseDir <location>]

If the patch apply is not successful, the exit code will be non-zero.

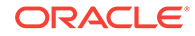

### 2.5.7.2 Inject OUI Patch 26243092 into Repository

If you are uptaking July 17 Post Repo or later and have not injected the OUI patch 26243092 into the repository, then you must perform the following steps:

The bug 26243092 requires injecting the fix into the repository directly. To inject the fix, you must stage the new repo injection patch to a temporary location, and then perform the following steps:

- **1.** Go to the temporary location.
- **2.** Invoke the following command:

./inject.sh [-repo\_dir <Absolute path of repository directory>]

For example:

./inject.sh -repo\_dir /scratch/fa\_repos

Command for Solaris:

bash inject.sh [-repo\_dir <Absolute path of repository directory>]

For example:

bash inject.sh -repo\_dir /scratch/fa\_repos

This command will inject the patch in the following shiphomes under the specified repository: faprov, farup, fusionapps, gop, bhd/fusionbhd and oui\_upgrade/cd.

If the patch apply is not successful, the exit code will be non-zero.

### 2.5.8 Download and Unzip Mandatory Post-Release 12 Patches

After the repository is shipped for every release of Oracle Fusion Applications, additional required patches are staged in a "post repository" directory. The Upgrade Orchestrator can apply these mandatory post-release if the patches are downloaded from My Oracle Support before starting upgrade. The latest post-release patches are cumulative. You must always start by staging the latest post-release patches in a clean location that does not have any files or directories.

To download patches for Release 11.12.x.0.0, first unzip the /SHARED\_LOCATION/  $11.12.x.0.0$ /Repository/installers/pre\_install/PostRepoPatchDirs.zip file into the / SHARED\_LOCATION/11.12.x.0.0\_post\_repo\_patches directory to create the directory structure for the downloaded patches. Then, stage the patch bundles and post repo patches accordingly. The orchestration process automatically picks the patches from the SHARED\_LOCATION/11.12.x.0.0\_post\_repo\_patches directory when launching the Upgrade Orchestrator, and the upgrade process continues.

The following table shows the patches that must be installed when upgrading to Oracle Fusion Applications Release 12.

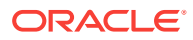

### **Note:**

For information about the September 18 Post Repo onward, see the *Oracle Fusion Applications Technical Known Issues - Release 12 (Doc ID 2224140.1)*.

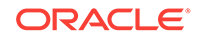

| <b>Patch Type</b> | <b>Release</b> | <b>Patch Number</b> | <b>Action to be Taken</b>                                                                                                    |
|-------------------|----------------|---------------------|----------------------------------------------------------------------------------------------------|
| Installer         | 11.12.x.0.0    | Patch 23012897      | Perform the following<br>steps:                                                                                                    |
|                   |                |                     | 1.<br>Download and<br>unzip the<br>contents of patch<br>23012897 based<br>on the target<br>release you are<br>upgrading to. For<br>example, if you<br>are upgrading to<br>11.12.1.0.0 (from<br>any release), you<br>must download<br>and stage the<br>patch associated<br>with the high<br>watermark<br>release you are<br>upgrading to. |
|                   |                |                     | 2.<br>Stage the<br>downloaded<br>content under<br>SHARED_LOCATION<br>/11.12.x.<br>0.0_post_repo_p<br>atches/<br>installer.                                                                                                    |
|                   |                |                     | 3.<br>After unzipping<br>the patch, verify<br>that the following<br>folders and files<br>are available<br>directly under the<br>SHARED_LOCATION<br>/11.12.x.<br>0.0_post_repo_p<br>atches/<br>installer<br>directory:<br>LatestUpdate<br>$\bullet$                                                                                       |
|                   |                |                     | s (folder)<br>metadata<br>۰<br>(folder)<br>readme.txt<br>۰                                                                                                    |
|                   |                |                     | (file)<br>The readme.txt<br>file contains the<br>details of the<br>patch.                                                                                                    |
|                   |                |                     | Note: The patch<br>delivers solutions to<br>issues that were                                                                                                    |

**Table 2-3 Mandatory Release 11.12.x.0.0 Patches**

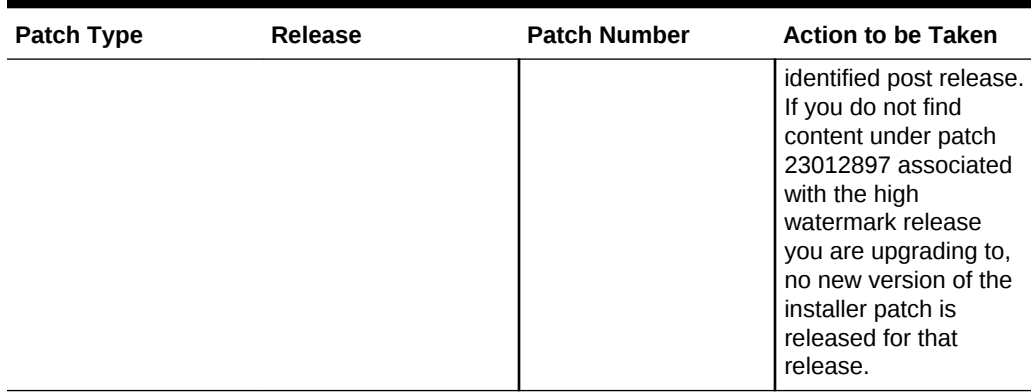

### **Table 2-3 (Cont.) Mandatory Release 11.12.x.0.0 Patches**

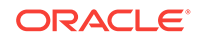

| <b>Patch Type</b> | Release     | <b>Patch Number</b>        |    | <b>Action to be Taken</b>                                                                                                    |
|-------------------|-------------|----------------------------|----|----------------------------------------------------------------------------------------------------|
| <b>FMW/LCM</b>    | 11.12.x.0.0 | September 11 Post<br>Repo: |    | Perform the following<br>steps:                                                                                                    |
|                   |             | Patch 26773421             | 1. | Download patch<br>26773421 and<br>unzip it into a<br>temporary<br>location. You<br>should get a<br>directory<br>containing the<br>patch and the<br>readme files.                                                          |
|                   |             |                            | 2. | From the<br>temporary<br>location, locate<br>the<br>post_repo_linux<br>64.tar.gz under<br><patch number="">/<br/>dist directory.</patch>                                                                                  |
|                   |             |                            | 3. | Inspect<br>post_repo_linux<br>64.tar.gz to<br>make sure there<br>are top directories<br>such asatgpf,<br>biaapsshiphome,<br>ecm_bucket2,<br>fusionapps,<br>fusionapps_opat<br>ch,<br>oracle_common,<br>etc., for example: |
|                   |             |                            |    | tar tzf<br>post_repo_linux6<br>$4.tar.gz -$<br>exclude $'*/*/'$                                                                                                    |
|                   |             |                            | 4. | Once confirmed,<br>unzip<br>post_repo_linux<br>64.tar.gz into<br>the<br>SHARED_LOCATION<br>/11.12.x.<br>0.0_post_repo_p<br>atches directory.<br>For Solaris<br>platforms only:<br>unzip the post<br>repo patch tar file   |

**Table 2-3 (Cont.) Mandatory Release 11.12.x.0.0 Patches**

| <b>Patch Type</b> | Release     | <b>Patch Number</b> | <b>Action to be Taken</b>                                                                                                    |
|-------------------|-------------|---------------------|----------------------------------------------------------------------------------------------------|
|                   |             |                     | issparc64.tar.g<br>z for Solaris<br>Sparc and<br>post_repo_solar<br>isx64.tar.gzfor<br>Solaris x86-64)<br>on a Linux host,<br>then copy the<br>extracted patches<br>to<br>SHARED_LOCATION<br>/11.12.x.<br>0.0_post_repo_p<br>atches.                                                                                  |
|                   |             |                     | 5.<br>After the post<br>repo patch is<br>staged, you<br>should have all<br>the patch<br>contents including<br>directories such<br>as atgpf,<br>biaapsshiphome,<br>ecm_bucket2,<br>fusionapps,<br>fusionapps_opat<br>ch,<br>oracle_common,<br>etc. under<br>SHARED_LOCATION<br>/11.12.x.<br>0.0_post_repo_p<br>atches. |
| <b>FA</b>         | 11.12.x.0.0 | Patch 26580880      | Download and unzip<br>the content of patch<br>26580880 into the<br>SHARED_LOCATION/<br>11.12.x.<br>0.0_post_repo_patch<br>es directory. This will<br>place the patch<br>contents under the<br>SHARED_LOCATION/<br>11.12.x.<br>0.0_post_repo_patch<br>es/fusionapps/<br>upgrade directory.                             |

**Table 2-3 (Cont.) Mandatory Release 11.12.x.0.0 Patches**

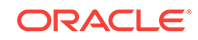

| <b>Patch Type</b> | Release     | <b>Patch Number</b> | <b>Action to be Taken</b>                                                                                                    |
|-------------------|-------------|---------------------|----------------------------------------------------------------------------------------------------|
| <b>LCM</b>        | 11.12.x.0.0 | Patch 26879742      | Download and unzip<br>the content of patch<br>26879742 into the<br>SHARED_LOCATION/<br>11.12.x.<br>0.0_post_repo_patch<br>es/fusionapps/patch<br>directory. |

**Table 2-3 (Cont.) Mandatory Release 11.12.x.0.0 Patches**

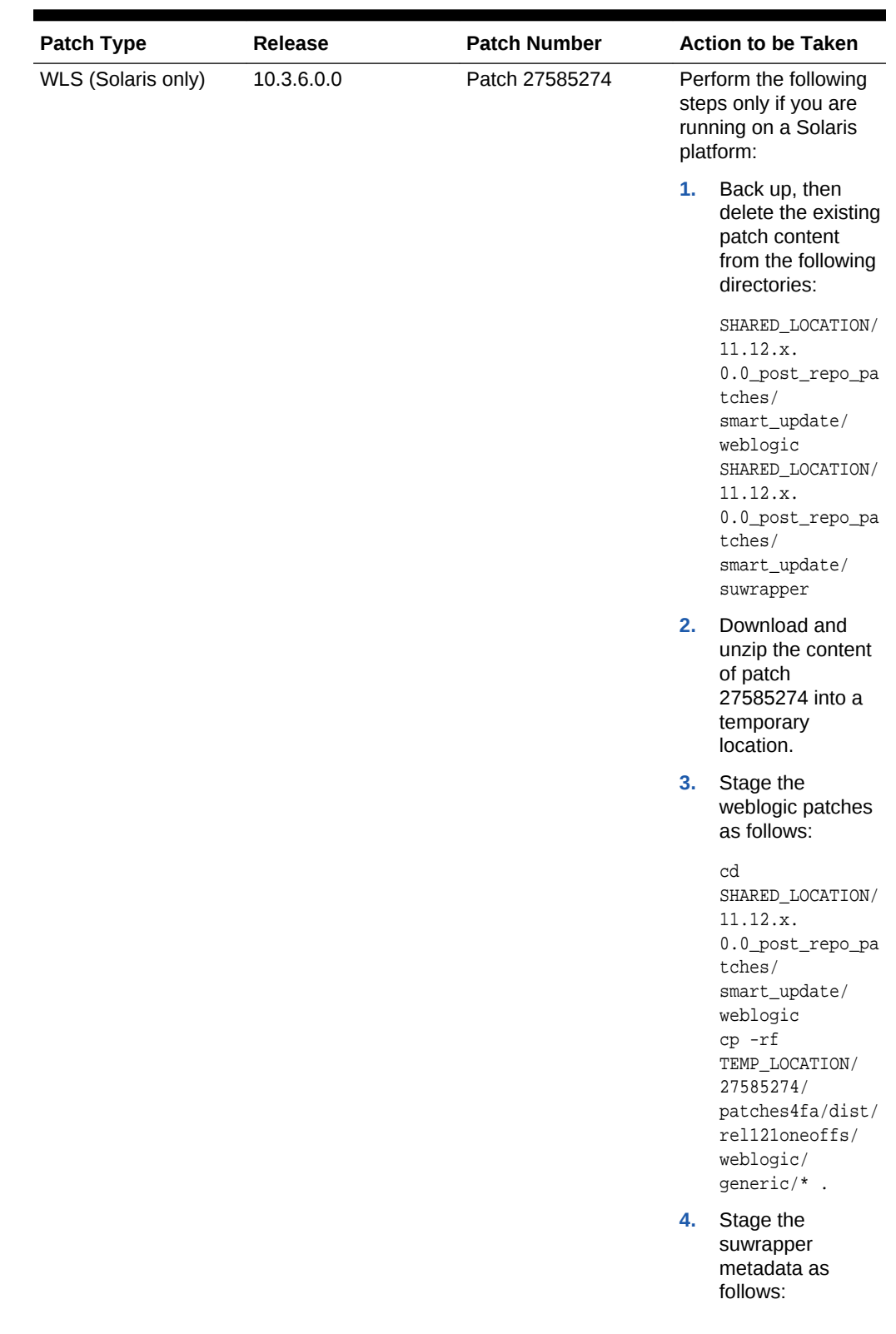

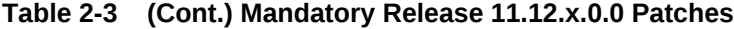

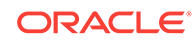

| <b>Patch Type</b> | Release | <b>Patch Number</b> | <b>Action to be Taken</b>                                                                                                    |
|-------------------|---------|---------------------|----------------------------------------------------------------------------------------------------|
|                   |         |                     | cd<br>SHARED_LOCATION/<br>11.12.x.<br>0.0_post_repo_pa<br>tches/<br>smart_update/<br>suwrapper<br>unzip<br>TEMP_LOCATION/<br>27585274/<br>patches4fa/dist/<br>rel121oneoffs/<br>suwrapper/<br>qeneric/<br>p27306843_1036_G<br>eneric_SUWrapper<br>for WLSBP180108<br>.zip |

**Table 2-3 (Cont.) Mandatory Release 11.12.x.0.0 Patches**

To verify if the Installer (Auto Update Patch) post release patch is picked up correctly, check the following after the upgrade:

### **Installer Log**

- Ensure that the installer log has messages indicating that the updates from postrepo patch location are merged.
- File: /u01/inventory/admin-apps.oracleoutsourcing.com/oraInventory/logs (look for the file that matches the timestamp of the operation).
- Look for the following message:

"Applying Updates and Restarting Installer"

#### **OracleHomeProperties**

- File: fusionapps/applications/inventory/ContentXML/oraclehomeproperties.xml.
- Ensure that the ARU\_ID set to 226 and PATCHINGMODEL set to SNOWBALL as shown in the following example:

```
<ARU_ID>226</ARU_ID>
<PROPERTY NAME="PATCHING_MODEL" VAL="snowball"/>
```
Ensure that  $OracleHomerpo$  perties has hard-links defined (must be  $> 1$ ) as shown in the following example:

```
ls -ls oraclehomeproperties.xml
4 -rw-r----- 2 aime svrtech 483 Feb 13 12:20 oraclehomeproperties.xml
```
#### **Language Installed Artifacts**

This step is only applicable if language packs are installed.

Ensure that it has hard-links defined (must be  $> 1$ ) as shown in the following example:

```
ls -ls fin/deploy/jar_*.jar
4 -rw-r----- 2 aime svrtech 1207 Feb 13 12:05 jar_FinPmtFDCoreSoaResource.jar
```
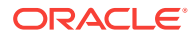

<span id="page-48-0"></span>To create the directory structure for the downloaded patches, unzip the / SHARED\_LOCATION/11.12.x.0.0/Repository/installers/pre\_install/

PostRepoPatchDirs.zip into the  $11.12.x.0.0$  post\_repo\_patches directory. Then, proceed with staging all the available Post Release Patch content. The post-repo structure looks like the following:

Default Post Repo: (Will only get used when FA PB is not applied within the upgrade window)

- SHARED\_LOCATION/11.12.1.0.0/11.12.1.0.0\_post\_repo\_patches/<fa post repo content corresponding to GA level>
- SHARED\_LOCATION/11.12.1.0.0/11.12.1.0.0\_post\_repo\_patches/<latest fmw post repo content>
- SHARED\_LOCATION/11.12.1.0.0/11.12.1.0.0\_post\_repo\_patches/<Installer content>

## 2.5.9 Download and Unzip Release 12 Language Packs

For each language installed in your environment, download the Release 12 language pack from <http://edelivery.oracle.com> to the SHARED\_LOCATION/11.12.x.0.0/LP directory. The location of the downloaded language packs is recorded in the REL12\_LP\_REPOSITORY\_LOCATION property in the Primordial host properties file, as described in [Table 11-2.](#page-278-0)

To find all installed languages in the environment, run the following query:

select LANGUAGE\_TAG, ISO\_LANGUAGE, ISO\_TERRITORY from FND\_LANGUAGES where INSTALLED\_FLAG in ('I', 'B')

## 2.5.10 Download Patches for the Health Checker Exclusion List

Health Checker performs sets of validations at various stages of the upgrade. Download the following patches for Release 11.12.x.0.0 from My Oracle Support to have all the required information available for Health Checker:

Create the SHARED\_UPGRADE\_LOCATION/healthchecker/common directory if it does not yet exist.

• Download patch 24623814 and extract its contents to the SHARED\_UPGRADE\_LOCATION/healthchecker/common directory. This patch defines Health Checker plug-ins that are to be disabled out-of-the-box. This patch will be updated with additional plug-in(s) to be excluded as short term solutions(s) when required.

**MANDATORY**: This patch is mandatory and its latest version must be downloaded and staged before running Orchestration.

- Verify whether the following patches are available from My Oracle Support. If one of the patches for the target release is not available, ignore the patch as no action is required:
	- Patch 17051994: If available, download and extract its contents, such as FA\_invalid\_overrides.xml, from the patch to the SHARED\_UPGRADE\_LOCATION/ healthchecker/common directory. This patch ensures that a set of objects that get into an invalid state during intermediate stages of the upgrade are safely ignored.
	- Patch 21196045: If available, download and extract its content, such as FA\_file\_permissions\_template\_overrides.xml, from the patch to the

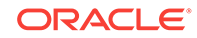

<span id="page-49-0"></span>SHARED\_UPGRADE\_LOCATION/healthchecker/common directory. This patch defines the metadata that is used to check Fusion Applications file permissions. When filenames and folder names are added to the contents of this file, those files and folders are verified by the Health Checker File Permission check. This plug-in is disabled out-of-box. To re-enable this check, see [Customization: Re](#page-269-0)[enable a Plug-in that is Disabled in all\\_overrides.xml.](#page-269-0)

– Patch 21204921: If available, download and extract its content, such as FA\_fmw\_file\_permissions\_template\_overrides.xml, from the patch to the SHARED\_UPGRADE\_LOCATION/healthchecker/common directory. This patch defines the metadata that is used to check Fusion Middleware file permissions. When filenames and folder names are added to the contents of this file, those files and folders are verified by the Health Checker File Permission check. This plug-in is disabled out-of-box. To re-enable this check, see [Customization: Re](#page-269-0)enable a Plug-in that is Disabled in all overrides.xml.

## 2.5.11 Unzip Orchestration.zip

To download and unzip the latest versions of Orchestration.zip and the Health Checker framework, perform the following steps:

**1.** The latest version of the orchestration.zip file is uploaded to patch 23012894 on My Oracle Support after Release 12 is released. To ensure you have the latest version of Orchestration.zip, download patch 23012894 from My Oracle Support. The patch contains Orchestration.zip, readme.txt, and validateOrchVersion.py scripts. Extract the patch contents to a temporary location.

Do not download the patch while Orchestration is running or while upgrade orchestration exits due to a pause point or a failure. This patch can be downloaded and used only in case of restoring the environments to the original state. For this case, the upgrade must be started from the beginning. The patch delivers solutions to issues that were identified post release. If content associated with the high watermark release being upgraded to is not found under patch 23012894, no new version of Orchestration.zip was released yet. Use the Orchestration.zip file that is delivered in the Release 11.12.x.0.0 repository, located at SHARED\_LOCATION/11.12.x.0.0/Repository/installers/farup/Disk1/ upgrade/orchestration.

**2.** Unzip the Orchestration.zip file from the appropriate location, as described in Step 1, to SHARED LOCATION/11.12.x.0.0. Unzip the Orchestration.zip file as the same operating system user that was used to set up the Oracle Fusion Applications environment. If the file is unzipped under a different user, see [Create a Common](#page-33-0) [User Group and Permissions for Shared Directories](#page-33-0).

When unzipping orchestration.zip, a directory named orchestration is created. This directory is referred to as ORCH\_LOCATION. See [The ORCH\\_LOCATION](#page-25-0) [Directory.](#page-25-0)

**3.** If the patch was not downloaded in Step 1, proceed to Step [4](#page-50-0). If the latest Orchestration. zip file was downloaded from the patch in Step 1, run the validate script given below to validate the version of  $\alpha$ chestration.zip. This confirms that the correct Orchestration.zip file was unzipped to the shared storage location.

validateOrchVersion.py ORCH\_LOCATION

If the script finishes with errors, ensure that the *orch\_LOCATION* argument passed to the command is correct and that it points to the location where the latest

ORACLE®

Orchestration.zip file was unzipped. If the argument is correct, contact Oracle Support for further assistance.

- <span id="page-50-0"></span>**4.** After unzipping the Orchestration.zip file, which contains the Health Checker framework, ensure that the latest version of Health Checker is installed by checking the existence of patch 20845106 on My Oracle Support.
	- If there is no patch available, use the Health Checker packaged with Orchestration.zip downloaded in Step [1.](#page-49-0)
	- If the patch is available, view the creation date in the  $_{\text{readme.txt}}$  file available with the Health Checker patch file and compare the file's creation date with the creation date of Orchestration.zip. To check which Orchestration.zip file is being used, see Step  $1$  of this procedure.
		- If the Health Checker patch is older than orchestration.zip, no action is required. Use the same Health Checker embedded with the Orchestration.zip file.
		- If the Health Checker patch is newer than  $O(\text{rchestration.}$ zip, unzip patch 20845106 from My Oracle Support. Then, copy the contents of the  $1cm/hc$ directory in this patch to the ORCH LOCATION/fusionapps/applications/lcm/hc directory. Overwrite the contents in this directory.

## 2.5.12 Copy and Unzip idmUpgrade.zip

There are two different types of IDM upgrades for this release. In the following chapters you will choose your upgrade type and perform the steps and use the patches applicable to that type only. For more information see, [IDM for FA Upgrade](#page-134-0) [Roadmap](#page-134-0).

To upgrade IDM for FA to Release 12, you must download the following patches:

- Patch 25734394: This patch contains the idmUpgrade.zip file. It is a common patch used for both type 1 and type 2 IDM upgrade scenarios.
- Patch 26504255: This patch contains true-up tars and is needed only for the type 2 IDM upgrade scenario.

After you download all the patches listed above, stage the latest  $\frac{1}{2}$  idmUpgrade. zip file only if the environment meets all of the following requirements:

- Runs on a Linux or Solaris platform
- Supports the Type 1 or Type 2 IDM upgrade

To stage the latest idmUpgrade.zip file, perform the following steps:

**1.** Always use the latest version of the idmUpgrade.zip file. This file is available in patch 25734394.

To use a new version of the  $idmUpgrade,zip$  file downloaded from the patch, after having started the upgrade, terminate any running orchestration instances, perform Cancel and Restore steps, and start the upgrade from the beginning.

- **2.** Unzip idmUpgrade.zip, using the unzip -K option, into SHARED\_LOCATION/11.12.x.  $0.0/$ .
- **3.** Create the SHARED\_LOCATION/11.12.x.0.0/idmUpgrade/lib directory.

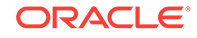

**4.** Include SHARED\_LOCATION/11.12.x.0.0/idmUpgrade/lib in the LD\_LIBRARY\_PATH by running the following command on all IDM terminals of IDM hosts before starting orchestration:

```
export LD_LIBRARY_PATH= SHARED_LOCATION/11.12.x.0.0/idmUpgrade/
lib:$LD_LIBRARY_PATH
```
## 2.6 Set Up Upgrade Orchestrator

To set up Upgrade Orchestrator, perform the following steps:

- Set Up Upgrade Orchestrator on a Shared Location
- [Prepare RUP Lite for OVM](#page-52-0)
- [Prepare User Authentication Wallet File](#page-53-0)
- [Update Orchestrator Properties Files](#page-54-0)
- [Create an Override File for RUP Installer](#page-54-0)
- [Prepare Incremental Provisioning](#page-56-0)
- [Validate Repository](#page-58-0)

### 2.6.1 Set Up Upgrade Orchestrator on a Shared Location

To set up Upgrade Orchestrator on a shared location, perform the following steps:

- **1.** Unzip the jython zip file, located in REPOSITORY\_LOCATION/installers/fusionapps/ Disk1/stage/ext/jlib/ext\_jlib\_jars/oam, to a temporary location and use the jython jar to execute orchsetup.py in the next step.
- **2.** Run the orchsetup script on the primordial host. Note that the location for JYTHON LOC is the temporary location from the previous step and the location of APPLICATIONS\_BASE is described in [Oracle Fusion Applications Shared Directories.](#page-26-0)

```
(INTX)cd ORCH_LOCATION/bin
java -cp JYTHON_LOC/jython.jar org.python.util.jython orchsetup.py -r 
SHARED_LOCATION/11.12.x.0.0/Repository --appbase APPLICATIONS_BASE
```
**3.** Create a subdirectory to contain setup files for the environment that is being upgraded, define a name for it, in the *ORCH LOCATION*/config directory. This location can be configured to be shared across multiple environments that are being upgraded. In this case, this location is referred to as  $POD$   $NAME$ . For example, it is possible to use this location for the test, production, and development environments, if all three environments are being upgraded to Release 12.

```
cd ORCH_LOCATION/config
mkdir POD_NAME
```
The term *Pod* is equivalent to *environment*.

**4.** Copy the following template files to the directory that was created in Step 3, without using the template extension, as shown in the following example:

```
cd ORCH_LOCATION/config/
cp MIDTIER.properties.template POD_NAME/MIDTIER.properties
cp PRIMORDIAL.properties.template POD_NAME/PRIMORDIAL.properties
cp IDM.properties.template POD_NAME/IDM.properties
```
ORACLE

cp OHS.properties.template POD\_NAME/OHS.properties cp pod.properties.template POD\_NAME/pod.properties

<span id="page-52-0"></span>**5.** Copy the silent.rsp.template file to APPLICATIONS\_CONFIG/lcm/temp/orchestration/ <version>/config/silent.rsp, where <version> is the value of orchestration property FA\_TARGET\_VERSION as shown in the following example:

cp silent.rsp /APPTOP/instance/lcm/temp/orchestration/11.12.x.0.0/config/ silent.rsp

## 2.6.2 Prepare RUP Lite for OVM

Perform the steps in this section only if Oracle Fusion Applications is being run in an Oracle Virtual Machine (VM) environment that was created from official releases of Oracle VM templates for Oracle Fusion Applications Release 12 (11.12.x.0.0) and higher. This content is not applicable for any Oracle VM environments that are created using other methods.

- To determine if the Oracle VM environment was created from official releases of Oracle VM templates for Oracle Fusion Applications Release 2 and higher, verify if the /assemblybuilder directory is present in the Oracle VM environment. This confirms that the environment is an OVAB.
- To confirm the release version, review the .labelinfo.txt and .misclabels.txt files in the u01/APPLTOP/ovabext directory to check the rehydration labels that correlate to the release version. Also check if there is a /u01/ovmext directory to determine if it is an Oracle VM IDM instance.

To install the Oracle Fusion Applications 11.12.x.0.0 Lifecycle Management Tools for Oracle VM Installer repository on the Oracle VM hosts, perform the following steps:

This repository includes RUP Lite for OVM.

- **1.** Two patches deliver solutions to issues that are identified post release. If content is not found under the following patches associated with the high watermark release (11.12.x.0.0) being upgraded to, no new version has been released yet:
	- Patch 23012885 delivers the latest post release version of the fasaaslcmtools.zip file on My Oracle Support. If no content exists in this patch, use the fasaaslcmtools.zip file that is delivered in the Release 11.12.x.0.0 OVAB\_HOME.
	- Patch 23012889 delivers the latest post release version of the fasaasstagedtools.zip file on My Oracle Support. The patch contains fasaasstagedtools.zip, readme.txt, validate.py, and validate.label. If no content exists in this patch, use the fasaasstagedtools.zip file that is delivered in the Release 11.12.x.0.0 OVAB HOME.

OVAB\_HOME is the top-level directory for the Oracle Virtual Assembly Builder that contains all software needed to deploy Oracle Fusion Applications as an Oracle VM instance.

**2.** Unzip fasaaslcmtools.zip to a temporary location, which creates the fasaaslcmtools/Disk1 directory. Then unzip fasaasstagedtools.zip to the fasaaslcmtools/Disk1 directory, which creates the fasaaslcmtools/Disk1/preupg directory. Specify the temporary\_location/fasaaslemtools location in the REL12\_SAAS\_LCM\_INSTALLER\_DIR property in the pod.properties file. See [Update](#page-54-0) [Orchestrator Properties Files.](#page-54-0)

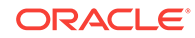

- <span id="page-53-0"></span>**3.** Copy the entire contents of the temporary\_location/fasaaslcmtools/Disk1/preupg/ rupliteovm directory to SHARED\_LOCATION/ORCH\_LOCATION/config/POD\_NAME/11.12.x. 0.0/rupliteovm.
- **4.** Run validate.py, from the location where the patch was downloaded in step [1](#page-52-0), to ensure that the correct fasaaslcmtools is used for the upgrade, using the following command syntax:

validate.py fasaaslcmtools\_SHIPHOME\_LOCATION

The value for SHIPHOME LOCATION is the value for the REL12\_SAAS\_LCM\_INSTALLER\_DIR property from Step [2](#page-52-0). If the script finishes with errors, confirm that the command and the argument passed to it are correct. If both values are correct, contact Oracle Support for further assistance.

- **5.** Verify that the env.properties file under the SHARED LOCATION/ORCH LOCATION/config/ POD NAME/11.12.x.0.0/rupliteovm/metadata directory contains the required property values for the following plug-ins:
	- AddBIUsageTrackerDBHost (runs in pre-root mode)

ovm.plugin.AddBIUsageTrackerDBHost.enabled=true

• AddOHSScaleoutHAToEtcHosts (runs in pre-root mode)

```
ovm.plugin.AddOHSScaleoutHAToEtcHosts.enabled=true
ovm.plugin.AddOHSScaleoutHAToEtcHosts.ohs_mapping_directory=
ovm.plugin.AddOHSScaleoutHAToEtcHosts.standby_ohs_mapping_subdirectory=ohs_ma
pping_files
```
• GenerateOptimizedQueryPlans (runs in offline mode)

ovm.plugin.GenerateOptimizedQueryPlans.enabled=true

• DeployECSF (runs in online mode)

ovm.plugin.DeployECSF.enabled=true ovm.plugin.DeployECSF.connection\_timeout\_seconds=300

• FixBaseOHSInEtcHosts (runs in post-root mode)

ovm.plugin.FixBaseOHSInEtcHosts.enabled=true ovm.plugin.FixBaseOHSInEtcHosts.ohs\_mapping\_directory= ovm.plugin.FixBaseOHSInEtcHosts.standby\_ohs\_mapping\_subdirectory=ohs\_mapping\_ files

**6.** Confirm that the OVM\_STORAGE\_MOUNT and APPLTOP properties in the env.properties file are set correctly. For example, OVM\_STORAGE\_MOUNT=/u01 and APPLTOP=/u01/APPLTOP.

For more information about the plug-ins, see [RUP Lite for OVM Utility.](#page-270-0)

## 2.6.3 Prepare User Authentication Wallet File

If Oracle Beehive is used in a Windows environment to send email alerts from Upgrade Orchestrator, then there must be a secured SMTP connection, which requires user authentication data. Such data must not be stored in any property file, and it cannot be pre-seeded in a credential store. However, it is possible to use the mkstore command utility to save this required user authentication information in a wallet file. By default, this wallet file is located at  $ORCH\_LOCATION/config/orchfwk/wallet$ .

To add user authentication data to the wallet file, perform the following steps:

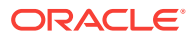

<span id="page-54-0"></span>**1.** At an operating system prompt on the machine that includes the shared location ORCH\_LOCATION/config, enter the following command, replacing sending\_email\_address@my\_company.com and sending\_email\_password with actual values for the SMTP email account that will send the email notifications:

```
orchestration.cmd mkstore -key sending_email_address@my_company.com -value 
sending_email_password
```
If the key, (email address), already exists, this command overwrites the existing password with new input. If the key does not exist in the wallet, it appends the new key and value to the existing wallet.

If this command is entered in a LINUX environment, use single quotes or spaces to enclose any values that include special characters such as the dollar sign (\$).

**2.** Set the following properties in the ORCH\_LOCATION/config/POD\_NAME/pod.properties file, substituting appropriate values. To send emails to multiple users, enter a comma-delimited list of email addresses in the EMAIL\_TO\_RECIPIENT property.

```
EMAIL_TO_RECIPIENT=notification_receiving_email_address@my_company.com
EMAIL_DEFAULT_ENGINE=java
EMAIL_PROTOCOL=smtp
SMTP_AUTHORIZATION=true
SMTP_HOSTNAME=your_SMTP_host_name
SMTP_PORT_NUMBER=your_SMTP_port_number
SMTP_SOCKETFACTORY_CLASS=javax.net.ssl.SSLSocketFactory
SMTP_AUTH_USER=sending_email_address@my_company.com
SMTP_AUTH_PASSWORD=
```
Make sure that the SMTP\_AUTH\_PASSWORD line of the pod.properties file does *not* specify a password. Instead, the password value is automatically retrieved from the encrypted wallet file.

## 2.6.4 Update Orchestrator Properties Files

To update properties files, perform the following step:

If any property file values are updated while orchestration is running, the new values do not take effect until a new orchestration session is restarted.

Update the properties files which are located in the ORCH\_LOCATION/config/POD\_NAME directory. If a property is not relevant for the environment, leave it empty, but do not remove the property. For a detailed list of properties, see [Upgrade](#page-273-0) [Orchestrator Properties Files.](#page-273-0)

## 2.6.5 Create an Override File for RUP Installer

Perform the following steps to create an override file that will be referenced by the REL12\_RUPINSTALLER\_UPGRADE\_PARAM property during the upgrade. This step is not applicable for Oracle VM environments.

- **1.** Create an override file, which can be located in SHARED LOCATION. In this example, the file name is override.properties. It is possible to use a different name for the override file in the environment.
- **2.** The override file contains the following properties:
	- The VIRTUAL\_HOST\_MODE property must be set to one of three values: IP, Name, or Port. To determine which property value to use, perform the following steps:

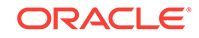

- **a.** Open WEBTIER\_INSTANCE\_HOME/config/OHS/ohs1/moduleconf/ FusionVirtualHost\_fs.conf. An example of WEBTIER\_INSTANCE\_HOME iS APPTOP/instance/CommonDomain\_webtier.
- **b.** If the FusionVirtualHost\_fs.conf file contains the string, NameVirtualHost, use VIRTUAL\_HOST\_MODE=NAME in the override file.
- **c.** If more than one host exist in FusionVirtualHost\_fs.conf for the VirtualHost directive, use VIRTUAL\_HOST\_MODE=IP in the override file.
- d. Otherwise, use VIRTUAL\_HOST\_MODE=Port.
- Set the user base dn and group base dn to configure Application Security Console (ASE). The default values are set as follows:
	- **a.** user.create.bases= cn=Users,dc=us,dc=oracle,dc=com
	- **b.** group.create.bases= cn=FusionGroups,cn=Groups,dc=us,dc=oracle,dc=com

If the default value are used, there is no need to set them in overriding properties file. Otherwise, set these two properties accordingly to be consistent with the actual LDAP Identity Store setup.

The REFERENCE ROLES\_FILES property contains a list of the offerings that were selected to be provisioned in the environment. It is possible to obtain this list from the APPLICATIONS\_CONFIG/fapatch/FUSION\_env.properties file, using only the offerings that also have an entry set to TRUE in this properties file.

The following examples are provided for each pillar:

```
overrides-hcm.txt:
VIRTUAL_HOST_MODE=Name
REFERENCE_ROLES_FILES=PER_CORE,PER_WKF_DEPL,PER_WKF_DEV
```

```
overrides-fscm.txt:
VIRTUAL_HOST_MODE=Name
REFERENCE_ROLES_FILES=XLE_FINANCIALS_JUR,PO_PROCUREMENT,PJF_PROJ_MNG,PIM_PROD
_MNG,DOO_ORCHESTRATION,INV_LOGISTICS,FOS_SCM_FIN_ORCHESTRATION
```
overrides-crm.txt VIRTUAL\_HOST\_MODE=Name REFERENCE\_ROLES\_FILES=MKT\_MARKETING,ZBS\_SALES,CMP\_OIC\_BU

Perform the following step if Load Balancer (LBR) is enabled:

To create the wiring for the OHS configuration that is used by the Product Management application in the SCM domain, create the following properties. These properties must contain the values for the host and port of the custom LBR external endpoints:

- PROCUREMENTDOMAIN.SUPPLIERPORTALAPP.LBR\_HOSTNAME
- PROCUREMENTDOMAIN.SUPPLIERPORTALAPP.LBR\_PORT

The [OHS.properties](#page-280-0) file contains two related properties that must be populated for both the LBR enabled and LBR disabled scenarios: SUPPLIER\_PORTAL\_VIRTUAL\_HOSTNAME and SUPPLIER\_PORTAL\_VIRTUAL\_PORT. For a scaled out scenario, multiple properties exist, prefixed with the OHS\_INSTANCE\_ID:

- ohs1\_SUPPLIER\_PORTAL\_VIRTUAL\_HOSTNAME
- ohs1\_SUPPLIER\_PORTAL\_VIRTUAL\_PORT
- ohs2\_SUPPLIER\_PORTAL\_VIRTUAL\_HOSTNAME

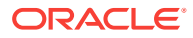

- ohs2\_SUPPLIER\_PORTAL\_VIRTUAL\_PORT
- **3.** Update the REL12\_RUPINSTALLER\_UPGRADE\_PARAM property in the pod.properties file to add the following value:

-DrupOverride=SHARED\_LOCATION/override.properties

## <span id="page-56-0"></span>2.6.6 Prepare Incremental Provisioning

To determine if Upgrade Orchestrator needs to run incremental provisioning, review the following list of requirements:

#### **Incremental Provisioning Requirements for Oracle VM Environments**

Review the following steps if an Oracle Virtual Machine (VM) Environment is used:

- Review the offerings in the applicable OVM template for your environment in Overview in the *Oracle Fusion Applications Installing and Managing in an Oracle VM Environment.*
- If the environment contains all of the offerings available in the template, there is no need to run Incremental Provisioning.
- If the environment does *not* contain all of the offerings available in the template, run Incremental Provisioning to add offerings so that the environment matches the OVM template.

#### **Incremental Provisioning Requirements for non-Oracle VM Environments**

Review the following steps if a non-Oracle Virtual Machine (VM) Environment is used:

- Review all offerings in Oracle Fusion Applications Product Families and Product Offerings in the *Oracle Fusion Applications Installation Guide* and compare them with your current installed offerings.
	- If offerings need to be added from the list of offerings for your business needs, then run Incremental Provisioning to add these offerings. If the environment has at least one SCM offering or the Procurement offering, select all mandatory SCM offerings in Incremental Provisioning.
	- If the environment has all of the offerings needed, then consider the following questions and refer to the table below to determine what to do next:
		- If the environment has no SCM offerings, then there is no need to run Incremental Provisioning.
		- If the environment has at least one SCM offering or the procurement offering, then the environment must have all mandatory SCM offerings from all releases. If the environment does not meet this requirement, then run Incremental Provisioning.

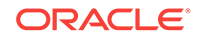

| <b>Condition</b>                                                                              | <b>Mandatory</b><br>Offering(s)                                                                                                    | What to do                                                                                                    | <b>Comments</b>                                                                                                    |
|-----------------------------------------------------------------------------------------------|----------------------------------------------------------------------------------------------------|----------------------------------------------------------------------------------------------------|----------------------------------------------------------------------------------------------------|
| The environment<br>contains at least<br>one SCM<br>offering or the<br>Procurement<br>offering | Choose one of the<br>following:<br>Recommended:<br>٠<br>hbA<br>"Manufacturing<br>and Supply<br><b>Chain Materials</b><br>Management"<br>offering to the<br>environment.<br>Alternative:<br>$\bullet$<br>Ensure the<br>environment<br>has "Material<br>Management<br>and Logistics"<br>and "Supply<br>Chain Financial<br>Orchestration"<br>offerings. | Log in to Fusion Applications.<br>Go to Setup and Maintenance<br>to review the list of provisioned<br>offerings. If the environment<br>does not have the mandatory<br>offering(s), then run<br>Incremental Provisioning to add<br>the offering(s). | The Supply Chain<br>Financial<br>Orchestration<br>offering was first<br>introduced in<br>Release 9.<br>"Manufacturing and<br>Supply Chain<br><b>Materials</b><br>Management" was<br>first introduced in<br>Release 12 which<br>supersedes<br>"Material<br>Management and<br>Logistics" and<br>"Supply Chain<br>Financial<br>Orchestration"<br>offerings. |
| All other<br>conditions                                                                       | No mandatory<br>offering is required.                                                                                                    | There is no need to run<br>Incremental Provisioning to add<br>mandatory provisioning<br>offerings. If provisioning<br>offerings need to be added for<br>your business needs, then run<br>Incremental Provisioning to add<br>these offerings.       | No additional<br>comments.                                                                                                    |

**Table 2-4 Mandatory Offerings**

For more information, see the Extend an Oracle Fusion Applications Environment Using Incremental Provisioning During Upgrade section in the *Oracle Fusion Applications Installation Guide*.

To prepare for incremental provisioning, perform the following steps:

- 1. Set the PERFORM\_INCREMENTAL\_PROVISIONING property to true in the pod.properties file. If there is a plan to run incremental provisioning but this property was not set to true, then Upgrade Orchestrator skips the pause point and there will not be an opportunity to run incremental provisioning. For more information about setting the property, see [pod.properties](#page-273-0).
- **2.** If the environment does not already have any one of the Oracle Sales, Oracle Marketing, or Oracle Financials offerings, and you plan to add at least one of them through incremental provisioning, then confirm that the true-type fonts are installed at /usr/share/X11/fonts/TTF. If the true-type fonts are missing, install them before proceeding to the next step.

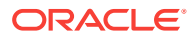

## <span id="page-58-0"></span>2.6.7 Validate Repository

After staging is done, ensure that the repository is valid by executing the following script as an Oracle user:

```
$ cd SHARED_LOCATION/11.12.x.0.0/Repository/installers 
$ ./validate_repo.sh repository_manifest.xml
```
If the repository is valid, the check returns the following message:

Repository integrity check completed successfully.

#### **Solaris Only**

The following output messages are expected for Solaris platforms:

./installers/biappsshiphome/patch/25499241/files/bifoundation/server/bin/ libmemhook64.so does not exists in the repository ./installers/oracle\_common/patch/25217940/etc/config/.nfsA6D7 does not exists in the repository Total resource entries in the manifest file: 71711, missing resource entries: 2 This repository is corrupt because of some missing files

If you see these messages on the validate\_repo.sh output, ignore them and proceed.

## 2.7 Other Steps to Perform Before Downtime

Ensure that the following steps are performed before downtime:

- Clean Up Old Patch Storage Directories
- [Update the Node Manager Password in a Cloned Environment](#page-59-0)

## 2.7.1 Clean Up Old Patch Storage Directories

Patching, at the prior release level, leaves behind significant amount of content in internal patch storage directories and slows down upgrades. This content should be cleaned up prior to upgrade by performing the following steps:

- **1.** Download the patch 25147788 from My Oracle Support.
- **2.** Unzip the patch zip file  $(p25147788, 111000$  Generic.zip) to a temporary directory as follows:

\$ unzip -d /scratch/tmp/ p25147788\_111000\_Generic.zip

**3.** Change your current directory to the unzipped directory as follows:

\$ cd /scratch/tmp/25147788

- **4.** Set the JAVA\_HOME environment variable to the JDK installation location.
- **5.** Execute the patchStorageCleanup.sh script as follows:

\$ ./patchStorageCleanup.sh

If the MW<sub>HOME</sub> or OracleHome are not in default locations, then launch the script in one of the following ways:

• ./patchStorageCleanup.sh -mwHome <Path to MiddleWareHome(s) to be cleaned up in comma separated fashion>

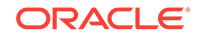

### <span id="page-59-0"></span>For example:

./patchStorageCleanup.sh -mwHome /opt/mwh1,/opt/mwh2

• ./patchStorageCleanup.sh -oh <Path to Oracle Home(s) to be cleaned up in comma separated fashion>

#### For example:

./patchStorageCleanup.sh -oh /opt/oh1,/opt/oh2

- ./patchStorageCleanup.sh -oh <Path to Oracle Home(s) to be cleaned up in comma separated fashion> -mwHome <Path to MiddleWareHome(s) to be cleaned up in comma separated fashion>
- ./patchStorageCleanup.sh -mwHome <Path to MiddleWareHome(s) to be cleaned up in comma separated fashion> -oh <Path to Oracle Home(s) to be cleaned up in comma separated fashion>

#### For example:

./patchStorageCleanup.sh -mwHome /slot/ems1234/appmgr/APPTOP/fusionapps

The script scans can be found at the following default locations:

- /u01/IDMTOP/products/app
- /u01/IDMTOP/products/dir
- /u01/IDMTOP/products/ohs
- /u01/APPTOP/fusionapps
- /u01/APPTOP/webtier\_mwhome
- /u01/APPLTOP/fusionapps
- /u01/APPLTOP/webtier\_mwhome
- **6.** Check the log files created under the 'logs' directory for details about the cleanup.
- **7.** Repeat steps 1 through 6 as listed on this section on the FA Admin, FA OHS, Auth OHS, and one of the IDM hosts (OIM/OID) to clean up old patch content.

### 2.7.2 Update the Node Manager Password in a Cloned Environment

The upgrade process does not expect the Node Manager password to be different from the keystore password. This difference in passwords causes a failure during the upgrade, which includes the following error message:

ERROR KEYSTORE WAS TAMPERED WITH, OR PASS...

To prevent this issue, confirm that the Node Manager password is the same as the keystore password before starting the upgrade. Use the Administration Console to change the values for the Node Manager password and properties.

If a cloned instance is being upgraded, change the Node Manager password back to the original password that is used by the Node Manager in the source environment for the clone. After the upgrade, it is possible to change the password back to what it was in the cloned environment after the clone was complete.

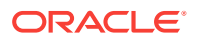

## 2.8 Verify Environment Before Proceeding to Downtime

Perform the following steps to verify the environment before proceeding to downtime steps:

- Confirm Database Settings
- Confirm JDeveloper Customizations Can Be Merged
- Maintain Versions of Customized BI Publisher Reports
- Remove Distributed Order Orchestration Customizations (DOO)
- Verify the FUSION User Quota on FUSION TS\* Tablespaces
- [Validate Domain Directories](#page-61-0)
- [Verify the Node Manager Configuration is Correct](#page-62-0)
- [Verify the SSL Configuration is Correct](#page-63-0)
- [Verify the Default Realm Name is](#page-64-0) myrealm
- [Verify Removal of Manual Updates to FusionVirtualHost\\*.conf on OHS Host](#page-64-0)
- Verify Version of /bin/bash [on All Hosts \(Unix Platforms\)](#page-64-0)

## 2.8.1 Confirm Database Settings

Refer to the latest *Technical Known Issues* to verify that the database and Sql\*Net tuning parameters are set properly to avoid timeout errors during the upgrade.

### 2.8.2 Confirm JDeveloper Customizations Can Be Merged

If JDeveloper customizations to a SOA composite were performed, and then the composite to the SOA runtime was deployed, perform manual steps to merge the customizations during the upgrade. To ensure that the customizations can be merged successfully, review the recommendations in About Merging Runtime Customizations from a Previously Deployed Revision into a New Revision in the *Oracle Fusion Applications Extensibility Guide for Developers* before starting Upgrade Orchestrator.

Merge the customizations after the **SOA Preverification** configuration assistant fails during the upgrade. See [Merge SOA Composite JDeveloper Customizations During](#page-223-0) [SOA Preverification](#page-223-0).

## 2.8.3 Maintain Versions of Customized BI Publisher Reports

Ensure that you have your own versions of any customized BI Publisher reports. If an upgrade includes an update to a catalog object that was delivered with an Oracle Fusion application, the patch overwrites any customizations applied to the original report. For more information on customizing business intelligence, see the Creating and Editing Analytics and Reports guides relevant to your products.

## 2.8.4 Remove Distributed Order Orchestration Customizations (DOO)

If Extended Flexfields is being used and the DOO SOA composites have been customized for mapping between EBO and DOO SDO, it is possible to remove these

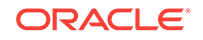

<span id="page-61-0"></span>customizations before upgrading to Release 12 and use the new automap feature. See Preserve SOA Composite JDeveloper Customizations Before Apply a Patch in the *Oracle Fusion Applications Patching Guide*.

For more information about the automap feature in Release 12 that allows you to avoid using SOA composite customizations by setting up Oracle Fusion Distributed Order Orchestration Extensible Flexfields, see the *Oracle Fusion Applications Order Orchestration Implementation Guide*.

## 2.8.5 Verify the FUSION User Quota on FUSION TS\* Tablespaces

The FUSION user must have an unlimited quota on all FUSION\_TS\* tablespaces. To verify that the FUSION user has an unlimited quota on all FUSION TS\* tablespaces, run the following query:

select tablespace\_name, max\_bytes from dba\_ts\_quotas where username = 'FUSION';

The FUSION user must have a value of  $-1$  for max bytes on all FUSION  $TS^*$ tablespaces. If any tablespace does not have the correct value or does not have an entry, grant the unlimited quota by running the following command:

alter user FUSION quota unlimited on tablespace\_name;

## 2.8.6 Validate Domain Directories

Run the validatedomains script to confirm that all Administration Server domain locations are detectable. If the steps to scale out hosts were followed, the Administration Server of the scaled out host may have been added to a new machine. This section provides the steps to temporarily add the Administration Server back to the originally provisioned machine so that all domain directories can be found by Upgrade Orchestrator. During post-upgrade steps, the Administration Server is added back to the machine that was created during scaleout.

Whether the hosts have been scaled out or not, perform the following steps to run the validation for domain locations and to temporarily update the machine for Administration Servers, if needed:

- **1.** Unzip domainvalidate.zip from the SHARED\_LOCATION/11.12.x.0.0/Repository/ installers/farup/Disk1/upgrade/validate directory into any directory on the primordial host.
	- **a.** Update the path with the correct location of JDK by placing the JDK apptop in front of the path so that java runs from it as follows:

```
(INIX)
PATH=$1/jdk6/bin:$1/fusionapps/jdk6/bin:$PATH
export PATH
```
**b.** If FA\_MW\_HOME is APPLICATIONS\_BASE/fusionapps, run the following command:

```
(UNIX)
./validatedomains.sh APPLICATIONS_BASE
```
#### For example:

validatedomains.sh /u01/APPLTOP

**c.** If APPLICATIONS\_CONFIG is APPLICATIONS\_BASE/instance, run the following command:

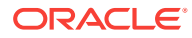

<span id="page-62-0"></span>(UNIX) ./validatedomains.sh FA\_MW\_HOME APPLICATIONS\_CONFIG

#### For example:

validatedomains.sh /u01/APPLTOP/fusionapps /u01/APPLTOP/instance

**2.** If validatedomains.sh reports any domains that failed the validation, and there are no scaled out hosts, skip to Step 3.

If validatedomains.sh reports any domains that failed the validation, and if there scaled out hosts, perform the following steps on the Administration Server of each of the reported domains:

- **a.** Log in to the WebLogic console for the domain.
- **b.** Navigate to **Environment**, then **Machines**.
- **c.** Find the machine that corresponds to the host name for which the Administration Server was initially provisioned.
- **d.** Click on the machine and go to the **Servers** tab. Note that the Administration Server should not appear on the list of servers. If it does appear on the list, either this domain passed validation or this is not the originally provisioned machine for the Administration Server.
- **e.** Click **Lock & Edit** to make changes.
- **f.** Click **Add**.
- **g.** Select the AdminServer and click **Finish**.
- **h.** Click **Activate Changes** to apply the changes.
- **i.** Skip Step 3 of this procedure.
- **3.** If validatedomains.sh reports any domains that failed the validation, and if there are no scaled out hosts, perform the following steps:
	- **a.** Download the patch 18062458 to a local directory.
	- **b.** Run the extracted command against each domain directory under APPLICATIONS\_CONFIG as follows:

```
For Unix:
FA_MW_HOME/oracle_common/common/bin/wlst.sh fixadminconfig.wlst 
APPLICATIONS_CONFIG/domains/<HOST>/<DOMAIN NAME>
```
**c.** Run the validatedomains script again, to ensure that all Administration Server domain locations are detectable.

### 2.8.7 Verify the Node Manager Configuration is Correct

Perform the following steps on the admin-apps/PRIMORDIAL host and all Midtier hosts to verify that the node manager configuration is correct.

**1.** Review the config/config.xml file in each domain directory and check the MACHINE\_NAME entries. Ensure that for each machine entry, the node-manager child element has its own name element that matches the name element of the machine. Refer to the following example:

```
<machine>
  <name>MACHINE_NAME</name>
   <node-manager>
     <name>MACHINE_NAME</name>
```
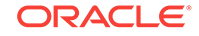

```
 ...
   </node-manager>
</machine>
```
- **2.** If any of the node-manager elements are missing child name elements, then the configuration must be fixed by using the offline WebLogic Scripting Tool (WLST) command as described in the following steps:
	- **a.** Run the WLST command to fix the configuration in each domain directory as follows:

FMW\_ORACLE\_HOME/oracle\_common/common/bin/wlst.sh

**b.** Open the domain in offline mode as follows:

readDomain('PATH\_TO\_DOMAIN')

**c.** Run the following commands for each impacted machine:

```
cd('/Machine/MACHINE_NAME/NodeManager/MACHINE_NAME')
set('Name', 'MACHINE_NAME')
```
**d.** Save the domain and exit WLST as shown in the following example:

```
updateDomain()
closeDomain()
exit()
```
**3.** Review the config.xml file for each of the impacted domain directories and ensure that the name elements are now present.

### 2.8.8 Verify the SSL Configuration is Correct

To verify that the node manager configuration is correct, perform the following steps on the admin-apps/PRIMORDIAL host and all Midtier hosts:

**1.** Review the config/config.xml file in each domain directory and check the server entries. Ensure that for each server entry, the SSL child element has its own name element that matches the name element of the machine. Refer to the following example:

```
<server>
<name>SERVER_NAME</name>
<ssl>
<name>SERVER_NAME</name>
...
</ssl>
</server>
```
- **2.** If any of the ssl elements are missing child name elements, then the configuration must be fixed by using the offline WLST command as described in the following steps:
	- **a.** Run the WLST command to fix the configuration in each domain directory:

```
FMW_ORACLE_HOME/oracle_common/common/bin/wlst.sh
```
**b.** Open the domain in offline mode:

readDomain('PATH\_TO\_DOMAIN')

**c.** Run the following commands for each impacted machine:

```
cd('/Server/SERVER_NAME/SSL/SERVER_NAME')
set('Name', 'SERVER_NAME')
```
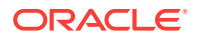

**d.** Save the domain and exit WLST:

```
updateDomain()
closeDomain()
exit()
```
**3.** Review the config.xml file for each of the impacted domain directories and ensure that the name elements are now present.

## <span id="page-64-0"></span>2.8.9 Verify the Default Realm Name is myrealm

Upgrade Orchestrator expects the default realm name to be myrealm for the Common Domain. Changing the name to anything other than myrealm causes Upgrade Orchestrator to fail. To verify that this value has not been changed to any other name, perform the following steps :

- **1.** Log in to the WLS Console for the Common Domain.
- **2.** Click **Security Realms** on the domain structure pane.
- **3.** A list of realms displays in the **Summary of Security Realms** window.
- **4.** Verify there is an entry for myrealm and that "true" displays in the Default Realm column.

## 2.8.10 Verify Removal of Manual Updates to FusionVirtualHost\*.conf on OHS Host

Any manual updates, such as the addition of headers, to the virtual host configuration files on the OHS hosts must be removed. The file names impacted by this step are in the following format:

FusionVirtualHost\*.conf

## 2.8.11 Verify Version of /bin/bash on All Hosts (Unix Platforms)

Upgrade Orchestrator uses "Bash" as the default shell on Unix platforms. Ensure that the /bin/bash shell version 3.2 or higher is installed on all hosts.

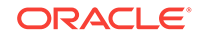

# Update the Oracle Fusion Applications and Oracle Identity Management Databases

This section describes how to update an Oracle Fusion Applications database and Oracle Identity Management database before an upgrade. The following topics are discussed:

- **Check Database Version**
- Apply Database Patches for Release 12 (Solaris Only)
- [Apply Exadata Patches for Release 12](#page-66-0)
- **Ensure FUSION OTBI Schema Version Registry**
- [Install and Run Oracle Fusion Applications Repository Creation Utility \(Release 8](#page-69-0) [Solaris Platforms Only\)](#page-69-0)
- [Enable Oracle Java Virtual Machine in the Database](#page-70-0)
- [Enable RDF Option in the Database](#page-70-0)

The steps in this and the following sections are downtime activities and can be planned and performed in a separate downtime window prior to the upgrade.

## 3.1 Check Database Version

Before proceeding, ensure that the Oracle Database version is 11.2.0.4. All of the patches discussed in this section require this database version. If you are upgrading from Release 8 (11.1.8.0.0), you must upgrade the Fusion Applications and IDM databases from Oracle Database version 11.2.0.3 to 11.2.0.4. This is a pre-requisite to upgrade to Fusion Applications Release 12 (11.12.x.0.0).

It is a best practice to apply these patches on Identity Management databases to keep both the Oracle Fusion Application database and Identity Management database synchronized. It is also a best practice to back up both of these databases before patching. See Back Up and Recover Oracle Fusion Applications in the *Oracle Fusion Applications Administrator's Guide*.

## 3.2 Apply Database Patches for Release 12 (Solaris Only)

To apply the certified database (DB) bundle patch and to upgrade the fusionapps database on Solaris platforms, perform the following steps:

**1.** Apply the version of OPatch that is delivered in the repository on the database host as follows:

```
export ORACLE HOME=<Fusionapps DB oracle home >
cd $ORACLE_HOME 
mv -f OPatch OPatch_orig 
unzip 
<REPOSITORY>/installers/database_upgrade/opatch/p6880880_112000_SOLARIS64.zip
```
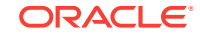

3

<span id="page-66-0"></span>**2.** Execute catsem.sql as shown in the following example and confirm the MDSYS schema creation is successful:

@\$ORACLE\_HOME/md/admin/catsem.sql

SQL> select namespace, attribute, value, description from mdsys.rdf\_parameter where namespace = 'MDSYS' and attribute = 'SEM\_VERSION';

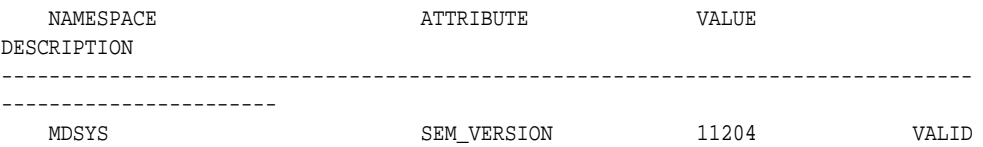

- **3.** Shutdown the Fusion Applications (FA) DB.
- **4.** Apply the DB patches as follows:

cd <REPOSITORY>/installers/database\_upgrade/psu \$ORACLE\_HOME/OPatch/opatch napply

 cd <REPOSITORY>/installers/database\_upgrade/patch \$ORACLE\_HOME/OPatch/opatch napply

- **5.** Restart the FA DB and perform the following post installation steps:
	- **a.** Connect to the FA DB and execute the following sql script with the given arguments:

@\$ORACLE\_HOME/rdbms/admin/catbundle.sql exa apply

**b.** Run the following sql script to recompile the invalid objects created in the DB:

@\$ORACLE\_HOME/rdbms/admin/utlrp.sql

**6.** Execute the following query to check if any invalid objects are present in the database after the upgrade:

SELECT owner, object\_type, object\_name FROM dba\_objects WHERE status = 'INVALID' ORDER BY owner, object\_type, object\_name;

Proceed to Steps 7 and 8 only if the query returns any rows.

**7.** Log in to the FA DB as sys user and execute the following grants:

```
GRANT SELECT ON CRM_FUSION_SOAINFRA.WFTASK TO FUSION; 
GRANT SELECT ON CRM_FUSION_SOAINFRA.WFMESSAGEATTRIBUTE TO FUSION; 
GRANT SELECT ON CRM_FUSION_SOAINFRA.WFASSIGNEE TO FUSION; 
GRANT SELECT ON CRM_FUSION_SOAINFRA.WFTASK TO FUSION_RUNTIME; 
GRANT SELECT ON CRM_FUSION_SOAINFRA.WFMESSAGEATTRIBUTE TO FUSION_RUNTIME;
GRANT SELECT ON CRM_FUSION_SOAINFRA.WFASSIGNEE TO FUSION_RUNTIME;
```
**8.** Run the following script to re-compile the invalid objects:

@\$ORACLE\_HOME/rdbms/admin/utlrp.sql

## 3.3 Apply Exadata Patches for Release 12

To upgrade to Oracle Fusion Applications Release 12 (11.12.x.0.0), use the certified RDBMS patch 11.2.0.4.160811FA-DBBP (11gR2).

If you are using the Oracle Exadata Database Machine, download the latest P4FA from My Oracle Support to get the quarterly Exadata database patch as well as the

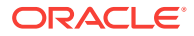

one-off Exadata patches that are specifically required for your platform. After downloading the latest P4FA, it is possible to find these Exadata quarterly patches under the rdbms\_version directory, where version is the database version. An example of the directory path is as follows:

rdbms\_12.1.0.2.0/exadata

After downloading and unzipping the latest P4FA, perform the following steps:

The examples in this procedure use linux64 as the platform.

- **1.** Get opatch patch from the rdbms\_12.1.0.2.0/exadata/linux64/opatch/ directory.
- **2.** Apply the Exadata bundle that is located under the rdbms 12.1.0.2.0/exadata/ linux64/exadata\_bundles/ directory.
- **3.** Apply the one-off patches from the generic and linux64 directories as shown in the following example:

The one-off patches can be applied in any order.

- rdbms\_12.1.0.2.0/exadata/generic/one\_off\_patches/\*
- rdbms\_12.1.0.2.0/exadata/linux64/one\_off\_patches/\*

See Apply Technical Patch Bundles: P4FA in the *Oracle Fusion Applications Patching Guide*.

## 3.3.1 Tune Database Parameters Manually

This section provides the parameters that need to be manually tuned in both the Fusion Applications (FA) database and the Oracle Identity Manager (IDM) database.

### **FA Database**

The following table displays the FA database parameters to be tuned manually. Update these parameters to the recommended values:

### **Table 3-1 Recommended Values for FA Database Parameters for Manual Tuning**

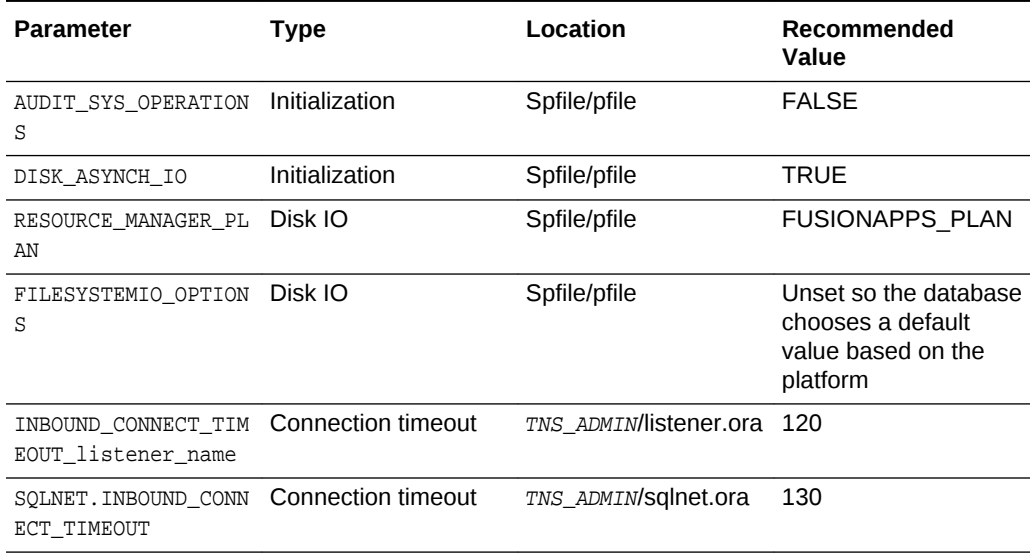

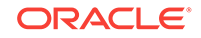

| <b>Parameter</b>             | Type                           | Location     | Recommended<br>Value |
|------------------------------|--------------------------------|--------------|----------------------|
| PARALLEL MAX SERVER<br>S     | Initialization                 | Spfile/pfile | 12                   |
| <b>JOB OUEUE PROCESSES</b>   | Initialization                 | Spfile/pfile | 12                   |
| AUDIT TRAIL                  | Initialization                 | Spfile/pfile | DB. EXTENDED         |
| Tuning Advisor<br>SOL<br>Job | Automated<br>Maintenance Tasks | Database     | <b>Disable</b>       |
| Segment Advisor job          | Automated<br>Maintenance Tasks | Database     | <b>Disable</b>       |

<span id="page-68-0"></span>**Table 3-1 (Cont.) Recommended Values for FA Database Parameters for Manual Tuning**

#### **IDM Database**

The following are the recommended redo log files sizes:

- 11*g* Database: The default is 0.05GB but 2GB for each redo log file is recommended for improving the redo log performance.
- 12*c* Database: The default is 0.05GB but 2GB for each redo log file is recommended for improving the redo log performance. The 12*c* database recommended parameters will apply after the upgrade to Release 12 is done and the 11*g* database is upgraded to 12*c*.

The following table displays the IDM database parameters to be tuned manually. Update these parameters to the recommended values:

### **Table 3-2 Recommended Values for IDM Database Parameters for Manual Tuning**

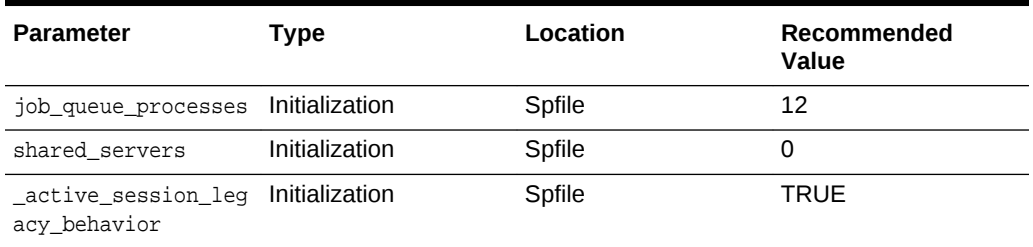

## 3.4 Ensure FUSION\_OTBI Schema Version Registry

Perform this step if you are upgrading from a Release 11.1.8.x.0 environment to Release 11.12.x.0.0.

Run the following command in your Oracle Fusion Database:

```
select * from schema_version_registry where 
OWNER='FUSION_OTBI' and COMP_ID='ATGLITE_OTBI';
```
The command should return records. If no records are returned, run the following SQL statement:

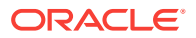

INSERT INTO SCHEMA\_VERSION\_REGISTRY

(COMP\_ID,COMP\_NAME,MRC\_NAME,MR\_NAME,MR\_TYPE,OWNER,VERSION,STATUS,UPGRADED,START\_TIME, MODIFIED) values ('ATGLITE\_OTBI','Oracle Transactional Business Intelligence-ATGLITE','FUSION\_OTBI','ATGLITE\_OTBI','ATGLITE\_OTBI','FUSION\_OTBI','11.1.1.7.0','VALI D', 'N', null, null)

## <span id="page-69-0"></span>3.5 Install and Run Oracle Fusion Applications Repository Creation Utility (Release 8 Solaris Platforms Only)

If Oracle Fusion Applications Release 8 is being run on a Solaris platform only, perform the following steps to add schemas that are introduced between Release 8 and Release 11 along with new schemas introduced in Release 12:

- **1.** Copy or mount the Oracle Fusion Applications Release 12 Repository on a Linux machine.
- **2.** Locate the rcuHome\_fusionapps\_linux.zip file in REPOSITORY\_LOCATION/installers/ apps\_rcu\_11g/linux and unzip its contents. This location is referred to as  $RCU$  HOME.
- **3.** Run the following command from RCU\_HOME to create the required schemas:

RCU\_HOME/bin/rcu -silent -createRepository -databaseType ORACLE -connectString db\_server:db\_port/db\_sid -dbUser sys -dbRole sysdba -schemaPrefix FUSION -component FUSION\_EDQCONFIG2 -component FMW\_RUNTIME -component FUSION\_EDQRESULTS1 -component FUSION\_INTG\_CURRENT -component FUSION\_EDQRESULTS2 -component FUSION\_RDF -component LCM\_SUPER\_ADMIN -component DVACCTMGR -component FUSION\_INTG\_PREVIOUS component FUSION\_INTG\_FINAL -component FUSION\_GRC -component DVOWNER -component FUSION\_EDQCONFIG1 -component LCM\_OBJECT\_ADMIN -component LCM\_EXP\_ADMIN -component FUSION\_EDQFUSION -component FUSION\_RO -component LCM\_USER\_ADMIN -component FUSION\_BIA\_CLOUD -component FUSION\_ERO -component HED\_FUSION\_MDS\_SOA -component FUSION\_OPSS component HED\_FUSION\_SOAINFRA

#### **4.** Provide the passwords for the following components:

Sys password FUSION\_EDQCONFIG2 password FMW\_RUNTIME password FUSION\_INTG\_CURRENT password FUSION\_EDQRESULTS1 password FUSION\_EDQRESULTS2 password FUSION\_RDF password LCM\_SUPER\_ADMIN password DVACCTMGR password FUSION\_INTG\_PREVIOUS password FUSION\_INTG\_FINAL password FUSION\_GRC password DVOWNER password FUSION\_EDQCONFIG1 password LCM\_OBJECT\_ADMIN password LCM\_EXP\_ADMIN password FUSION\_EDQFUSION password FUSION\_RO password LCM\_USER\_ADMIN password FUSION\_BIA\_CLOUD password FUSION\_ERO password HED\_FUSION\_MDS\_SOA password FUSION\_OPSS password HED\_FUSION\_SOAINFRA password

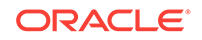

## <span id="page-70-0"></span>3.6 Enable Oracle Java Virtual Machine in the Database

Enable Oracle Java Virtual Machine (OJVM) by performing the following steps:

- **1.** Download the ojvmctrl patch 23341410 from My Oracle Support.
- **2.** Unzip the patch to a stage directory, for example,  $STAGE\_DIR$ .
- **3.** Run the following command:

cd \$STAGE\_DIR/bin

**4.** Enable JAVA Development by running the following command:

sh ojvmctrl.sh -mode enable -appbase APPLICATIONS\_BASE -stage

## 3.7 Enable RDF Option in the Database

Perform this step only after you complete the Enable Oracle Java Virtual Machine in the Database step and if the upgrade to Release 12 is from Release 8 or Release 9. Skip this step if the upgrade starting point is Release 10. OSN components introduced in 11.1.10.x.0 require the enablement of the Resource Description Framework (RDF) option in the database prior to the upgrade. This option must be enabled only in the Oracle Fusion Applications database.

To enable RDF, connect to the database as the SYS user with SYSDBA privileges (SYS AS SYSDBA, and enter the SYS account password when prompted). Then, start SQL\*Plus, and enter the following statement:

Unix: @\$ORACLE\_HOME/md/admin/catsem.sql

For more information, see Enabling RDF Semantic Graph Support in a New Database Installation in the *Oracle Spatial and Graph RDF Semantic Graph Developer's Guide*.

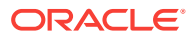

# $\Delta$ Prepare for Upgrade

Oracle Virtual Directory (OVD) is not a supported component in Fusion Applications (FA) Release 11.12.x.0.0. Therefore, if you are using OVD in your FA setup, you must remove it before starting your FA upgrade from Release 8 or 9 to Release 12.

This chapter provides the steps to remove OVD including the scenarios where you have OVD backed by an Oracle Internet Directory (OID), or where OVD is used in split profiles to talk to Microsoft Active Directory (AD) and OID. For more information about split profiles, see [Split Profiles with AD and OID for Fusion Apps IDM](http://www.ateam-oracle.com/split-profiles-with-ad-and-oid-for-fusion-apps-idm/) in the *Oracle A-Team Chronicles*.

This chapter contains the following topics:

- OVD Removal Roadmap
- **[Identify your OVD Removal Path](#page-73-0)**
- [Enable Federation for AD OVD Split-Profile](#page-73-0)
- [Change Federation Configuration](#page-77-0)
- [Migrate Users from AD to OID](#page-87-0)
- [Remove OVD](#page-89-0)

## 4.1 OVD Removal Roadmap

Review the following flowchart for an overview of the typical Oracle Virtual Directory (OVD) removal process including the scenario where OVD is used to proxy Active Directory (AD) in split-profile.

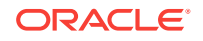
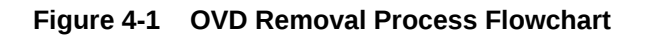

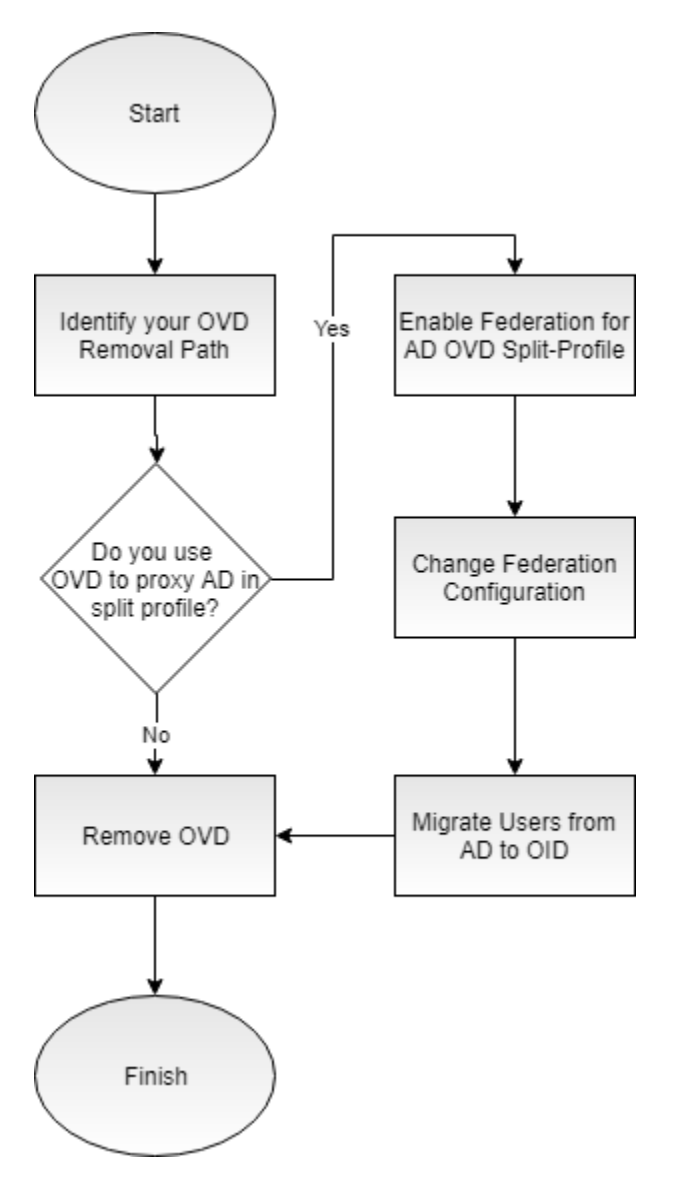

The following table lists the high-level steps that you need to perform to remove OVD from your environment:

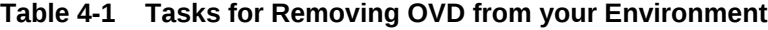

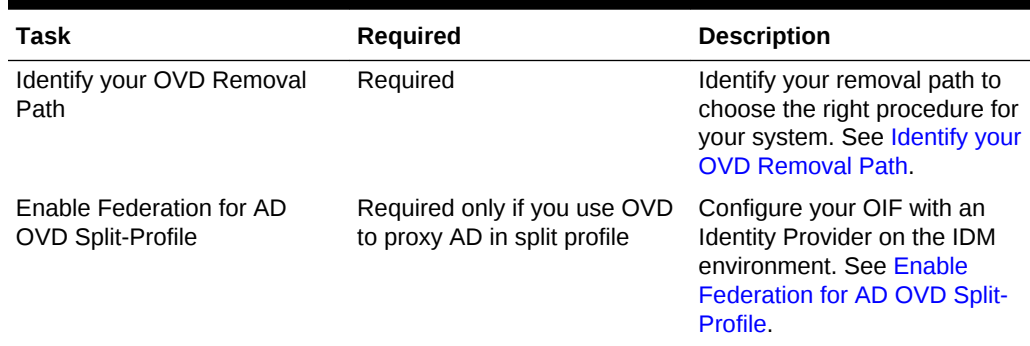

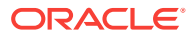

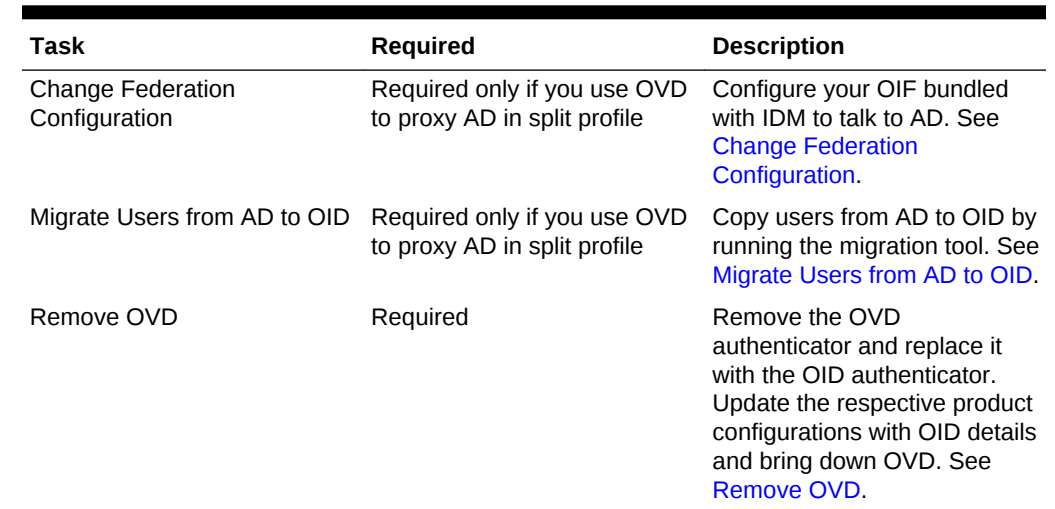

#### <span id="page-73-0"></span>**Table 4-1 (Cont.) Tasks for Removing OVD from your Environment**

## 4.2 Identify your OVD Removal Path

The path that you must take to remove your OVD component depends on how you are using OVD. Use the following table to identify the path you need to follow when removing OVD from your environment.

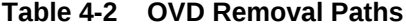

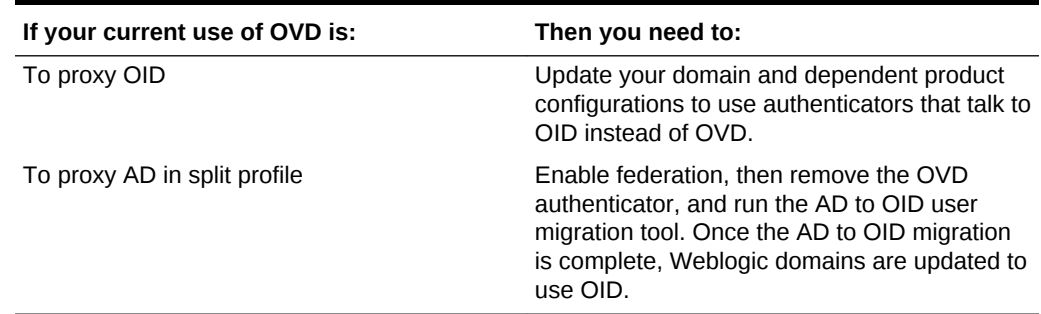

## 4.3 Enable Federation for AD OVD Split-Profile

#### **Note:**

The steps in this section are only applicable if you use OVD to proxy AD in split profile. If you use OVD to proxy OID, skip to [Remove OVD.](#page-89-0)

To remove the OVD authenticator and replace it with the OID authenticator, perform the steps as described in the following sections:

- [Configure OIF with an Identity Provider](#page-74-0)
- [Import ADFS-IdP Metadata to OIF-SP](#page-75-0)

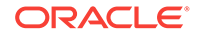

- [Import OIF-SP to ADFS IdP](#page-75-0)
- [Protect a Resource](#page-76-0)

### <span id="page-74-0"></span>4.3.1 Configure OIF with an Identity Provider

The steps in this section are applicable to either Release 8 or 9. To enable federation and to configure Oracle Identity Federation (OIF) Service Provider (SP) with an Identity Provider (IdP) (or OIF as IdP /ADFS) on and IDM environment prior to upgrade, perform the following steps:

**1.** Verify if OIF is enabled by checking if the oif\_startup.conf file exists in the setup's binary or config location. If yes, then check if the following properties are set to true in that file. If true, then OIF is enable, otherwise it is not:

```
'OIF_ENABLED=true' & ' OPMN_EMAGENT_MANAGED_BY_OIF_SCRIPT=true'
```
- **2.** Enable OIF if it is not already enabled:
	- **a.** Find the oifAutomation.properties file at the following location, where relX refers to rel8, rel9:

OIF\_HOME/scripts/fa/relX/oifAutomation.properties

**Where** 

OIF HOME: location of OIF installation.

- **b.** Back up the oif Automation.properties file.
- **c.** Update the oifAutomation.properties file with the appropriate environment information.
- **d.** Ensure all servers are up.
- **e.** Ensure your Perl version is v5.8.8 or above.
- **f.** Download the jce\_policy-6.zip file from [Java Cryptography Extension \(JCE\)](http://www.oracle.com/technetwork/java/javase/downloads/jce-6-download-429243.html) [Unlimited Strength Jurisdiction Policy Files 6.](http://www.oracle.com/technetwork/java/javase/downloads/jce-6-download-429243.html)
- **g.** Go to the location of the oifAutomation.pl script and run the following:

```
cd OIF_HOME/scripts/fa/relX
perl oifAutomation.pl oifAutomation.properties enableOIF -enableOIF true -
enableOPMN true -initializeOIF -updateJCECrypto <download location of 
jce_policy-6.zip>
perl oifAutomation.pl oifAutomation.properties enableOIFTest true
```
**3.** Configure Single Sign-on (SSO) with federation as follows:

perl oifAutomation.pl oifAutomation.properties configureSSO -sso federation chooser nofedmobile

- **4.** Create a user through OIM with an email address. For example, *username* and *username*@example.com.
- **5.** Enable the Identity Provider (IdP) as follows:
	- **a.** Log in to Enterprise Manager Fusion Middleware Control Console.
	- **b.** Expand **Identity and Access** folder, and choose **OIF(11.1.1.2.0)**.
	- **c.** Expand the **Oracle Identity Federation** menu, and go to **Administration**.
	- **d.** Click **Identity Provider**.

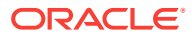

**e.** Ensure that the **Enable Identity Provider** check box is checked.

### <span id="page-75-0"></span>4.3.2 Import ADFS-IdP Metadata to OIF-SP

If you have linked to OIF-IdP already, skip to Import OIF-SP to ADFS IdP. If OIF is IdP, then you can skip all AD related steps and go directly to [Protect a Resource.](#page-76-0)

Import Active Directory Federation Services (ADFS) IdP metadata to OIF-SP as follows:

- **1.** Ensure all servers are up.
- **2.** Ensure your Perl version v5.8.8 or above.
- **3.** Run the following command:

perl oifAutomation.pl oifAutomation.properties configureIdPPartner -metadata FederationMetadata.xml -nameid email -ssoprofile post (-nameid unspecified if you want to use uid)

### 4.3.3 Import OIF-SP to ADFS IdP

To import OIF-SP to ADFS IdP, perform the following steps:

- **1.** Connect to the remote desktop  $m_y$ *host*. example.com and log in with your username and password.
- 2. Save the https://sso\_lbr server: PORT URL fed/sp/metadata to a sp\_metadata.xml file on the desktop.
- **3.** Launch the AD FS 2.0 Management by going to **Start**, then **Programs**, then **Administrative Tools**, and **AD FS 2.0 Management**.

#### **Note:**

Note that the steps provided are for AD FS 2.0. If you are running a later version, then consult the latest Microsoft documentation.

- **4.** Expand the **Trust Relationships** folder and right-click **Relying Party Trusts**, then choose **Add Relying Party Trust**.
- **5.** Click **Start**, then go to **Select Data Source**.
- **6.** Choose **Select Import data about the relying party from file**, and then browse the metadata.xml file, and then click **Next**.
- **7.** Enter the Display name of myhost, and then click **Next**.
- **8.** Select Default Permit for all users to access this relying party, and then click **Next**.
- **9.** Click Next, then mark the check box **Open the Edit Claim Rules...when wizard closes**, and then click **Close**.

The Edit Claim Rules wizard appears and shows the message "EmailID and Email Transform claim rules are needed".

- **10.** Click **Add Rule**, then choose **Send LDAP Attributes as Claims**, and then click **Next**.
- **11.** Provide the following details:

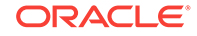

- <span id="page-76-0"></span>For Claim rule Name, enter EmailID
- For Attribute store, enter Active Directory
- For LDAP Attribute, enter E-Mail AddresseS
- For Outgoing Claim Type, enter E-Mail Addresses
- **12.** Click **Finish**.
- **13.** Click **Add Rule**, then choose **Transform an Incoming Claim**, and then click **Next**.
- **14.** Provide the following details:
	- For Claim rule Name, enter EmailID Transform
	- For Incoming claim type, enter E-Mail Address
	- For Outgoing claim type, enter Name ID
	- For Outgoing name ID format, enter Unspecified
- **15.** Click **Finish**.
- **16.** Change to SHA–1 for Secure hash algorithm as follows:
	- **a.** Right-click the newly created Relying Party.
	- **b.** Choose **Properties** and click the **Advanced** tab.
	- **c.** On the Secure hash algorithm, choose **SHA-1**.
	- **d.** Click **Apply**.
- **17.** Create an user with the same email address on AD users as follows:
	- **a.** Launch the AD Users and Computers by clicking **Start**, then **Programs**, **Administrative Tools**, and **Active Directory Users and Computers**.
	- **b.** Click to expand the domain name adfs.fed.example.com, then **Users**, and rightclick **New User**.
	- **c.** Enter the following values on the create user wizard, and then click **Next**.
		- First name: *username*
		- Full name: *username*
		- User logon name: oif*username*
	- **d.** Deselect **User must change password at next logon**, and then check **Password never expires**.
	- **e.** In Enter Password/Confirm Password, enter *password*, and then click **Finish**.
	- **f.** Right-click the new example user and choose **Properties**.
	- **g.** Update the E-mail address with username@example.com, and then click **Apply**.

### 4.3.4 Protect a Resource

Protect the IAMSuiteAgent:/welcome\_webcenter.html resource with FAAuthScheme using Oracle Access Manager (OAM) as follows:

- **1.** Log in to the OAM Console and navigate to **Application Domains**.
- **2.** Go to **IAM Suite**, and then click **OIFAuthnPolicy**.

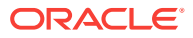

- **3.** Click the add **+** sign to add the resource.
- **4.** Choose IAMSuiteAgent:/welcome\_webcenter.html from the drop down list.
- **5.** Click **Apply**.

## <span id="page-77-0"></span>4.4 Change Federation Configuration

#### **Note:**

The steps in this section are only applicable if you use OVD to proxy AD in split profile. If you use OVD to proxy OID, skip to [Remove OVD.](#page-89-0)

To configure Oracle Identity Federation (OIF) using Enterprise Manager (EM) console, see [Adding Oracle Identity Federation to an Existing Fusion Applications Deployment](http://www.ateam-oracle.com/adding-oracle-identity-federation-to-an-existing-fa-deployment-part-1) [Part 1.](http://www.ateam-oracle.com/adding-oracle-identity-federation-to-an-existing-fa-deployment-part-1) Alternatively, perform the following steps:

- Configure Identity Providers Common Properties
- [Configure Identity Providers SAML 2.0 IdP Properties](#page-79-0)
- [Configure Data Stores](#page-81-0)
- [Configure Service Provider](#page-82-0)
- [Configure Service Provider Integration Modules](#page-84-0)
- [Configure OAM](#page-84-0)
- [Verify If Resource Is Protected](#page-86-0)

### 4.4.1 Configure Identity Providers - Common Properties

- **1.** Log in to Enterprise Manager Fusion Middleware Control Console.
- **2.** Expand **Identity and Access** folder, and choose **OIF(11.1.1.2.0)**.
- **3.** Expand the **Oracle Identity Federation** menu, and go to **Administration**.
- **4.** Click **Identity Provider** as shown in the following figure:

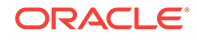

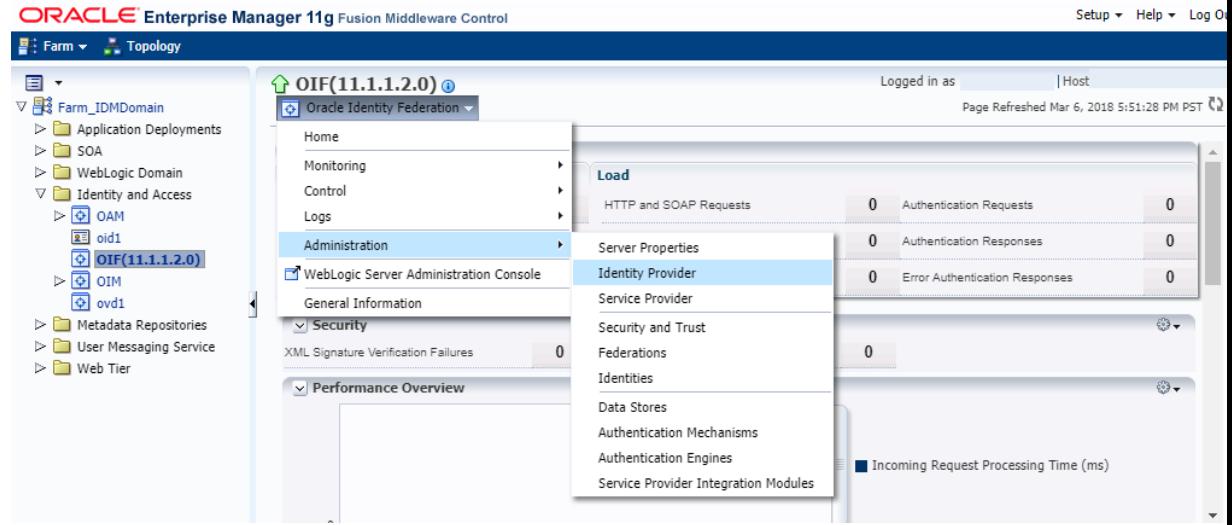

- **5.** Click the **Common** tab.
- **6.** Ensure that the **Enable Identity Provider** box is checked.
- **7.** Specify the Provider ID as SSO\_URL/fed/idp. For example, https:// sso.example.com:443:

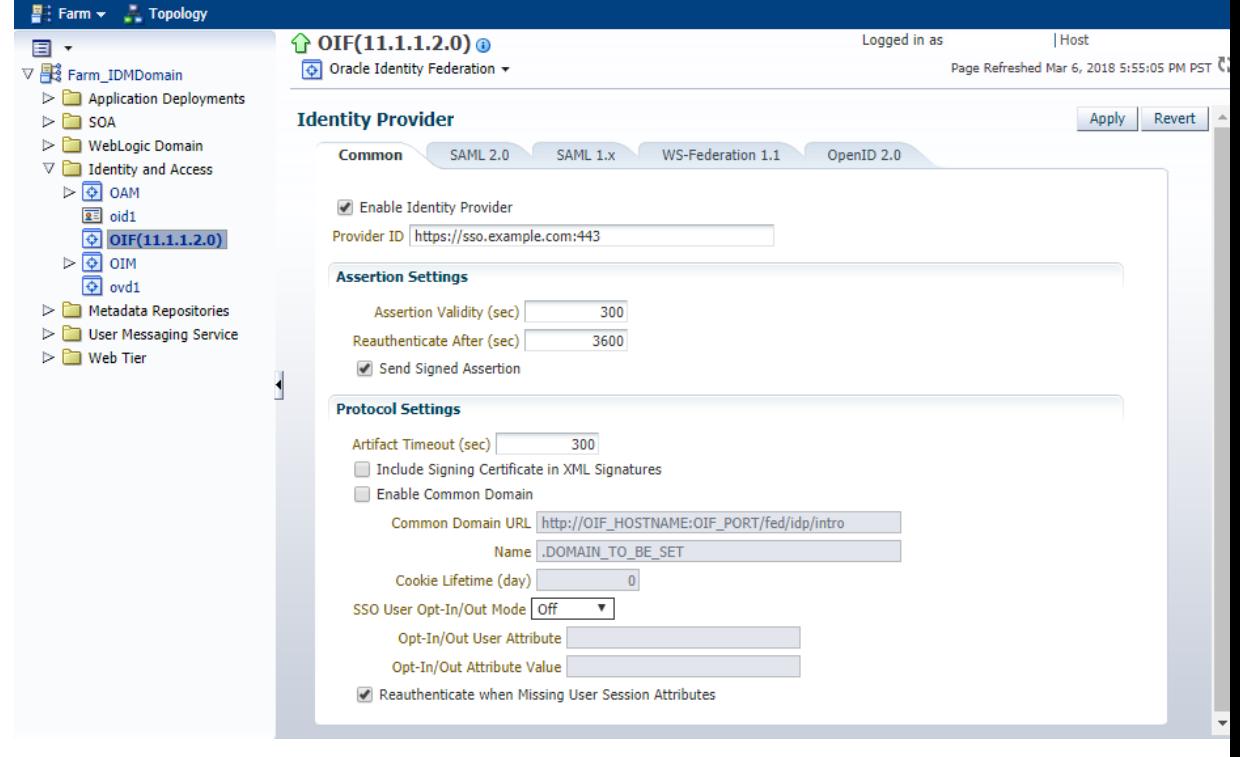

**8.** Click **Apply**.

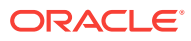

## <span id="page-79-0"></span>4.4.2 Configure Identity Providers - SAML 2.0 IdP Properties

This section describes how to configure the SAML 2.0 Identity Provider (IdP) properties.

- **1.** Log in to Enterprise Manager Fusion Middleware Control Console.
- **2.** Expand **Identity and Access** folder, and choose **OIF(11.1.1.2.0)**.
- **3.** Expand the **Oracle Identity Federation** menu, and go to **Administration**.
- **4.** Click **Identity Provider**.
- **5.** Click the **SAML 2.0** tab.
- **6.** In the **Assertion Subject NameID Formats** table, ensure that the following formats are enabled:
	- **Email Address** and enter the attribute mail.
	- **Unspecified** and enter the attribute uid.

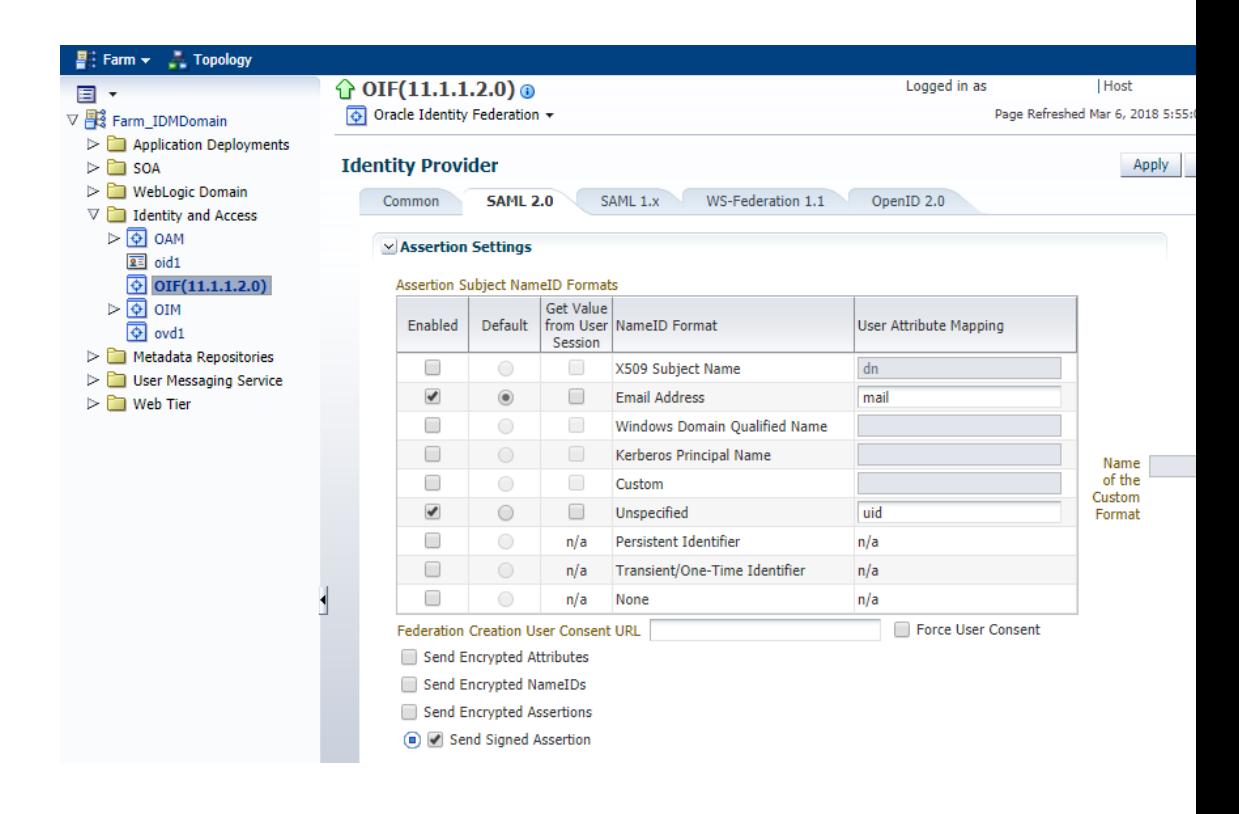

- **7.** In the Protocol Settings, ensure that the following boxes are checked:
	- Enable SAML 2.0 Protocol
	- Enable Single Sign-On Protocol
- **8.** Ensure that the following protocol bindings are selected from the **Enable Protocol Bindings** drop down list as shown in the figure:
	- SSO Artifact
	- SSO HTTP POST
	- Authentication Request HTTP Redirect

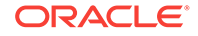

- Authentication Request HTTP Post
- SLO HTTP Redirect
- SLO HTTP Post
- MNI HTTP Redirect
- MNI HTTP Post
- MNI SOAP

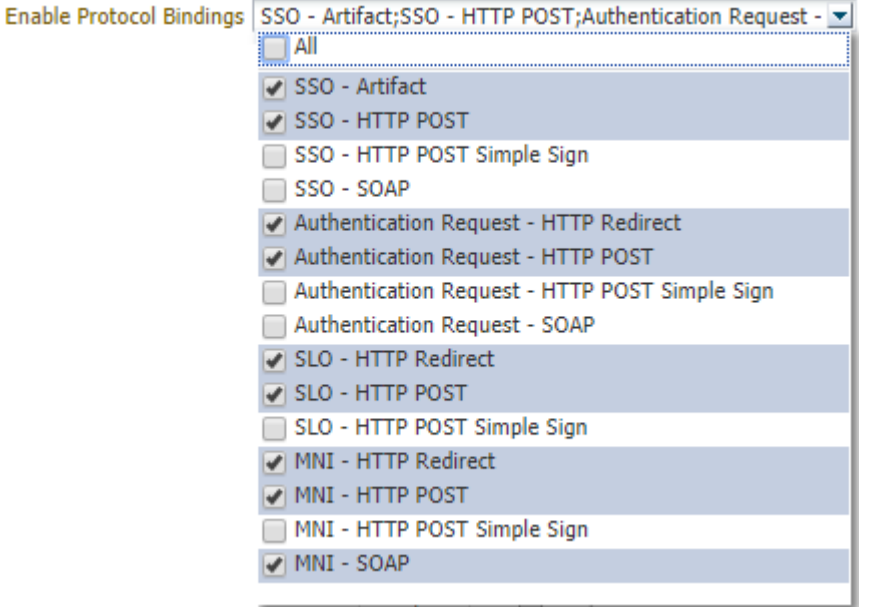

- **9.** Ensure that HTTP Redirect is selected from the **Default Binding** drop down list.
- **10.** Ensure that Artifact is selected from the **Default SSO Response Binding** drop down list.
- **11.** In the **Messages to Send/Require Signed** table, ensure that the **Send Signed** box is checked for the following messages:
	- Request SOAP
	- Response HTTP Redirect
	- Response HTTP Post
	- Response SOAP
	- Request HTTP POST
	- Request HTTP Redirect
- **12.** In the **Messages to Send/Require Signed** table, ensure that the **Require Signed** box is checked for the Request - HTTP Redirect message.

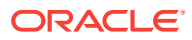

<span id="page-81-0"></span>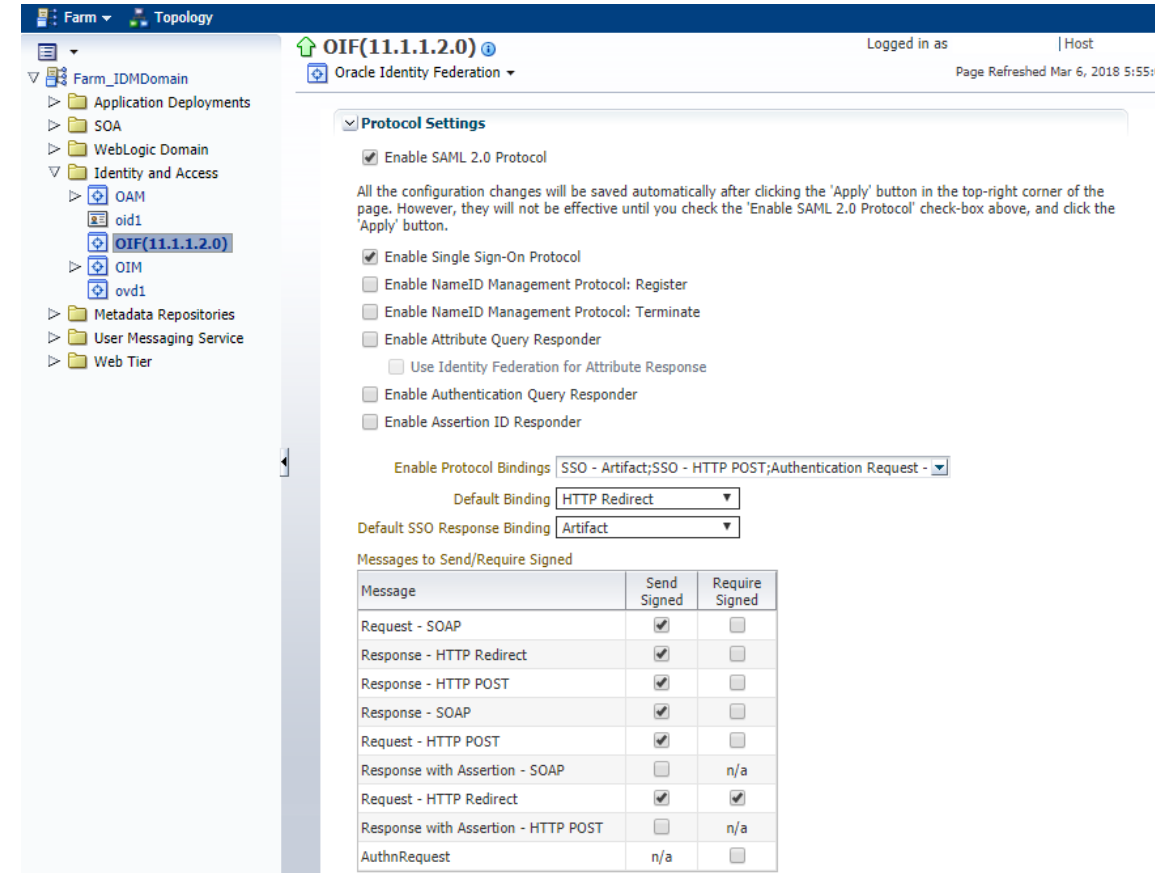

**13.** Click **Apply**.

### 4.4.3 Configure Data Stores

Configure Oracle Identity Federation to use Oracle Database as data stores as follows:

- **1.** Log in to Enterprise Manager Fusion Middleware Control Console.
- **2.** Expand **Identity and Access** folder, and choose **OIF(11.1.1.2.0)**.
- **3.** Expand the **Oracle Identity Federation** menu, and go to **Administration**.
- **4.** Click **Data Stores**.
- **5.** In the Federation Data Store section, click **Edit**.
- **6.** Select **Database** from the **Repository Type** drop down list.
- **7.** Ensure that the **JNDI Name** is oracle/security/fed/feddatastore as shown in the following figure:

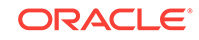

<span id="page-82-0"></span>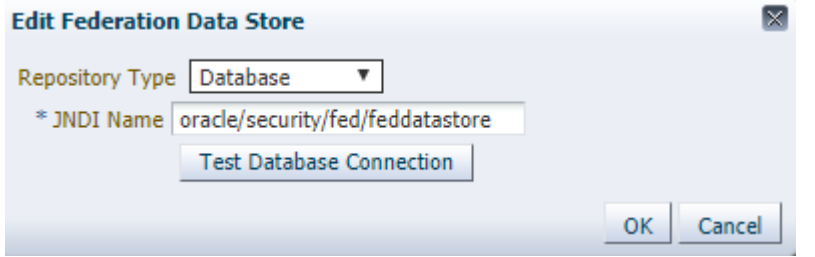

- **8.** Click **OK**.
- **9.** In the User Session Data Store and Message Data Store section, click **Edit** and perform Steps 6 through 8.
- **10.** In the Configuration Data Store section, click **Edit** and perform Steps 6 through 8.

### 4.4.4 Configure Service Provider

To configure your SAML 2.0 Service Provider properties, perform the following steps:

- **1.** Log in to Enterprise Manager Fusion Middleware Control Console.
- **2.** Expand **Identity and Access** folder, and choose **OIF(11.1.1.2.0)**.
- **3.** Expand the **Oracle Identity Federation** menu, and go to **Administration**.
- **4.** Click **Service Provider**.
- **5.** Click the **SAML 2.0** tab.
- **6.** Ensure the **Map User via NameID** box is checked.
- **7.** In the Assertion Subject NameID Formats table, ensure the **Unspecified** NameID Format is enabled, and then give it the value mail as shown in the following figure:

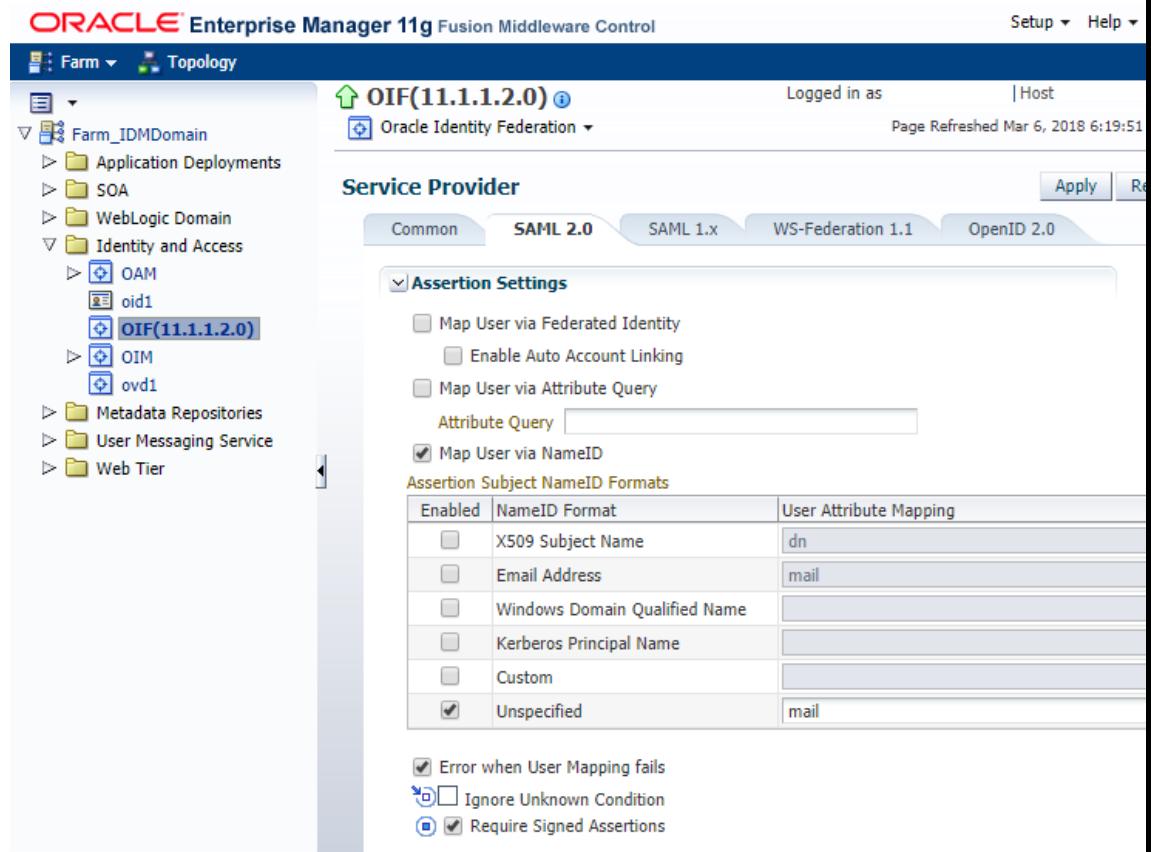

- **8.** Ensure that the following boxes are checked:
	- Error when User Mapping fails
	- Require Signed Assertions
	- Enable SAML 2.0 Protocol.
	- Enable Single Sign-On Protocol
	- Allow Federation Creation
- **9.** Ensure that the following options are selected from the **Enable Protocol Bindings** drop down list:
	- SSO Artifact
	- SSO HTTP POST
	- SLO HTTP Redirect
- **10.** Ensure that HTTP Redirect is selected from the **Default Binding** drop down list.
- **11.** Ensure that HTTP POST is selected from the Default SSO Request Binding drop down list.
- **12.** Ensure that HTTP POST is selected from the **Default SSO Response Binding** drop down list.
- **13.** Ensure that Unspecified is selected from the **Default Authentication Request NameID Format** drop down list.
- 14. Ensure that None is selected from the **Request Authentication Context Mechanism** drop down list.

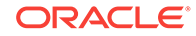

- 15. Ensure that None is selected from the **Request Authentication Context Comparison** drop down list.
- **16.** Click **Apply**.

### <span id="page-84-0"></span>4.4.5 Configure Service Provider Integration Modules

To configure your service provider integration module, perform the following steps:

- **1.** Log in to Enterprise Manager Fusion Middleware Control Console.
- **2.** Expand **Identity and Access** folder, and choose **OIF(11.1.1.2.0)**.
- **3.** Expand the **Oracle Identity Federation** menu, and go to **Administration**.
- **4.** Click **Service Provider Integration Modules**.
- **5.** In the **Oracle Access Manager 11g** tab, ensure that the **Enable SP Module** box is checked.
- **6.** Select oracle:fed:authentication:password-protected from the **Authentication Mechanism** drop down list.
- **7.** Provide the following details:
	- For Username Attribute, enter mail.
	- For Login URL, enter \$SSO\_URL/oam/server/dap/cred\_submit.
	- For Logout URL, enter \$SSO\_URL/oam/server/logout.

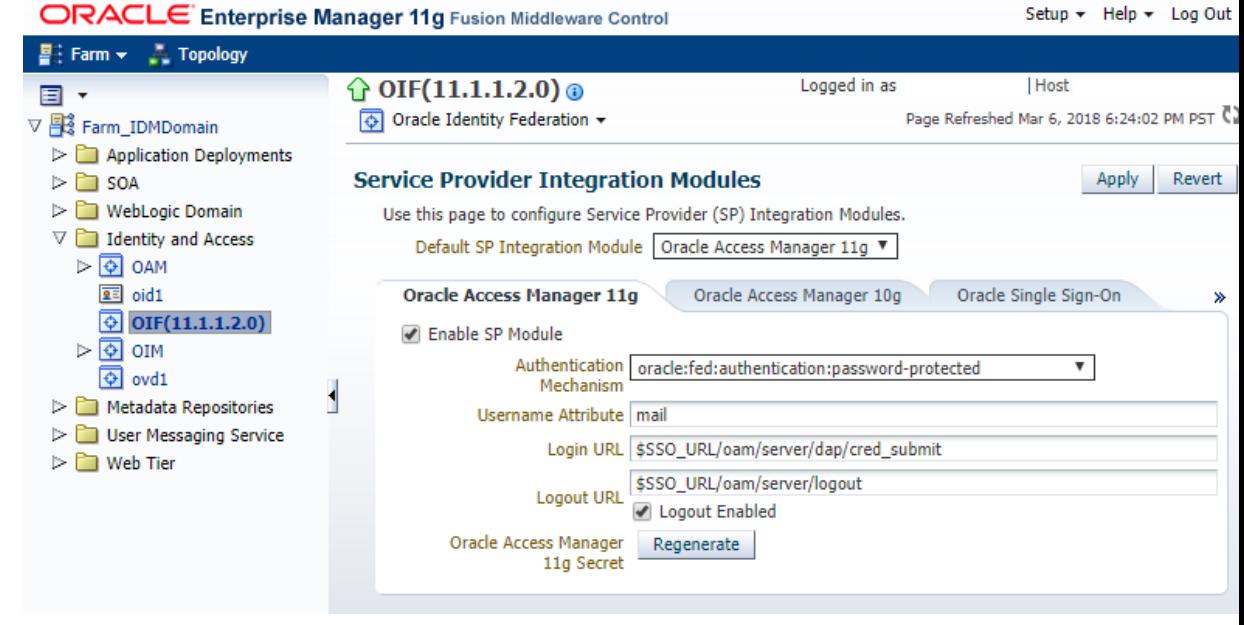

- **8.** Ensure that the **Logout Enabled** box is checked.
- **9.** Click **Apply**.

### 4.4.6 Configure OAM

To configure Oracle Access Manager (OAM), perform the following steps:

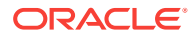

- **1.** Log in to the OAM console.
- **2.** Click the **System Configuration** tab, and expand **Access Manager Settings**.
- **3.** Expand the **Authentication Module** and the **Custom Authentication Module**.
- **4.** Double click **SaaS Module**.
- **5.** Click the **Steps** tab.
- **6.** Choose **StepUI** from the **Step Name** column.
- **7.** Update the value of the KEY\_LDAP\_FILTER parameter from uid to mail as shown in the following figure:

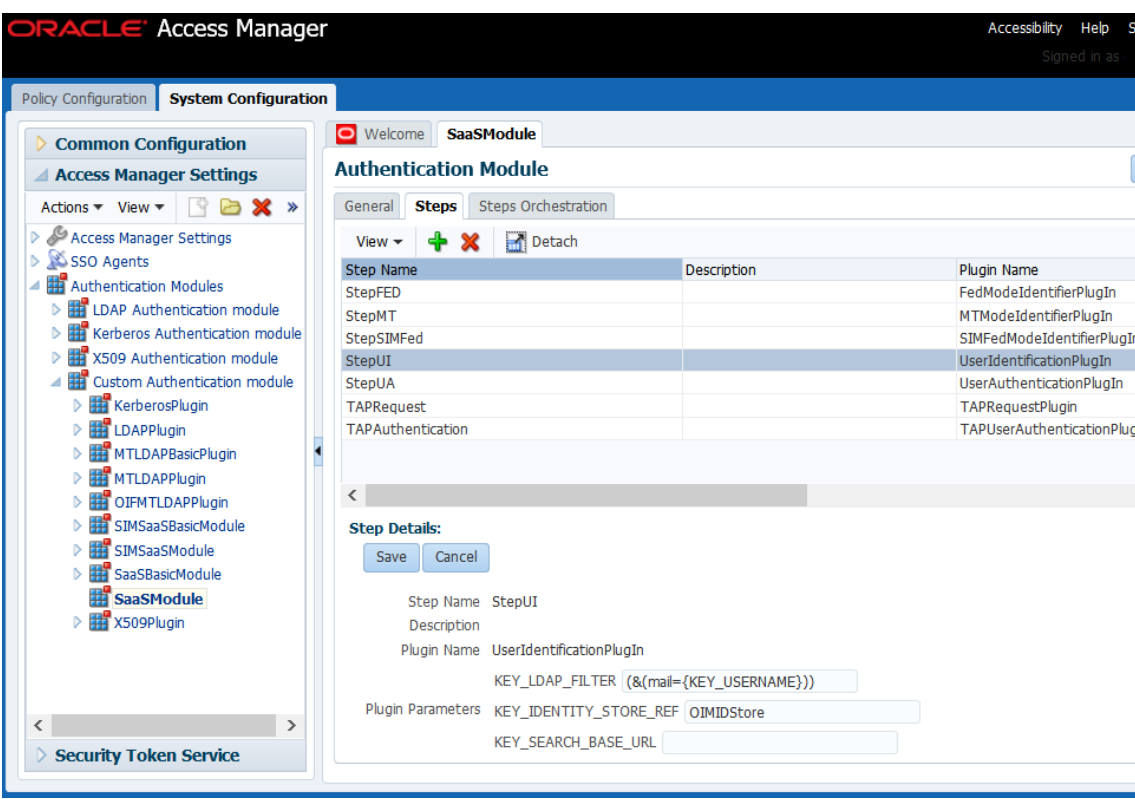

- **8.** Click **Save**.
- **9.** Choose **TAPAuthentication** from the **Step Name** column.
- **10.** Update the value of the KEY\_USERNAME\_ATTRIBUTE parameter from uid to mail as shown in the following figure:

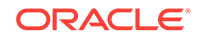

<span id="page-86-0"></span>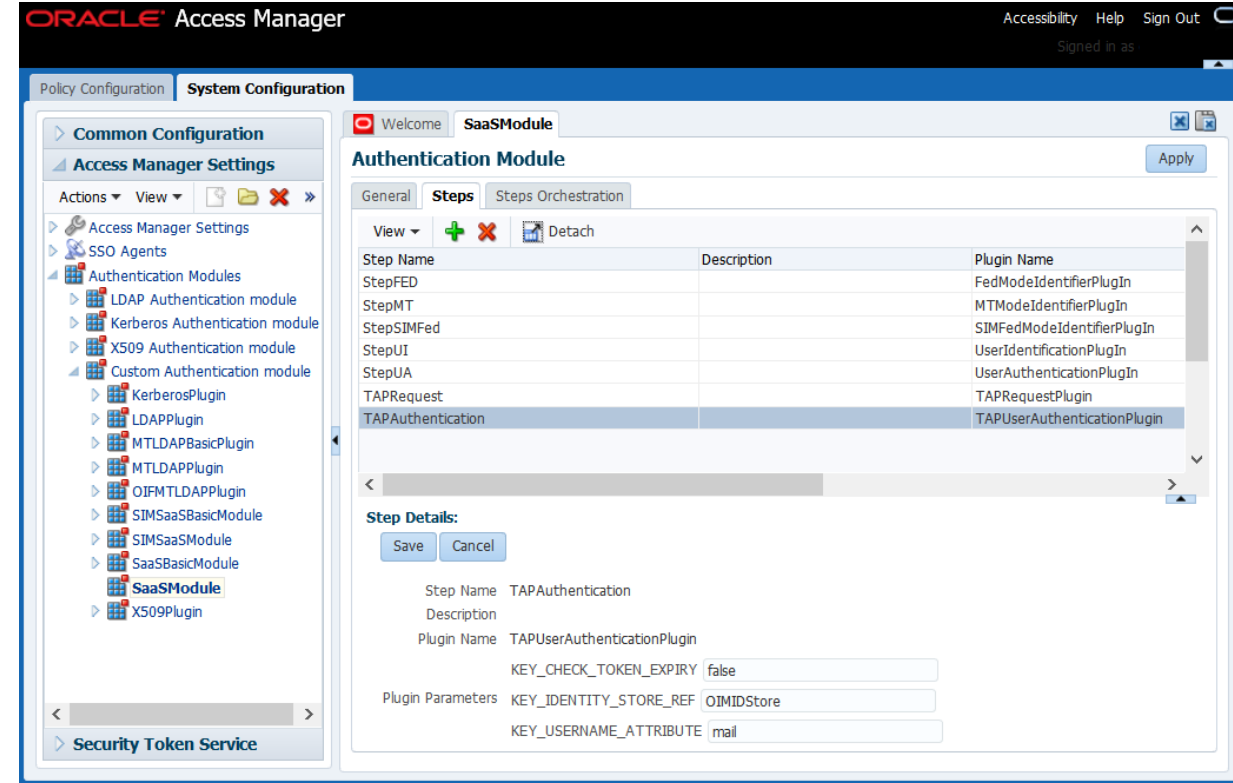

- **11.** Click **Save**.
- **12.** Click **Apply**.

### 4.4.7 Verify If Resource Is Protected

To verify if the IAMSuiteAgent:/welcome\_webcenter.html resource is protected, perform the following steps:

- **1.** Go to https://sso\_lbr server: PORT URL/welcome\_webcenter.html.
	- If you configured your Single Sign-On (SSO) with federation as described in [Configure OIF with an Identity Provider](#page-74-0), Step 4, then the login page shows two login options as shown in the following figure. One login option is a local FA and the other one is an IdP login.

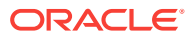

<span id="page-87-0"></span>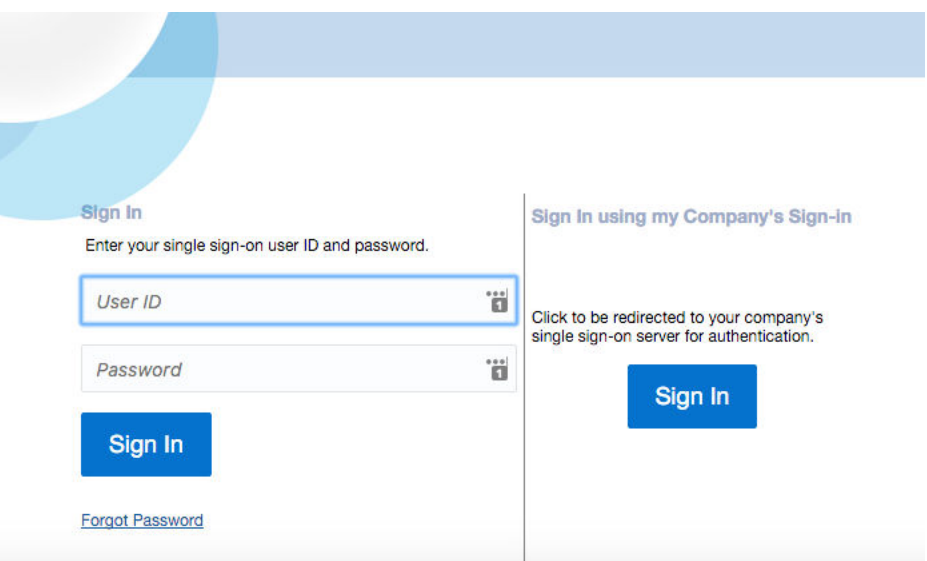

- **a.** Click **Sign In** in the "Sing In using my Company's Sign-in" section. You are redirected to the IdP login page.
- **b.** Log in using the Domain\Username and your password.
- If you did not configure your SSO with federation, then the login page shows only the IdP login option.

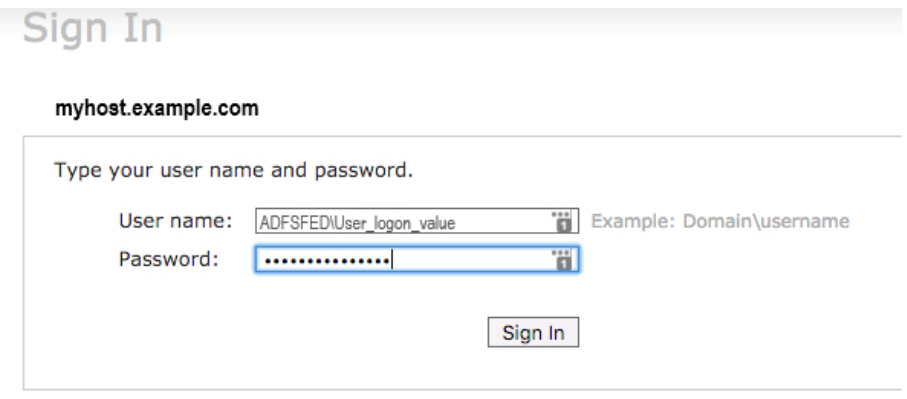

- Log in using your Domain/username and your password.
- **2.** Perform SSO and Single Logout (SLO).

## 4.5 Migrate Users from AD to OID

#### **Note:**

The steps in this section are only applicable if you use OVD to proxy AD in split profile. If you use OVD to proxy OID, skip to [Remove OVD.](#page-89-0)

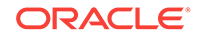

When OVD is set up in split profile, most of your data comes from Active Directoy (AD), and some FA specific attributes get stored in OID under a different branch. This branch is referred to as Remote Base in Adapter configuration cn=shadowentries. To remove the AD dependency, you must copy the user attributes needed by FA and make them available in the bundled OID. Note that AD still remains the source of truth and FA specific attributes will be saved in OID.

To migrate users from AD to OID, you must run the tool that is bundled with the IDM patch 25734394 and perform the following tasks:

- Run the ldifde Tool
- Run IDM Migrate Utility

### 4.5.1 Run the ldifde Tool

To export users from AD to a ldif file, perform the following steps:

**1.** Run the ldifde tool on the AD machine as follows:

```
ldifde -s <AD Host machine name> -t <AD port> -a <AD Domain name>\<user> 
<password> -d "<AD user base DN>" -p subtree -f c:\<path to a ldif file> -l 
"dn,sn,uid,mail,objectclass" -c "<AD user base DN>" "<oid user base DN>"
```
#### For example:

```
ldifde -s myhost.example.com -t 389 -a ADFSFED\windows <password> -
d "CN=Users,DC=adfs,DC=fed,DC=example,DC=com" -p subtree -f c:\ad_users.ldif -
l "dn,sn,uid,mail,objectclass" -
c "CN=Users,DC=adfs,DC=fed,DC=example,DC=com" "cn=Users, dc=example,dc=com"
```
You can obtain the values for the user base DN from the OVD adapter configuration.

**2.** Copy the generated  $\text{Idif}$  file from the AD Windows machine to the  $\text{*mix}$  box that is hosting IDM for FA.

### 4.5.2 Run IDM Migrate Utility

The steps in this section take the ldif file generated in Run the ldifde Tool and loads the AD users data in a bundled OID.

To run the migrate utility, perform the following steps:

- **1.** Set the following environment variables:
	- MW\_HOME to the directory middleware home
	- ORACLE HOME to the OID oracle home
	- JDK\_HOME to the jdk6 path
- **2.** Run the following command:

```
cd <idm patch unzip location>/idmUpgrade/IDMFAOnPremiseUpgrade/bin
bash LoadADusers2OID.sh -H <OID Host> -D <OID Bind DN> -f <path to 
AD users ldif file> -G "cn=groups,dc=example,dc=com" -O "cn=shadowentries" -
N "cn=users,dc=example,dc=com"
```
#### Command usage:

bash LoadADusers2OID.sh <options> [-p|--port <port>]

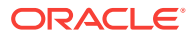

<span id="page-89-0"></span>Where <options>

- -H|--HOST: [Required] OID host name
- -p|--port: [Optional] OID Server port. Default port 3060
- -D|--bindDN: [Required] OID Server bind DN
- -f|--ad\_users\_ldif\_file: [Required] path of exported AD users ldif file to be imported in OID
- -G|--oid\_group\_base: [Required] OID group search base
- -O|--old\_ad\_container\_dn: [Required] Shadow entries container (For example, cn=shadowentries) of AD users in OID
- -N|--new\_ad\_container\_dn: [Required] New user container DN to be used for AD users

#### For example:

```
bash LoadADusers2OID.sh -H <OID host> -p|--port <OID server port> -D <OID Bind 
DN> -f|--ad_users_ldif_file <path to AD users ldif file-G <OID group search
base> -0 < Old AD container DN> -N <new AD container DN in OID>
```

```
bash LoadADusers2OID.sh --HOST <OID Host> --bindDN <OID Bind DN> --
ad users ldif file ./AD users.ldif --
oid_group_base "cn=groups,dc=example,dc=com" --
old_ad_container_dn "cn=shadowentries" --
new_ad_container_dn "cn=users,dc=example,dc=com"
```
Note that this scripts prompts you for the bindDN password.

This command takes backup of users and groups in OID, and then loads the AD users into OID. After the command is run users from AD appears in the OID under user search base DN.

## 4.6 Remove OVD

To remove Oracle Virtual Directory (OVD), follow the steps as described in the following sections:

- [Update WLS Authenticator Configuration](#page-90-0)
- [Update OAM Configuration](#page-90-0)
- [Update OIM Configuration](#page-91-0)
- [Update Federation Configuration](#page-93-0)
- [Remove OVD Authenticator](#page-94-0)
- [Remove OVD Component](#page-94-0)
- [Update OID Authenticator](#page-95-0)
- [Verify OID Authenticator Configuration](#page-95-0)
- [Update JPS Configuration](#page-95-0)
- [Post OVD Removal Task](#page-96-0)

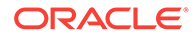

### <span id="page-90-0"></span>4.6.1 Update WLS Authenticator Configuration

To update your WebLogic Server (WLS) authenticator configuration, perform the following steps:

- **1.** Log in to the WebLogic Server Administration Console.
- **2.** Click **Lock & Edit**.
- **3.** Navigate to **Security Realm** under **IDMDomain**.
- **4.** Go to **myrealm**, then click the **Providers** tab.
- **5.** Click **New** and add a new OracleInternetDirectoryAuthenticator authenticator and name it OIDAuthenticator.

### **Note:**

Ensure there are no spaces in the authenticator name.

- **6.** Set the OPTIONAL control flag to SUFFICIENT.
- **7.** Update the configuration of that OVD, except for the port's SUFFICIENT flag.
- **8.** Enter the OID port in the **Port** field, and click **Save**.
- **9.** Reorder the authenticator and place it below the OVD authenticator.

### 4.6.2 Update OAM Configuration

To update your Oracle Access Manager (OAM) configuration, perform the following steps:

- **1.** Log in to the OAM console.
- **2.** Click the **System Configuration** tab, and expand **Common Configuration**.
- **3.** Expand **Data Sources** and **User Identity Store**.
- **4.** Click **OIMIDStore**.
- **5.** Update the value of **Store Type** to **OID: Oracle Internet Directory** as shown in the following figure:

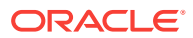

<span id="page-91-0"></span>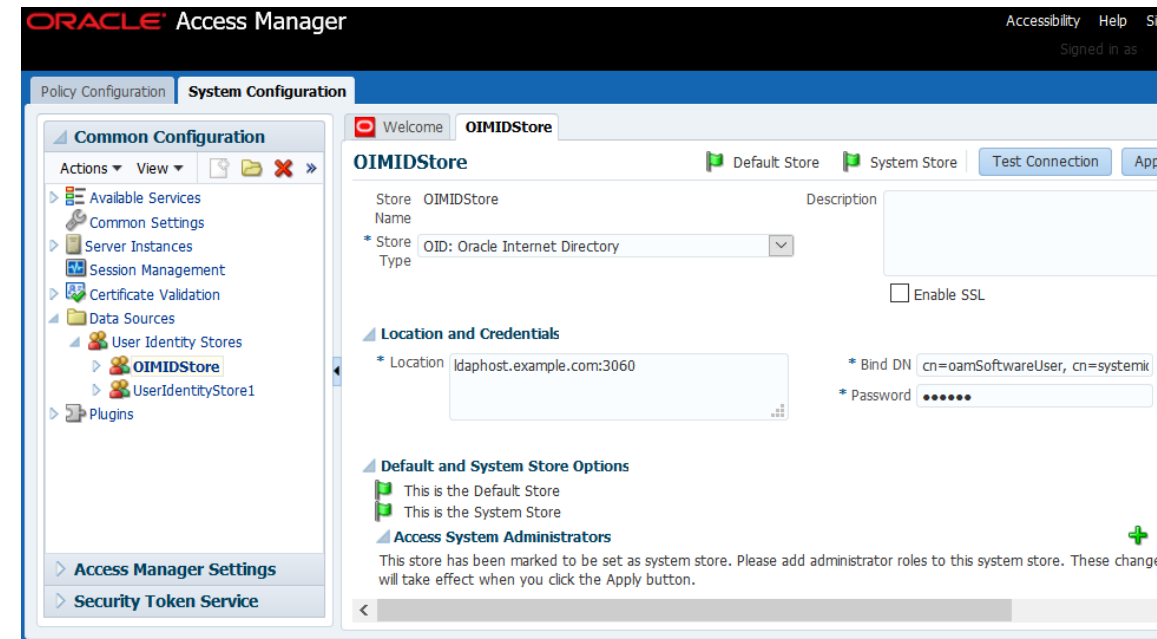

#### **6.** Click **Apply**.

If you have any issues updating the values, see [OAM Configuration Update Fails for](#page-202-0) [OVD Removal.](#page-202-0)

### 4.6.3 Update OIM Configuration

To update your Oracle Identity Manager (OIM) configuration, perform the following steps:

- **1.** Log in to the OIM console.
- **2.** Navigate to **Advanced**, then go to **Manage IT Resource** under **Configuration** as shown in the following figure:

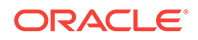

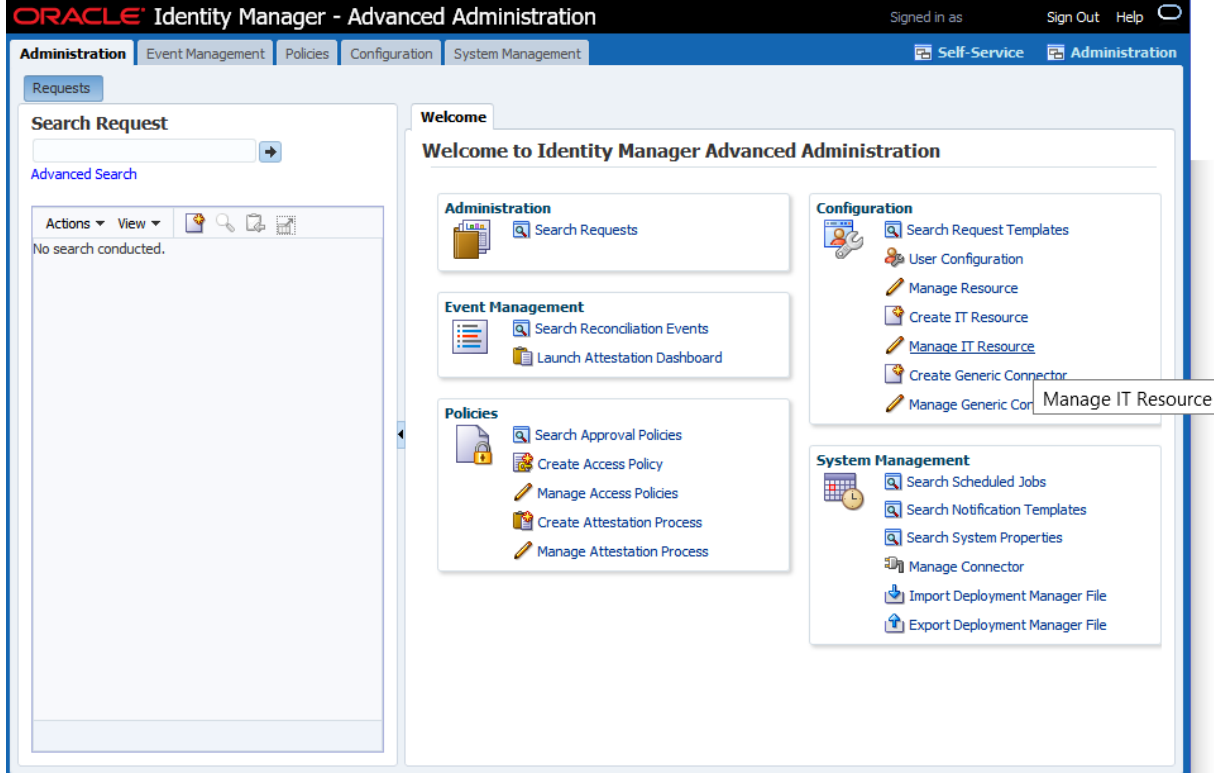

**3.** Click **Search** and choose **Directory Server** as shown in the following figure:

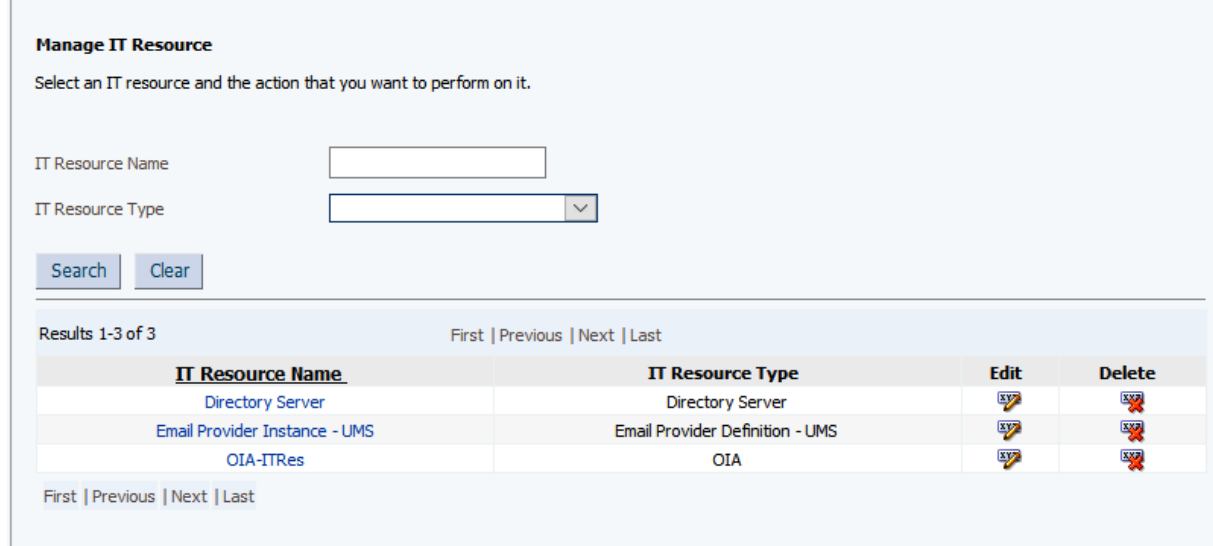

- **4.** Click **Edit**.
- **5.** Update the values for the following parameters:
	- **Server SSL URL** to ldaps://ldaphost.example.com:3131
	- **Server URL** to ldap://ldaphost.example.com:3060
- **6.** Click **Update**.

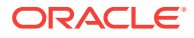

### <span id="page-93-0"></span>4.6.4 Update Federation Configuration

#### **Note:**

This step is only applicable if you use OVD to proxy AD in split profile. If you use OVD to proxy OID, skip to [Remove OVD Authenticator.](#page-94-0)

To update the LDAP ports in the Data Store and in the Authentication Engines, perform the following steps:

- **1.** Log in to Enterprise Manager Fusion Middleware Control Console.
- **2.** Expand **Identity and Access** folder, and choose **OIF(11.1.1.2.0)**.
- **3.** Expand the **Oracle Identity Federation** menu, and go to **Administration**.
- **4.** Click **Data Stores**.
- **5.** In the User Data Store section, click **Edit**.
- **6.** Update the **Connection URL(s)** to ldap://ldaphost.example.com:3060 as shown in the following figure:

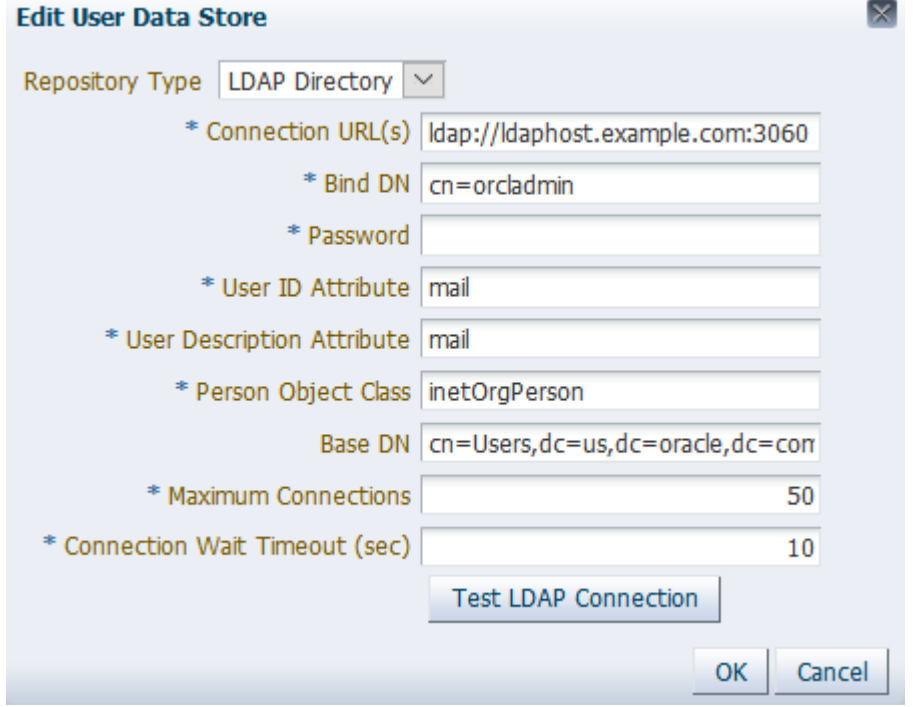

- **7.** Click **OK**.
- **8.** Navigate to the **Oracle Identity Federation** menu, and go to **Administration**.
- **9.** Click **Authentication Engines**.
- **10.** Click the **LDAP Directory** tab.

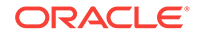

<span id="page-94-0"></span>**11.** Update the **Connection URL(s)** to ldap://ldaphost.example.com:3060 as shown in the following figure:

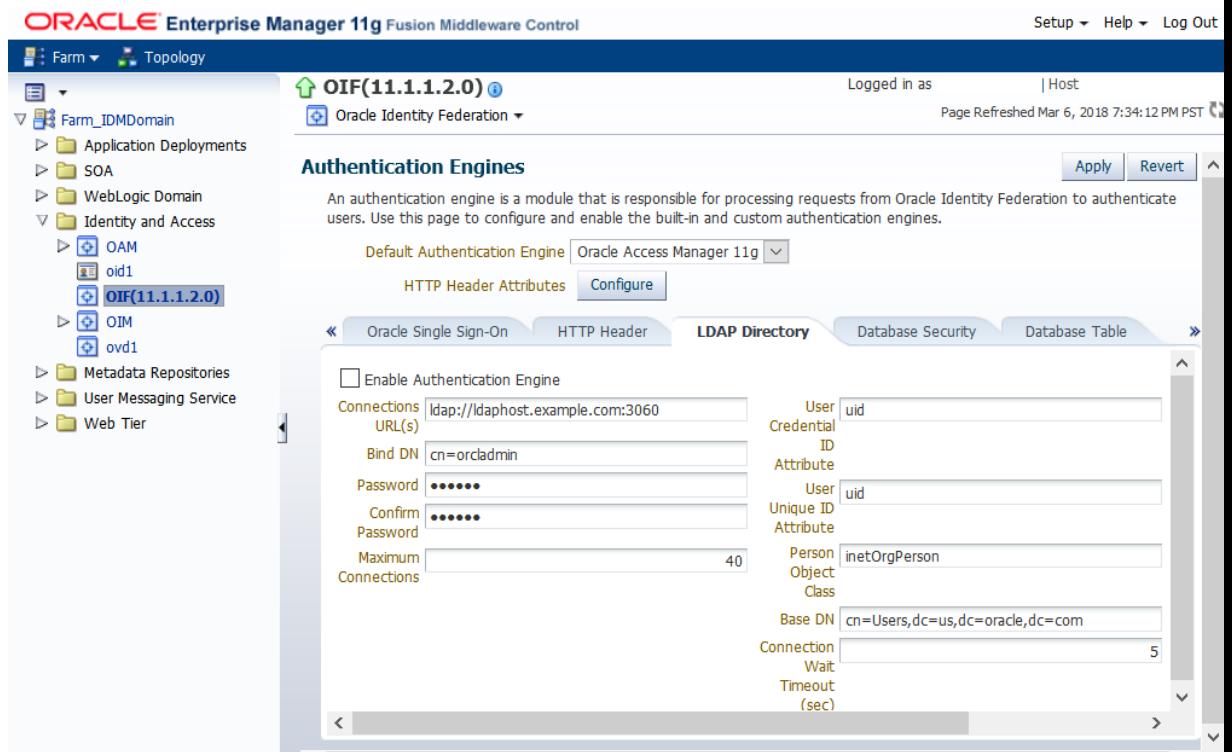

**12.** Click **Apply**.

## 4.6.5 Remove OVD Authenticator

To remove your OVD authenticator, perform the following steps:

- **1.** Log in to the WebLogic Server Administration Console.
- **2.** Click **Lock & Edit**.
- **3.** Navigate to **Security Realm** under **IDMDomain**.
- **4.** Go to **myrealm**, then click the **Providers** tab.
- **5.** Click **OVDAuthenticator**.
- **6.** Delete the OVD authenticator in the **Provider Configuration** page.
- **7.** Restart the Admin server and all of the other servers.

### 4.6.6 Remove OVD Component

This step is only applicable to scenarios where OVD is part of the OID instance. Skip this step if OID and OVD are separate in your environment.

To remove your OVD component, perform the following steps:

- **1.** Shut down OID.
- **2.** Back up the opmn.xml file under the OID instance.

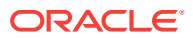

- **3.** Remove the OVD ias-component tag.
- **4.** Restart OID.

### <span id="page-95-0"></span>4.6.7 Update OID Authenticator

This step is only applicable if you use OVD to proxy AD in split profile. Skip this step if you use OVD to proxy OID.

To update your OID authenticator, perform the following steps:

- **1.** Log in to the WebLogic Server Administration Console.
- **2.** Click **Lock & Edit**.
- **3.** Navigate to **Security Realm** under **IDMDomain**.
- **4.** Go to **myrealm**, then click the **Providers** tab.
- **5.** Click **OIDAuthenticator**, and then update its Users and Groups as follows:
	- Users: "cn=users,dc=example,dc=com"
	- Groups: "cn=groups,dc=example,dc=com"
- **6.** Click **Save** and apply the changes.

### 4.6.8 Verify OID Authenticator Configuration

To verify if your OID authenticator configuration is correct, perform the following steps:

- **1.** Ensure the WebLogic Server (WLS) is in RUNNING mode again.
- **2.** Log in to the WebLogic Server Administration Console.
- **3.** Click **Lock & Edit**.
- **4.** Navigate to **Security Realm** under **IDMDomain**.
- **5.** Go to **myrealm**, then click the **Users and Groups** tab.

If the configuration is correct, the **Users** sub-tab is selected by default and you can see the browsed users. Also, note that each user has the Provider listed as OIDAuthenticator.

### 4.6.9 Update JPS Configuration

To update your JPS configuration, perform the following steps:

**1.** Run the following command:

cd \$DOMAIN\_HOME/config/fmwconfig

- **2.** Update the following values under idstore.ldap serviceInstance in the jpsconfig.xml file:
	- **a.** Update the value of the idstore.type property to OID.
	- **b.** Point the ldap.url to the OID server and port:

```
<serviceInstance name="idstore.ldap" provider="idstore.ldap.provider">
     <property name="idstore.type" value="OID"/>
     <property name="ldap.url" value="ldap://myhost.example.com:3060"/>
</serviceInstance>
```
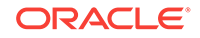

**Note:**

If idstore.type and ldap.url are not already present in the file, add them. Then, change the ldap host and port appropriately.

**3.** Bounce the environment.

### <span id="page-96-0"></span>4.6.10 Post OVD Removal Task

After OVD removal, ensure that basic IDM operations such as logins and SSO are working fine.

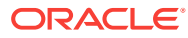

# 5 Run Pre-Downtime Checks

This section describes how to ensure system reliability by running pre-downtime checks. The following topics are discussed:

- Run the Health Checker Utility
- [Run the Prevalidation Check on IDM Hosts](#page-103-0)

## 5.1 Run the Health Checker Utility

Health Checker is a command line utility that performs a set of validation checks against an Oracle Fusion Applications environment to ensure that the environment meets recommended standards. When Health Checker runs, it uses a specific manifest file that performs the appropriate checks. Health Checker provides a list of corrective actions for any checks that fail validation. The suggested corrective actions must be run manually to fix the issue before proceeding with the upgrade. The following topics are discussed in this section:

- Pre-Downtime Health Checker Manifests
- [Run Health Checker on the Primordial Host](#page-98-0)
- [Run Health Checker on the Midtier Host](#page-100-0)
- [Run Health Checker on the OHS Host](#page-101-0)

### 5.1.1 Pre-Downtime Health Checker Manifests

When running Health Checker during pre-downtime, the following manifests are run:

- GeneralSystemHealthChecks.xml: Run on the Primordial, Midtier, and OHS hosts
- PreDowntimeUpgradeReadinessHealthChecks.xml: Run on the Primordial, Midtier, and OHS hosts
- DataQualityChecks.xml: Run on the Primordial host only

For more information about the checks performed by Health Checker, see [Health](#page-260-0) [Checker Plug-ins](#page-260-0).

### 5.1.2 Check for Supported Perl Versions

Ensure that a supported Perl version is running. The following are the only versions that are supported:

- 5.8.8 (default in OEL5)
- 5.10.0 (bundled with MW\_HOMEs)
- 5.10.1 (default in OEL6)

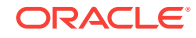

### <span id="page-98-0"></span>5.1.3 Run Health Checker on the Primordial Host

Before running Health Checker (HC) on the Primordial host, verify that the preupgrade JRE locations is as follows:

APPLICATIONS\_BASE/fusionapps/jdk6/

After the location has been verified, run Health Checker on the Primordial host by performing the following steps:

- **1.** Confirm that all Oracle Fusion Applications, database and Oracle Identity Management services are up and running.
- **2.** Set the following environment variables:
	- APPLICATIONS\_BASE: The directory that contains Oracle Fusion Applications. For example, if Oracle Fusion Applications is installed in /u01/APPTOP/fusionapps, then set the APPLICATIONS BASE environment variable to /u01/APPTOP.
	- DOWNLOAD\_PATCH\_DIR: The location where post-release patches were downloaded, SHARED\_LOCATION/11.12.x.0.0\_post\_repo\_patches, in [Download](#page-39-0) [and Unzip Mandatory Post-Release 12 Patches.](#page-39-0)
	- HC\_OVERRIDE\_FILES: The location of any Health Checker overrides that may have been created, as described in [Download Patches for the Health Checker](#page-48-0) [Exclusion List](#page-48-0). If the HC\_OVERRIDE\_FILES variable is not set, the default location is APPLICATIONS\_BASE/instance/fapatch/healthchecker. Note that when Health Checker is run through orchestration, this environment variable is set by orchestration, to SHARED\_UPGRADE\_LOCATION/healthchecker/POD\_NAME.

It is possible to skip this environment variable if there are no Health Checker overrides.

- RUP\_OVERRIDE: The location of the override file for RUP Installer, that may have been created in [Create an Override File for RUP Installer.](#page-54-0) If there is not an override file for RUP Installer, skip this environment variable.
- REPOSITORY\_LOCATION: The directory that contains the repository SHARED\_LOCATION/11.12.x.0.0/Repository. See [Download and Unzip the](#page-37-0) [Release 12 Repository](#page-37-0).
- **3.** Run Health Checker for each manifest:

Note that this is one command.

```
(UNIX)
ORCH_LOCATION/fusionapps/applications/lcm/hc/bin/hcplug.sh -hostType PRIMORDIAL 
-manifest 
ORCH_LOCATION/fusionapps/applications/lcm/hc/config/
GeneralSystemHealthChecks.xml [-DlogLevel=log_level] 
ORCH_LOCATION/fusionapps/applications/lcm/hc/bin/hcplug.sh -hostType PRIMORDIAL 
-manifest 
ORCH_LOCATION/fusionapps/applications/lcm/hc/config/
PreDowntimeUpgradeReadinessHealthChecks.xml [-DlogLevel=log_level]
```
ORCH\_LOCATION/fusionapps/applications/lcm/hc/bin/hcplug.sh -hostType PRIMORDIAL -manifest

ORCH\_LOCATION/fusionapps/applications/lcm/hc/config/DataQualityChecks.xml [- DlogLevel=log\_level]

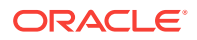

**4.** If any health checks fail, refer to the Health Checker log files and reports to find the corrective actions to resolve the issue. The suggested corrective actions must be run manually to fix the issue before proceeding with the upgrade. Then rerun Health Checker to ensure all checks are successful. Optionally, use the checkpoint true option when restarting Health Checker, so that only the failed plug-ins or the plug-ins that did not run are executed.

If the failure is a known issue and the check needs to be excluded, see [Override](#page-267-0) [Health Checks](#page-267-0).

The following table provides the location of log files and reports on the primordial host. Health Checker log directories are created with reference to version being upgraded from. For example:

- If the upgrade is from 11.1.8.0.0 to 11.1.11.0.0, the log directory is 11.1.8.0.0.
- If the upgrade is from 11.1.9.2.0, the log directory is 11.1.9.2.0.
- If the upgrade is from 11.1.10.0.0, the log directory is 11.1.10.0.0.
- If the upgrade is from  $11.1.11.0.0$ , the log directory is  $1.1.11.0.0$

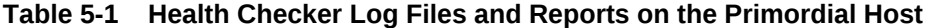

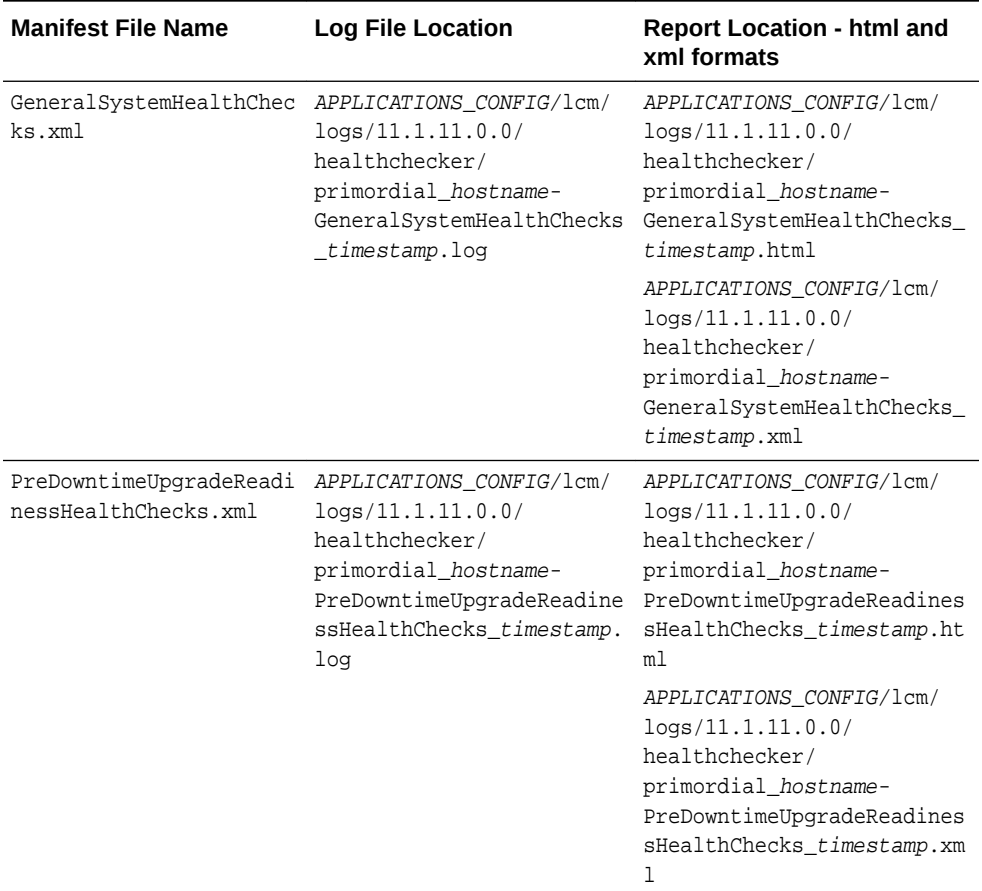

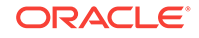

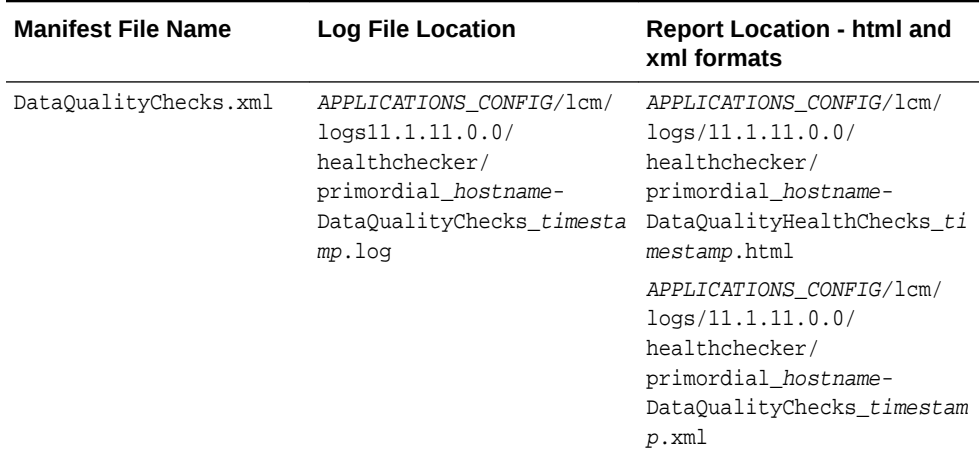

#### <span id="page-100-0"></span>**Table 5-1 (Cont.) Health Checker Log Files and Reports on the Primordial Host**

### 5.1.4 Run Health Checker on the Midtier Host

Before running Health Checker (HC) on the midtier host, verify that the preupgrade JRE locations is as follows:

```
APPLICATIONS_BASE/fusionapps/jdk6/
```
After the location has been verified, run Health Checker on the midtier host by performing the following steps:

- **1.** Set the following environment variables:
	- APPLICATIONS\_BASE: The directory that contains Oracle Fusion Applications. For example, if Oracle Fusion Applications is installed in /u01/APPTOP/fusionapps, then set the APPLICATIONS BASE environment variable to /u01/APPTOP.
	- REPOSITORY\_LOCATION: The directory where the repository is staged, SHARED\_LOCATION/11.12.x.0.0/Repository.
	- HC\_OVERRIDE\_FILES: The location of any Health Checker overrides that may have been created, as described in [Download Patches for the Health Checker](#page-48-0) [Exclusion List](#page-48-0). If the HC\_OVERRIDE\_FILES variable is not set, the default location is APPLICATIONS\_BASE/instance/fapatch/healthchecker. Note that when Health Checker is run through orchestration, this environment variable is set by orchestration, to SHARED\_UPGRADE\_LOCATION/healthchecker/POD\_NAME.

It is possible to skip this environment variable if there are no Health Checker overrides.

**2.** Run Health Checker for each manifest as follows:

Note that this is one command.

```
(UNIX)
ORCH_LOCATION/fusionapps/applications/lcm/hc/bin/hcplug.sh -hostType MIDTIER -
manifest 
ORCH_LOCATION/fusionapps/applications/lcm/hc/config/
GeneralSystemHealthChecks.xml [-DlogLevel=log_level]
```

```
ORCH_LOCATION/fusionapps/applications/lcm/hc/bin/hcplug.sh -hostType MIDTIER -
manifest
```
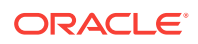

ORCH\_LOCATION/fusionapps/applications/lcm/hc/config/ PreDowntimeUpgradeReadinessHealthChecks.xml [-DlogLevel=log\_level]

<span id="page-101-0"></span>**3.** If any health checks fail, refer to the Health Checker log files and reports to find the corrective actions to resolve the issue. The suggested corrective actions must be run manually to fix the issue before proceeding with the upgrade. Then rerun Health Checker to ensure all checks are successful. Optionally, use the checkpoint true option when restarting Health Checker, so that only the failed plug-ins or the plug-ins that did not run are executed.

If the failure is a known issue and the check needs to be excluded, see [Override](#page-267-0) [Health Checks](#page-267-0).

The following table provides the location of log files and reports on the Midtier host. Health Checker log directories are created with reference to version being upgraded from. For example:

- If the upgrade is from 11.1.8.0.0 to 11.1.10.3.0, the log directory is 11.1.8.0.0.
- If the upgrade is from  $11.1.9.2.0$ , the log directory is  $11.1.9.2.0$ .

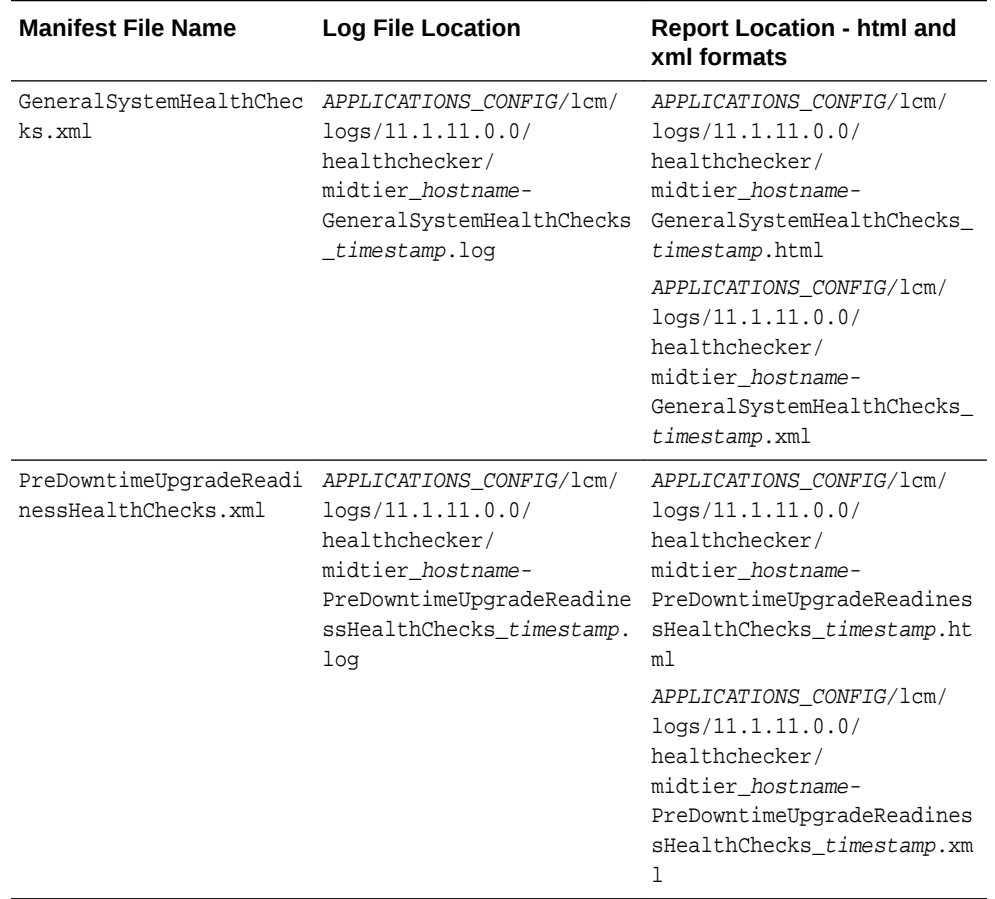

#### **Table 5-2 Health Checker Log Files and Reports on the Midtier Host**

### 5.1.5 Run Health Checker on the OHS Host

Before running Health Checker (HC) on the OHS host, verify that the preupgrade JRE locations is as follows:

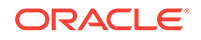

```
APPLICATIONS_BASE/fusionapps/jdk6/
```
After the location has been verified, run Health Checker on the OHS host by performing the following steps:

- **1.** Confirm that ORCH\_LOCATION is set up correctly and is ready for running Health Checker on the OHS host by verifying that the ORCH\_LOCATION/webtier\_mwhome directory exists. If this directory does not exist, run orchsetup.py as described in [Set Up Upgrade Orchestrator on a Shared Location.](#page-51-0)
- **2.** Set the following environment variables:
	- APPLICATIONS\_BASE: The variable APPLICATIONS\_BASE is required to point to ORCH\_LOCATION to run HC on the OHS host only. This variable was created in [Unzip Orchestration.zip.](#page-49-0)
	- REPOSITORY\_LOCATION: The directory where the repository is staged, SHARED\_LOCATION/11.12.x.0.0/Repository.
	- JAVA HOME: The jdk location under the applications base on the OHS host, for example, /APPTOP/webtier\_mwhome/webtier/jdk6. Do not use the jdk under the orchestration directory. Note that this same location is used for the -jreloc argument when running the commands in this section.
	- WT\_MW\_HOME: Location of the Web Tier MW\_HOME, for example, /APPTOP/ webtier\_mwhome.
	- WT\_ORACLE\_HOME: Location of the Web Tier directory, which is a subdirectory under WT\_MW\_HOME, for example:/APPTOP/webtier\_mwhome/webtier.
	- WT\_CONFIG\_HOME: Location of the Web Tier instance configuration home, for example: /u01/mw\_home/Oracle\_WT1/instance/CommonDomain\_webtier.
	- $\overline{OHS}$  INSTANCE ID: The OHS instance ID on the host. Normally this is  $\overline{OHS}$  and is the value for ias-component id in the opmn.xml file.
	- OHS\_UPGRADE\_BINARIES\_HOSTNAME: A comma separated list of your OHS host names, which do not share binaries. For example, if there are a main OHS host and a scaled out OHS host, both pointing to the same binaries, this environment variable should list only the main OHS host, since the scaled out OHS host is using shared binaries. Note that this parameter is optional.
	- CURRENT\_FA\_RELEASE\_VERSION: The current version on the environment before the upgrade, such as 11.1.11.0.0.
	- DOWNLOAD\_PATCH\_DIR: The location of downloaded post-release patches, SHARED\_LOCATION/11.12.x.0.0\_post\_repo\_patches, which was downloaded in [Download and Unzip Mandatory Post-Release 12 Patches.](#page-39-0)
	- HC\_OVERRIDE\_FILES: The location of any Health Checker overrides that may have been created, as described in [Download Patches for the Health Checker](#page-48-0) [Exclusion List](#page-48-0). If the HC\_OVERRIDE\_FILES variable is not set, the default location is APPLICATIONS BASE/instance/fapatch/healthchecker. Note that when Health Checker is run through orchestration, this environment variable is set by orchestration, to SHARED\_UPGRADE\_LOCATION/healthchecker/POD\_NAME. See [Override Health Checks](#page-267-0).

It is possible to skip this environment variable if there are no Health Checker overrides.

**3.** Run Health Checker for each manifest as follows:

Note that this is one command.

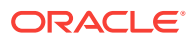

<span id="page-103-0"></span>(UNIX) ORCH\_LOCATION/fusionapps/applications/lcm/hc/bin/hcplug.sh -hostType OHS manifest ORCH\_LOCATION/fusionapps/applications/lcm/hc/config/ GeneralSystemHealthChecks.xml [-DlogLevel=log\_level] -jreLoc JDK\_LOCATION logDir /u01/logs/OHS ORCH\_LOCATION/fusionapps/applications/lcm/hc/bin/hcplug.sh -hostType OHS manifest

ORCH\_LOCATION/fusionapps/applications/lcm/hc/config/ PreDowntimeUpgradeReadinessHealthChecks.xml [-DlogLevel=log\_level] -jreLoc JDK\_LOCATION -logDir /u01/logs/OHS

**4.** If any health checks fail, refer to the Health Checker log files and reports to find the corrective actions to resolve the issue. The suggested corrective actions must be run manually to fix the issue before proceeding with the upgrade. Then rerun Health Checker to ensure all checks are successful. Optionally, use the checkpoint true option when restarting Health Checker, so that only the failed plug-ins or the plug-ins that did not run are executed.

If the failure is a known issue and the check needs to be excluded, see [Override](#page-267-0) [Health Checks](#page-267-0).

The following table provides the location of log files and reports on the OHS host:

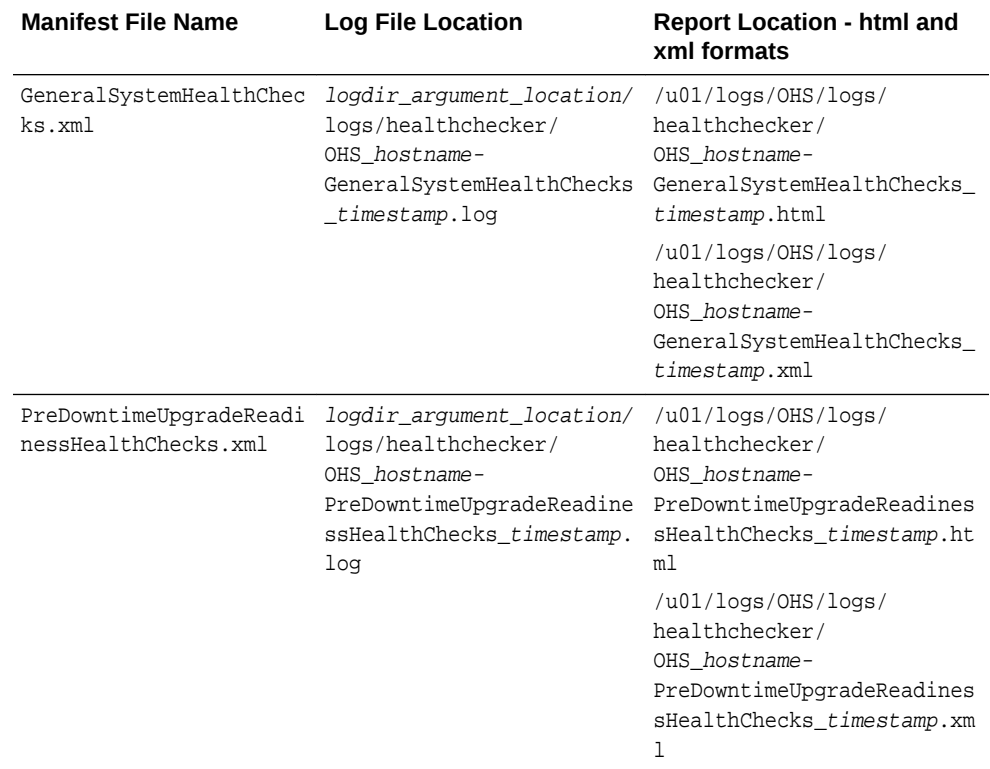

#### **Table 5-3 Health Checker Log Files and Reports on the OHS Host**

## 5.2 Run the Prevalidation Check on IDM Hosts

Follow the steps in this section only if the environment meets the following criteria:

- Runs on a Linux or Solaris platform
- Supports type 1 and type 2 IDM upgrade scenarios. For more information about these upgrade types, see [IDM for FA Upgrade Roadmap.](#page-134-0)

Otherwise, proceed to [Upgrade to Oracle Fusion Applications Release 12](#page-106-0) when the upgrade is ready to begin.

### 5.2.1 Confirm Prerequisite Steps Are Complete

Ensure that the steps in [Copy and Unzip idmUpgrade.zip](#page-50-0) were completed.

### 5.2.2 Set Environment Variables

The steps for setting the environment variables on each node vary by platform. Refer to one of the following sections that is appropriate for the platform:

- Environment Variables Required for Linux
- Environment Variables Required for Solaris

For more information about IDM environment variables, see [About Identity](#page-130-0) [Management Domain, Nodes and Oracle homes.](#page-130-0)

### 5.2.2.1 Environment Variables Required for Linux

On Linux, use the following system Perl:

- Perl version 5.8.8 on Oracle Enterprise Linux version 5
- Perl version 5.10.1 on Oracle Enterprise Linux version 6

Set LD\_LIBRARY\_PATH, only if Oracle Identity Management is not installed in the default location of /u01/IDMTOP, as shown in the following example:

• On OID and OIM nodes:

LD\_LIBRARY\_PATH=OID\_ORACLE\_HOME/lib export LD\_LIBRARY\_PATH

• On the OHS node:

 LD\_LIBRARY\_PATH=OHS\_ORACLE\_HOME/lib export LD\_LIBRARY\_PATH

### 5.2.2.2 Environment Variables Required for Solaris

On Solaris, use the perl that is part of the OID or OHS home, which is perl version 5.10.0.

- Set LD\_LIBRARY\_PATH
	- On the OID and OIM nodes:

LD\_LIBRARY\_PATH=OID\_ORACLE\_HOME/lib export LD\_LIBRARY\_PATH

– On the OHS node:

 LD\_LIBRARY\_PATH=OHS\_ORACLE\_HOME/lib export LD\_LIBRARY\_PATH

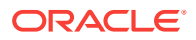

- Set PERL5LIB to the ORACLE\_HOME/perl location.
	- On the OID and OIM nodes:

```
PERL5LIB=OID_ORACLE_HOME/perl/lib/site_perl/5.10.0:OID_ORACLE_HOME/perl/lib/
5.10.0 
export PERL5LIB
```
– On the OHS node:

PERL5LIB=OHS\_ORACLE\_HOME/perl/lib/site\_perl/5.10.0:OHS\_ORACLE\_HOME/perl/lib/ 5.10.0 export PERL5LIB

- Set PATH to ORACLE\_HOME/perl/bin to use the 64-bit perl version 5.10.0.
	- On the OID and OIM nodes:

PATH=OID\_ORACLE\_HOME/perl/bin:\$PATH export PATH

– On the OHS node

PATH=OHS\_ORACLE\_HOME/perl/bin:\$PATH export PATH

- Set PATH to /usr/xpg4/bin to use awk for Solaris.
	- On the PRIMORDIAL node:

PATH=/usr/xpg4/bin:\$PATH export PATH

### 5.2.3 Run preValidateOnPremise.pl on Each Node

To run the preValidate scripts on all IDM nodes, choose the procedure that applies to your IDM upgrade environment. You can skip this step now and perform it once you get to [Upgrade Oracle Identity Management to Release 12](#page-134-0).

- If you have a type 1 environment, perform the steps as listed in [Run preValidate](#page-139-0) [Script.](#page-139-0)
- If you have a type 2 environment, perform the steps as listed in [Run preValidate](#page-155-0) [Script.](#page-155-0)

### 5.2.4 Ensure Free Tablespace for OTBI Schema

Before beginning upgrade from Release 11 (11.1.11) to Release 12 (11.12.x.0.0), ensure that the Oracle Transactional Business Intelligence (OTBI) schema has at least 2GB free space in FUSION\_TS\_TOOLS tablespace. For more information about disk space requirements, see [Table 2-2](#page-32-0).

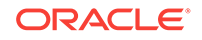

# <span id="page-106-0"></span>6 Upgrade to Oracle Fusion Applications Release 12

This section describes the steps that must be performed to upgrade to Oracle Fusion Applications Release 12 (11.12.x.0.0). The following topics are discussed:

- Perform Pre-Upgrade Steps During Downtime
- [Upgrade to Release 12](#page-114-0)
- [Pause Point Steps](#page-129-0)

## 6.1 Perform Pre-Upgrade Steps During Downtime

The following steps must be performed before starting the upgrade during downtime:

- Run the LCM Schema Seed Utility to Add LCM Schemas
- [Prepare to Register Database Schema Information](#page-108-0)
- [Prepare to Register System User Information](#page-110-0)
- [Direct Upgrade JAZN](#page-111-0)
- [Run OPSS Dup Tool](#page-114-0)

### 6.1.1 Run the LCM Schema Seed Utility to Add LCM Schemas

Perform the steps in this section only if the upgrade to Release 12 is from Release 8 or Release 9. Skip this step if your starting point is Release 10. Starting in Release 10, all LifeCycle Management (LCM) operations use LCM schemas instead of SYS schemas. The LCM Schema Seed utility updates the environment so that Release 12 upgrade tasks use LCM users instead of the SYS user.

Before running this utility, check if the environment has Database Vault enabled. If it is enabled, then DVOWNER credentials must be available in the Credential Store Framework (CSF).

To run the utility, perform the following steps :

- **1.** Create a work directory with read and write permissions, referred to as  $WORLDTR$ .
- **2.** Download and unzip patch 21167623 in WORK\_DIR, which creates the following directories:
	- bin
	- ext/jlib/ext\_jlib\_jars/fapatchset/techpatch.jar
	- pcu/pcubundle.zip
	- sql
	- config
	- patches (the required patches are located in the following subdirectory)

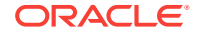

- fusionapps/patch/
- rcu (this directory is used for the next step)
- **3.** Download appsrcu from the REPOSITORY\_LOCATION to the rcu directory created in the previous step.

```
cp REPOSITORY_LOCATION/installers/apps_rcu/linux/rcuHome_fusionapps_linux.zip 
WORK_DIR/rcu
cd WORK_DIR/rcu
unzip rcuHome_fusionapps_linux.zip
```
**4.** Run the lcmSchemaSeedUtil.sh utility from the bin directory created in Step 3 as follows:

This utility assumes that rcuHome\_fusionapps\_linux.zip was unzipped in WORK\_DIR/rcu unless a different location using the -rculoc parameter is specified.

cd WORK\_DIR/bin lcmSchemaSeeding.sh -appbase APPLICATIONS\_BASE [-rculoc directory\_name]

**5.** Review the log files located in APPLICATIONS CONFIG/lcm/lss\_logs.

#### **LCM Schema Seed Utility for Solaris**

The LCM Schema Seed Utility performs the following activities, which are internally orchestrated using the Tech Patch Utility (TPU) framework:

- Applies the required LCM patches using OPatch
- Runs a Password Change Utility (PCU) to seed the credentials for the 6 new schemas in the CSF
- Runs the Repository Creation Utility (RCU) to create the new schemas
- Runs the various SQL grant scripts to configure the new schemas properly

To make the LCM Seed Utility work for Solaris environments, run RCU separately by performing the following steps:

- **1.** Create a work directory with read and write permissions, referred to as *WORK\_DIR.*
- **2.** Download apps\_rcu\_11g from the REPOSITORY\_LOCATION to the rcu directory created in Step 1 as shown in the following example:

```
cp REPOSITORY_LOCATION/installers/apps_rcu_11g/linux/
rcuHome_fusionapps_linux.zip WORK_DIR/rcu 
cd WORK_DIR/rcu 
unzip rcuHome_fusionapps_linux.zip
```
- **3.** Set JAVA HOME and PATH on the Solaris Machine.
- **4.** Download and unzip patch 21189887 into a *WORK\_DIR* on the Solaris machine and run the WORK\_DIR/bin/lcmSchemaSeeding.sh in preRCU mode. The Schema Seed Utility will apply the patches, run PCU, and then pause/exit. For example:

./lcmSchemaSeeding.sh -appbase <APPTOP> -rculoc <RCU location> -mode preRCU

- **5.** Ensure that the JAVA\_HOME environment variable is set properly on the Linux machine.
- **6.** Extract reat to the Linux Machine as follows:

cp REPOSITORY\_LOCATION/installers/apps\_rcu\_11g/linux/ rcuHome\_fusionapps\_linux.zip WORK\_DIR/rcu

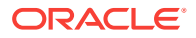
```
cd WORK_DIR/rcu 
unzip rcuHome_fusionapps_linux.zip
```
**7.** Unzip patch 21189887 into a *WORK\_DIR* on the Linux machine and run the WORK\_DIR/bin/rcuWrapper\_solaris.sh script as follows:

./rcuWrapper\_solaris.sh -rculoc <RCU location> -jdbcstring <JDBC connect string of database> -instancedir <Complete network path of instance dir>

**8.** Provide the credentials for the SYS schema and for the following 6 new schemas. These credentials must be retrieved from the CSF:

LCM\_SUPER\_ADMIN LCM\_USER\_ADMIN LCM\_EXP\_ADMIN LCM\_OBJECT\_ADMIN DVACCTMGR DVOWNER

**9.** After creating the schemas, run the lomschemaseeding.sh script in postRCU mode from the Solaris machine as follows:

./lcmSchemaSeeding.sh -appbase <APPTOP> -rculoc <RCU location> -mode postRCU

## 6.1.2 Prepare to Register Database Schema Information

To ensure that all database schemas are registered in the credential store, perform the following steps on the primordial host, only once:

**1.** Create the PCU\_LOCATION/fusionapps/applications directory. PCU\_LOCATION is a folder specified as a property in PRIMORDIAL.properties. This location must be within APPLICATIONS\_CONFIG. For example:

APPLICATIONS\_CONFIG/lcm/tmp/pcu

- **2.** Unzip SHARED\_LOCATION/11.12.x.0.0/Repository/installers/pre\_install/ pcubundle.zip into PCU\_LOCATION/fusionapps/applications.
- **3.** Go to the PCU bin directory as follows:

cd PCU\_LOCATION/fusionapps/applications/lcm/util/bin

**4.** Set the JAVA\_HOME environment variable before running any commands in this section as follows:

setenv JAVA\_HOME=java\_home\_location

All commands in this section must be run from PCU\_LOCATION/fusionapps/ applications/lcm/util/bin.

**5.** Run the templateGen utility to create the  $\text{csf}_\text{template}$ . ini template file as follows:

```
(INTX)./templateGen.sh -appbase APPLICATIONS_BASE -codebase PCU_LOCATION
```
For the -appbase argument, specify the complete directory path to the APPLICATIONS\_BASE directory.

Refer to the following example commands:

(UNIX) ./templateGen.sh -appbase APPLICATIONS\_BASE -codebase PCU\_LOCATION

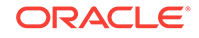

The templateGen utility generates the following template files in the PCU\_LOCATION/ fusionapps/applications/lcm/util/config directory when the -codebase option is used:

- standard\_template.ini
- csf template.ini
- validation template.ini
- system\_user\_template.ini
- standard\_template.properties
- csf\_template.properties

The command also generates the pcu\_output.xml file in the same directory.

- **6.** Make a copy of csf\_template.ini from the PCU\_LOCATION/fusionapps/ applications/lcm/util/config directory. In this example, the copy is named csf\_plain.ini.
- **7.** Manually edit csf\_plain.ini as follows:
	- Set the master password property to the Master Orchestration Password you previously selected.
	- For each line that contains  $\#text{text } \#$  or  $\#$ password $\#$ , replace  $\#text{text } \#$  or  $\#$ password $\#$ with the correct value for the environment. Note that this password must be a minimum of 8 characters long and it must contain at least one alphabetic character and at least one numeric or special character.
	- Do not replace #text<WLS.USER>#,#password<WLS.PASSWORD># as they are used internally by PCU preseeding tools.

To prevent incorrect results, do not alter csf\_plain.ini beyond these changes.

**8.** Create an encrypted version of  $csf\_plain.ini$  and delete the clear-text input file. This step requires an encryption tool, such as the  $l$  cmcrypt tool or the Linux  $q_{pq}$ tool, which takes an encrypted file and a passphrase and writes the decrypted contents to the standard output. In the following example, using lcmcrypt, the command reads the passphrase from the standard input and produces an encrypted output file, csf\_plain.ini.enc:

```
(UNIX) 
echo master_password | ./lcmcrypt.sh -nonInteractive -encrypt -inputfile 
complete_directory_path/csf_plain.ini
```
**9.** Run iniGen.sh in non-interactive mode, which also requires a decryption tool, to take an encrypted file and a passphrase and write the decrypted contents to the standard output. The following example uses lemerypt:

```
(UNIX)
```

```
echo master_password | ./lcmcrypt.sh -nonInteractive -decrypt -inputfile 
complete_directory_path/csf_plain.ini.enc | ./iniGen.sh -nonInteractive -
templatefile PCU_LOCATION/fusionapps/applications/lcm/util/config/
csf_template.ini -outputfile PCU_LOCATION/fusionapps/applications/lcm/util/
config/csf_encrypted.ini -appbase APPLICATIONS_BASE -codebase PCU_LOCATION
```
The call to lcmcrypt reads the passphrase from the standard input and writes the clear text version of csf\_plain.ini.enc to the standard output, which is then piped to the standard input of iniGen.sh. iniGen.sh uses the value of the master\_password property to encrypt all other passwords in the generated input file. It also alters the

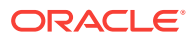

value of the master\_password property back to master\_password=ignore\_me in the generated input file.

**10.** Update the CSF\_ENCRYPTED\_FILE property in ORCH\_LOCATION/config/POD\_NAME/ PRIMORDIAL.properties with the full directory path and file name for PCU\_LOCATION/ fusionapps/applications/lcm/util/config/csf\_encrypted.ini. For more information, see [Table 11-2.](#page-278-0)

Do not use special characters, such as  $\omega$ ,  $\Delta$ ,  $\phi$ , or #, when seeding passwords. The native Repository Creation Utilities (RCUs) for Enterprise Data Quality (EDQ) and Business Intelligence Cloud (BI\_CLOUD) do not support creating the schema with special characters. If special characters are used, the password must be enclosed in quotes. However, the native RCUs for EDQ and BI\_CLOUD do not support such characters.

On the clean up, the log files are copied from <staging directory>/fusionapps/ applications/lcm/util/logs to <normal\_mode\_log\_directory>/preupg\_<timestamp> and the configuration files are copied from <staging directory>/fusionapps/ applications/lcm/util/config tO <normal\_mode\_template\_directory>/preupg\_<timestamp>. These include the wallets that were also generated in wallet directory <staging directory>/fusionapps/applications/lcm/util/config.

For more information about the utilities used in this process, see Password and Certificate Management in the *Oracle Fusion Applications Administrator's Guide*.

## 6.1.3 Prepare to Register System User Information

Perform this procedure only if the upgrade to Fusion Applications Release 12 is from Release 8 or Release 9. Skip this step if the starting point is Release 10.

To prepare passwords for system users, perform the following steps:

- **1.** Make a copy of system\_user\_template.ini from the PCU\_LOCATION/fusionapps/ applications/lcm/util/config directory. In this example, the copy is named system\_user\_plain.ini.
- **2.** Manually edit system\_user\_plain.ini as follows:
	- Set the master\_password property to the Master Orchestration Password previously selected.
	- For each line that contains #text# or #password#, replace #text# or #password# with the correct value for the environment. Note that this password must be a minimum of 8 characters long and it must contain at least one alphabetic character and at least one numeric or special character.
	- Do not replace #text<WLS.USER>#, and #password<WLS.PASSWORD>#. They are used internally by the SchemaPasswordChangeTool.

**MANDATORY:** To prevent incorrect results, do not alter system user plain.ini beyond these changes.

**3.** Create an encrypted version of system\_user\_plain.ini and delete the clear-text input file. This step requires an encryption tool, such as the lcmcrypt tool or the Linux gpg tool, which takes an encrypted file and a passphrase and writes the decrypted contents to the standard output. In the following example, using lcmcrypt, the command reads the passphrase from the standard input and produces an encrypted output file, system\_user\_plain.ini.enc:

ORACLE

```
(UNIX)
echo password | ./lcmcrypt.sh -nonInteractive -encrypt -inputfile 
complete_directory_path/system_user_plain.ini
```
**4.** Run iniGen.sh in non-interactive mode. Running this script also requires a decryption tool to take an encrypted file and a passphrase, and write the decrypted contents into the standard output. The following example uses lcmcrypt:

```
(INIX)
echo password | ./lcmcrypt.sh -nonInteractive -decrypt -inputfile 
complete_directory_path/system_user_plain.ini.enc | ./iniGen.sh -nonInteractive -
templatefile PCU_LOCATION/fusionapps/applications/lcm/util/config/
system_user_template.ini -outputfile PCU_LOCATION/fusionapps/applications/lcm/
util/config/system_user_encrypted.ini -appbase APPLICATIONS_BASE -codebase 
PCU_LOCATION
```
The call to lcmcrypt reads the passphrase from the standard input and writes the clear text version of system\_user\_plain.ini.enc to the standard output, which is then piped to the standard input of iniGen.sh.

iniGen.sh uses the value of the master\_password property to encrypt all other passwords in the generated input file. It also alters the value of the master\_password property back to master\_password=ignore\_me in the generated input file.

# 6.1.4 Direct Upgrade JAZN

Before upgrading the Fusion Applications environment from Release 8 to Release 12 or from Release 9 to Release 12 for Jazn patching, perform the following steps during upgrade downtime:

**1.** Back up the Java Authorization (JAZN) files listed in the following table from fusionapps Release 8 or Release 9 instance:

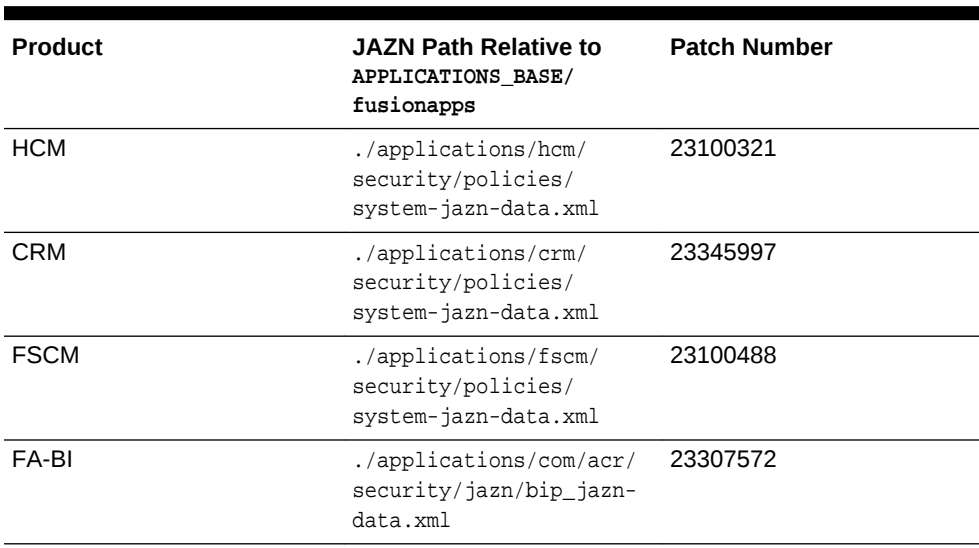

### **Table 6-1 Jazn Patches**

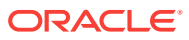

| <b>Product</b> | <b>JAZN Path Relative to</b><br>APPLICATIONS BASE/<br>fusionapps                                                                                                    | <b>Patch Number</b>                                                             |
|----------------|----------------------------------------------------------------------------------------------------|---------------------------------------------------------------------------------|
| Applcore       | ./atqpf/atqpf/modules/<br>oracle.applcp.centralui<br>$11.1.1$ /exploded/<br>EssUiApp.ear/META-INF/<br>jazn-data.xml<br>./atqpf/atqpf/<br>applications/exploded/<br>FndSetup.ear/META-INF/<br>jazn-data.xml | 23307676<br>ATG 11.1.1.7.2<br>(Release 8)<br>ATG 11.1.1.7.3<br>٠<br>(Release 9) |
| <b>FSM</b>     | ./atqpf/setupEss/jazn-<br>data.xml                                                                                                    | 23322216                                                                        |
|                | ./atqpf/setup/jazn-<br>data.xml                                                                                                    |                                                                                 |

<span id="page-112-0"></span>**Table 6-1 (Cont.) Jazn Patches**

- **2.** Download the patches mentioned in [Table 6-1](#page-111-0) from My Oracle Support (MOS) as follows:
	- **a.** Go to [My Oracle Support.](https://support.oracle.com)
	- **b.** Click **Sign In** and log in using your My Oracle Support login name and password.
	- **c.** Click the **Patches and Updates** tab.
	- **d.** In the **Patch Search** section, select the **Search** tab, and click **Number/Name or Bug Number (Simple)**.
	- **e.** Select the **Patch Name or Number** field and enter the following patch numbers: 23100321, 23345997, 23100488, 23307572, 23307676, 23322216.
	- **f.** Click **Search**.

The Patch Search Results are displayed.

- **g.** Click the patch number and then click **Download**. Patches are released for both Release 8 and Release 9, check the version when downloading.
- **h.** Unzip all the zip files for the Release being upgraded from. There are six zip files for each release. The following example is for Release 8:
	- **i.** Create a folder called **Patch** and download all the patches:

```
Patch
|-- p23100321_111800_Fusion_GENERIC.zip
|-- p23100488_111800_Fusion_GENERIC.zip
|-- p23307572_111800_Fusion_GENERIC.zip
|-- p23307676_111172_Generic.zip
|-- p23322216_111800_Fusion_GENERIC.zip
`-- p23345997_111800_Fusion_GENERIC.zip
```
**ii.** Unzip all zip files using '\*.zip':

Patch/ |-- 23100321 |-- 23100488 |-- 23307572

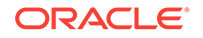

- |-- 23307676 |-- 23322216 |-- 23345997 |-- p23100321\_111800\_Fusion\_GENERIC.zip |-- p23100488\_111800\_Fusion\_GENERIC.zip |-- p23307572\_111800\_Fusion\_GENERIC.zip |-- p23307676\_111172\_Generic.zip |-- p23322216\_111800\_Fusion\_GENERIC.zip `-- p23345997\_111800\_Fusion\_GENERIC.zip
- **3.** Run the following LDAP queries to identify the version for the HCM, CRM, and FSCM stripes:
	- $HCM:$  ldapsearch -X -h <hostname> -p 3060 -D <admin username> -w <password> -b "cn=hcm,cn=FusionDomain,cn=JPSContext,cn=FAPolicies" -s base "objectclass=\*" orclversion
	- CRM: ldapsearch -X -h <hostname> -p 3060 -D <admin username> -w <password> -b "cn=crm,cn=FusionDomain,cn=JPSContext,cn=FAPolicies" -s base "objectclass=\*" orclversion
	- FSCM: ldapsearch -X -h <hostname> -p 3060 -D <admin username> -w <password> -b "cn=fscm,cn=FusionDomain,cn=JPSContext,cn=FAPolicies" -s base "objectclass=\*" orclversion

#### Where

<hostname>: Policy store LDAP

<admin username>: Admin username. For example: cn=orcladmin

<password>: Admin password

For each query, there is an output. The following example shows an HCM output:

```
# LDAPv3
# base<cn=hcm,cn=FusionDomain,cn=JPSContext,cn=FAPolicies> with scope baseObject
# filter: objectclass=*
# requesting: orclversion
#
# hcm, FusionDomain, JPSContext, FAPolicies
dn: cn=hcm,cn=FusionDomain,cn=JPSContext,cn=FAPolicies
orclversion: 11.1.8.0.0
```
- **4.** Replace the version field in the jazn xml with the version obtained from the LDAP query for these three patches 23100321 (HCM), 23345997 (CRM), and 23100488 (FSCM) as follows:
	- HCM: vi ./23100321/23100321\_MW/files/hcm/security/policies/system-jazndata.xml
	- CRM: vi ./23345997/crm/security/policies/system-jazn-data.xml
	- FSCM: vi ./23100488/fscm/security/policies/system-jazn-data.xml

The following example shows how to replace the version field in the JAZN patch for HCM:

```
<policy-store>
  <applications>
   <application locale="en_US" version="fusionapps/hcm/deploy/system-jazn-
data.xml:20160513010336_23256548.0">
   <name>hcm</name>
   <app-roles>
```
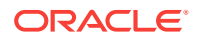

### Change it as follows:

```
<policy-store>
  <applications>
   <application locale="en_US" version="11.1.8.0.0">
   <name>hcm</name>
   <app-roles>
```
**5.** Copy the JAZN files from the patch folder to the fusionapps instance. The following is an example for Release 8 mentioned in Step [2:](#page-112-0)

cp ./23322216/setup/jazn-data.xml APPLICATIONS\_BASE/fusionapps/atgpf/setup/jazndata.xml

cp ./23322216/setupEss/jazn-data.xml APPLICATIONS\_BASE/fusionapps/atgpf/ setupEss/jazn-data.xml

cp ./23100321/23100321\_MW/files/hcm/security/policies/system-jazn-data.xml APPLICATIONS\_BASE/fusionapps/applications/hcm/security/policies/system-jazndata.xml

cp ./23100488/fscm/security/policies/system-jazn-data.xml APPLICATIONS\_BASE/ fusionapps/applications/fscm/security/policies/system-jazn-data.xml cp ./23307676/files/atgpf/modules/oracle.applcp.centralui\_11.1.1/exploded/ EssUiApp.ear/META-INF/jazn-data.xml APPLICATIONS\_BASE/fusionapps/atgpf/modules/ oracle.applcp.centralui\_11.1.1/exploded/EssUiApp.ear/META-INF/jazn-data.xml cp ./23307676/files/atgpf/applications/exploded/FndSetup.ear/META-INF/jazndata.xml APPLICATIONS\_BASE/fusionapps/atqpf/applications/exploded/FndSetup.ear/ META-INF/jazn-data.xml

cp ./23345997/crm/security/policies/system-jazn-data.xml APPLICATIONS\_BASE/ fusionapps/applications/crm/security/policies/system-jazn-data.xml cp ./23307572/com/acr/security/jazn/bip\_jazn-data.xml APPLICATIONS\_BASE/ fusionapps/applications/com/acr/security/jazn/bip\_jazn-data.xml

## 6.1.5 Run OPSS Dup Tool

Run the OPSS dup tool by following the steps listed in *OPSS: How to Delete Duplicate Permission Entries in Fusion Apps Environment (Doc ID 2223825.1)* available on My Oracle Support. To view this document, perform the following steps:

- **1.** Go to [My Oracle Support.](https://support.oracle.com/)
- **2.** Click **Sign In** and log in using your My Oracle Support login name and password.
- **3.** Click the **Knowledge** tab.
- **4.** In the **Enter search terms** field, enter "Doc ID 2223825.1"

The Knowledge Base Search Results are displayed.

**5.** Click the document's hyperlink to view it.

# 6.2 Upgrade to Release 12

Perform the following steps to upgrade to Oracle Fusion Applications Release 12 (11.12.x.0.0):

- [Update the Database and Middle Tier Credential Stores](#page-115-0)
- [Run Upgrade Orchestrator During Downtime](#page-118-0)
- [Pause Point 1 Run RUP Lite for OVM in Pre-Root Mode \(Oracle VM Only\)](#page-121-0)
- [Update Status to Success \(Oracle VM Only\)](#page-121-0)
- [Resume Upgrade Orchestrator \(Oracle VM Only\)](#page-122-0)

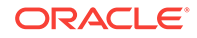

- <span id="page-115-0"></span>• [Pause Point 2- Upgrade Oracle Identity Management to Release 12](#page-122-0)
- [Pause Point 3 Reload Orchestration](#page-122-0)
- [Update Status to Success \(Reload Orchestration\)](#page-123-0)
- [Resume Upgrade Orchestrator \(Reload Orchestration\)](#page-124-0)
- [Pause Point 4- Run RUP Lite for OVM in Post-Root Mode \(Oracle VM Only\)](#page-125-0)
- [Update Status to Success \(Oracle VM Only\)](#page-125-0)
- [Resume Upgrade Orchestrator \(Oracle VM Only\)](#page-126-0)
- [Pause Point 5 Create the Incremental Provisioning Response File](#page-126-0)
- [Update Status to Success \(Incremental Provisioning Response File\)](#page-126-0)
- [Resume Upgrade Orchestrator \(Incremental Provisioning Response File\)](#page-127-0)
- [Pause Point 6 Perform Incremental Provisioning](#page-127-0)
- [Update Status to Success \(Incremental Provisioning\)](#page-127-0)
- [Resume Upgrade Orchestrator](#page-128-0)
- [Upgrade Orchestrator Completes Successfully](#page-128-0)
- [Clean Up the Middle Tier Credential Store](#page-129-0)

### 6.2.1 Update the Database and Middle Tier Credential Stores

Before running RUP Installer, the following pre-upgrade steps must be performed:

- Run Database Credential Store Retrofit Utility in Pods Where EM is Not Present
- [Run the CSF Cache Utility Manually in Pods Where EM is Not Present](#page-117-0)

### 6.2.1.1 Run Database Credential Store Retrofit Utility in Pods Where EM is Not Present

The Database Credential Store (DBCS) Wallet Retrofit Utility runs on the Fusion Applications (FA) middle tier. As part of the DBCS Wallet Retrofit process, you must extract the credentials for all common users, the TDE wallet password (if any), and the Credential Store Framework (CSF) on the FA middle tier to a temporary wallet file. Then, run CCU on one of the database (DB) hosts in a special mode, which merges the contents of the temporary wallet into the DBCS wallet, creating the DBCS wallet in case it does not already exist. Finally, copy the updated DBCS wallet file to the other DB host.

Run the DBCS Wallet Retrofit Utility on the FA middle tier by performing the following steps:

**1.** Create the PCU\_LOCATION/fusionapps/applications directory. PCU\_LOCATION is a folder specified as a property in PRIMORDIAL.properties. This location must be within APPLICATIONS\_CONFIG. For example:

APPLICATIONS\_CONFIG/lcm/tmp/pcu

- **2.** Unzip SHARED\_LOCATION/11.12.x.0.0/Repository/installers/pre\_install/ pcubundle.zip into PCU\_LOCATION/fusionapps/applications.
- **3.** Go to the PCU bin directory as follows:

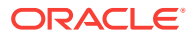

cd PCU\_LOCATION/fusionapps/applications/lcm/util/bin

**4.** Set the JAVA\_HOME environment variable before running any commands in this section as follows:

setenv JAVA\_HOME=java\_home\_location

All commands in this section must be run from PCU\_LOCATION/fusionapps/ applications/lcm/util/bin.

**5.** Create a wallet by looking up the common user credentials from CSF on the FA midtier. The following commands will produce a password-protected wallet at the output wallet location:

```
cd PCU_LOCATION/fusionapps/applications/lcm/util/bin
echo <wallet-password> | ./csfLookup.sh -appbase APPLICATIONS_BASE -codebase 
PCU_LOCATION -common -schemalist ALL -outputwallet <ouput-wallet-location> -
ccumerge -loglevel finest
```
Back up the wallet in a location for future archival.

- **6.** Move the wallet onto the DB host RAC node 1 to a certain location, which will be the input wallet location.
- **7.** Download patch 24948508 and explode the patch zip in a stage directory on the DB host. After unzipping, pcubundle zip will be located at the following location inside the stage directory:

```
24948508/files/sysman/metadata/swlib/pcu/11.12.0.0.0/upgradeemdp/components/
pcubundle.zip
```
**8.** Set up PCU in codebase mode on the DB host as follows:

```
export ZIP_LOC="<stage-dir>/24948508/files/sysman/metadata/swlib/pcu/11.12.0.0.0/
upgradeemdp/components/"
......
export APP_BASE="<stage-dir>"
export CODE_BASE="$APP_BASE/instance/tmp/pcu"
mkdir -p $CODE_BASE/fusionapps/applications/lcm
cd $CODE_BASE/fusionapps/applications
echo "Zip location.. $ZIP_LOC/pcubundle.zip"
cp $ZIP_LOC/pcubundle.zip $CODE_BASE/fusionapps/applications
cd $CODE_BASE/fusionapps/applications/lcm
rm -rf util
rm -rf credstoreutil
cd ..
unzip pcubundle.zip
cd lcm/util/bin/
```
Replace the values accordingly.

**9.** Ensure that there are valid entries in the /etc/oratab for the respective oracle uniquename in the proper format. For example, if the oracle unique name is fadb and the oracle home is  $/u01/app/oracle/product/11.2.0$ , then the valid entry that should exist in /etc/oratab is the following:

fadb : /u01/app/oracle/product/11.2.0 :

**10.** Run the following commands on the DB host:

```
touch <codebase>/fusionapps/applications/lcm/util/config/ORACLE_UNQNAME.pcu
echo "ORACLE_UNQNAME=<oracle unique name>"
echo "<oracle unique name>" > <codebase>/fusionapps/applications/lcm/util/config/
ORACLE_UNQNAME.pcu
```
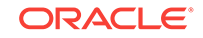

```
export ORACLE_UNQNAME=<oracle unique name>
export PCU_BUNDLE_ZIP="<patch-unzip-location>/24948508/files/sysman/metadata/
swlib/pcu/11.12.0.0.0/upgradeemdp/components/pcubundle.zip"
export CDB_JDBC_CONNECT_STRING="jdbc:oracle:thin:@(DESCRIPTION=(LOAD_BALANCE=on)
(ADDRESS=(PROTOCOL=TCP)(HOST=<ip-address>)(PORT=<port>))(ADDRESS=(PROTOCOL=TCP)
(HOST=<ip-address>)(PORT=<port>))(CONNECT_DATA=(SERVER=DEDICATED)
(SERVICE_NAME=<oracle unique name>)))"
cd <codebase>/fusionapps/applications/lcm/util/bin 
echo <wallet-password> | ./dbcsUpdate.sh -appbase APPLICATIONS_BASE
```

```
-codebase PCU_LOCATION -inputwallet <input wallet location> -jdbcconnectstring 
<jdbc connect string> -loglevel finest
```
#### Where:

<oracle unique name>: The DB unique name of that particular DB.

In the example value for CDB\_JDBC\_CONNECT\_STRING shown above, replace the following values:

- <ip-address> with the IP address of your Sql\*Net listener process
- <port> with the port number the Sql\*Net listener is using
- <oracle unique name> with the unique name for this database (it should match the db\_unique\_name initialization parameter)

Note that the sample value for CDB\_JDBC\_CONNECT\_STRING assumes a RAC database. If your database is not RAC, replace the text after "jdbc:oracle:thin:" with the appropriate value.

**11.** The tool will delete the input wallet that is transferred. After the tool is complete, verify the creation of the DBCS wallet by running the following commands:

```
$ORACLE_HOME/bin/mkstore -wrl $ORACLE_HOME/dbs/dbcs/$ORACLE_UNQNAME/wallet -list 
$ORACLE_HOME/bin/mkstore -wrl $ORACLE_HOME/dbs/dbcs/$ORACLE_UNQNAME/wallet -
viewEntry SYS
```
#### Where:

\$ORACLE\_HOME/bin/mkstore -wrl \$ORACLE\_HOME/dbs/dbcs/\$ORACLE\_UNQNAME/wallet list should get more than or equals to 3 entries.

**12.** Copy the DBCS wallet in RAC node 1 from \$ORACLE\_HOME/dbs/dbcs/<oracle unique name>/wallet to RAC node 2 at \$ORACLE\_HOME/dbs/dbcs/<oracle unique name>/ wallet.

Run Utilities*Oracle Fusion Applications Administrator's Guide*

### 6.2.1.2 Run the CSF Cache Utility Manually in Pods Where EM is Not Present

To run the Credential Store Framework (CSF) cache utility manually, perform the following steps:

**1.** On the DB host, create master password payload wallet in either one of the following steps:

echo <master-password>| ./ walletTool.sh -appbase APPLICATIONS\_BASE -codebase PCU\_LOCATION -write -schema MASTER\_PASSWORD -outputwallet PCU\_LOCATION/MP\_WALLET

or

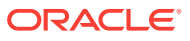

<span id="page-118-0"></span>\$ORACLE\_HOME/bin/mkstore -wrl <codebase>/MP\_WALLET/ -createALO \$ORACLE\_HOME/bin/mkstore -wrl <codebase>/MP\_WALLET/ -createEntry MASTER\_PASSWORD

Note that MASTER\_PASSWORD is not the master password value, but a literal text that should not be changed. The tool will prompt you for the password. Type in the master password twice.

**2.** On the DB host, generate password protected payload wallet from the DBCS wallet as follows:

echo <master-password>| ./dbcslookup.sh -appbase APPLICATIONS\_BASE -codebase PCU\_LOCATION -outputwallet PCU\_LOCATION/WALLET -schemalist SYS -auto –loglevel finest

**3.** Move the wallet directories WALLET and MP\_WALLET to the the admin host in a directory called wallets. Call the wallets directory <wallet-dir>. Note that wallets directory contains WALLET and MP\_WALLET directories. In other words, WALLET and MP\_WALLET are siblings and children to wallets directory as shown in the following example:

```
|
|-------WALLET
|
|-------MP_WALLET
```
**4.** On the admin host, run the following command to update the CSF entry for SYS:

./csfUpdate.sh -appbase APPLICATIONS\_BASE -codebase PCU\_LOCATION -schemalist SYS -inputwallet <wallet-dir> -loglevel finest

Where:

• <wallet-dir>: The wallet directory from Step 3.

## 6.2.2 Run Upgrade Orchestrator During Downtime

Review the following steps before starting Upgrade Orchestrator:

- Ensure that the steps in [Prepare for the Release 12 Upgrade Before Downtime,](#page-28-0) [Update the Oracle Fusion Applications and Oracle Identity Management](#page-65-0) [Databases,](#page-65-0) and [Run Pre-Downtime Checks](#page-97-0) have been successfully completed.
- Optionally, perform the mandatory backup of Oracle Fusion Applications at this time. If this is chosen, it is possible to immediately resume orchestration when reaching the pause point for this backup.
- If running on a Solaris platform, set the environment variables that are described in [Environment Variables Required for Solaris.](#page-104-0)

Start Upgrade Orchestrator during downtime by running the following commands on all host types, including the respective scaled out hosts. See [Options for the](#page-241-0) [Orchestration Command When Starting Orchestration.](#page-241-0) The value POD\_NAME, for the -pod argument, refers to the directory created in [Unzip Orchestration.zip.](#page-49-0) The Master Orchestration Password, which was created in [Preliminary Steps](#page-28-0), is required.

If the DISPLAY variable is set, confirm it is accessible. If the DISPLAY variable is not set, run unset/unsetenv DISPLAY before running orchestration.

To run Upgrade Orchestrator, perform the following steps:

**1.** Run the following command to start orchestration on the Primordial host:

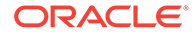

```
(Unix)
cd ORCH_LOCATION/bin
./orchestration.sh -pod POD_NAME -hosttype PRIMORDIAL [-DlogLevel=log_level]
```
**2.** Run the following command to start orchestration on each Midtier host that is listed in the HOSTNAME\_MIDTIER property in the [pod.properties](#page-273-0) file:

```
(Unix)
cd ORCH_LOCATION/bin
./orchestration.sh -pod POD_NAME -hosttype MIDTIER [-DlogLevel=log_level]
```
**3.** Run the following command to start orchestration on each OHS host that is listed in the HOSTNAME\_OHS property in the [pod.properties](#page-273-0) file:

```
(Unix)
cd ORCH_LOCATION/bin
./orchestration.sh -pod POD_NAME -hosttype OHS [-DlogLevel=log_level]
```
- **4.** Run the following command to start orchestration on each IDM host associated with the following properties in the [pod.properties](#page-273-0) file:
	- HOSTNAME\_IDMOID
	- HOSTNAME\_IDMOIM
	- HOSTNAME\_IDMOHS

```
(Unix)
cd ORCH_LOCATION/bin
./orchestration.sh -pod POD_NAME -hosttype IDM [-DlogLevel=log_level]
```
Upgrade Orchestrator runs the tasks listed in the following table:

#### **Table 6-2 Tasks Run During the PreDowntime and DowntimePreFA Phase**

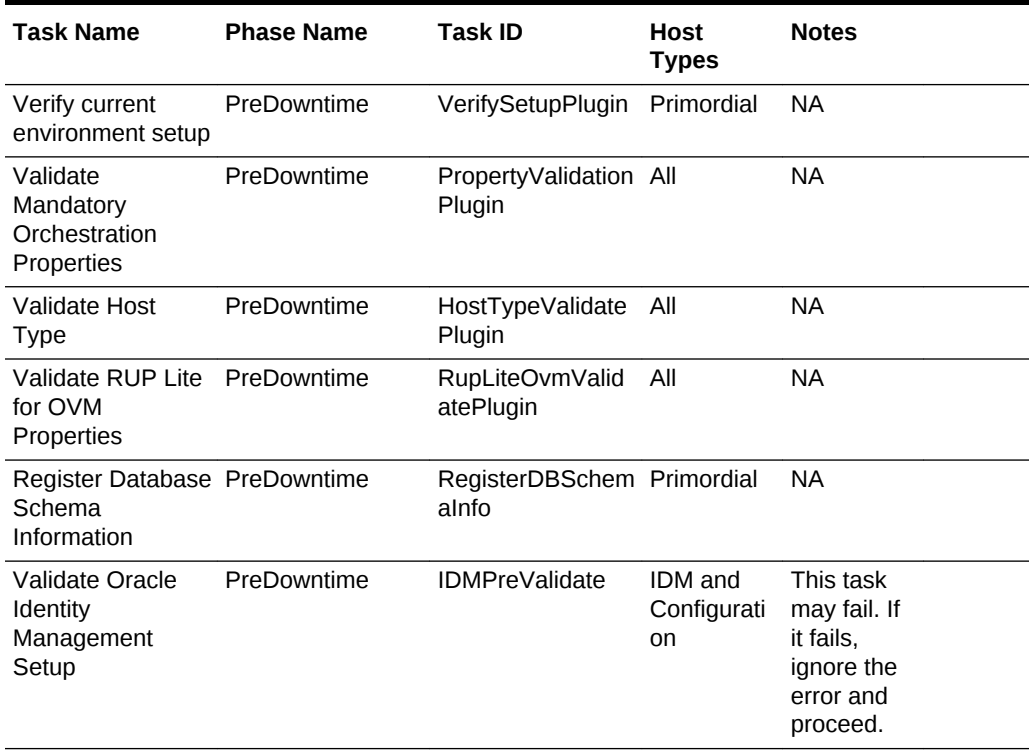

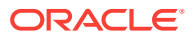

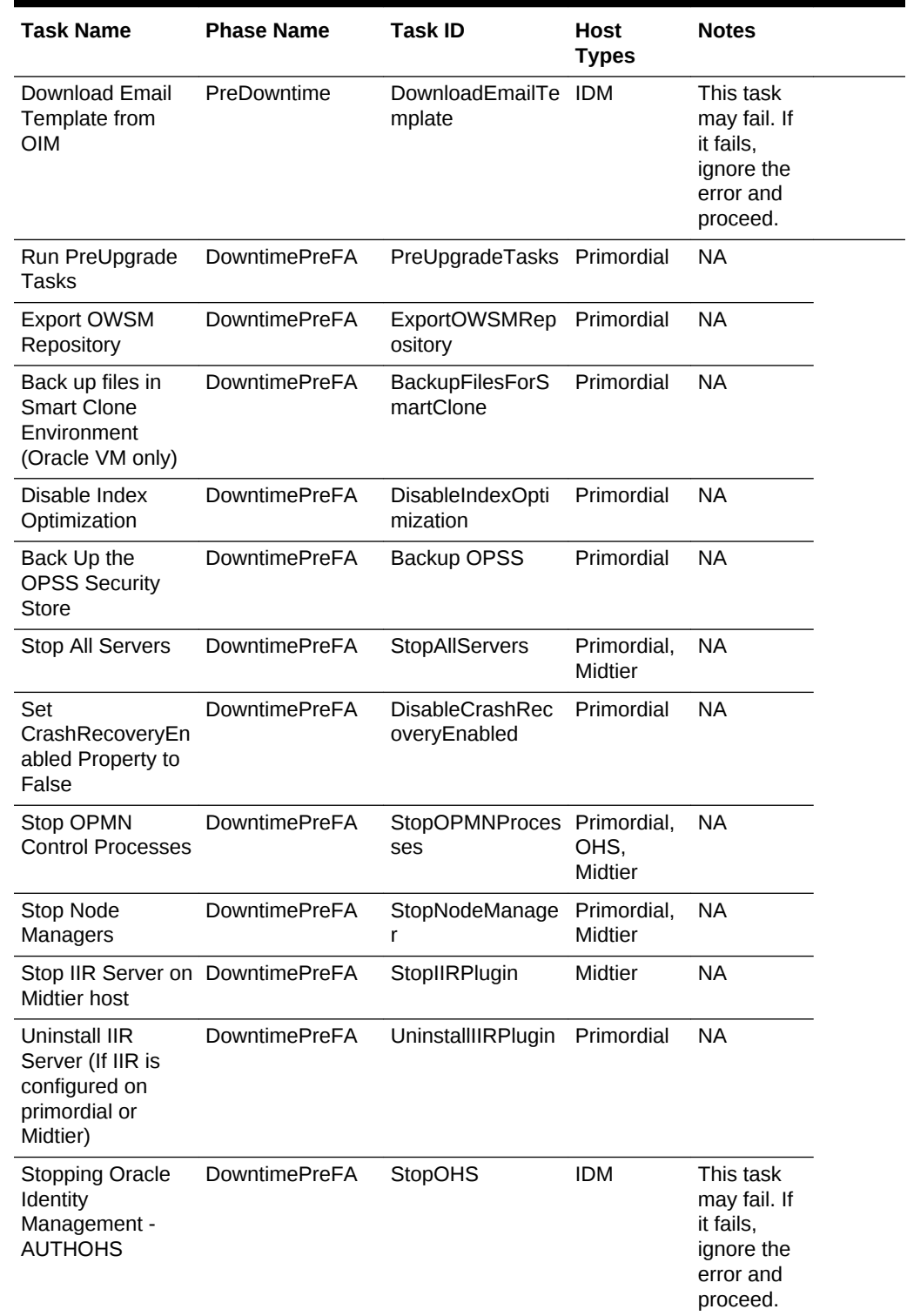

### **Table 6-2 (Cont.) Tasks Run During the PreDowntime and DowntimePreFA Phase**

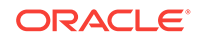

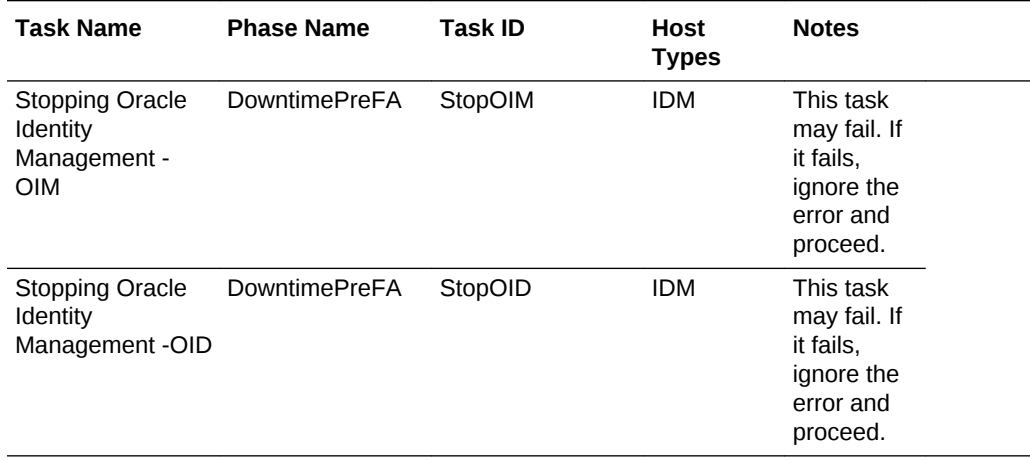

### <span id="page-121-0"></span>**Table 6-2 (Cont.) Tasks Run During the PreDowntime and DowntimePreFA Phase**

Upgrade Orchestrator can exit for either a failure, a pause point, or upon successful completion. When orchestrator exits on failure, review the log files and take the appropriate corrective action. Then resume Orchestrator using the commands specified in this section.

For information about monitoring the progress of the upgrade, see [Monitor Upgrade](#page-181-0) [Orchestration Progress.](#page-181-0)

For information about troubleshooting, see the [Monitor and Troubleshoot the](#page-174-0) [Upgrade](#page-174-0) .

If the orchestration commands result in any hanging tasks on any host, do not use ctrl-C or ctrl-Z to exit. Update the status of the task that is hanging by using the commands in [Upgrade Orchestrator Hangs.](#page-185-0) After exiting and fixing the issue that caused the hanging, restart Upgrade Orchestrator, using the commands specified in this section, on the hosts that were forced to exit.

# 6.2.3 Pause Point 1 - Run RUP Lite for OVM in Pre-Root Mode (Oracle VM Only)

If Oracle Fusion Applications is *not* running on an Oracle VM environment, proceed to [Pause Point 2- Upgrade Oracle Identity Management to Release 12.](#page-122-0)

If Oracle Fusion Applications is running on an Oracle VM environment, orchestration pauses RUP Lite for OVM can be run in pre-root mode as the root user on the primordial, OHS, Midtier, and IDM hosts. Perform the steps in [Run RUP Lite for OVM](#page-133-0) [in Pre-Root Mode \(Oracle VM Only\)](#page-133-0).

# 6.2.4 Update Status to Success (Oracle VM Only)

After successful completion of running RUP Lite for OVM in pre-root mode, update the task status to success by performing the following steps:

**1.** Update the task status on the primordial host as follows:

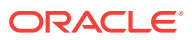

```
cd ORCH_LOCATION/bin
```
./orchestration.sh updateStatus -pod POD\_NAME -hosttype PRIMORDIAL -hostname host\_name -release 11.12.x.0.0 -phase DowntimePreFA -taskid RupLiteOvmPreRootPausePointPlugin -taskstatus success

**2.** Update the task status on the OHS host that is listed in the HOSTNAME\_OHS property in the [pod.properties](#page-273-0) file as follows:

```
cd ORCH_LOCATION/bin
./orchestration.sh updateStatus -pod POD_NAME -hosttype OHS -hostname host_name 
-release 11.12.x.0.0 -phase DowntimePreFA -taskid 
RupLiteOvmPreRootPausePointPlugin -taskstatus success
```
**3.** Update the task status on each Midtier host that is listed in the HOSTNAME MIDTIER property in the [pod.properties](#page-273-0) file as follows:

```
cd ORCH_LOCATION/bin
./orchestration.sh updateStatus -pod POD_NAME -hosttype MIDTIER -hostname 
host_name -release 11.12.x.0.0 -phase DowntimePreFA -taskid 
RupLiteOvmPreRootPausePointPlugin -taskstatus success
```
- **4.** Update the task status on each IDM host that is listed in the following properties in the [pod.properties](#page-273-0) file:
	- HOSTNAME\_IDMOID
	- HOSTNAME\_IDMOIM
	- HOSTNAME\_IDMOHS

```
cd ORCH_LOCATION/bin
./orchestration.sh updateStatus -pod POD_NAME -hosttype IDM -hostname host_name 
-release 11.12.x.0.0 -phase DowntimePreFA -taskid 
RupLiteOvmPreRootPausePointPlugin -taskstatus success
```
# 6.2.5 Resume Upgrade Orchestrator (Oracle VM Only)

Resume orchestration on all host types, including the respective scaled out hosts, using the commands in [Run Upgrade Orchestrator During Downtime,](#page-118-0) Steps 1 through 4.

# 6.2.6 Pause Point 2- Upgrade Oracle Identity Management to Release 12

For the steps to upgrade Oracle Identity Management (IDM) that are appropriate for your environment, see [Upgrade Oracle Identity Management to Release 12.](#page-134-0)

# 6.2.7 Pause Point 3 - Reload Orchestration

Orchestration pauses after first RUP installer is completed. No manual step is required.

**Recover From CAS Corruption Caused by Out of Memory Error During Attaching CAS Store (Solaris Only)**

An out of memory error during attaching CAS store may happen in the first RUP Installer. You can check for these errors in the APPTOP/fusionapps/applications/ cfgtoollogs/opatch/obrepoXXX.log.

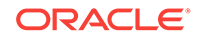

<span id="page-123-0"></span>The following errors may be seen:

```
[Jan 21, 2017 12:03:50 PM] [INFO] [OPSR-TIME] Loading CAS libraries
[Jan 21, 2017 12:03:50 PM] [INFO] [OPSR-TIME] CAS library loaded
[Jan 21, 2017 12:03:50 PM] [INFO] [OPSR-TIME] CAS - attaching cas store
[Jan 21, 2017 1:39:07 PM] [INFO] attachMain error: Corrupt master view:
java.lang.OutOfMemoryError: Direct buffer memory
[Jan 21, 2017 1:39:07 PM] [INFO] Stack Description:
oracle.glcm.opatch.content.errors.FileWriteException: Corrupt master view:
java.lang.OutOfMemoryError: Direct buffer memory
```
The errors shown above may corrupt the CAS master view. If these errors are seen, perform the following steps during this Pause Point:

- **1.** Remove the .cas directory from the APPLTOP/fusionapps/applications/ directory.
- **2.** Fix the memory setting in the oraparam. ini under APPLTOP/fusionapps/ applications/oui by updating the memory setting for JRE\_MEMORY\_OPTIONS from mx1024m to -mx3072m.
- **3.** Run the following obrepo attach command:

```
OH/OPatch/obrepo attach -oh 
<OH location> -jdk <jdk location> -invPtrLoc <inventory pointer location for 
oraInst.loc>
```
#### For example:

```
APPLTOP/fusionapps/applications/OPatch/obrepo attach -oh 
APPLTOP/fusionapps/applications -jdk /u01/repository/jdk -invPtrLoc /u01/APPLTOP/
fusionapps/applications/oraInst.loc
```
**4.** Resume with second RUP Installer.

### 6.2.8 Update Status to Success (Reload Orchestration)

Update the task status to success on all hosts by performing the following steps:

**1.** Update the task status on the primordial host as follows:

```
(Unix)
cd ORCH_LOCATION/bin
./orchestration.sh updateStatus -pod POD_NAME -hosttype PRIMORDIAL -hostname 
host_name -release 11.12.x.0.0 -phase DowntimeDuringFA -taskid 
ReloadOrchPausePoint -taskstatus success
```
**2.** Update the task status on each Midtier host that is listed in the HOSTNAME\_MIDTIER property in the pod.properties file as follows:

```
(Unix) 
cd ORCH_LOCATION/bin ./orchestration.sh updateStatus -pod POD_NAME -hosttype 
MIDTIER -hostname host_name -release 11.12.x.0.0 -phase DowntimeDuringFA -taskid 
ReloadOrchPausePoint -taskstatus success
```
**3.** Update the task status on each OHS host that is listed in the HOSTNAME\_OHS property in the pod.properties file as follows:

#### (Unix)

```
cd ORCH_LOCATION/bin ./orchestration.sh updateStatus -pod POD_NAME -hosttype OHS 
-hostname host_name -release 11.12.x.0.0 -phase DowntimeDuringFA -taskid 
ReloadOrchPausePoint -taskstatus success
```
**4.** Update the task status on each IDM host that is listed in the following properties in the pod.properties file as shown in the following example:

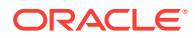

- <span id="page-124-0"></span>• HOSTNAME\_IDMOID
- HOSTNAME\_IDMOIM
- HOSTNAME\_IDMOHS

```
(Unix)
```

```
cd ORCH_LOCATION/bin ./orchestration.sh updateStatus -pod POD_NAME -hosttype IDM 
-hostname host_name -release 11.12.x.0.0 -phase DowntimeDuringFA -taskid 
ReloadOrchPausePoint -taskstatus success
```
# 6.2.9 Resume Upgrade Orchestrator (Reload Orchestration)

Resume orchestration on all host types, including the respective scaled out hosts, by performing Steps 1 through 4 as listed in [Run Upgrade Orchestrator During Downtime.](#page-118-0)

| <b>Task Name</b>                                                                                                    | <b>Phase Name</b>         | <b>Task ID</b>                             | <b>Host Types</b>             |
|----------------------------------------------------------------------------------------------------|---------------------------|--------------------------------------------|-------------------------------|
| Run RUP Lite for<br>Domain Configuration                                                                             | DowntimeDuringFA<br>Phase | RunRUPLiteForDomains Primordial,<br>Config | Midtier                       |
| <b>Start Node Managers</b>                                                                                           | DowntimeDuringFA<br>Phase | StartNodeManager                           | Primordial.<br>Midtier        |
| <b>Start OPMN Control</b><br>Processes                                                                               | DowntimeDuringFA<br>Phase | <b>StartOPMNProcesses</b>                  | Primordial,<br>OHS, Midtier,  |
| <b>Update Topology</b><br>Information and Worker<br>Details                                                          | DowntimeDuringFA<br>Phase | UpdateTopologyInfoPlug<br>in.              | Primordial,<br>Midtier        |
| <b>Run Oracle Fusion</b><br><b>Applications RUP</b><br>Installation Part 2 of 2                                      | DowntimeDuringFA<br>Phase | RunSecondRUPInstaller Primordial           |                               |
| <b>Start Remote Workers</b><br>for Applying Database<br>Patches in Distributed<br>Mode                               | DowntimeDuringFA<br>Phase | <b>StartRemoteWorkersPlu</b><br>gin        | Primordial,<br><b>Midtier</b> |
| Clean up Worker Details<br>Information for the<br>Topology                                                           | DowntimeDuringFA<br>Phase | CleanupTopologyInfoPlu Primordial,<br>gin  | Midtier                       |
| Run Vital Signs Checks                                                                                               | DowntimePostFA Phase      | VitalSignsChecks                           | Primordial                    |
| Prepare for Oracle<br><b>Fusion Applications Web</b><br><b>Tier Upgrade</b>                                          | DowntimePostFA Phase      | CopyWebtierUpgradeTo<br>CentralLoc         | Primordial                    |
| <b>Stop Oracle Fusion</b><br><b>Applications - APPOHS</b>                                                            | DowntimePostFA Phase      | StopOPMNProcesses                          | <b>OHS</b>                    |
| <b>Remove Conflicting</b><br><b>Patches for Oracle</b><br><b>Fusion Applications Web</b><br><b>Tier Oracle Homes</b> | DowntimePostFA Phase      | RemoveConflictingPatch OHS<br>es           |                               |
| Upgrade Oracle Fusion<br><b>Applications OHS</b><br><b>Binaries</b>                                                  | DowntimePostFA Phase      | UpgradeOHSBinary                           | <b>OHS</b>                    |

**Table 6-3 Tasks Run During Various Downtime Phases**

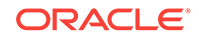

| <b>Task Name</b>                                                     | <b>Phase Name</b>                       | <b>Task ID</b>                              | <b>Host Types</b>                   |
|----------------------------------------------------------------------|-----------------------------------------|---------------------------------------------|-------------------------------------|
| Upgrade Oracle Fusion<br><b>Applications OHS</b><br>Configuration    | DowntimePostFA Phase                    | UpgradeOHSConfig                            | <b>OHS</b>                          |
| <b>Star OPMN Control</b><br>Processes                                | DowntimePostFA Phase StartOPMNProcesses |                                             | <b>OHS</b>                          |
| Run RUP Lite for BI                                                  | DowntimePostFA Phase RunRUPLiteForBI    |                                             | Midtier                             |
| Run RUP Lite for<br>Domain Configuration in<br>online mode           | DowntimePostFA Phase                    | <b>RunRUPLiteForDomains</b><br>ConfigOnline | Primordial.<br>Midtier              |
| Run RUP Lite for OVM<br>in Online Mode as<br><b>Application User</b> | DowntimePostFA Phase                    | <b>RupLiteOvmOnline</b>                     | Primordial,<br>OHS. Midtier.<br>IDM |

<span id="page-125-0"></span>**Table 6-3 (Cont.) Tasks Run During Various Downtime Phases**

# 6.2.10 Pause Point 4- Run RUP Lite for OVM in Post-Root Mode (Oracle VM Only)

If Oracle Fusion Applications is *not* running on an Oracle VM environment, proceed to [Pause Point 5 - Create the Incremental Provisioning Response File.](#page-126-0) If Oracle Fusion Applications is running on an Oracle VM environment, orchestration pauses RUP Lite for OVM can be run in post-root mode as the root user on the primordial, OHS, Midtier, and IDM hosts. Perform the steps listed in [Run RUP Lite for](#page-133-0) [OVM in Post-Root Mode \(Oracle VM Only\)](#page-133-0) .

## 6.2.11 Update Status to Success (Oracle VM Only)

After successful completion of running RUP Lite for OVM in post-root mode, update the task status to success by performing the following steps:

**1.** Update the task status on the primordial host as follows:

```
cd ORCH_LOCATION/bin
```

```
 ./orchestration.sh updateStatus -pod POD_NAME -hosttype PRIMORDIAL -hostname 
host_name -release 11.12.x.0.0 -phase DowntimePostFA -taskid 
RupLiteOvmPostRootPausePointPlugin -taskstatus success
```
**2.** Update the task status on the OHS host that is listed in the HOSTNAME\_OHS property in the pod.properties file as follows:

```
cd ORCH_LOCATION/bin
./orchestration.sh updateStatus -pod POD_NAME -hosttype OHS -hostname host_name 
-release 11.12.x.0.0 -phase DowntimePostFA -taskid 
RupLiteOvmPostRootPausePointPlugin -taskstatus success
```
**3.** Update the task status on each Midtier host that is listed in the HOSTNAME\_MIDTIER property in the pod.properties file as follows:

#### cd ORCH\_LOCATION/bin

```
./orchestration.sh updateStatus -pod POD_NAME -hosttype MIDTIER -hostname 
host_name -release 11.12.x.0.0 -phase DowntimePostFA -taskid 
RupLiteOvmPostRootPausePointPlugin -taskstatus success
```
ORACLE

- <span id="page-126-0"></span>**4.** Update the task status on each IDM host that is listed in the following properties in the pod.properties file:
	- HOSTNAME\_IDMOID
	- HOSTNAME\_IDMOIM
	- HOSTNAME\_IDMOHS

cd ORCH\_LOCATION/bin

```
./orchestration.sh updateStatus -pod POD_NAME -hosttype IDM -hostname host_name 
-release 11.12.x.0.0 -phase DowntimePostFA -taskid 
RupLiteOvmPostRootPausePointPlugin -taskstatus success
```
## 6.2.12 Resume Upgrade Orchestrator (Oracle VM Only)

Resume orchestration on the Midtier hosts using the command in [Run Upgrade](#page-118-0) [Orchestrator During Downtime](#page-118-0), Step [2.](#page-119-0)

Upgrade Orchestrator runs the tasks in the following table:

#### **Table 6-4 Tasks Run During the DowntimePostFA Phase**

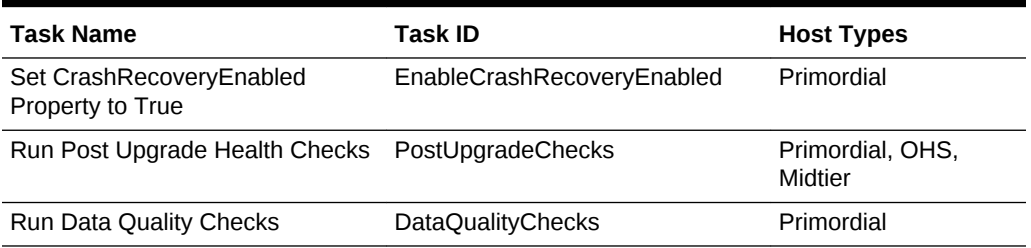

# 6.2.13 Pause Point 5 - Create the Incremental Provisioning Response File

Orchestration pauses if one of the conditions described in [Prepare Incremental](#page-56-0) [Provisioning](#page-56-0) is met, so a response file for running incremental provisioning can be created. Perform the steps in Create an Extended Provisioning Response File in *Oracle Fusion Applications Installation Guide*.

Then, proceed to Update Status to Success (Incremental Provisioning Response File).

## 6.2.14 Update Status to Success (Incremental Provisioning Response File)

After successfully creating the response file for manual incremental provisioning, update the task status to success on the primordial host as follows:

```
(Unix)
cd ORCH_LOCATION/bin
./orchestration.sh updateStatus -pod POD_NAME -hosttype PRIMORDIAL -hostname 
host name -release 11.12.x.0.0 -phase DowntimePostFA -taskid
CreateIpResponseFilePausePointTask -taskstatus success
```
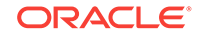

# <span id="page-127-0"></span>6.2.15 Resume Upgrade Orchestrator (Incremental Provisioning Response File)

Resume orchestration on the primordial host, using the commands in [Run Upgrade](#page-118-0) [Orchestrator During Downtime](#page-118-0), Step [1.](#page-118-0)

### 6.2.16 Pause Point 6 - Perform Incremental Provisioning

If the PERFORM\_INCREMENTAL\_PROVISIONING property is set to true in the [pod.properties](#page-273-0) file, orchestration pauses at this point, so incremental provisioning can be performed manually. Perform the steps listed in Perform Incremental Provisioning in the *Oracle Fusion Applications Installation Guide*.

Perform the following after Incremental Provisioning has been completed adding new provisioning offerings. This is only required if Incremental Provisioning is run, not otherwise:

- Edit <APPTOP>/instance/fapatch/FUSION\_env.properties on the CommonDomain AdminServer host. The values of the following properties in the file should be edited to specify the host and port of the OID where the OPSS policy store lives:
	- POLICY\_STORE\_LDAP\_HOSTNAME=<fully qualified OID host name>
	- POLICY\_STORE\_LDAP\_PORT=<OID port>
	- POLICY\_STORE\_CONNECT\_PROTOCOL\_SSL=<Yes/No>

Set the value to Yes or No depending on whether the policy store communicates with Fusion Application in secure mode or not.

Note the following:

- This is required to be done only if Incremental Provisioning is run to add new provisioning offerings during upgrade and should be done only after Incremental Provisioning is complete and before 'postUpgradeCleanup' step of upgrade is run as part of the resumed upgrade flow.
- If the policy store OID host and port is not known, please refer to the response file used to provision the environment initially. The values are found in properties OAM\_OPSS\_HOST and OAM\_OPSS\_PORT respectively of the response file.

Then, proceed to Update Status to Success (Incremental Provisioning).

If the PERFORM\_INCREMENTAL\_PROVISIONING property is set to false, this pause point does not occur and orchestration continues with the tasks listed in [Table 6-5.](#page-128-0)

## 6.2.17 Update Status to Success (Incremental Provisioning)

After successfully performing manual incremental provisioning, update the task status to success on the primordial, OHS, and Midtier hosts:

**1.** Update the task status on the primordial host as follows:

```
(Unix)
cd ORCH_LOCATION/bin
./orchestration.sh updateStatus -pod POD_NAME -hosttype PRIMORDIAL -hostname 
host_name -release 11.12.x.0.0 -phase DowntimePostFA -taskid
```
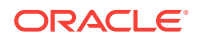

```
RunIncrementalProvisioningManually -taskstatus success
```
<span id="page-128-0"></span>**2.** Update the task status on each Midtier host that is listed in the HOSTNAME\_MIDTIER property in the [pod.properties](#page-273-0) file as follows:

```
(Unix)
cd ORCH_LOCATION/bin
./orchestration.sh updateStatus -pod POD_NAME -hosttype MIDTIER -hostname 
host_name -release 11.12.x.0.0 -phase DowntimePostFA -taskid 
RunIncrementalProvisioningManually -taskstatus success
```
**3.** Update the task status on each OHS host that is listed in the HOSTNAME\_OHS property in the [pod.properties](#page-273-0) file as follows:

```
(Unix)
cd ORCH_LOCATION/bin
./orchestration.sh updateStatus -pod POD_NAME -hosttype OHS -hostname host_name 
-release 11.12.x.0.0 -phase DowntimePostFA -taskid 
RunIncrementalProvisioningManually -taskstatus success
```
# 6.2.18 Resume Upgrade Orchestrator

Resume orchestration on all host types, including the respective scaled out hosts, using the commands in [Run Upgrade Orchestrator During Downtime,](#page-118-0) Steps [1](#page-118-0) through [3.](#page-119-0)

Upgrade Orchestrator runs the tasks shown in the following table:

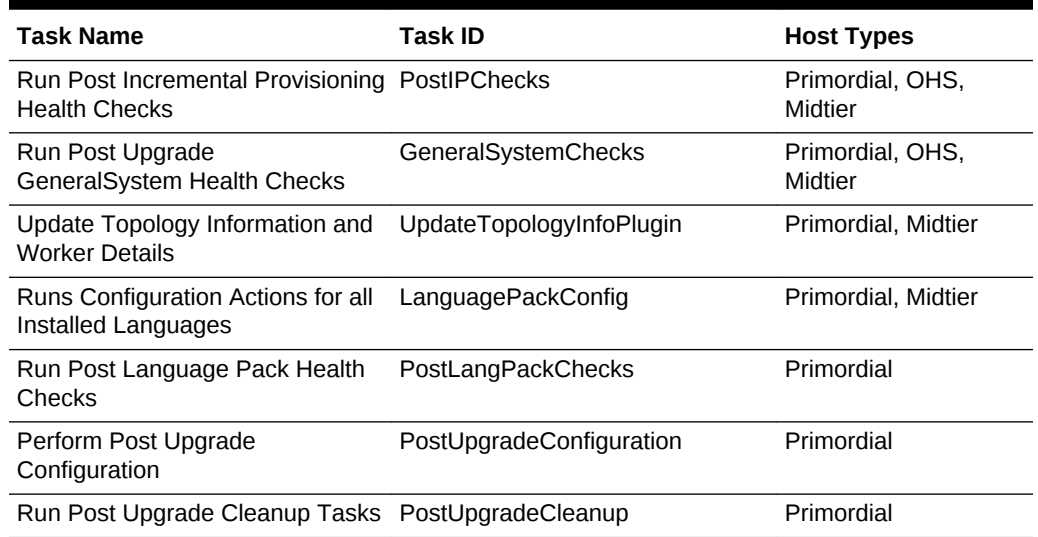

### **Table 6-5 Tasks Run For the Language Pack Upgrade**

## 6.2.19 Upgrade Orchestrator Completes Successfully

Upgrade Orchestrator generates the Oracle Fusion Applications Orchestration Report upon successful completion of the upgrade, which is reviewed as a post-upgrade task. To continue with the upgrade after all tasks complete successfully, proceed to [Run](#page-165-0) [Post-Upgrade Tasks .](#page-165-0)

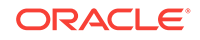

# <span id="page-129-0"></span>6.2.20 Clean Up the Middle Tier Credential Store

After running RUP Installer, the following post-upgrade step must be performed to clean up the middle tier credential store:

• Run the CSF Cleanup Utility Manually

### 6.2.20.1 Run the CSF Cleanup Utility Manually

The Credential Store Framework (CSF) Cleanup Utility runs on the Fusion Applications (FA) middle tier and removes all common users from CSF. To run the CSF Cleanup Utility manually, perform the following steps:

**1.** Go to the following directory on the FA admin host:

\$CODE\_BASE/fusionapps/applications/lcm/util/bin

**2.** Run the following command:

./csfClean.sh -appbase <appbase> -codebase <codebase>

Where:

- -appbase: The APPLICATIONS BASE directory, which is the root directory under which all of the middle tier Fusion Applications (FA) and Fusion Middleware (FMW) code is installed.
- -codebase: The base directory under which the utility code is installed or staged. By default, it is the same as -appbase. However, when running any utility on the database (DB) host, -codebase must be specified and -appbase should not since there is no APPLICATIONS\_BASE directory on the DB host.

For more information about the CSF Cleanup Utility, see Run Utilities in the *Oracle Fusion Applications Administrator's Guide*.

# 6.3 Pause Point Steps

This section describes the detailed steps required only by the following default pause points:

- Upgrade the Oracle Identity Management Domain to Release 12 (11.12.x.0.0)
- [Run RUP Lite for OVM in Pre-Root Mode \(Oracle VM Only\)](#page-133-0)
- [Run RUP Lite for OVM in Post-Root Mode \(Oracle VM Only\)](#page-133-0)

# 6.3.1 Upgrade the Oracle Identity Management Domain to Release 12 (11.12.x.0.0)

Before performing an upgrade to Release 12 (11.12.x.0.0), check the *Oracle Fusion Applications Technical Known Issues - Release 12 (Doc ID 2224140.1)* for the latest information on required patches.

Perform the following steps to manually upgrade the Oracle Identity Management domain to Release 12 (11.12.x.0.0):

• [Perform Preinstallation and Upgrade Tasks](#page-130-0)

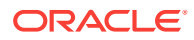

For more information about the Oracle Identity Management domain, see Overview of Upgrade Patches and About Identity Management Domain, Nodes and Oracle homes.

### <span id="page-130-0"></span>6.3.1.1 Overview of Upgrade Patches

Oracle Identity Management for Oracle Fusion Applications 11*g*, Release 12 (11.12.x. 0.0) includes patches for the following products that are installed in the Oracle Identity Management domain:

- Oracle IDM Tools
- Oracle Access Manager
- Oracle WebGate
- Oracle Internet Directory

The Oracle Fusion Applications Release 12 Identity Management software and patches for the appropriate platform are available in the Oracle Fusion Applications repository under SHARED\_LOCATION/11.12.x.0.0/Repository/installers. Review the individual patch Readme files before applying them.

### 6.3.1.2 About Identity Management Domain, Nodes and Oracle homes

This section describes the nodes and Oracle homes in the Identity Management domain for Oracle Fusion Applications 11*g* Release 12 (11.12.x.0.0).

### • **Identity Management (IDM) Node**

- WEBLOGIC\_ORACLE\_HOME: (For IDM provisioned environments, this is IDM\_BASE/ products/dir/wlserver\_10.3):
	- Oracle WebLogic Server
- IDM\_ORACLE\_HOME: This is also known as the OID\_ORACLE\_HOME. (For IDM provisioned environments, this is  $IDM_BASE/products/dir/oid)$ . The following Oracle Identity Management products are installed in this Oracle home:
	- Oracle Internet Directory
	- \* Oracle Virtual Directory
	- \* Oracle Directory Services Manager
- IDM\_ORACLE\_COMMON\_HOME: (For IDM provisioned environments, this is IDM\_BASE/ products/dir/oracle\_common). The following Oracle Identity Management products are installed in this Oracle home:
	- Oracle Platform Security Services (OPSS)
	- Oracle Web Services Manager (OWSM)
- **Database Node**
	- RDBMS ORACLE HOME: This is the ORACLE HOME of the Oracle Database. Apply mandatory database patches to this Oracle home.

### 6.3.1.3 Perform Preinstallation and Upgrade Tasks

Perform the following tasks to upgrade Oracle Identity Management:

• [Verify Prerequisites](#page-131-0)

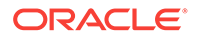

- <span id="page-131-0"></span>Stop the Servers and Processes
- [Create Backups](#page-132-0)
- [Patch the Database \(RDBMS\\_ORACLE\\_HOME\)](#page-132-0)
- **[Patch the Database Clients](#page-132-0)**

### 6.3.1.3.1 Verify Prerequisites

Ensure that the environment meets the following requirements before installing or uninstalling the patch:

• Verify the OUI Inventory

OPatch needs access to a valid OUI inventory to apply patches. Validate the OUI inventory with the following command:

opatch lsinventory

If the command errors out, contact Oracle Support for assistance in validating and verifying the inventory setup before proceeding.

• Confirm the executables appear in the system PATH.

The patching process uses the unzip and the opatch executables. After setting the ORACLE\_HOME environment, confirm whether the following executables exist, before proceeding to the next step.

- which opatch
- which unzip

For more information about OPatch, see the Patching Oracle Fusion Middleware with Oracle OPatch section in the *Oracle Fusion Middleware Patching Guide*.

### 6.3.1.3.2 Stop the Servers and Processes

To stop the servers and processes, perform the following steps:

• In the Oracle Identity Management domain, stop all Oracle Identity Management services and processes using the following sequence. Do not stop the database:

Stop the following servers and processes:

- Oracle HTTP Server
- Oracle Identity Manager managed servers
- Oracle SOA managed servers
- Oracle Identity Federation managed servers
- Oracle Access Manager managed servers
- Oracle Directory Services Manager
- Oracle WebLogic Administration Server for the Oracle Identity Management domain
- Oracle Virtual Directory
- Oracle Internet Directory

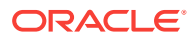

For more information about specific commands for stopping components, see [Stop](#page-282-0) [and Start Identity Management Related Servers](#page-282-0).

### <span id="page-132-0"></span>6.3.1.3.3 Create Backups

At a minimum, create the following backups:

- Middleware home directory (including the Oracle home directories inside the Middleware home)
- Local domain home directory
- Local Oracle instances
- Domain home and Oracle instances on any remote systems that use the Middleware home
- The database

Ensure the backup includes the schema version registry table, as each Fusion Middleware schema has a row in this table. The name of the schema version registry table is SYSTEM.SCHEMA\_VERSION\_REGISTRY\$.

- The Configurations and Stores—specifically, all data under the root node of the LDAP store
- Any Oracle Identity Federation Java Server Pages (JSP) that was customized

The patching process overwrites JSPs included in the oif.ear file. After completing the patching process, restore the custom JSPs.

In addition to the preceding backups, Oracle recommends performing your organization's typical backup processes.

Refer to the Backing Up Your Middleware Home, Domain Home and Oracle Instances, Backing Up Your Database and Database Schemas, and Backing Up Additional Configuration Information sections in the *Oracle Fusion Middleware Patching Guide* for detailed information about creating the backups.

### 6.3.1.3.4 Patch the Database Clients

The Database Client patches are available under the  $SHARENED$   $LOCATION/11.12.x.0.0/$ Repository/installers/dbclient/patch directory. Follow the patch Readme and apply all patches in the directory. To apply all patches, proceed as follows:

- **1.** Set the Oracle home to RDBMS\_ORACLE\_HOME, for example, ORACLE\_HOME/u01/oid/ oid\_home.
- **2.** Go to the patch directory as follows:

cd SHARED\_LOCATION/11.12.x.0.0/Repository/installers/dbclient/patch

**3.** Run opatch using the napply option.

### 6.3.1.3.5 Patch the Database (RDBMS\_ORACLE\_HOME)

Ensure the patches listed in [Update the Oracle Fusion Applications and Oracle Identity](#page-65-0) [Management Databases](#page-65-0) are applied on the Identity Management database to keep both Oracle Fusion Applications and Identity Management databases synchronized.

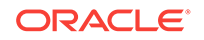

To apply the patches, follow the steps listed in [Update the Oracle Fusion Applications](#page-65-0) [and Oracle Identity Management Databases.](#page-65-0)

## <span id="page-133-0"></span>6.3.2 Run RUP Lite for OVM in Pre-Root Mode (Oracle VM Only)

Run RUP Lite for OVM in pre-root mode locally on every node on the Oracle VM, for example, primordial, Midtier, IDM, and OHS. Use the -i option to point to the Release 12 rupliteovm/metadata directory that was set up as part of the pre-upgrade preparation in [Prepare RUP Lite for OVM](#page-52-0) . Run this command as super user (root) as follows:

setenv JAVA\_HOME java\_home\_directory cd /u01/lcm/rupliteovm bin/ruplite.sh pre-root -i ORCH\_LOCATION/config/POD\_NAME/11.12.x.0.0/rupliteovm/ metadata

Then, proceed to [Update Status to Success \(Oracle VM Only\)](#page-121-0).

## 6.3.3 Run RUP Lite for OVM in Post-Root Mode (Oracle VM Only)

Run RUP Lite for OVM in post-root mode locally on every node on the Oracle VM, for example, primordial, Midtier, IDM, and OHS. Use the -i option to point to the Release 12 rupliteovm/metadata directory that was set up as part of the pre-upgrade preparation in [Prepare RUP Lite for OVM](#page-52-0) . Run this command as super user (root) as follows:

setenv JAVA\_HOME java\_home\_directory cd /u01/lcm/rupliteovm bin/ruplite.sh post-root -I ORCH\_LOCATION/config/POD\_NAME/11.12.x.0.0/rupliteovm/ metadata

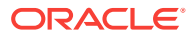

# <span id="page-134-0"></span>7 Upgrade Oracle Identity Management to Release 12

This chapter describes how to upgrade your existing Oracle Identity Manager (IDM) environment for Oracle Fusion Applications to Release 12 (11.12.x.0.0). Perform the steps in this chapter after you have completed [Resume Upgrade Orchestrator \(Oracle](#page-122-0) [VM Only\).](#page-122-0)

This chapter contains the following sections:

- Pre-Upgrade Requirements
- IDM for FA Upgrade Roadmap
- **[Identify your IDM Topology](#page-136-0)**
- [Disconnect Enterprise IDM Integrations](#page-137-0)
- [Upgrade Type I IDM Environments](#page-137-0)
- [Upgrade Type II IDM Environments](#page-144-0)
- [Reconnect Enterprise IDM Integrations](#page-160-0)
- [Update Status to Success](#page-160-0)
- [Resume Upgrade Orchestrator to Upgrade Oracle Fusion Applications](#page-160-0)
- [IDM for FA Upgrade Properties Files](#page-161-0)
- [IDM Upgrade and Migration Log Files Location](#page-163-0)

# 7.1 Pre-Upgrade Requirements

Before you begin the upgrade of your IDM environment for Oracle Fusion Applications (FA) to Release 12, ensure you have completed the tasks as listed in:

- [Pre-Upgrade Tasks for IDM for FA Upgrade to Release 12](#page-30-0)
- [Prepare for Upgrade](#page-71-0)

# 7.2 IDM for FA Upgrade Roadmap

Review the following flowchart and roadmap for an overview of the upgrade process for IDM for FA to Release 12.

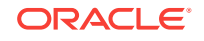

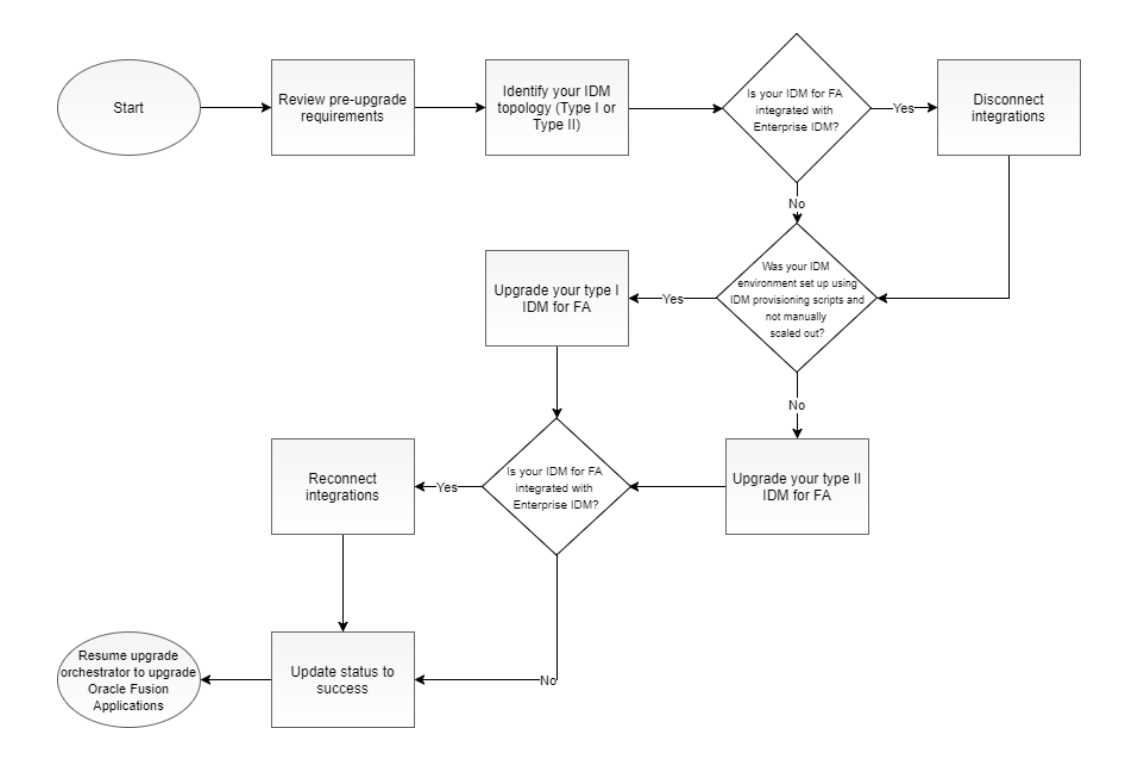

**Figure 7-1 Upgrade Process Flowchart for IDM for FA**

The following table lists the high-level steps that you need to perform to upgrade to Oracle Fusion Applications Release 11.12.x.0.0:

**Table 7-1 Tasks for Upgrading IDM for FA to Release 12**

| Task                                      | <b>Required</b>                                                          | <b>Description</b>                                                                                                    |
|-------------------------------------------|--------------------------------------------------------------------------|----------------------------------------------------------------------------------------------------|
| Review pre-upgrade<br>requirements        | Required                                                                 | The pre-upgrade requirements<br>include having your Oracle<br>Fusion Applications IDM on<br>Release 8 or 9 and backing up<br>the IDM middle tier and<br>database. See Pre-Upgrade<br>Requirements. |
| Identify your IDM topology                | Required                                                                 | Identify your IDM topology to<br>choose the right upgrade<br>procedure for your system.<br>See Identify your IDM<br>Topology.                                                                      |
| Disconnect Enterprise IDM<br>integrations | Required only if your IDM for<br>FA is integrated with<br>Enterprise IDM | If your IDM for FA is integrated<br>with Enterprise IDM, you must<br>disconnect integrations. See<br><b>Disconnect Enterprise IDM</b><br>Integrations.                                             |

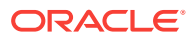

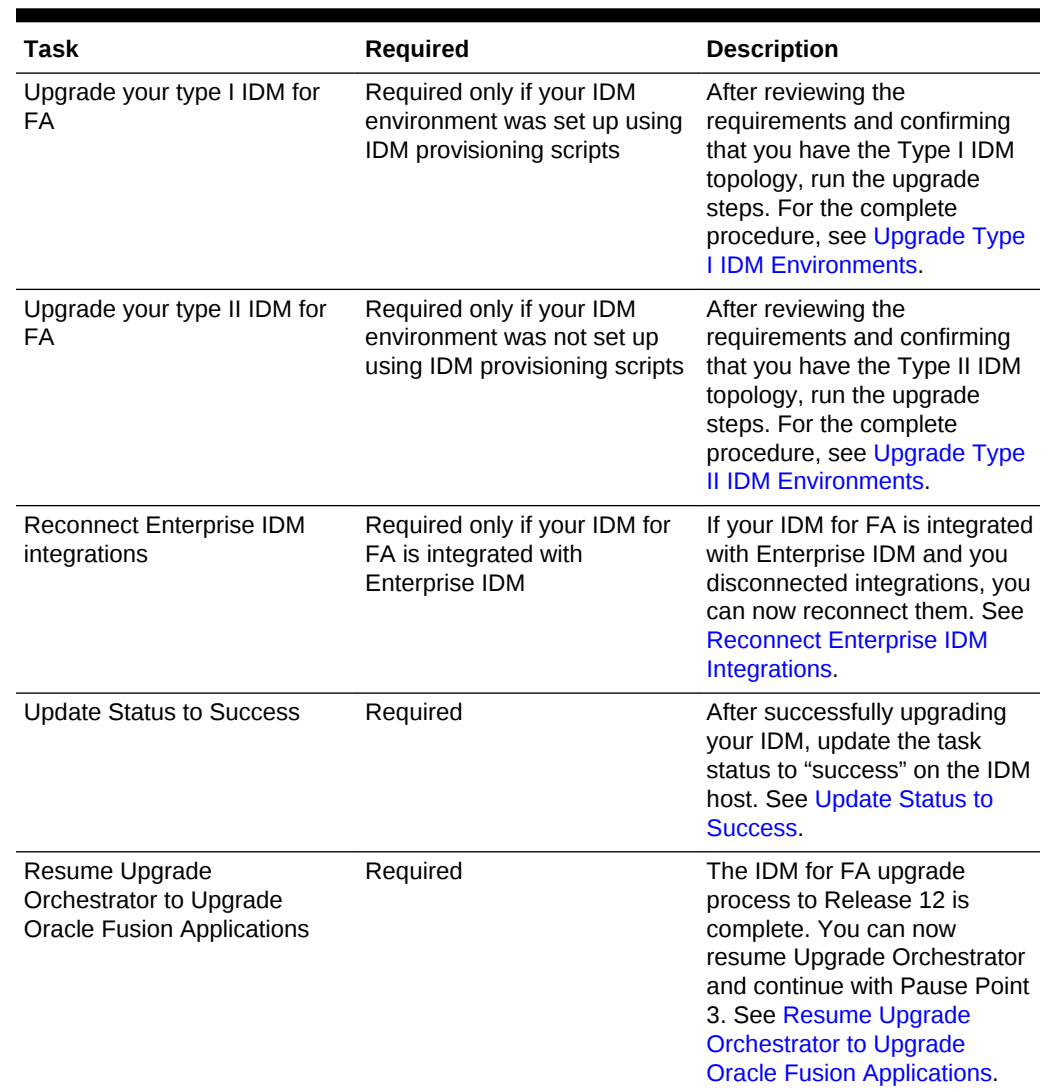

#### <span id="page-136-0"></span>**Table 7-1 (Cont.) Tasks for Upgrading IDM for FA to Release 12**

# 7.3 Identify your IDM Topology

The upgrade steps will vary according to the type of IDM installation you have.

Your topology will be one of the following:

- **Type I**: IDM installation that was performed using IDM provisioning scripts without any subsequent manual scale out steps
- **Type II**: IDM installation that was not performed using IDM provisioning scripts. This type also includes cases where a single node or EDG option was selected during your IDM provisioning and manual scale out was performed for second instances

If you are not sure about which type of IDM installation you have, verify if the lemeonfig folder exists under the shared configuration folder. For example:

<SHARED\_CONFIG>/lcmconfig/topology/topology.xml

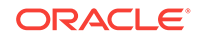

#### <span id="page-137-0"></span>**Where**

• <SHARED\_CONFIG>: /u01/IDMTOP/config

This folder is specific to the type I environment or provisioned using IDM provisioning scripts without any subsequent manual IDM scale out steps.

# 7.4 Disconnect Enterprise IDM Integrations

Perform this steps only if your IDM for FA is integrated with Enterprise IDM. You must disconnect integrations by cloning your IDM environment. The cloning process involves the following high-level steps:

Note that in this section, the original environment is called IDM1, and the cloned environment is called IDM2.

- **1.** Clone the IDM1 environment using the clone tool.
- **2.** Perform sanity testing to ensure IDM2 is working correctly.
- **3.** Rewire FA to point to IDM2.
- **4.** Perform sanity testing to ensure FA is working correctly.
- **5.** Upgrade IDM1 to a supported version.

To set up your cloned environment, perform the following steps:

- **1.** Clone your IDM environment by following the steps as listed in [Cloning Procedure](https://docs.oracle.com/cd/E56614_01/fa_lcm_gs/OACLO/cloning.htm#OACLO251) in the *Oracle Fusion Applications Cloning and Content Movement Administrator's Guide*.
- **2.** Perform sanity tests on IDM2 to ensure it is working correctly by following the steps as listed in [Perform Validation Steps](https://docs.oracle.com/cd/E56614_01/fa_lcm_gs/OACLO/cloning.htm#OACLO268) in the *Oracle Fusion Applications Cloning and Content Movement Administrator's Guide*.
- **3.** Rewire FA to point to IDM2 as follows:
	- **a.** To have FA point to the IDM2, IDM specific entries in the /etc/hosts should now point to IDM2. FA interactions with IDM is controlled by entries in the /etc/hosts file of the FA machines. The following is an example file:
		- 192.0.2.1 hostname.example.com hostname 192.0.2.1 idmhost1.osc.uk.example.com idmhost1 192.0.2.1 fahost1.osc.uk.example.com fahost1 192.0.2.1 scmhost1.osc.uk.example.com scmhost1 192.0.2.1 policystore.osc.uk.example.com policystore 192.0.2.1 idstore.osc.uk.example.com idstore
	- **b.** Update your FA OHS configuration. OHS configuration contains information about URL redirects, for example, sso.example.com. This configuration needs to be updated to point to the new IP addresses of IDM2 instead of the existing IP of IDM1.
- **4.** Perform sanity tests to ensure FA is working correctly.

# 7.5 Upgrade Type I IDM Environments

This section describes how to upgrade type I IDM environments.

This section contains the following topics:

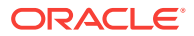

- Prerequisites for Upgrading Type I IDM Environments
- [Run preValidate Script](#page-139-0)
- [Manually Download OIM Email Template](#page-139-0)
- [Stop All IDM Services](#page-140-0)
- [Upgrade Binaries](#page-140-0)
- [Update IDM Configuration](#page-141-0)
- [Run postValidate Script](#page-143-0)

### Note the following:

- All of the perl files mentioned in the following sections are present under SHARED\_LOCATION/idmUpgrade.
- All of the steps must be executed serially.

## 7.5.1 Prerequisites for Upgrading Type I IDM Environments

Before the upgrade of your type I IDM environment, perform the following tasks:

- Obtain SHARED\_LOCATION/11.12.x.0.0/idmUpgrade as follows:
	- **1.** Unzip the patch 25734394 that you downloaded in [Copy and Unzip](#page-50-0) [idmUpgrade.zip](#page-50-0) into the machine that contains the IDM nodes.
	- **2.** Update the upgradeOnPremise.properties file in the unzipped location, then modify the default values as applicable and provide values for all properties listed in the file. For more information about these properties, see [IDM for FA](#page-161-0) [Upgrade Properties Files.](#page-161-0)

### **Note:**

Use the updated upgradeOnPremise.properties for all type I upgrade commands.

- Create the RCU folder as follows:
	- **1.** Create the rcu folder under FA\_REPOSITORY/installers.
	- **2.** Unzip the contents of <FA\_REPOSITORY>/installers/fmw\_rcu/linux/rcuHome.zip into the rcu folder.
	- **3.** Give 755 permissions to the rcu folder recursively:

chmod -R 755 rcu

Note that in the following sections, operations will be executed on all the IDM nodes. You must perform the operations in the following order, except when stopping all IDM services:

- OID and OID scaled out (if present)
- OIM and OIM scaled out (if present)
- OHS and OHS scaled out (if present)

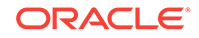

## <span id="page-139-0"></span>7.5.2 Run preValidate Script

The following preValidateOnPremise.pl script must be executed serially on each IDM node, including the scaled out nodes:

perl preValidateOnPremise.pl <node type> REPOSITORY\_LOCATION/ installers,SHARED\_LOCATION/11.12.x.0.0\_post\_repo\_patches upgradeOnPremise.properties

#### Where

• REPOSITORY\_LOCATION: Fusion Applications Release 12 repository.

Run the preValidateOnPremise command in the following order:

• OID

perl preValidateOnPremise.pl OID REPOSITORY\_LOCATION/installers,SHARED\_LOCATION/ 11.12.x.0.0\_post\_repo\_patches upgradeOnPremise.properties

If the environment is scaled out, run the following command on the OID scaled out node:

perl preValidateOnPremise.pl OID-SO REPOSITORY\_LOCATION/ installers,SHARED\_LOCATION/11.12.x.0.0\_post\_repo\_patches upgradeOnPremise.properties

• OIM

perl preValidateOnPremise.pl OIM REPOSITORY\_LOCATION/installers,SHARED\_LOCATION/ 11.12.x.0.0\_post\_repo\_patches upgradeOnPremise.properties

If the environment is scaled out, run the following command on the OIM scaled out node:

perl preValidateOnPremise.pl OIM-SO REPOSITORY\_LOCATION/ installers,SHARED\_LOCATION/11.12.x.0.0\_post\_repo\_patches upgradeOnPremise.properties

• OHS

perl preValidateOnPremise.pl OHS REPOSITORY\_LOCATION/installers, SHARED\_LOCATION/ 11.12.x.0.0\_post\_repo\_patches upgradeOnPremise.properties

If the environment is scaled out, run the following command on the OHS scaled out node:

perl preValidateOnPremise.pl OHS-SO REPOSITORY\_LOCATION/ installers,SHARED\_LOCATION/11.12.x.0.0\_post\_repo\_patches upgradeOnPremise.properties

Confirm that the status message at the end of the run is successful on each node. If the script gives an error, check the error message and resolve the issue. Rerun preValidate and ensure it is successful.

## 7.5.3 Manually Download OIM Email Template

After running the preValidate script on your type I environment, manually download the OIM email template as follows:

**1.** Log in to the OIM host.

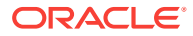

- <span id="page-140-0"></span>**2.** Go to the idmUpgrade unzip location.
- **3.** Execute exportOIMDataOnPremise.pl as follows:

perl exportOIMDataOnPremise.pl upgradeOnPremise.properties <SHARED\_UPGRADE\_LOCATION>/<podName>/emailTemplateDir/emailtemplate.xml

Where

- SHARED\_UPGRADE\_LOCATION: It is located in pod.properties, and its default value is /u01/sharedupgradelocation.
- **4.** Confirm that the status message at the end of the run is successful. If the script gives an error, check the error message and resolve the issue. Then, rerun exportOIMDataOnPremise.pl and ensure it is successful.

### 7.5.4 Stop All IDM Services

Stop all IDM services by running the following command on all IDM nodes:

perl stopIDMOnPremise.pl <node type> upgradeOnPremise.properties

Run the stopIDMOnPremise.pl command in the following order:

• OHS

If the environment is scaled out, run the following command on the OHS scaled out node:

perl stopIDMOnPremise.pl OHS-SO upgradeOnPremise.properties

If the environment is not scaled out, run the following command on the OHS node:

perl stopIDMOnPremise.pl OHS upgradeOnPremise.properties

• OIM

If the environment is scaled out, run the following command on the OIM scaled out node:

perl stopIDMOnPremise.pl OIM-SO upgradeOnPremise.properties

If the environment is not scaled out, run the following command on the OIM node:

perl stopIDMOnPremise.pl OIM upgradeOnPremise.properties

• OID

If the environment is scaled out, run the following command on the OID scaled out node:

perl stopIDMOnPremise.pl OID-SO upgradeOnPremise.properties

If the environment is not scaled out, run the following command on the OID node:

perl stopIDMOnPremise.pl OID upgradeOnPremise.properties

### 7.5.5 Upgrade Binaries

Upgrade the binary files used by IDM components by running the following command on all IDM nodes:

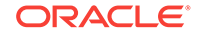

```
perl idmUpgradeOnPremise.pl -node=<node type> -repoLocs=REPOSITORY_LOCATION/
installers,SHARED_LOCATION/11.12.x.0.0_post_repo_patches -props=./
upgradeOnPremise.properties -mode=binary
```
#### **Where**

• REPOSITORY\_LOCATION: Fusion Applications Release 12 repository.

Run the idmUpgradeOnPremise.pl command in the following order:

• OID

```
perl idmUpgradeOnPremise.pl -node=OID -repoLocs=REPOSITORY_LOCATION/
installers,SHARED_LOCATION/11.12.x.0.0_post_repo_patches -props=./
upgradeOnPremise.properties -mode=binary
```
If the environment is scaled out, run the following command on the OID scaled out node:

```
perl idmUpgradeOnPremise.pl -node=OID-SO -repoLocs=REPOSITORY_LOCATION/
installers,SHARED_LOCATION/11.12.x.0.0_post_repo_patches -props=./
upgradeOnPremise.properties -mode=binary
```
• OIM

```
perl idmUpgradeOnPremise.pl -node=OIM -repoLocs=REPOSITORY_LOCATION/
installers,SHARED_LOCATION/11.12.x.0.0_post_repo_patches -props=./
upgradeOnPremise.properties -mode=binary
```
If the environment is scaled out, run the following command on the OIM scaled out node:

```
perl idmUpgradeOnPremise.pl -node=OIM-SO -repoLocs=REPOSITORY_LOCATION/
installers,SHARED_LOCATION/11.12.x.0.0_post_repo_patches -props=./
upgradeOnPremise.properties -mode=binary
```
• OHS

```
perl idmUpgradeOnPremise.pl -node=OHS -repoLocs=REPOSITORY_LOCATION/
installers,SHARED_LOCATION/11.12.x.0.0_post_repo_patches -props=./
upgradeOnPremise.properties -mode=binary
```
If the environment is scaled out, run the following command on the OHS scaled out node:

```
perl idmUpgradeOnPremise.pl -node=OHS-SO -repoLocs=REPOSITORY_LOCATION/
installers,SHARED_LOCATION/11.12.x.0.0_post_repo_patches -props=./
upgradeOnPremise.properties -mode=binary
```
### 7.5.6 Update IDM Configuration

 Update the IDM configuration to Release 12 level by running the following config upgrade commands on all IDM nodes:

```
perl idmUpgradeOnPremise.pl -node=<node type> -repoLocs=REPOSITORY_LOCATION/
installers,SHARED_LOCATION/11.12.x.0.0_post_repo_patches -props=./
upgradeOnPremise.properties -mode=config
```
#### Where:

• REPOSITORY\_LOCATION: Fusion Applications Release 12 repository.

Run the idmUpgradeOnPremise.pl command in the following order:

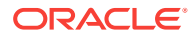

• OID

perl idmUpgradeOnPremise.pl -node=OID -repoLocs=REPOSITORY\_LOCATION/ installers,SHARED\_LOCATION/11.12.x.0.0\_post\_repo\_patches -props=./ upgradeOnPremise.properties -mode=config

If the environment is scaled out, run the following command on the OID scaled out node:

perl idmUpgradeOnPremise.pl -node=OID-SO -repoLocs=REPOSITORY\_LOCATION/ installers,SHARED\_LOCATION/11.12.x.0.0\_post\_repo\_patches -props=./ upgradeOnPremise.properties -mode=config

• OIM

perl idmUpgradeOnPremise.pl -node=OIM -repoLocs=REPOSITORY\_LOCATION/ installers,SHARED\_LOCATION/11.12.x.0.0\_post\_repo\_patches -props=./ upgradeOnPremise.properties -mode=config

If the environment is scaled out, run the following command on the OIM scaled out node:

perl idmUpgradeOnPremise.pl -node=OIM-SO -repoLocs=REPOSITORY\_LOCATION/ installers,SHARED\_LOCATION/11.12.x.0.0\_post\_repo\_patches -props=./ upgradeOnPremise.properties -mode=config

If you are on a Solaris platform, after running this command on OIM perform the steps listed in Re-create IDM Schemas Manually (Solaris Only).

• OHS

perl idmUpgradeOnPremise.pl -node=OHS -repoLocs=REPOSITORY\_LOCATION/ installers,SHARED\_LOCATION/11.12.x.0.0\_post\_repo\_patches -props=./ upgradeOnPremise.properties -mode=config

If the environment is scaled out, run the following command on the OHS scaled out node:

perl idmUpgradeOnPremise.pl -node=OHS-SO -repoLocs=REPOSITORY\_LOCATION/ installers,SHARED\_LOCATION/11.12.x.0.0\_post\_repo\_patches -props=./ upgradeOnPremise.properties -mode=config

### 7.5.6.1 Re-create IDM Schemas Manually (Solaris Only)

During IDM upgrade on Solaris platforms, the OIM Config step displays the following message in the IDM upgrade console:

On non-Linux platforms, run the rcu from a Linux machine. Please follow the manual steps documented in the IDM Upgrade Guide to load the required schemas and resume Upgrade.

Re-create the schemas and resume the upgrade as follows:

- **1.** Unzip the following Oracle Fusion Middleware RCU zip file to REPOSITORY LOCATION/ installers/rcu:
	- Linux:

REPOSITORY\_LOCATION/installers/fmw\_rcu/linux/rcuHome.zip

Windows:

REPOSITORY\_LOCATION/installers/fmw\_rcu/windows/rcuHome.zip

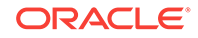

<span id="page-143-0"></span>Where:

REPOSITORY LOCATION: The Oracle Fusion Applications provisioning repository.

Use the Oracle Identity Management version of RCU, which now exists in that directory.

- **2.** Drop the FA\_OAM schema, and then manually create the FA\_OAM, FA\_OPSS, and FA\_BIPLATFORM schemas in the Oracle Identity Management database by using the Fusion Applications Repository Creation Utility (RCU) REPOSITORY\_LOCATION/ installers/rcu, for example, IDMDB. Note that the schema prefix may vary from  $"FA$ \_"
- **3.** Export the following Solaris specific environment variables:
	- LD\_LIBRARY\_PATH
	- PERL5LIB
	- PATH

For more information about exporting these Solaris variables, see [Environment](#page-104-0) [Variables Required for Solaris.](#page-104-0)

**4.** Add a checkpoint for schema creation by running the IDM\_UPGRADE\_HOME/ addSchemaCheckPoint.pl script as shown in the following example:

```
perl addSchemaCheckPoint.pl -node=OIM -repoLocs=REPOSITORY_LOCATION/installers -
props= ./upgradeOnPremise.properties
```
#### Where:

- node: Node
- repoLocs: Comma separated paths of repo
- props: Properties files
- **5.** Rerun OIM config upgrade mode.

## 7.5.7 Run postValidate Script

To confirm that the upgrade was successful, run the following post-upgrade validation command on all IDM nodes:

perl postvalidateOnPremise.pl <node type> upgradeOnPremise.properties

Run the idmUpgradeOnPremise.pl command in the following order:

• OID

perl postvalidateOnPremise.pl OID upgradeOnPremise.properties

If the environment is scaled out, run the following command on the OID scaled out node:

perl postvalidateOnPremise.pl OID-SO upgradeOnPremise.properties

• OIM

perl postvalidateOnPremise.pl OIM upgradeOnPremise.properties

If the environment is scaled out, run the following command on the OIM scaled out node:

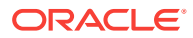
perl postvalidateOnPremise.pl OIM-SO upgradeOnPremise.properties

• OHS

perl postvalidateOnPremise.pl OHS upgradeOnPremise.properties

If the environment is scaled out, run the following command on the OHS scaled out node:

perl postvalidateOnPremise.pl OHS-SO upgradeOnPremise.properties

Confirm that the status message at the end of the run is successful on each node. If the script gives an error, check the error message and resolve the issue.

After upgrade, you can start/stop the IDM components on a given node using the IDM provisioning start/stop scripts as described in [Start and Stop All IDM Components on a](#page-284-0) [Host.](#page-284-0)

## 7.6 Upgrade Type II IDM Environments

This section describes the upgrade process for the type II IDM environments that have been installed using Oracle's A-team's one click installation scripts or by following the instructions in [Fusion Middleware Enterprise Deployment Guide for Oracle Identity and](http://docs.oracle.com/cd/E40329_01/doc.1112/e48618/overview_imedg.htm#IMEDG109) [Access Management](http://docs.oracle.com/cd/E40329_01/doc.1112/e48618/overview_imedg.htm#IMEDG109).

This upgrade process reuses the database from the old environment and creates an entirely new parallel IDM environment, and involves the following high-level steps:

- **1.** Run the Discovery Tool to discover your environment topology and configuration.
- **2.** Set up a parallel True-up IDM environment matching the release of the current environment.
- **3.** Migrate the configuration and artifacts from the existing environment.
- **4.** Upgrade the true-up environment.

#### **Note:**

Do not clean the source environment until after the entire upgrade of the true-up environment is completed.

This section contains the following topics:

- [Prerequisites for Upgrading Type II IDM Environments](#page-145-0)
- [Discover Topology](#page-146-0)
- [Set Up True-Up Environment](#page-151-0)
- [Perform Migration Tasks](#page-153-0)
- [Verify True-Up Environment Is Up](#page-154-0)
- [Run preValidate Script](#page-155-0)
- [Manually Download OIM Email Template](#page-156-0)
- [Stop All IDM Services](#page-157-0)
- [Upgrade Binaries](#page-157-0)

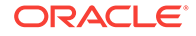

- <span id="page-145-0"></span>• [Update IDM Configuration](#page-158-0)
- [Run postValidate Script](#page-159-0)

Note the following:

- All of the perl files mentioned in the following sections are present under SHARED\_LOCATION/idmUpgrade.
- All of the steps must be executed serially.

### 7.6.1 Prerequisites for Upgrading Type II IDM Environments

Before the upgrade of your type II IDM environment, perform the following tasks:

- Ensure that the user running the upgrade is the same user used for the installation of the IDM home. This user must have read/write access to the staging directories throughout the upgrade cycle.
- Create stagedir folder under SHARED\_LOCATION. stagedir is the directory in the SHARED\_LOCATION that contains the artifacts generated by the Discovery tool.
- Confirm that you have permission on stagedir and that it is shared across all IDM hosts.
- Verify that Webgate is configured on the OHS SO Node. If it is not configured, follow the steps as listed in [Webgate Is Not configured on the OHS SO Node](#page-204-0).
- Choose the patch applicable to your starting release and environment. The following table shows the patch number for each release/environment:

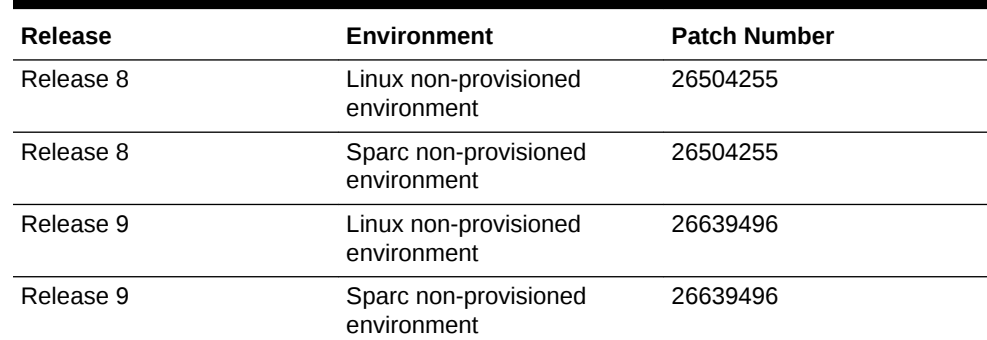

#### **Table 7-2 FA IDM Patches for Type II Upgrades**

- Obtain the SHARED\_LOCATION/11.12.x.0.0/idmUpgrade file as follows:
	- **1.** Unzip the patch 25734394 that you downloaded in [Copy and Unzip](#page-50-0) [idmUpgrade.zip](#page-50-0) into a location under SHARED\_LOCATION//11.12.x.0.0.
- Ensure that an empty staging directory is available for the upgrade process and that it meets the following requirements:
	- The directory must be writable and have at least 100MB empty space.
	- If the environment is spread across multiple machines, then the staging directory needs to be on a network shared and write-accessible from all IDM nodes.
- Unzip the idmUpgrade.zip file parallel to stagedir in the SHARED\_DIR directory.
- Ensure that the following directories are created and empty on all IDM nodes:

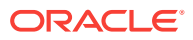

- <span id="page-146-0"></span>/u01/IDMTOP: Both IDMTOP and stagedir must be shared across the OID and the OIM hosts, including SO hosts. The only exception is for the OHS hosts when they are in DMZ.
	- /u02/local/IDMTOP: Local folder on each of the IDM hosts.
- Ensure the  $u01$  and  $u02$  folders are created under root ( $''/''$ ) with the same user and group that the existing IDM environment has.
- Create the RCU folder as follows:
	- **1.** Create the rcu folder under FA\_REPOSITORY/installers.
	- **2.** Unzip the contents of <FA\_REPOSITORY>/installers/fmw\_rcu/linux/rcuHome.zip into the rcu folder.
	- **3.** Give 755 permissions to the rcu folder recursively:

chmod -R 755 rcu

Note that in the following sections, operations will be executed on all the IDM nodes. You must perform the operations in the following order, except when running discovery and stopping all IDM services:

- OID and OID scaled out (if present)
- OIM and OIM scaled out (if present)
- OHS and OHS scaled out (if present)

### 7.6.2 Discover Topology

The topology discovery tool introspects the existing IDM environment to discover information that will be needed for setting up a parallel true-up environment.

Discovery also generates the following artifacts based on the existing environment to stage directory ( $\frac{\text{stagger}}{\text{cm}}$ ). These artifacts are used during the migration and upgrade processes. No additional input is necessary:

- credconfig: Folder that contains the discovery wallet
- upgradeProps: Folder that contains the upgrade wallet
- idmMigration: Folder that contains the migration wallet
- discoverycache: Folder that contains a list of the files required for migration
- upgradeOnPremise.properties: File that contains auto-generated properties required for the On-Premise upgrade. There are 2 properties that you can customize, OPSS\_DB\_PASSWORD and OIF\_11GR2\_SINGNING\_KEY\_PWD as they are new passwords. For more information about this file, see [IDM for FA Upgrade Properties Files.](#page-161-0)
- topology.xml: File that contains information about the IDM topology such as server hosts, ports, mw\_homes, oracle\_homes, etc. related to source environment.
- dest-topology.xml: File that contains information about the IDM topology such as server hosts, ports, mw\_homes, oracle\_homes etc. related to destination true-up tar.
- logs: Folder that contains logs of the discovery tool. By default, the migration and the upgrade logs are pointed to the same location.
- idmMigration.properties: File that contains the properties required for the On-Premise migration. There are certain optional parameters that you can customize in this auto-generated file, such as LOG DIR.

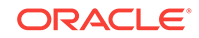

This section contains the following topics:

- **Prerequisites**
- Run the Discovery Tool

### 7.6.2.1 Prerequisites

Before running the discovery tool, perform the following steps. Note that if your environment has OIF and it is not up during discovery, then OIF will not be part of the upgrade process.

- **1.** Set the following environment variables:
	- JAVA\_HOME to a valid JDK6 install in all IDM hosts.
	- MW\_HOME on the Admin Server machine to a Middleware Home location, for example, /u01/oracle/products/app.
- **2.** Ensure all IDM servers are up and running. If any of the servers is not running, the discovery fails and the next step of migration cannot be run.

Discovery must be executed in the following order:

- **1.** On the IDM host where adminserver is present, and then on other hosts.
- **2.** If OID and OIM are on separate nodes, first run discovery on the OIM host where adminserver is present, then on the OIM scaled-out node, and then on the OID nodes.

### 7.6.2.2 Run the Discovery Tool

If your set up has IDM nodes on different machines (including scaled out support), the discovery tool will have to be run serially on each IDM node.

Review the following diagram that shows a typical discovery flow including OHS in Demilitarized Zone (DMZ) scenario:

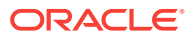

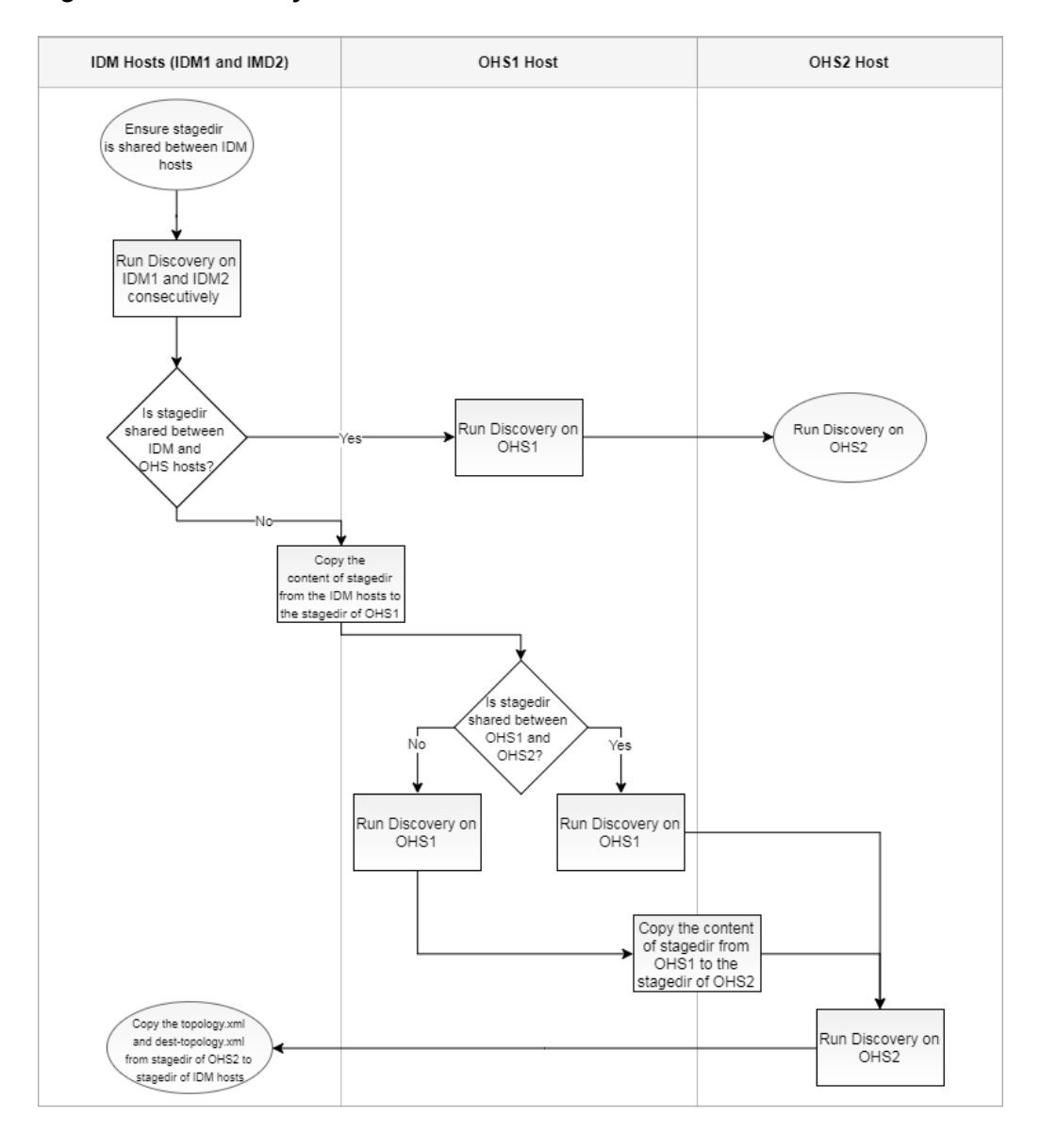

**Figure 7-2 Discovery Flow**

To run the discovery tool, perform the following steps:

- **1.** Ensure stagedir is shared between IDM hosts.
- **2.** Run Discovery on IDM hosts as follows:

```
SHARED_LOCATION/idmUpgrade/discovery/bin
./idmdisc.sh -stagedir <location of the staging directory>
```
#### **Note:**

SHARED\_LOCATION should be shared across all nodes. Since idmUpgrade and stagedir are under SHARED\_LOCATION, they are automatically shared across machines.

ORACLE

-topology: The discovery tool updates the topology.xml file, which contains information about all IDM nodes. For more information about this file, see [Discover](#page-146-0) [Topology](#page-146-0).

-credconfig: During the discovery process, the tool will prompt you for passwords to connect to IDM servers and services. These passwords will be stored in the credconfig file to be used during later stages of upgrade. Both the topology.xml file and credconfig will be created inside stagedir.

-logDir: The location of the file where all discovery logs will be placed.

- **3.** Verify whether stagedir is shared between IDM and OHS hosts:
	- If it is shared, perform the following steps:
		- **a.** Run Discovery on OHS1.
		- **b.** Run Discovery on OHS2.
	- If it is not shared, perform the following steps:
		- **a.** Copy the contents of the stagedir from the IDM hosts to the stagedir of OHS1.
		- **b.** Verify whether stagedir is shared between OHS1 and OHS2.
			- If it is shared, perform the following steps:
				- **i.** Run Discovery on OHS1.
				- **ii.** Run Discovery on OHS2.
				- iii. Copy the topology.xml and dest-topology.xml from the stagedir of OHS2 to the stagedir of the IDM hosts.
			- Otherwise, perform the following steps:
				- **i.** Run Discovery on OHS1.
				- **ii.** Copy the contents of the stagedir from the OHS1 to the stagedir of OHS2.
				- **iii.** Run Discovery on OHS2.
				- **iv.** Copy the topology.xml and dest-topology.xml from the stagedir of OHS2 to the stagedir of the IDM hosts.

After running Discovery successfully, you see the following message:

Oracle IDM Discovery Utility succeeded.

#### **Discovery Questionnaire**

The Discovery tool formulates some questions while being run. During the questionnaire, certain user names are set as defaults. Based on the relevance of values in your environment, you can either choose to use the same default user names as such by pressing enter or change them accordingly.

The following table shows the questions formulated by the discovery tool. The table also shows the answers you must provide and a brief description of each question if applicable:

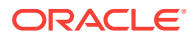

#### **Note:**

The words in parenthesis are defaulted values. You must change them accordingly.

#### **Table 7-3 Questions Formulated by the Discovery Tool**

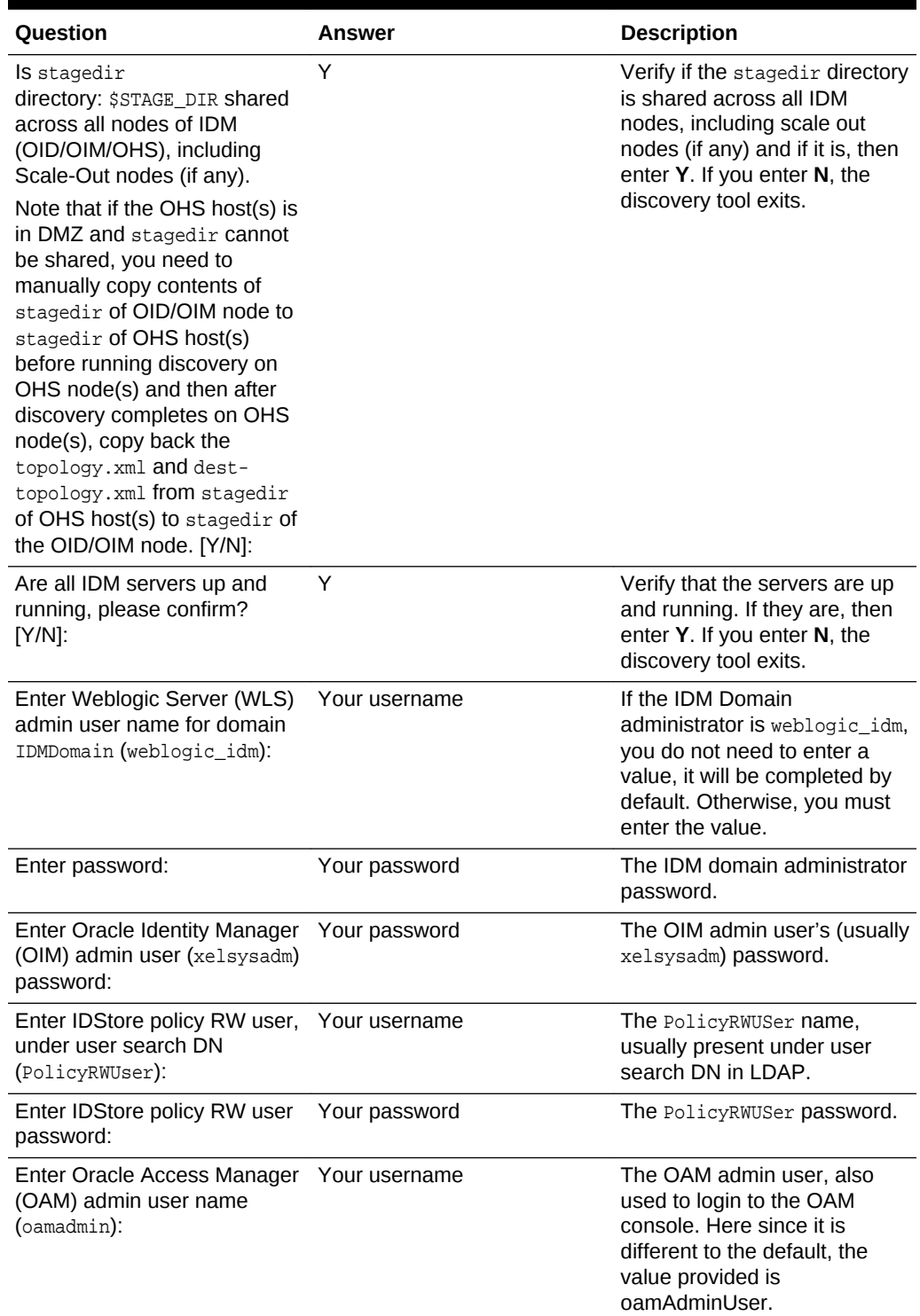

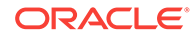

| Question                                                                                                    | Answer        | <b>Description</b>               |
|----------------------------------------------------------------------------------------------------|---------------|----------------------------------|
| Enter password for admin user Your password<br><b>DN</b><br>cn=oamadmin,cn=Users,dc=u<br>s,dc=oracle,dc=com: |               | The OAM admin user<br>password.  |
| Enter OIM DB sys password:                                                                                   | Your password | The OIM DB sys user<br>password. |
| <b>Enter Oracle Internet</b><br>Directory(OID) admin user<br>name (cn=orcladmin):                            | Your username | The OID admin user.              |
| <b>Enter Oracle Internet</b><br>Directory(OID) admin<br>password for cn=orcladmin:                           | Your password | The OID admin user<br>password.  |
| Enter OID DB sys password:<br>(OID DB sys user password)                                                     | Your password | The OID DB sys user<br>password. |
| Enter Oracle Virtual Directory<br>(OVD) admin user name<br>(cn=orcladmin):                                   | Your username | The OVD admin user.              |
| <b>Enter Oracle Virtual</b><br>Directory(OVD) admin<br>password for cn=orcladmin:                            | Your password | The OVD admin user<br>password.  |

<span id="page-151-0"></span>**Table 7-3 (Cont.) Questions Formulated by the Discovery Tool**

### 7.6.3 Set Up True-Up Environment

A true-up environment is an entirely new IDM environment, which behaves exactly like the current IDM installation. Your true-up environment will conform to the layout and structure of an environment that has been provisioned using the IDM provisioning scripts provided by Oracle.

This section contains the following topics:

- Prerequisites for Setting Up True-Up Environment
- **Set Up Binaries**

### 7.6.3.1 Prerequisites for Setting Up True-Up Environment

Before setting up your true-up environment, ensure you meet the following prerequisites:

- The true-up environment must be set up on the /u01/IDMTOP and /u02/local/IDMTOP directories.
- Ensure that the directories are owned by the same user who owns the current IDM installation.

### 7.6.3.2 Set Up Binaries

To set up the binary files, you need the True-up tars.

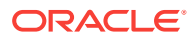

To obtain these tars, use the patch 26504255 you downloaded in [Copy and Unzip](#page-50-0) [idmUpgrade.zip](#page-50-0). The tars must be unzipped accordingly under root.

The patch contains the following zip files:

For Linux:

- p26504255\_111230\_Linux-x86-64\_1of5.zip
- p26504255\_111230\_Linux-x86-64\_2of5.zip
- p26504255\_111230\_Linux-x86-64\_3of5.zip
- p26504255\_111230\_Linux-x86-64\_4of5.zip
- p26504255\_111230\_Linux-x86-64\_5of5.zip

#### For Solaris:

- p26504255\_111230\_SOLARIS64\_1of6.zip
- p26504255\_111230\_SOLARIS64\_2of6.zip
- p26504255\_111230\_SOLARIS64\_3of6.zip
- p26504255\_111230\_SOLARIS64\_4of6.zip
- p26504255\_111230\_SOLARIS64\_5of6.zip
- p26504255\_111230\_SOLARIS64\_6of6.zip

To ensure that the files are not corrupted, you can compare the checksum of the files listed above against the digests after downloading them.

This patch also contains the following true-up tars:

- ohs.tar.gz
- oid.tar.gz
- oimX.tar.gz

Where

 $-$  x: is a digit.

Depending on the topology setup, choose the tar corresponding to the node type viz OID, OIM, OHS and unzip them in the machines hosting those nodes, including the scaled out nodes. For example:

• On the OID and OID-SO (if it exists) node, run the following command:

```
cd /
tar -zxvf <stagedir>/oid.tar.gz --keep-old-files
```
• On the OIM node, run the following command:

If the OIM node is scaled out, extract the OIM tar on the scaled out OIM.

```
cd /
tar -zxvf <stagedir>/oim.tar.gz --keep-old-files
```
• On the OHS and OHS-SO (if it exists) node, run the following command:

```
cd /
tar -zxvf <stagedir>/ohs.tar.gz --keep-old-files
```
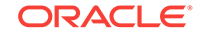

<span id="page-153-0"></span>**Note:** Do not use the option '--keep-old-files' with the tar command on Solaris platforms.

The tars will set up oracle homes and instance homes for IDM components inside the /u01 and /u02 directories.

### 7.6.4 Perform Migration Tasks

This section describes how to migrate the configuration to the true-up environment. This section contains the following sections:

- Prerequisites for Running Migration
- Migrate Configuration to True-Up Environment
- [Post-Migration Tasks](#page-154-0)

### 7.6.4.1 Prerequisites for Running Migration

Before running migration, ensure the following prerequisites are met:

- Stop only the IDM source environment. To minimize downtime, you can keep the services running when the binaries are set up and only shut down before the migration.
- Ensure that your administrator passwords or schema passwords do not expire in the next 7 days.
- Ensure that stagedir is shared and mounted on same path on all hosts. This way when the stagedir is passed during the invocation of migration on each host, the same directory path is passed.

### 7.6.4.2 Migrate Configuration to True-Up Environment

Migrating the configuration from the introspected environment to the newly setup trueup environment uses the artifacts generated by the discovery tool. Before migrating, change to the following directory:

cd SHARED\_LOCATION/idmUpgrade

Migrate the configuration to the true-up environment by running the following command on all IDM nodes:

perl idmMigrateOnPremise.pl -node=<node type> -stagedir=<stage dir>

Run the idmMigrateOnPremise.pl command on each node in the following order:

• OID

perl idmMigrateOnPremise.pl -node=OID -stagedir=<location of staging directory>

If the environment is scaled out, run the following commands on the OID scaled out node:

perl idmMigrateOnPremise.pl -node=OID-SO -stagedir=<location of staging directory>

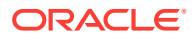

<span id="page-154-0"></span>• OIM

perl idmMigrateOnPremise.pl -node=OIM -stagedir=<location of staging directory>

If the environment is scaled out, run the following commands on the OIM scaled out node:

perl idmMigrateOnPremise.pl -node=OIM-SO -stagedir=<location of staging directory>

• OHS

perl idmMigrateOnPremise.pl -node=OHS -stagedir=<location of staging directory>

If the environment is scaled out, run the following commands on the OHS scaled out node:

perl idmMigrateOnPremise.pl -node=OHS-SO -stagedir=<location of staging directory>

Confirm that the status message at the end of the run is successful on each node. If the script gives an error, check the error message and resolve the issue. Rerun idmMigrateOnPremise.pl and ensure it is successful.

### 7.6.4.3 Post-Migration Tasks

After running migration, you must perform the following task:

• Manually Register OID Instances

After migration, you can start/stop the IDM components on a given node using the IDM provisioning start/stop scripts as described in [Start and Stop All IDM Components on a](#page-284-0) [Host.](#page-284-0)

#### 7.6.4.3.1 Manually Register OID Instances

After completing migration, you must manually register OID instances to enable the OID and OVD status to be shown in EM console.

• Run the following command:

\$OID\_INST\_HOME/bin/opmnctl registerinstance -adminHost ADMINSERVER\_HOST adminPort ADMINSERVER\_PORT -adminUsername ADMIN\_USER

After running this command, you are prompted for the admin user password.

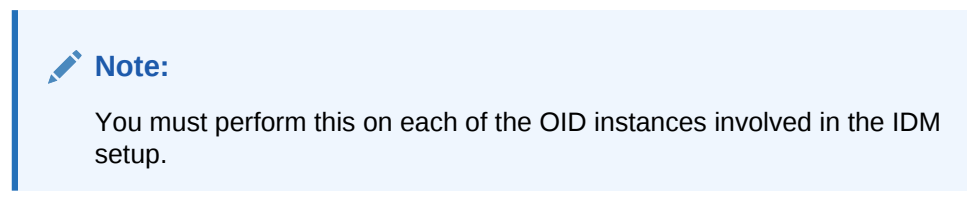

### 7.6.5 Verify True-Up Environment Is Up

To verify if your true-up environment is up and running, perform the following tests:

- **WLS Tests**
	- **1.** Log in to the OIM Domain Admin Server console and perform the following steps:

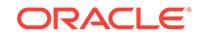

- <span id="page-155-0"></span>**a.** Check the server status.
- **b.** Check the cluster status.
- **c.** Check the data sources.
- **d.** Ensure that all the deployments are either in "Running" or "Installed" state.
- **2.** Log in to the EM console.

#### • **OIM Tests**

- **1.** Log in to the Oracle Identity Manager Administration Console, with xelsysadm and perform the following steps:
	- **a.** Verify requests as follows:
		- **i.** Create a Request, such as updating the phone number information for xelsysadm.
		- **ii.** Go to your inbox and verify whether the request has come for approval.
		- **iii.** Click the task, and click **Approve** in the **Actions** tab.
		- **iv.** Click the refresh icon. The request comes back. Approve it again.
		- **v.** Ensure that the request's details page shows the correct information.
		- **vi.** Click users, and then search xelsysadm.
		- **vii.** Ensure that the phone number for xelsysadm is modified.
	- **b.** Verify new users as follows:
		- **i.** Create a new user.
		- **ii.** Log in using the newly created user.
		- **iii.** Change the password for the user.
		- **iv.** Log out and log in again with the same user using the new password.
- **2.** Log in to the sysadmin console and perform the following steps:
	- **a.** In the left pane, under Event Management, click **Reconciliation**.
	- **b.** In the left pane, under System Management, click **Scheduler**.
	- **c.** Search for "LDAP\*" and proceed as follows:
		- **i.** Run any full reconciliation job, for example, LDAP User Create and Update Full Reconciliation.
		- **ii.** Run any incremental reconciliation job, for example, LDAP User Create and Update Reconciliation.
- **OAM Tests**
	- Log in to the OAM console.

### 7.6.6 Run preValidate Script

The following preValidateOnPremise.pl script must be executed serially on each IDM node, including the scaled out nodes:

```
perl preValidateOnPremise.pl <node type> REPOSITORY_LOCATION/
installers,SHARED_LOCATION/11.12.x.0.0_post_repo_patches STAGE_DIR/
upgradeOnPremise.properties
```
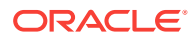

#### <span id="page-156-0"></span>**Where**

- REPOSITORY\_LOCATION: Fusion Applications Release 12 repository.
- STAGE DIR: Location of stagedir.

Run the preValidateOnPremise command in the following order:

• OID

perl preValidateOnPremise.pl OID REPOSITORY\_LOCATION/installers,SHARED\_LOCATION/ 11.12.x.0.0\_post\_repo\_patches STAGE\_DIR/upgradeOnPremise.properties

If the environment is scaled out, run the following command on the OID scaled out node:

perl preValidateOnPremise.pl OID-SO REPOSITORY\_LOCATION/ installers,SHARED\_LOCATION/11.12.x.0.0\_post\_repo\_patches STAGE\_DIR/ upgradeOnPremise.properties

• OIM

perl preValidateOnPremise.pl OIM REPOSITORY\_LOCATION/installers,SHARED\_LOCATION/ 11.12.x.0.0\_post\_repo\_patches STAGE\_DIR/upgradeOnPremise.properties

If the environment is scaled out, run the following command on the OIM scaled out node:

```
perl preValidateOnPremise.pl OIM-SO REPOSITORY_LOCATION/
installers,SHARED_LOCATION/11.12.x.0.0_post_repo_patches STAGE_DIR/
upgradeOnPremise.properties
```
• OHS

perl preValidateOnPremise.pl OHS REPOSITORY\_LOCATION/installers,SHARED\_LOCATION/ 11.12.x.0.0\_post\_repo\_patches STAGE\_DIR/upgradeOnPremise.properties

If the environment is scaled out, run the following command on the OHS scaled out node:

```
perl preValidateOnPremise.pl OHS-SO REPOSITORY_LOCATION/
installers,SHARED_LOCATION/11.12.x.0.0_post_repo_patches STAGE_DIR/
upgradeOnPremise.properties
```
Confirm that the status message at the end of the run is successful on each node. If the script gives an error, check the error message and resolve the issue. Rerun preValidate and ensure it is successful.

### 7.6.7 Manually Download OIM Email Template

After running the preValidate script on your type II environment, manually download the OIM email template as follows:

- **1.** Log in to the OIM host.
- **2.** Go to the idmUpgrade unzip location.
- **3.** Execute exportOIMDataOnPremise.pl as follows:

perl exportOIMDataOnPremise.pl STAGE\_DIR/upgradeOnPremise.properties <SHARED\_UPGRADE\_LOCATION>/<podName>/emailTemplateDir/emailtemplate.xml

Where

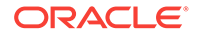

- SHARED\_UPGRADE\_LOCATION: It is located in pod.properties, and its default value is /u01/sharedupgradelocation.
- **4.** Confirm that the status message at the end of the run is successful. If the script gives an error, check the error message and resolve the issue. Then, rerun exportOIMDataOnPremise.pl and ensure it is successful.

### <span id="page-157-0"></span>7.6.8 Stop All IDM Services

Stop all IDM services by running the following command on all IDM nodes:

perl stopIDMOnPremise.pl <node type> STAGE\_DIR/upgradeOnPremise.properties

Where

• STAGE\_DIR: Location of stagedir.

Run the stopIDMOnPremise.pl command in the following order:

• OHS

If the environment is scaled out, run the following command on the OHS scaled out node:

perl stopIDMOnPremise.pl OHS-SO STAGE\_DIR/upgradeOnPremise.properties

If the environment is not scaled out, run the following command on the OHS node:

perl stopIDMOnPremise.pl OHS STAGE\_DIR/upgradeOnPremise.properties

• OIM

If the environment is scaled out, run the following command on the OIM scaled out node:

perl stopIDMOnPremise.pl OIM-SO STAGE\_DIR/upgradeOnPremise.properties

If the environment is not scaled out, run the following command on the OIM node:

perl stopIDMOnPremise.pl OIM STAGE\_DIR/upgradeOnPremise.properties

• OID

If the environment is scaled out, run the following command on the OID scaled out node:

perl stopIDMOnPremise.pl OID-SO STAGE\_DIR/upgradeOnPremise.properties

If the environment is not scaled out, run the following command on the OID node:

perl stopIDMOnPremise.pl OID STAGE\_DIR/upgradeOnPremise.properties

### 7.6.9 Upgrade Binaries

Upgrade the binary files used by IDM components by running the following command on all IDM nodes:

```
perl idmUpgradeOnPremise.pl -node=<node type> REPOSITORY_LOCATION/
installers,SHARED_LOCATION/11.12.x.0.0_post_repo_patches -props=STAGE_DIR/
upgradeOnPremise.properties -mode=binary
```
**Where** 

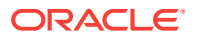

- <span id="page-158-0"></span>• REPOSITORY\_LOCATION: Fusion Applications Release 12 repository.
- **STAGE\_DIR:** Location of stagedir.

Run the idmUpgradeOnPremise.pl command in the following order:

• OID

```
perl idmUpgradeOnPremise.pl -node=OID REPOSITORY_LOCATION/
installers,SHARED_LOCATION/11.12.x.0.0_post_repo_patches -props=STAGE_DIR/
upgradeOnPremise.properties -mode=binary
```
#### If the environment is scaled out, run the following command on the OID scaled out node:

```
perl idmUpgradeOnPremise.pl -node=OID-SO REPOSITORY_LOCATION/
installers,SHARED_LOCATION/11.12.x.0.0_post_repo_patches -props=STAGE_DIR/
upgradeOnPremise.properties -mode=binary
```
• OIM

```
perl idmUpgradeOnPremise.pl -node=OIM REPOSITORY_LOCATION/
installers,SHARED_LOCATION/11.12.x.0.0_post_repo_patches -props=STAGE_DIR/
upgradeOnPremise.properties -mode=binary
```
#### If the environment is scaled out, run the following command on the OIM scaled out node:

```
perl idmUpgradeOnPremise.pl -node=OIM-SO REPOSITORY_LOCATION/
installers,SHARED_LOCATION/11.12.x.0.0_post_repo_patches -props=STAGE_DIR/
upgradeOnPremise.properties -mode=binary
```
• OHS

```
perl idmUpgradeOnPremise.pl -node=OHS REPOSITORY_LOCATION/
installers,SHARED_LOCATION/11.12.x.0.0_post_repo_patches -props=STAGE_DIR/
upgradeOnPremise.properties -mode=binary
```
#### If the environment is scaled out, run the following command on the OHS scaled out node:

```
perl idmUpgradeOnPremise.pl -node=OHS-SO REPOSITORY_LOCATION/
installers,SHARED_LOCATION/11.12.x.0.0_post_repo_patches -props=STAGE_DIR/
upgradeOnPremise.properties -mode=binary
```
### 7.6.10 Update IDM Configuration

Update the IDM configuration to Release 12 level by running the following  $\text{config}$ upgrade commands on all IDM nodes:

```
perl idmUpgradeOnPremise.pl -node=<node type> REPOSITORY_LOCATION/
installers,SHARED_LOCATION/11.12.x.0.0_post_repo_patches -props=STAGE_DIR/
upgradeOnPremise.properties -mode=config
```
#### Where

- REPOSITORY\_LOCATION: Fusion Applications Release 12 repository.
- STAGE\_DIR: Location of stagedir.

Run the idmUpgradeOnPremise.pl command in the following order:

• OID

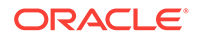

<span id="page-159-0"></span>perl idmUpgradeOnPremise.pl -node=OID REPOSITORY\_LOCATION/ installers,SHARED\_LOCATION/11.12.x.0.0\_post\_repo\_patches -props=STAGE\_DIR/ upgradeOnPremise.properties -mode=config

If the environment is scaled out, run the following command on the OID scaled out node:

```
perl idmUpgradeOnPremise.pl -node=OID-SO REPOSITORY_LOCATION/
installers,SHARED_LOCATION/11.12.x.0.0_post_repo_patches -props=STAGE_DIR/
upgradeOnPremise.properties -mode=config
```
• OIM

```
perl idmUpgradeOnPremise.pl -node=OIM REPOSITORY_LOCATION/
installers,SHARED_LOCATION/11.12.x.0.0_post_repo_patches -props=STAGE_DIR/
upgradeOnPremise.properties -mode=config
```
If the environment is scaled out, run the following command on the OIM scaled out node:

```
perl idmUpgradeOnPremise.pl -node=OIM-SO REPOSITORY_LOCATION/
installers,SHARED_LOCATION/11.12.x.0.0_post_repo_patches -props=STAGE_DIR/
upgradeOnPremise.properties -mode=config
```
If you are on a Solaris platform, after running this command on OIM perform the steps as listed in [Re-create IDM Schemas Manually \(Solaris Only\)](#page-142-0).

• OHS

```
perl idmUpgradeOnPremise.pl -node=OHS REPOSITORY_LOCATION/
installers,SHARED_LOCATION/11.12.x.0.0_post_repo_patches -props=STAGE_DIR/
upgradeOnPremise.properties -mode=config
```
If the environment is scaled out, run the following command on the OHS scaled out node:

```
perl idmUpgradeOnPremise.pl -node=OHS-SO REPOSITORY_LOCATION/
installers,SHARED_LOCATION/11.12.x.0.0_post_repo_patches -props=STAGE_DIR/
upgradeOnPremise.properties -mode=config
```
### 7.6.11 Run postValidate Script

To confirm that the upgrade was successful, run the following post-upgrade validation command on all IDM nodes:

perl postvalidateOnPremise.pl <node type> STAGE\_DIR/upgradeOnPremise.properties

#### Where

**STAGE\_DIR:** Location of stagedir.

Run the idmUpgradeOnPremise.pl command in the following order:

• OID

perl postvalidateOnPremise.pl OID STAGE\_DIR/upgradeOnPremise.properties

If the environment is scaled out, run the following command on the OID scaled out node:

perl postvalidateOnPremise.pl OID-SO STAGE\_DIR/upgradeOnPremise.properties

• OIM

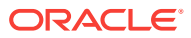

perl postvalidateOnPremise.pl OIM STAGE\_DIR/upgradeOnPremise.properties

If the environment is scaled out, run the following command on the OIM scaled out node:

perl postvalidateOnPremise.pl OIM-SO STAGE\_DIR/upgradeOnPremise.properties

• OHS

perl postvalidateOnPremise.pl OHS STAGE\_DIR/upgradeOnPremise.properties

If the environment is scaled out, run the following command on the OHS scaled out node:

perl postvalidateOnPremise.pl OHS-SO STAGE\_DIR/upgradeOnPremise.properties

Confirm that the status message at the end of the run is successful on each node. If the script gives an error, check the error message and resolve the issue.

After upgrade, you can start/stop the IDM components on a given node using the IDM provisioning start/stop scripts as described in [Start and Stop All IDM Components on a](#page-284-0) [Host.](#page-284-0)

### 7.7 Reconnect Enterprise IDM Integrations

If your IDM for FA is integrated with Enterprise IDM and you disconnected integrations as listed in [Disconnect Enterprise IDM Integrations,](#page-137-0) then you must reconnect them by following the steps listed in *Getting Started with Oracle Fusion Applications Bridge for Active Directory (Doc ID 2309139.1)* available on My Oracle Support.

### 7.8 Update Status to Success

After successfully upgrading Oracle Identity Management, update the task status to success on the IDM host as follows:

```
(Hintx)
```

```
cd ORCH_LOCATION/bin
```

```
./orchestration.sh updateStatus -pod POD_NAME -hosttype IDM -hostname host_name -
release 11.12.x.0.0 -phase DowntimePreFA -taskid UpgradeIDMPausePointPlugin -
taskstatus success
```
## 7.9 Resume Upgrade Orchestrator to Upgrade Oracle Fusion Applications

Resume orchestration on each IDM host that is listed in the following properties in the [pod.properties](#page-273-0) file, using the command in [Run Upgrade Orchestrator During Downtime,](#page-118-0) Step [4:](#page-119-0)

- HOSTNAME\_IDMOID
- HOSTNAME\_IDMOIM
- HOSTNAME\_IDMOHS

Upgrade Orchestrator runs the tasks in the following table to upgrade Oracle Fusion Applications.

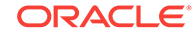

| <b>Task Name</b>                                                                                         | <b>Phase Name</b>                | <b>Task ID</b>                          | <b>Host Types</b>                          |
|----------------------------------------------------------------------------------------------------|----------------------------------|-----------------------------------------|--------------------------------------------|
| Run Upgrade Readiness DowntimePreFA<br>(During Downtime)<br>Checks                                       |                                  | <b>DuringDowntimeChecks</b>             | Primordial.<br>OHS, Midtier                |
| Remove Conflicting<br>Patches for Oracle<br><b>Fusion Middleware</b><br><b>Component Oracle</b><br>Homes | <b>DowntimePreFA</b>             | RemoveConflictingPatch Primordial<br>es |                                            |
| Upgrade JDK                                                                                              | <b>DowntimePreFA</b>             | <b>UpgradeJDK</b>                       | Primordial                                 |
| Run RUP Lite for OVM<br>in Offline Mode as<br><b>Application User</b>                                    | <b>DowntimePreFA</b>             | <b>RupLiteOvmOffline</b>                | Primordial.<br>OHS, Midtier,<br><b>IDM</b> |
| <b>Run Oracle Fusion</b><br><b>Applications RUP</b><br>Installation Part 1 of 2                          | <b>DowntimeDuringFA</b><br>Phase | <b>RunFirstRUPInstaller</b>             | Primordial                                 |

<span id="page-161-0"></span>**Table 7-4 Tasks Run During Various Downtime Phases**

Once you have successfully resumed Upgrade Orchestrator to upgrade Oracle Fusion Applications, proceed to [Pause Point 3 - Reload Orchestration](#page-122-0).

## 7.10 IDM for FA Upgrade Properties Files

This section describes some properties files used in the IDM for FA Upgrade to Release 12 (11.12.x.0.0).

#### **upgradeOnPremise.properties**

The following tables provides a description of the upgradeOnPremise.properties:

#### **Note:**

The optional parameters are usually defaulted or introspected. You can change them if the property values differ in your environment.

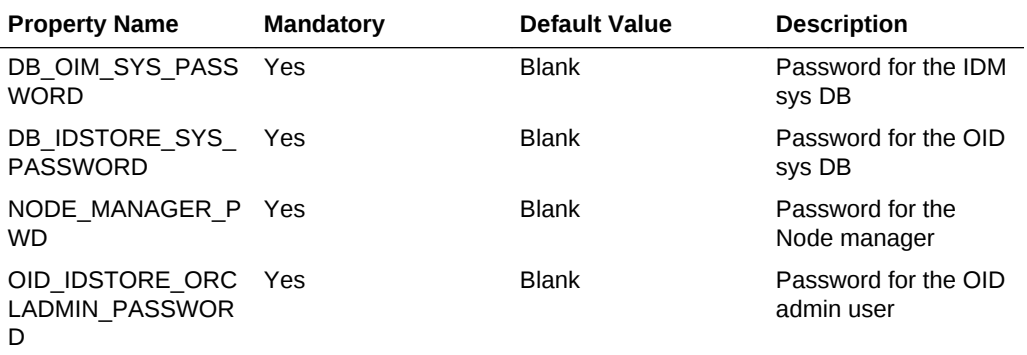

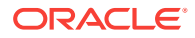

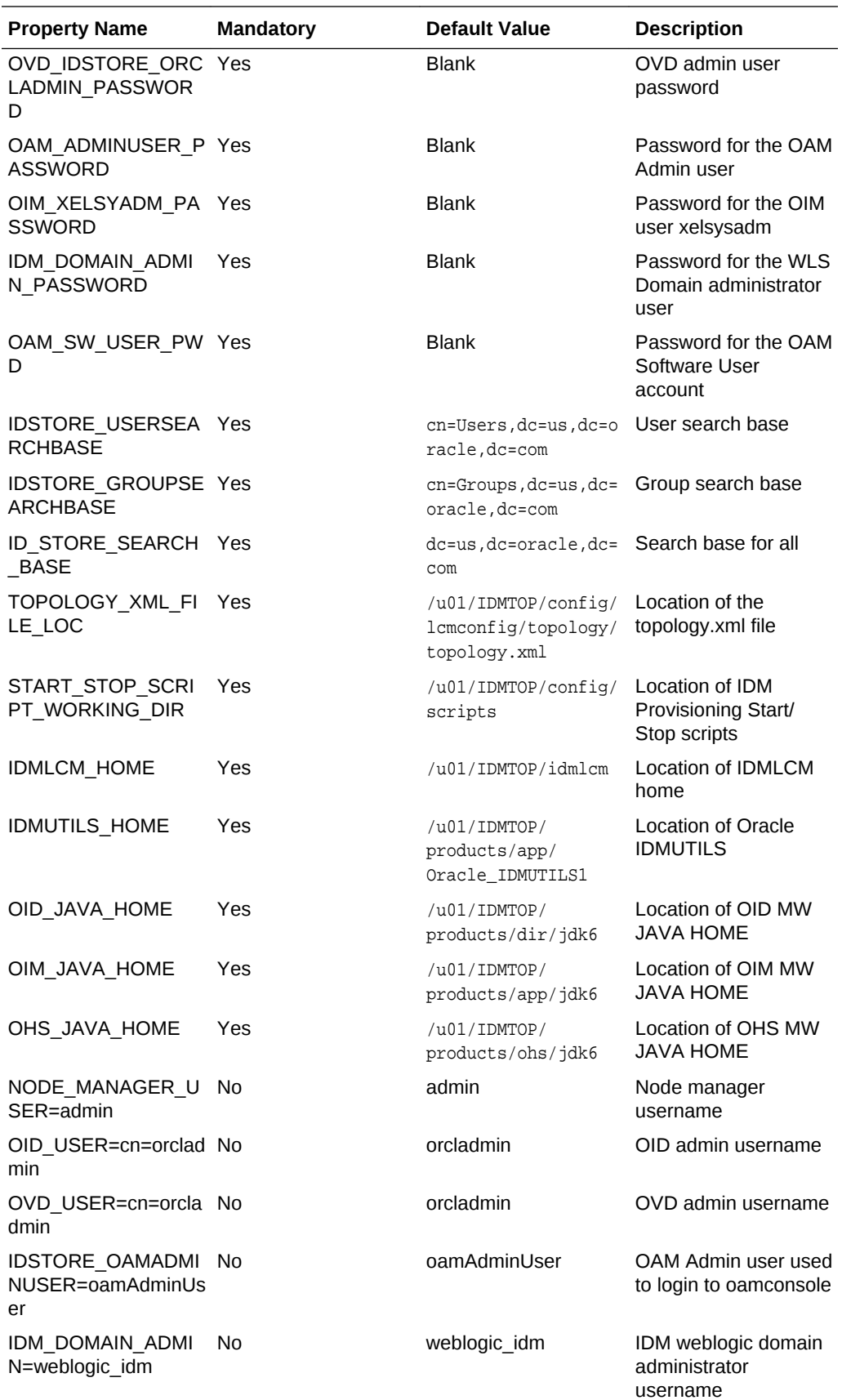

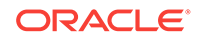

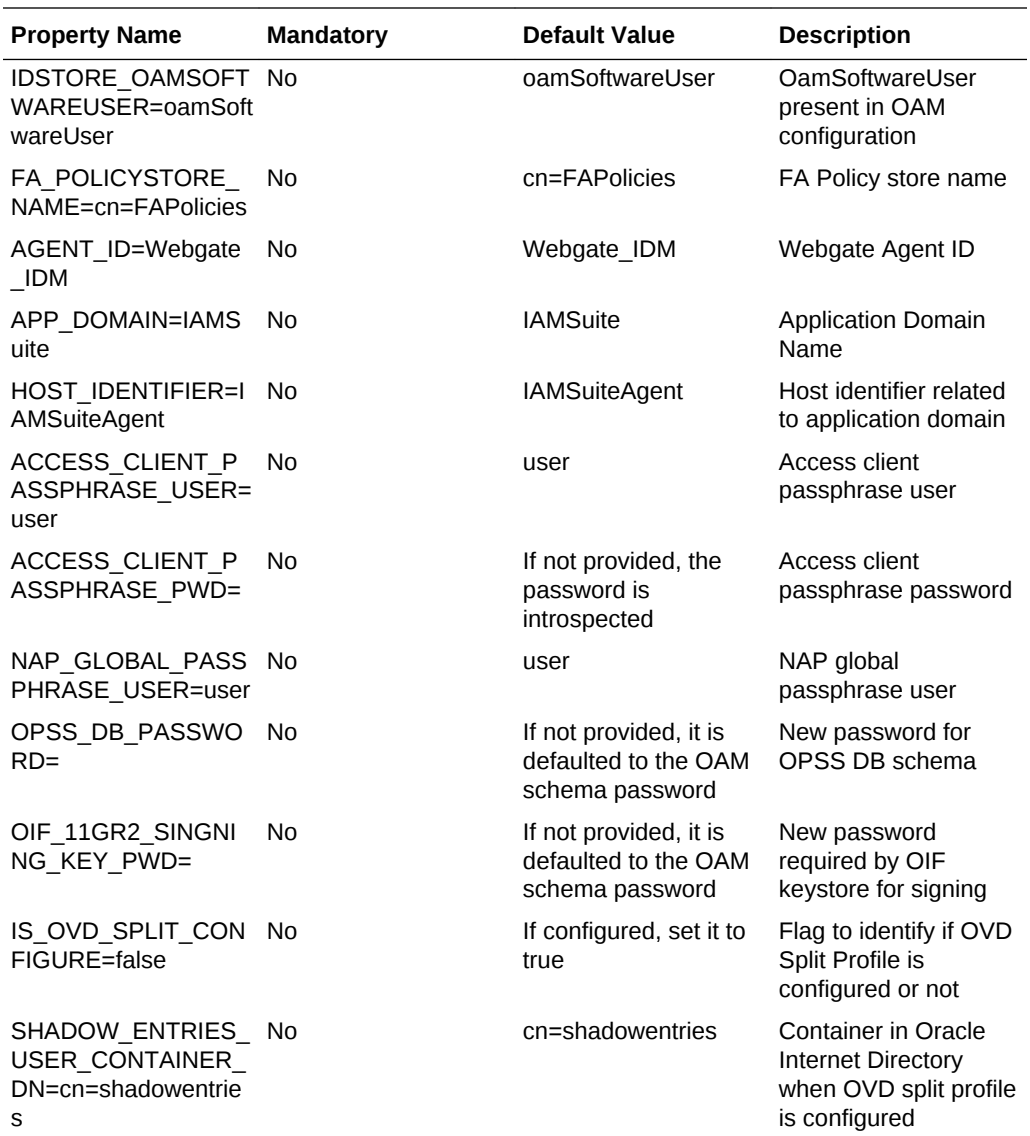

## 7.11 IDM Upgrade and Migration Log Files Location

The following table shows the location of the IDM Upgrade and migration log files:

#### **Note:**

 These values may change based on the customization you perform to the LOG\_DIR property in the upgrade and migration properties file.

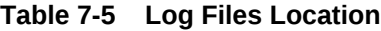

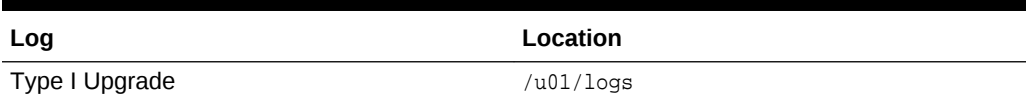

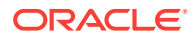

| Log               | Location      |
|-------------------|---------------|
| Type II Migration | stagedir/logs |
| Type II Upgrade   | stagedir/logs |

**Table 7-5 (Cont.) Log Files Location**

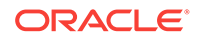

# 8 Run Post-Upgrade Tasks

This section describes the tasks that must be performed after completing the steps in Upgrade to Oracle Fusion Applications Release 12. The following topics are discussed:

- Confirm Database Artifact Deployments Were Successful
- [Review the Post RUP Installer Report](#page-166-0)
- [Review the Orchestration Report](#page-166-0)
- [Review Policy Store \(JAZN\) Analysis Reports](#page-166-0)
- • [Disable Oracle Java Virtual Machine Support](#page-167-0)
- [Reload Custom Templates in BI Publisher](#page-167-0)
- [Perform Steps in Technical Known Issues](#page-167-0)
- [Allocate Memory for HCM Workforce Reputation Management](#page-168-0)
- [Apply Oracle Fusion Applications Patches](#page-168-0)
- [Confirm Inbound Refinery \(IBR\) is Registered](#page-168-0)
- [Apply the Resource Manager Plan \(Oracle VM Only\)](#page-169-0)
- [Ensure Update Bundles Were Applied](#page-169-0)
- [Update Credential Store Password](#page-169-0)
- [Rerun the fmwDS.py Script](#page-170-0)
- **[Correct ODI Agent Connections](#page-170-0)**
- [Update the BISoapConnection Attribute 'WSDLContext' for CRM Domain](#page-171-0)
- [Set Up AD Sync](#page-171-0)
- [Verify If Resource Is Protected](#page-172-0)
- [Change the Lock File Location on OHS Server \(Optional\)](#page-173-0)
- [Remove the Contents of](#page-173-0) patch\_stage Directory (Optional)
- [Upgrade Oracle Fusion Applications and Oracle Identity Management Databases](#page-173-0) [to 12c RDBMS](#page-173-0)

## 8.1 Confirm Database Artifact Deployments Were **Successful**

Confirm that the deployment of artifacts updated during the **Load Database Components** configuration assistant was successful by reviewing the diagnostics report and log files. For more information, see [Diagnostics Report](http://docs.oracle.com/applications/falcm12/OAPAT/GUID-C9E7FC50-20BE-4F33-9760-E5B8C3F978DE.htm#OAPAT778) in the *Oracle Fusion Applications Patching Guide*.

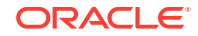

## <span id="page-166-0"></span>8.2 Review the Post RUP Installer Report

To check for any errors or warnings that require attention, review the Post RUP Installer report as it provides an overview of the tasks that Upgrade Orchestrator ran when it called RUP Installer. This report is generated in HTML and XML files and includes links to log files.

The Post RUP Installer report displays the following information:

- **Configuration Assistant**: The name of the configuration assistant.
- **Attempts**: The number of times the configuration assistant ran.
- **Time Taken:** The duration of the configuration assistant in minutes and seconds.
- **Result**: The result of the configuration assistant, such as PASSED or FAILED.
- **Errors**: Any errors that were reported during the configuration assistant.
- **Log Files**: Link to log files for the configuration assistant.

For Release 12, the Post RUP Installer report files can be found in the following location:

```
APPLICATIONS_CONFIG/lcm/logs/11.12.x.0.0/RUP:
```

```
PostRUPInstallerReport_timestamp.html
PostRUPInstallerReport_timestamp.log
PostRUPInstallerReport_timestamp.xml
```
For information about resolving errors, see [Monitor and Troubleshoot the Upgrade .](#page-174-0)

## 8.3 Review the Orchestration Report

To check for any errors or warnings that require attention and to confirm whether the upgrade completed successfully, review the Oracle Fusion Applications Orchestration Report. If there were previous failures during the upgrade, this report would have been generated each time there was a failure. The report name is FAOrchestrationReport\_release\_hosttype\_hostname\_timestamp.html.

The Orchestration report is generated for each pod and its location is defined in the mandatory ORCH\_REPORT\_LOCATION property in the pod.properties file. Previous reports are archived and available for troubleshooting purposes. For more information, see [Oracle Fusion Applications Orchestration Report.](#page-239-0)

### 8.4 Review Policy Store (JAZN) Analysis Reports

Review the JAZN Analysis reports for potential conflicts and deletions that are not patched automatically during the upgrade. The reports are located in the following directory:

APPLICATIONS\_CONFIG/lcm/admin/11.12.x.0.0/fapatch/JAZN/stripe/report/report.txt

The *stripe* is: appsdiag, crm, hcm, obi, soa-infra, b2bui, fscm, IDCCS, or OracleBPMComposerRolesApp

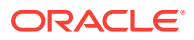

<span id="page-167-0"></span>Review the Modification section of the report to see the roles that were not updated during the upgrade. For each conflict that displays in this report, evaluate and manually patch the role by using Oracle Authorization Policy Manager (APM).

The following example shows a typical Application Role conflict that has been modified by both the patch and production, therefore it is not applied during the upgrade:

```
MODIFICATION CONFLICTS
Artifact type: Application Role 
Artifact Name: OBIA_PARTNER_CHANNEL_ADMINISTRATIVE_ANALYSIS_DUTY
Description: This artifact is modified at attribute level in patch version and also 
in production.
```
Note the location of the following files for reference when using APM:

Location of baseline files for each stripe is under:

APPLICATIONS\_CONFIG/lcm/admin/11.12.x.0.0/fapatch/JAZN/stripe/stage/baseline

Location of patch files for each stripe is under:

APPLICATIONS\_CONFIG/lcm/admin/11.12.x.0.0/fapatch/JAZN/stripe/stage/current

## 8.5 Disable Oracle Java Virtual Machine Support

The process for disabling Oracle Java Virtual Machine (OJVM) support has already been partially completed during pre-upgrade. In particular, patch 23341410 has already been downloaded and unzipped into a stage directory.

For the following steps, whichever stage directory was used is represented by STAGE\_DIR:

**1.** Execute the following command:

cd \$STAGE\_DIR/bin

**2.** Execute the following command:

sh ojvmctrl.sh -mode disable -appbase APPLICATIONS\_BASE -stage

## 8.6 Reload Custom Templates in BI Publisher

If BI Publisher reports have been customized, reload custom templates for BI Publisher reports on Oracle-delivered BI Publisher reports by following the steps in "Retaining customized templates while upgrading or applying patches (Doc ID 1909819.1)" from My Oracle Support. If there is a plan to create payments with a format created in Release 8 or earlier and attached with a predefined BI Publisher template name, refer to "Custom formats created by attaching seeded BI Publisher template in Release 8 or earlier will not generate the correct payment file in Release 10 (Doc ID 1910233.1)".

### 8.7 Perform Steps in Technical Known Issues

Follow any post-upgrade steps mentioned in the Post-Upgrade Known Issues section of the *Technical Known Issues* found on [My Oracle Support](https://support.oracle.com/).

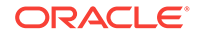

## <span id="page-168-0"></span>8.8 Allocate Memory for HCM Workforce Reputation Management

This section is applicable only if there is a plan to use the Human Capital Management (HCM) Workforce Reputation Management product packaged with the Workforce Deployment, or Workforce Development product offerings. To allocate memory for HCM Workforce Reputation Management, perform the following steps:

- **1.** The physical machine hosting the HCM Workforce Reputation Management (WorkforceReputationServer\_1) managed server must have a minimum of 24 GB of memory. Allocate 8 GB of memory to the HCM Workforce Reputation Management (WorkforceReputationServer\_1) managed server. The HCM Workforce Reputation Management externalization process may use up to 16 GB of memory. Perform the following steps to specify memory allocation for HCM Workforce Reputation Management (WorkforceReputationServer\_1) managed server:
	- Edit the fusionapps start params.properties file located under APPLICATIONS\_CONFIG/domains/host\_name/HCMDomain/config.
	- Locate the # HCMDomain: Main Settings section in the file. Replace the following line:

fusion.HCMDomain.WorkforceReputationCluster.default.minmaxmemory.main=- Xms512m -Xmx2048

#### with the following line:

fusion.HCMDomain.WorkforceReputationCluster.default.minmaxmemory.main=- Xms4096m -Xmx8192m

- Save the fusionapps\_start\_params.properties file.
- **2.** Restart the HCM Workforce Reputation Management

(WorkforceReputationServer\_1) managed server either from the WebLogic console or Enterprise Management for the HCM domain. For more information, see Start and Stop an Oracle Fusion Applications Environment in the *Oracle Fusion Applications Administrator's Guide*.

## 8.9 Apply Oracle Fusion Applications Patches

If any Oracle Fusion Applications patches were downloaded in [Download and Unzip](#page-39-0) [Mandatory Post-Release 12 Patches,](#page-39-0) apply these patches now. For more information, see the Apply Technical Patch Bundles: P4FA, Apply Functional Patch Bundle, Apply One-Off Patches, or Apply Identity Management (IDM) Patches in the *Oracle Fusion Applications Patching Guide*.

## 8.10 Confirm Inbound Refinery (IBR) is Registered

This step relates to environments that contain local domain deployment in the domain topology. To determine there is a need to perform this step, review the following file:

\$UCM\_DOMAIN\_PATH/CommonDomain/ucm/cs/data/providers/providers.hda

If this file contains the string, "IbrProvider", then IBR is registered and this step can be skipped.

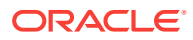

- <span id="page-169-0"></span>If this file does not contain "IbrProvider", perform the following steps:
- **1.** Ensure that all WLS servers of the CommonDomain are running.
- **2.** Run the following command. Note that such domain part is the domain directory on the local domain node where the UCM server is running:

\$UCM\_DOMAIN\_PATH/CommonDomain/ucm/cs/bin/IdcCommand -c server -f \$ADMIN\_NODE/ CommonDomain/provisioning/ibr/add\_ibr\_provider.hda -u sysadmin

- **3.** Confirm that "IbrProvider" now exists in \$UCM\_DOMAIN\_PATH/CommonDomain/ucm/cs/ data/providers/providers.hda.
- **4.** Bounce all servers in the CommonDomain.

## 8.11 Apply the Resource Manager Plan (Oracle VM Only)

On Oracle VM environments only, apply the Resource Manager Plan (FUSIONAPPS\_PLAN) using the SQL script provided in [Resource Manager Plan - SQL Script.](#page-289-0) Run this script as the privileged database user (SYSTEM/SYS).

### 8.12 Ensure Update Bundles Were Applied

Ensure that the latest update bundles were applied on the current environment:

- Oracle Fusion Middleware Update Bundles (P4FA) for Fusion Applications.
- Oracle Fusion Applications Update Bundles. See the Oracle Fusion Applications Update Bundle Readme (Doc ID 1603154.1) on My Oracle Support.

For information about how to install update bundles, review the update bundle readme file. Contact Oracle Support to obtain more information about update bundles.

### 8.13 Update Credential Store Password

When performing a direct upgrade and if Release 11 and Release 12 are in the upgrade path, the FUSION\_APPS\_HCM\_IIP\_APPID credential is seeded with different passwords causing a password mismatch between OID and the credential store.

To update the password in the credential store, perform the following steps:

- **1.** Log in to Enterprise Manager (EM) for any Fusion Applications (FA) domain. For example, HcmDomain with read/write user permissions.
- **2.** Follow the path **Farm\_HCMDomain**, then **WebLogic Domain**, and then **HCMDomain**.
- **3.** On the right pane open the **WebLogic Domain** menu, then go to **Security**, and then **Credentials**.
- **4.** In the Credential Store Provider search for the oracle.apps.security menu.
- **5.** Select FUSION\_APPS\_HCM\_IIP\_APPID-KEY from the credential list, and click **Edit**.
- **6.** Ensure the User Name is as follows:

'cn=FUSION\_APPS\_HCM\_IIP\_APPID,cn=AppIDUsers,cn=Users,dc=us,dc=oracle,dc=com'

**7.** Update the password in the credential store to a known one, for example, password.

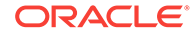

- **8.** Use Oracle Directory Services Manager (ODSM) to query the FUSION\_APPS\_HCM\_IIP\_APPID user.
- **9.** Reset the password for the APPID to the same password you entered in Step 7.
- **10.** Bounce the FA FMW tier (all domains).

## <span id="page-170-0"></span>8.14 Rerun the fmwDS.py Script

When performing a direct upgrade to Release 12 and the fusion\_aq prefix is missing in the JRFWSAsyncJmsModuleAQDOO-jms.xml file, you must rerun the fmwDS.py script.

To rerun the fmwDS.py script, perform the following steps:

**1.** Validate if the fusion\_aq prefix is present in the JRFWSAsyncJmsModuleAQD00-jms.xml file (if the file exists) by using vi editor as shown in the following example path:

/u01/<APPLTOP>/instance/domains/admin-apps.oracleoutsourcing.com/<SCM domain hostname>/config/jms/JRFWSAsyncJmsModuleAQDOO-jms.xml

The correct remote-jndi-name should contain the fusion\_aq prefix as shown in the following examples:

<remote-jndi-name>Queues/fusion\_aq.SCM\_DOO\_AsyncWS\_Request</remote-jndi-name>

<remote-jndi-name>Queues/fusion\_aq.SCM\_DOO\_AsyncWS\_Response</remote-jndi-name>

If the fusion\_aq prefix is present, no further actions are needed.

If the fusion\_aq prefix is not present, proceed to the following steps.

- **2.** If the <SCM domain hostname> is online, shut it down before proceeding to the next step.
- **3.** Navigate to the wlst.sh location as follows:

cd /u01/<APPLTOP>/fusionapps/oracle\_common/common/bin/

- **4.** Rerun the fmwDS.py script. The script takes the following 3 parameters as inputs:
	- Domain Name: <SCM domain hostname>
	- Domain Path
	- Override Flag: "Y"

For example:

./wlst.sh /u01/<APPLTOP>/fusionapps/atgpf/atgpf/bin/fmwDS.py <SCM domain hostname> /u01/APPLTOP/instance/domains/admin-apps.oracleoutsourcing.com/<SCM domain hostname> Y

- **5.** Ensure the fusion\_aq prefix is present by reviewing the JRFWSAsyncJmsModuleAQD00jms.xml file again.
- **6.** Start the <SCM domain hostname> Servers.

### 8.15 Correct ODI Agent Connections

In non-scaled out environments where the loadbalancer is not setup, you must update the ODI agents port to the OHS port.

To correct the ODI agent connections, perform the following steps:

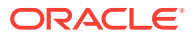

- <span id="page-171-0"></span>**1.** Sign in to the ODI console and select **Master Repository**.
- **2.** From the topology navigator, select one of the following applicable physical agents:
	- FusionCrmOdiAgent
	- FusionHcmOdiAgent
	- FusionIcOdiAgent
	- FusionScmOdiAgent
- **3.** Right-click the agent and click **Edit**.
- **4.** Update the host name and port number in the agent configuration with the OHS host and port for the respective domain, and then click **Save**.

## 8.16 Update the BISoapConnection Attribute 'WSDLContext' for CRM Domain

In post release 12 upgrade, the 'WSDLContext' attribute value for BISoapConnection in the CRM Domain is incorrect.

You must update the 'wspLContext' attribute by performing the following steps:

**1.** Log in to the CRM Domain Enterprise manager Console as follows:

http(s)://hostname:<CRMDomainPort>/em

- **2.** Reach the CRMDomain node within Weblogic Domain.
- **3.** Right-click on CRMDomain and open System MBean Browser.
- **4.** Under the Application Defined MBeans node, find the following:

oracle.adf.share.connections

- **5.** Open this node and subsequently open the Sales Server node.
- **6.** Navigate to the SalesApp node, then to ADFConnections, and then to BISoapConnection.
- **7.** Click MarketingServerExternal and see the information in the right hand pane.
- **8.** Change the value for WSDLContext attribute to analytics-ws.
- **9.** Click **Apply** on the top right of the page to save the changes.
- **10.** Restart the SalesServer in the CRMDomain.

### 8.17 Set Up AD Sync

Perform this step *only* if you used OVD to proxy AD in split profile and you performed the steps in [Prepare for Upgrade](#page-71-0). Otherwise, skip this step.

Set up AD sync post-upgrade to ensure that new users added to AD will be replicated into the bundled OID. You can set this up by using the AD-Bridge solution provided by Oracle.

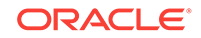

## <span id="page-172-0"></span>8.18 Verify If Resource Is Protected

#### **Note:**

Perform this post-upgrade task only if you enabled federation and performed the steps as listed in [Enable Federation for AD OVD Split-Profile](#page-73-0). Otherwise, skip this task.

To verify if the IAMSuiteAgent:/welcome\_webcenter.html resource is protected, perform the following steps:

- **1.** Go to https://sso\_lbr server: PORT URL/welcome\_webcenter.html.
	- If you configured your Single Sign-on (SSO) with federation as described in [Configure OIF with an Identity Provider](#page-74-0), Step 4, then the login page shows two login options as shown in the following figure. One login option is a local FA and the other one is an IdP login.

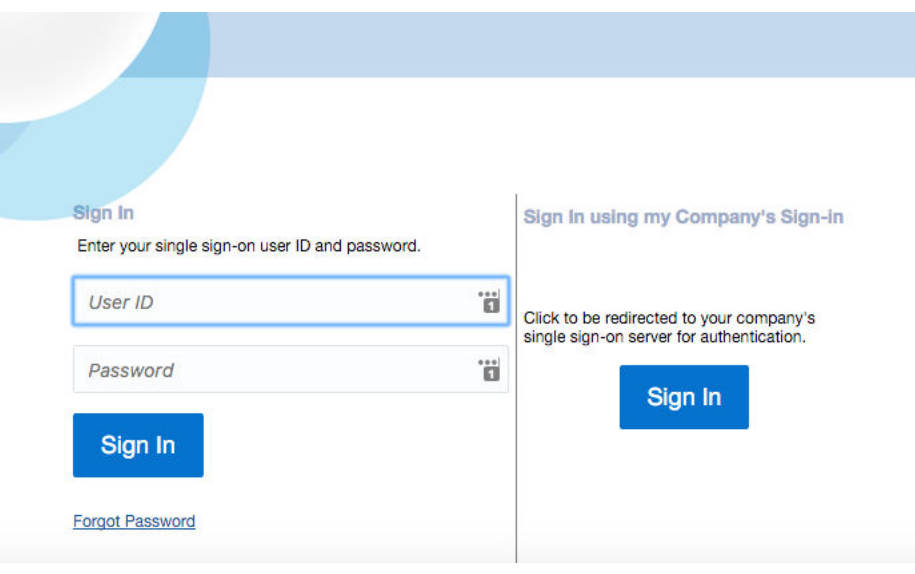

**a.** Click **Sign In** in the "Sing In using my Company's Sign-in" section.

You are redirected to the IdP login page.

- **b.** Log in using the Domain\Username and your password.
- If you did not configure your SSO with federation, then the login page shows only the IdP login option.

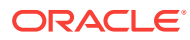

<span id="page-173-0"></span>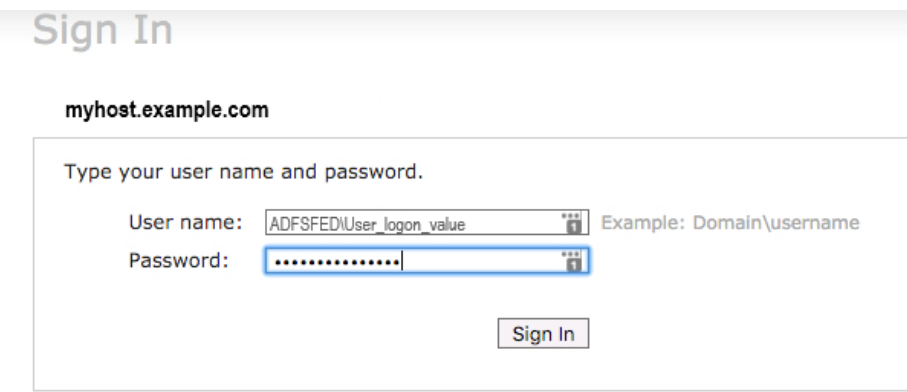

- Log in using your Domain/username and your password.
- **2.** Perform SSO and Single Logout (SLO).

## 8.19 Change the Lock File Location on OHS Server (Optional)

This is an optional post-upgrade step. By default, Oracle HTTP Server (OHS) places its lock file under the /tmp directory on Unix platforms. As a best practice, for on premise OVM environments, change the lock file location as follows:

- For APP OHS: /dev/shm/ohs\_ohs1\_http\_lock
- For OSN OHS: /dev/shm/osn\_ohs1\_http\_lock
- For bare metal environments: use the default lock file location

## 8.20 Remove the Contents of **patch\_stage** Directory (Optional)

This is an optional post-upgrade step. To increase free disk space, remove the contents of the APPLICATIONS\_BASE/../patch\_stage directory.

## 8.21 Upgrade Oracle Fusion Applications and Oracle Identity Management Databases to 12c RDBMS

After upgrading to Release 12, the Oracle Fusion Applications and Oracle Identity Management Databases can be upgrade to RDBMS 12*c* as it is supported for Release 12.

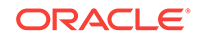

# <span id="page-174-0"></span>9 Monitor and Troubleshoot the Upgrade

This section provides information to troubleshoot upgrade issues. The following topics are discussed:

- General Troubleshooting for Upgrade Orchestrator Failure
- **[Log Locations](#page-175-0)**
- [Monitor Upgrade Orchestration Progress](#page-181-0)
- **[Terminate Upgrade Orchestration](#page-182-0)**
- [Cancel the Upgrade and Restore From Backup](#page-183-0)
- [Troubleshoot Upgrade Orchestrator Failures](#page-184-0)
- [Troubleshoot RUP Installer Failures](#page-191-0)
- [Troubleshoot Node Manager and OPMN failures](#page-196-0)
- [Troubleshoot RUP Lite for OHS Failures](#page-199-0)
- [Troubleshoot IDM Upgrade Failures](#page-201-0)
- [Troubleshoot Applying Middleware Patches](#page-207-0)
- [Troubleshoot Loading Database Components](#page-210-0)
- [Troubleshoot Deployment of Applications Policies](#page-214-0)
- [Troubleshoot Server Start and Stop Failures](#page-217-0)
- [Troubleshoot SOA Composite Deployment Failures](#page-221-0)
- [Troubleshoot RUP Lite for OVM Failures](#page-224-0)
- [Troubleshoot Incremental Provisioning Issues](#page-226-0)
- [Troubleshoot Solaris Issues](#page-227-0)
- [Troubleshoot Other Potential Issues During the Upgrade](#page-228-0)
- [Troubleshoot Tagging of JAZN Policies](#page-236-0)

## 9.1 General Troubleshooting for Upgrade Orchestrator **Failure**

When Upgrade Orchestrator exits with a failure on any upgrade task, it sends an email to the recipients specified in the EMAIL\_TO\_RECIPIENT and EMAIL\_CC\_RECIPIENT properties in the pod.properties file. This email contains the Oracle Fusion Applications Orchestration Report as an attachment. The report name is FAOrchestrationReport\_release\_hosttype\_hostname\_timestamp.html. This report specifies the location to the Fusion Applications Orchestration Action Summary report, which provides information about the failure, corrective action, and relevant log files. The orchestration log file is a good point to start for any troubleshooting, as it captures logs

from different upgrade tasks as well as console messages. The orchestration log file is

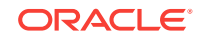

<span id="page-175-0"></span>located in APPLICATIONS\_CONFIG/lcm/logs/11.12.x.0.0/orchestration/host\_namerel12\_hosttype\_timestamp.log.

The following figure shows the high level flow for troubleshooting Upgrade Orchestrator failures:

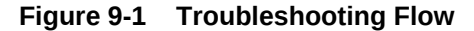

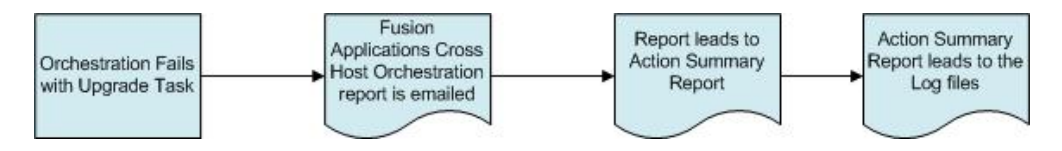

Previous reports are archived whenever a new report is generated, as described in [Unable to Find the Orchestration Report After Failure.](#page-185-0) For more information about the report, see [Oracle Fusion Applications Orchestration Report](#page-239-0).

Note that if an orchestration session exits due to an error, its status is "Failed". If an orchestration session exits as a result of the exitOrchestration command, its status is "Terminated".

The Classloader Analysis Tool (CAT) is a Web-based class analysis tool that simplifies filtering classloader configuration and helps in the analysis pf classloading issues, such as detecting conflicts, debugging application classpaths and class conflicts, and proposes solutions to help resolve them. Starting with 11*g* Release 10 (11.1.10), CAT is deployed to every WebLogic domain during the upgrade. For more information about the Classloader Analysis Tool, see the *Oracle Fusion Middleware Developing Applications for Oracle Weblogic Server Guide*.

### 9.2 Log Locations

In addition to the orchestration log file,  $APPLICATIONS$   $CONFIG/lem/logs/11.12.x.0.0/$ orchestration/host\_name-rel12\_hosttype\_timestamp.log, the following types of log files are available:

- Upgrade Orchestrator Log File Directories
- [RUP Installer Log File Directories](#page-180-0)

### 9.2.1 Upgrade Orchestrator Log File Directories

The following table contains a list of log directories for Upgrade Orchestrator activities. Note that the directory name,  $11.12.x.0.0$ , is used to represent the appropriate version of Release 12 being upgraded to. For IDM and OHS log files, the location can be configured using the LOG\_LOCATION property, in the IDM.properties and OHS.properties files. For more information, see [Update Orchestrator Properties Files](#page-54-0).

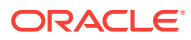

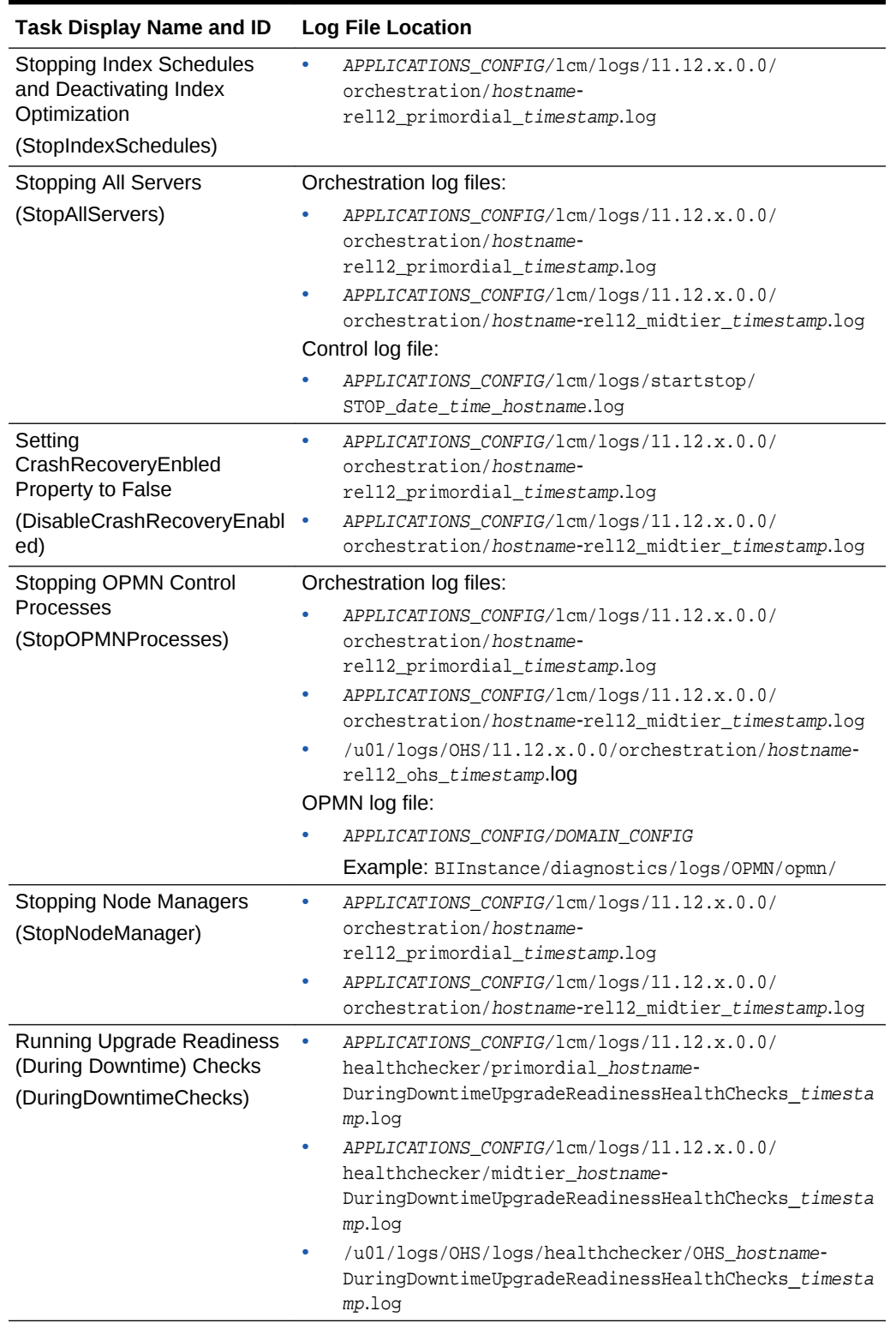

#### **Table 9-1 Upgrade Tasks and Related Log Files**

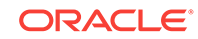

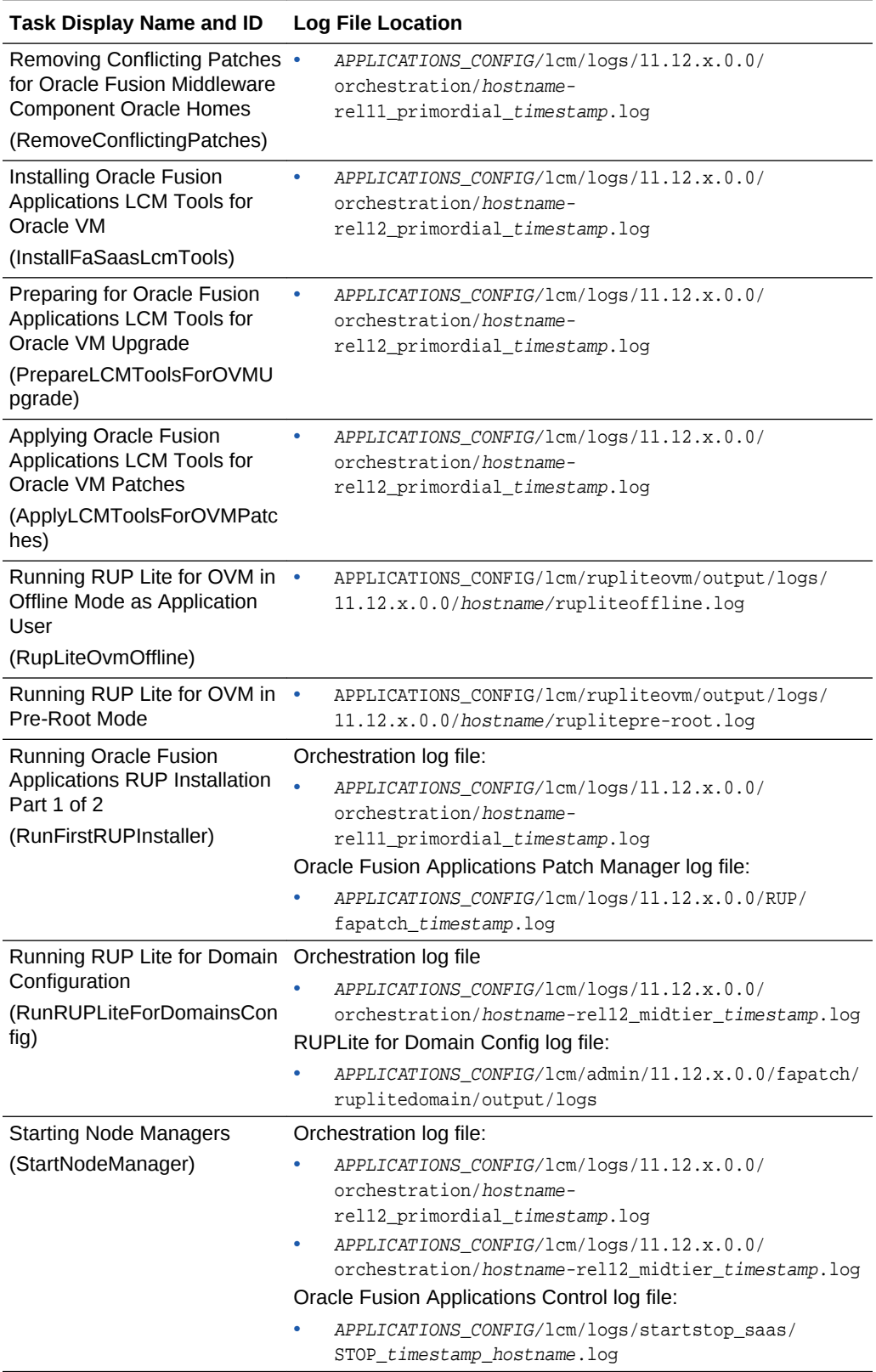

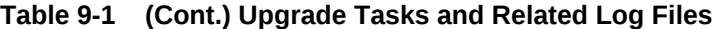

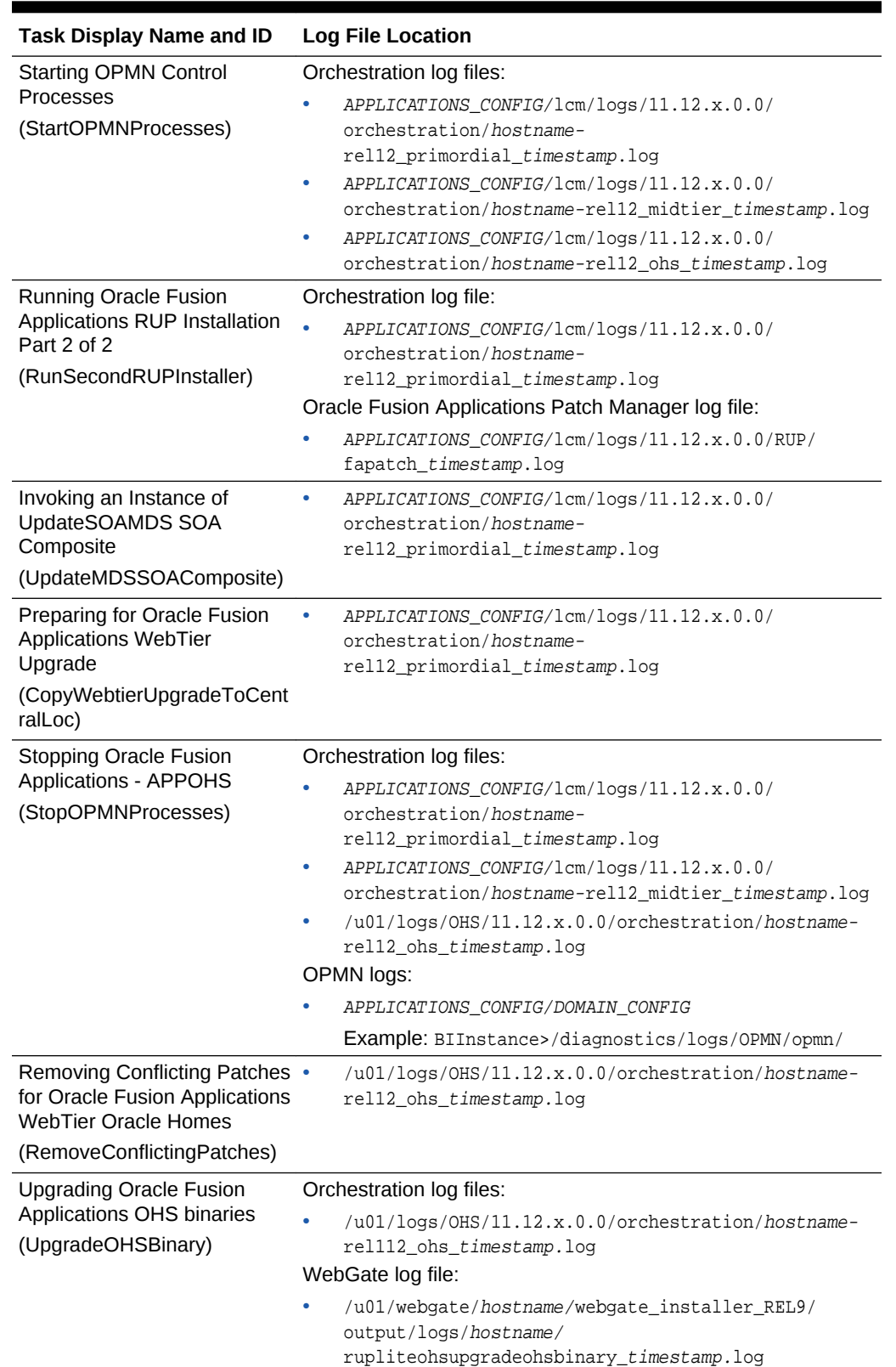

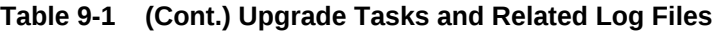

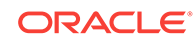

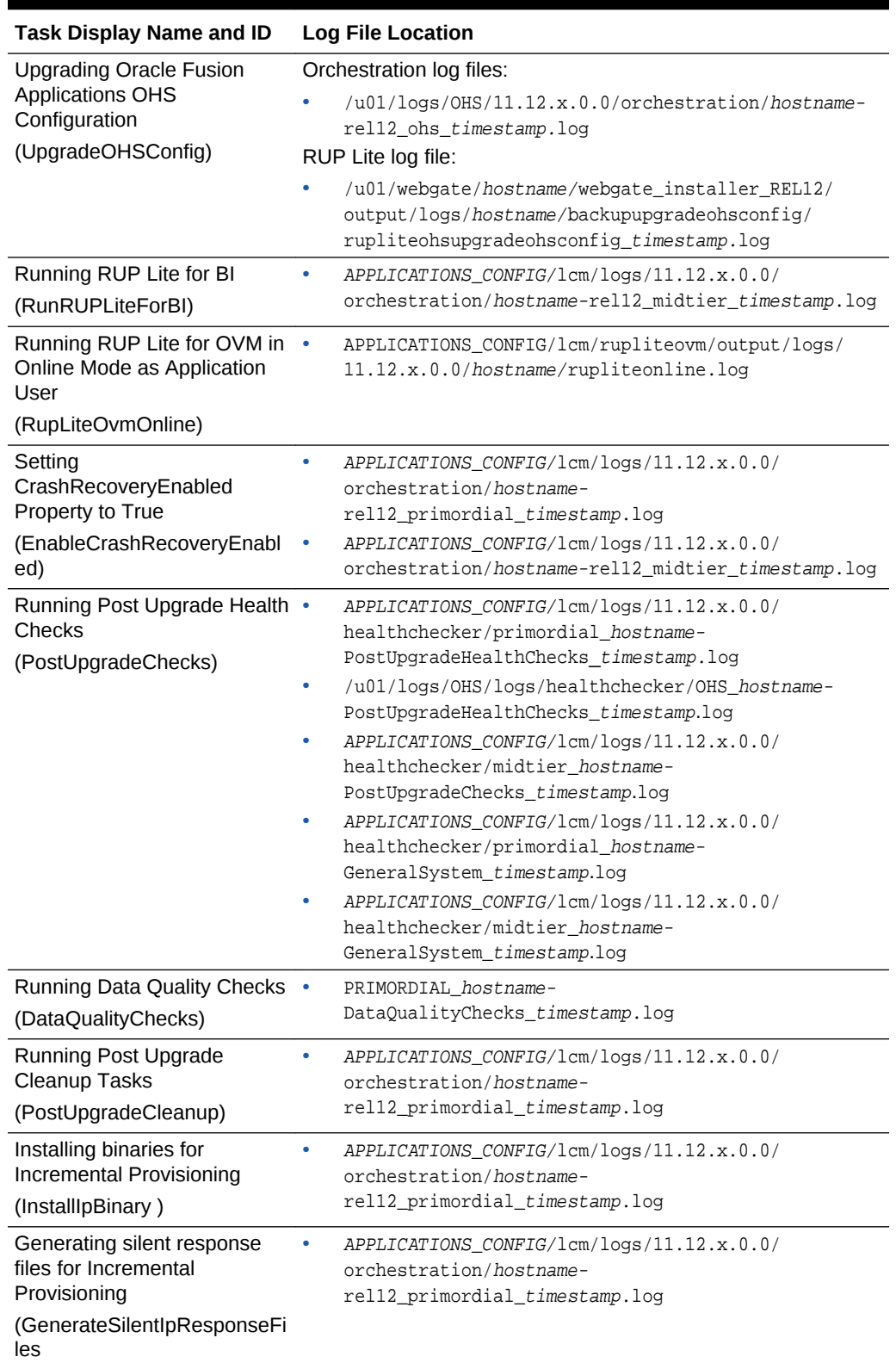

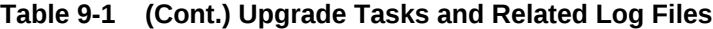

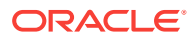
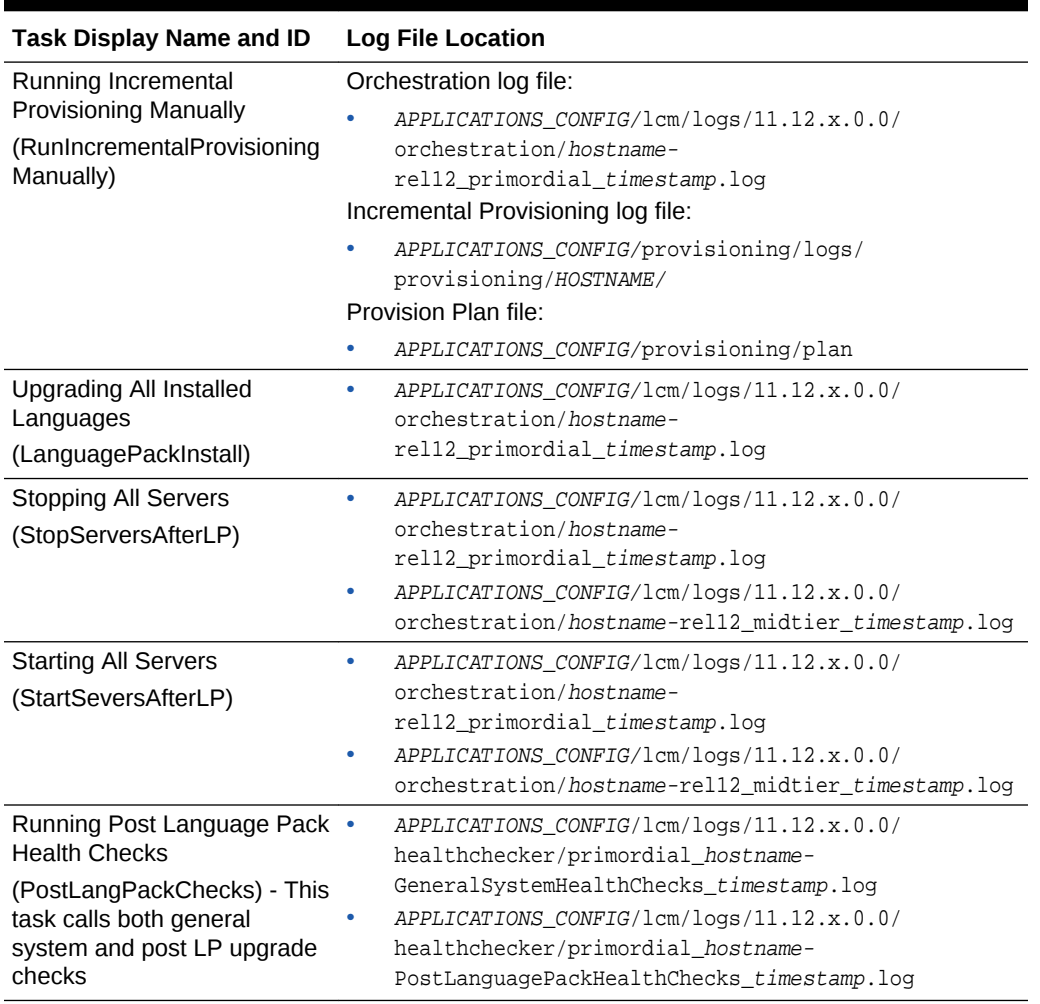

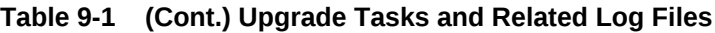

# 9.2.2 RUP Installer Log File Directories

The following table contains a list of log directories for RUP Installer activities:

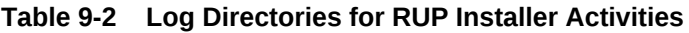

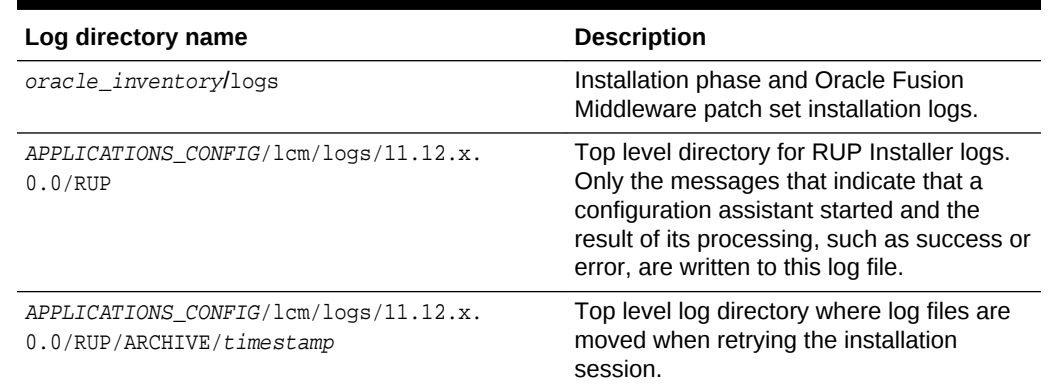

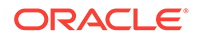

| Log directory name                                                              | <b>Description</b>                                                                                                    |
|---------------------------------------------------------------------------------|----------------------------------------------------------------------------------------------------|
| APPLICATIONS CONFIG/lcm/logs/11.12.x.<br>0.0/RUP/configlogs                     | Top level log directory for configuration<br>assistants. A log file exists for each<br>configuration assistant. All messages that<br>are generated during the configuration<br>assistant processing are written to this log<br>file.                                                                                       |
| APPLICATIONS_CONFIG/lcm/logs/11.12.x.<br>0.0/RUP/PatchManager_DBPatch           | Database upload configuration assistant<br>logs after failure or completion. For more<br>information, see Troubleshoot Loading<br><b>Database Components.</b>                                                                                                    |
| APPLICATIONS BASE/instance/BIInstance/<br>diagnostics/logs                      | Oracle Business Intelligence logs.                                                                                                    |
| APPLICATIONS_CONFIG/lcm/logs/11.12.x.<br>0.0/RUP/StartStop                      | StartStop utility logs. Server logs are<br>located under respective domains. For<br>example, the AdminServer log for<br>CommonDomain is under<br>APPLICATIONS_CONFIG/domains/hostname/<br>CommonDomain/servers/AdminServer/<br>logs.                                                                                       |
| APPLICATIONS_CONFIG/lcm/logs/11.12.x.<br>0.0/RUP/soalogs                        | SOA artifacts configuration assistant logs.<br>SOA server logs are located under<br>respective domains. For example, the SOA<br>server logs for CommonDomain are under<br>APPLICATIONS CONFIG/domains/hostname/<br>CommonDomain/servers/soa server1/<br>logs. For more information, see SOA<br><b>Composite Log Files.</b> |
| APPLICATIONS_CONFIG/lcm/logs/11.12.x.<br>0.0/RUP/PatchManager DownloadedPatches | Applying Downloaded Patches<br>configuration assistant logs.                                                                                                    |

**Table 9-2 (Cont.) Log Directories for RUP Installer Activities**

# 9.3 Monitor Upgrade Orchestration Progress

It is possible to track the progress of the upgrade by monitoring the console output that shows processes running on the primordial host and also open another session that tails the logs for the other servers. It is also possible to monitor the progress of the upgrade using the following methods:

- Use the getStatus Command to Monitor the Upgrade
- [Use the report Command to Monitor the Upgrade](#page-182-0)
- [Receive Email Notifications for Upgrade Task Failures](#page-182-0)

## 9.3.1 Use the getStatus Command to Monitor the Upgrade

To get the upgrade status for that host or for other hosts, run the getStatus command on any host as follows:

```
Retrieve the status of all tasks in a phase
./orchestration.sh getStatus -pod fcsm -hosttype PRIMORDIAL -hostname host_name -
release 11.12.x.0.0 -phase predowntime
```
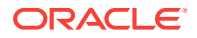

<span id="page-182-0"></span>Retrieve all tasks with a specific status ./orchestration.sh getStatus -pod fscm -hosttype PRIMORDIAL -hostname host\_name release 11.12.x.0.0 -taskstatus success

Retrieve all tasks with a specific status ./orchestration.sh getStatus -pod fscm -hosttype PRIMORDIAL -hostname host\_name release 11.12.x.0.0 -taskid HostTypeValidatePlugin

[Table 10-3](#page-242-0) displays a complete list of options for the orchestration. sh getStatus command.

### 9.3.2 Use the report Command to Monitor the Upgrade

The report command generates a report, in both HTML and XML formats, that provides information about the percentage of the upgrade that is complete. It can also inform of any processes that may be hanging. The command follows:

```
(Unix)
cd ORCH_LOCATION/bin
./orchestration.sh report -pod comma_separated_list_of_POD_NAMES -release 
release_version
```
## 9.3.3 Receive Email Notifications for Upgrade Task Failures

If any upgrade tasks fail, the Fusion Applications Orchestration Report is generated and mailed as an attachment to the user specified in the EMAIL\_TO\_RECIPIENT and EMAIL\_CC\_RECIPIENT properties in the pod.properties file. For more information, see [Oracle Fusion Applications Orchestration Report.](#page-239-0) For information about troubleshooting failures, refer to the appropriate section in [Monitor and Troubleshoot](#page-174-0) [the Upgrade t](#page-174-0)o resolve the issue. After a failure, restart Orchestrator on the host where it failed, using the same commands used in [Run Upgrade Orchestrator During](#page-118-0) [Downtime](#page-118-0).

If any configuration assistants fail while RUP Installer is running, Upgrade Orchestrator does not display a message, fail, or send an email until RUP Installer exits with a failure.

If the **Loading Database Components** configuration assistant in RUP Installer fails, an email notification is received only when all workers are in a FAILED or IDLE (no tasks assigned to it) state. To resolve this type of issue, follow the steps listed in [Database Worker Fails While Loading Database Components.](#page-211-0)

# 9.4 Terminate Upgrade Orchestration

Orchestration can be terminated on all hosts under scenarios that require the issue of an exit command across the entire environment. It may be needed to terminate an orchestration session on a pod for reasons such as, not being able to complete the upgrade within a certain time, or unexpected issues that may require significant time to resolve, for example.

This section describes the commands used to manage the termination of orchestration on all hosts in the following topics:

- **[Terminate an Orchestration Session](#page-183-0)**
- [Clear the Exit Status on All Hosts](#page-183-0)

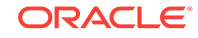

**Get the ExitOrchestration Status** 

## <span id="page-183-0"></span>9.4.1 Terminate an Orchestration Session

The following command terminates the orchestration session on all hosts across all host types in the specified pod. This command can be run from any individual host for the entire environment and/or pods:

cd /ORCH\_LOCATION/bin ./orchestration.sh exitOrchestration –pod POD\_NAME –hosttype host\_type

The hosttype argument must match the host from which this command is issued. Upgrade Orchestrator sends a notification after all hosts exit from orchestration. After this notification is received, run the command to clear the exit status on all hosts, as described in Clear the Exit Status on All Hosts. If this notification is not received on a timely basis, the status of the request can be found by running the command described in Get the ExitOrchestration Status.

From the time exitOrchestration is issued, until clearExitOrchestration is issued, only the getExitOrchestrationStatus command can be issued on the pod. Additionally, exitOrchestration can be issued from any host but is applicable for all the hosts in an environment.

## 9.4.2 Clear the Exit Status on All Hosts

After the notification that confirms all hosts exited from orchestration is received, run the following command to clear the exit status on any individual host for the entire pod:

cd /ORCH\_LOCATION/bin ./orchestration.sh clearExitOrchestration -pod POD\_NAME -hosttype host\_type

After this command runs, users can continue with the upgrade or take other appropriate actions on the pod.

## 9.4.3 Get the ExitOrchestration Status

While the exitOrchestration command is running, run the getExitOrchestrationStatus command to retrieve the status of the exitOrchestration command as follows:

```
cd /ORCH_LOCATION/bin
./orchestration.sh getExitOrchestrationStatus –pod POD_NAME
```
# 9.5 Cancel the Upgrade and Restore From Backup

To cancel the upgrade and to restore the system, first terminate orchestration by following the steps in [Terminate Upgrade Orchestration.](#page-182-0) After orchestration terminates successfully, restore the system from the backup that was taken before starting the upgrade.

In addition to restoring the environment from the backups, perform the following steps to restore and clean up the orchestration files:

**1.** Remove checkpoint locations.

Directories configured for the following properties in pod.properties are used by Upgrade Orchestrator to store checkpoint files and to archive older versions of checkpoint files:

- ORCHESTRATION\_CHECKPOINT\_LOCATION
- ORCHESTRATION\_CHECKPOINT\_ARCHIVE\_LOCATION

If these configured directories are shared among multiple instances, then orchestration creates POD\_NAME sub directories. As part of the above cleanup, delete the POD specific directories and their contents.

Run the following commands to remove any checkpoint location and its contents:

```
rm -rf ORCHESTRATION_CHECKPOINT_LOCATION/POD_NAME/*
rm -rf ORCHESTRATION_CHECKPOINT_ARCHIVE_LOCATION/ARCHIVE/POD_NAME/*
```
- **2.** Update the APPLICATIONS\_CONFIG/instance/nodemanager/\*/nodemanager.process.lck file from read only access to read and write access. Starting servers fail if the nodemanager.process.lck file is not updated.
- **3.** Run the following command:

perl updateNMProperties.pl -appBase APPLICATIONS\_BASE -postUpgrade [-verbose]

The updateNMProperties.pl script is located in the REPOSITORY\_LOCATION/installers/ farup/Disk1/upgrade/bin directory.

- **4.** Follow the steps in the [Restore Data Under the Root Node of the OPSS Security](#page-203-0) [Store](#page-203-0) section, if applicable.
- **5.** Remove or rename IDM upgrade checkpoint folders when a POD is restored to backup. If a checkpoint file is present, orchestration skips the steps that are updated in the checkpoint file. If there is not a need to delete the checkpoint files, re-name the checkpoint files with a .bak extension, or move them to a backup folder.

From the OIM and AUTHOHS nodes, remove the contents of /u01/logs/ checkpoint. Note that OID and OIM share the same /u01 file system, so there is no need to delete /u01/logs/checkpoint on the OID node. The checkpoint files are named checkpoint\_11.12.x.0.0\_nodename\_hostname.txt.

# 9.6 Troubleshoot Upgrade Orchestrator Failures

The following specific troubleshooting scenarios are described in this section:

- [Unable to Upload Orchestration Checkpoint Location](#page-185-0)
- [Upgrade Orchestrator Hangs](#page-185-0)
- [Unable to Find the Orchestration Report After Failure](#page-185-0)
- [Orchestration Fails to Generate Report With an Out Of Memory Error](#page-186-0)
- [Invalid property: must specify ORCHESTRATION\\_CHECKPOINT\\_LOCATION](#page-186-0)
- [Phase in Error Status, All Tasks Were Successful](#page-186-0)
- [Orchestrator Fails With an Update Status Error](#page-187-0)
- [Emails Are Not Being Sent Upon Orchestration Failure](#page-187-0)
- [Upgrade Orchestrator Does Not Use a Value in the Properties File](#page-188-0)
- [Stale NFS File Handle Error](#page-188-0)

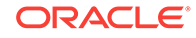

- <span id="page-185-0"></span>• [Error Reported in CREATING\\_MIDDLEWARE\\_SCHEMAS Log](#page-188-0)
- [Cannot Remove Snapshot File Error](#page-188-0)
- [Unable to Initialize the Checkpoint System](#page-189-0)
- [BackupOPSS Plug-In Fails](#page-189-0)
- [Database Credential Store Retrofit Utility or CSF Cache Utility Fails](#page-191-0)

## 9.6.1 Unable to Upload Orchestration Checkpoint Location

### **Problem**

When orchestration is relaunched for any reason, there could be an error uploading checkpoint files to the appropriate location. In this case, Upgrade Orchestrator exits with the following errors.

Unable to upload orchestration checkpoints under /fsnadmin/upgrade/fusionChangeOps/ 11.12.x.0.0/orchestration/bin/../checkpoint. Corrective Action: Remove any existing files from older Orchestration run in / fsnadmin/upgrade/fusionChangeOps/11.12.x.0.0/orchestration/bin/../checkpoint before you proceed.

### **Solution**

Perform the required corrective action suggested in the error message and then resume orchestration to proceed with the upgrade.

## 9.6.2 Upgrade Orchestrator Hangs

### **Problem**

Orchestration hangs during the preDowntime or downtimeFA phase, or there is a need to exit Upgrade Orchestrator in the middle of an upgrade for any valid reason. If Upgrade Orchestrator hangs, it sends an email with a subject of "ALERT: POD\_NAME: Orchestration on host\_type host\_name could potentially be hung." The email includes the cause of the hang and the log file location.

### **Solution**

If orchestration results in any hanging tasks on any host, do not use ctrl-C or ctrl-Z to exit. Follow the steps in [Terminate Upgrade Orchestration.](#page-182-0) It is possible to run these commands from another console, on any host in the pod, to gracefully exit orchestration. The exitOrchestration command terminates the upgrade on all hosts. Therefore, after resolving the issue that caused the hanging task, resume orchestration on all hosts where orchestration was previously running.

## 9.6.3 Unable to Find the Orchestration Report After Failure

### **Problem**

After Upgrade Orchestrator fails, the console reports the following example information:

```
Fusion Applications Orchestration Report:
/u01/orchestration/orchreports/
FAOrchestrationReport_release_hosttype_hostname_timestamp.html
```
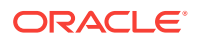

<span id="page-186-0"></span>This html file does not exist in the /u01/orchestration/orchreports directory.

#### **Solution**

As the upgrade progresses, the Orchestration report is archived after the failure or completion of each task. Find the output in the following directory, based on the example:

/u01/orchestration/orchreports/ARCHIVE/release/timestamp/ FAOrchestrationReport\_release\_hosttype\_hostname\_timestamp.html

## 9.6.4 Orchestration Fails to Generate Report With an Out Of Memory Error

### **Problem**

Upgrade Orchestrator fails while generating the Orchestration report with the following error:

"Java.lang.OutOfMemoryError: PermGen space

#### **Solution**

Increase the ORCH\_JVM\_OPTION value in pod.properties to allocate more memory for both the startup of JVM and the total size of permgen, as shown in the following example:

ORCH\_JVM\_OPTION=-Xmx2048m -XX:PermSize=**256M** -XX:MaxPermSize=**512M**

# 9.6.5 Invalid property: must specify ORCHESTRATION\_CHECKPOINT\_LOCATION

### **Problem**

Property validation fails during the **PreDowntime** phase with the following error:

Invalid property: must specify ORCHESTRATION\_CHECKPOINT\_LOCATION in orchestration properties file ./../config/POD\_NAME/pod\_properties.

No log file or HTML file is generated.

### **Solution**

Populate the ORCHESTRATION\_CHECKPOINT\_LOCATION mandatory property in the pod.properties file. Note that no logs are generated for this type of failure, by design.

### 9.6.6 Phase in Error Status, All Tasks Were Successful

### **Problem**

The updateStatus command was run to manually set the status of a failed task\_id on the primordial host to "success" during the DowntimePostFA phase, for example. After resuming orchestration on the IDM host, it fails with the following error:

Wait for peer phase: PRIMORDIAL:DowntimePostFA on host.mycompany.com Found peer phase: PRIMORDIAL:DowntimePostFA on host.mycompany.com Error.

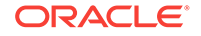

<span id="page-187-0"></span>The results of getStatus on the pod shows that all tasks were successful but the DowntimePostFA phase was in error status.

### **Solution**

Setting a task status to "success" does not resolve a "Wait for peer phase" error, because a phase level status cannot be updated by the updateStatus command. The only way to resolve a "Wait for peer phase" issue is to resume orchestration so that it can verify that all tasks in the phase were successful.

### 9.6.7 Orchestrator Fails With an Update Status Error

### **Problem**

An orchestration task is no longer running and the following error is reported:

Orchestration step: DowntimePreFA DeploySoaShared Running Unable to update task status from Running to Success

Oracle Fusion Applications Release Upgrade Orchestration failed.

### **Solution**

Before performing the step in this solution, confirm that there are no orchestration processes running. Then run the updateStatus command to change the status of the task specified in the error message to error. Then resume Upgrade Orchestrator.

Upgrade Orchestrator supports only the following status transitions:

- **Error to Success**
- Running to Error
- ManualStep to Success
- Success to Error

## 9.6.8 Emails Are Not Being Sent Upon Orchestration Failure

### **Problem**

The emails that Upgrade Orchestrator sends upon failure are not being received.

### **Solution**

Perform the following steps to check if the mail server is configured properly:

**1.** Run the following command:

"echo hello | /usr/sbin/sendmail email\_address"

**2.** If emails are not being sent, restart the mail server and test again.

/etc/init.d/sendmail restart

**3.** Ensure that all properties related to email are populated with the correct values in the pod.properties file. For more information, see [Table 11-1.](#page-273-0)

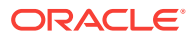

## <span id="page-188-0"></span>9.6.9 Upgrade Orchestrator Does Not Use a Value in the Properties File

### **Problem**

Upgrade Orchestrator is not using a value that was recently added to one of the properties files.

### **Solution**

If the properties file was updated after launching Upgrade Orchestrator, follow the steps to safely exit orchestration in [Upgrade Orchestrator Hangs](#page-185-0) and then relaunch orchestration. Upgrade Orchestrator reads property file values only before launching.

## 9.6.10 Stale NFS File Handle Error

### **Problem**

While running various commands for Upgrade Orchestrator, the following error is reported:

Stale NFS file handle

### **Solution**

If the Stale NFS file handle error is reported while running any of the plug-ins in orchestration or the getStatus or updateStatus commands, verify that all mount points provided in the various property files are actually accessible. For more information, search for mount point in [Upgrade Orchestrator Properties Files.](#page-273-0)

## 9.6.11 Error Reported in CREATING\_MIDDLEWARE\_SCHEMAS Log

### **Problem**

The following error is reported:

[apps] [ERROR] [] [oracle.apps.ad.rupconfig.Creating\_Middleware\_Schemas] from oracle.security.audit.config.dynamic.persistence.internal.ldap.AuditStoreDataManager searchFilterPresets

### **Solution**

This error can be ignored.

## 9.6.12 Cannot Remove Snapshot File Error

### **Problem**

The following error causes Upgrade Orchestrator to fail:

```
rm: cannot remove
`/u01/ORCH/orchestration/INIT/mycompany.com/IDM/INIT/
snapshot/.nfs00000000015595b30000004b': Device or resource busy
```
Oracle Fusion Applications Release Upgrade Orchestration failed.

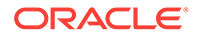

### **Solution**

Remove the file that is causing the error and restart Upgrade Orchestrator.

## <span id="page-189-0"></span>9.6.13 Unable to Initialize the Checkpoint System

### **Problem**

During orchestration, a process can fail when the checkpoint system cannot be initialized, and the following error message is reported:

Failed to load prevayler under path\_for\_snapshot: Chunk header corrupted in the log file.

### **Solution**

Perform the following steps to resolve this issue:

- **1.** Review the log file to ensure there is no "out of disk space" exception.
- **2.** If there is no "out of disk space" exception, restart orchestration on the host where the failure occurred. If there is an "out of disk space" exception, ensure there is enough disk space and then restart orchestration.

## 9.6.14 BackupOPSS Plug-In Fails

### **Problem**

Orchestration fails when running the BackupOPSS plug-in, which backs up the OPSS Security Store, with the following error:

ORCH-DOWNTIME-00001 : Plugin Failed with error. Please enter bind password: ldap\_search: No such object

This error occurs because the OPSS Security Store assumes that jpsroot is FAPolicies.

### **Solution**

If the jpsroot is not FAPolicies, the workaround is to back up the OPSS Security Store manually. To back up all data under the root node of the OPSS Security Store and to back up the bootstrap wallet, perform the following steps:

Ensure the backups are performed in directories from which they can be restored. Use any directory to back up the data, as long the location from where to restore the backup is known.

- **1.** Using Fusion Applications Control, perform the following steps to identify the root node in the Oracle Internet Directory that hosts the OPSS Security store:
	- **a.** Open the Farm\_CommonDomain.
	- **b.** Open the WebLogic Domain.
	- **c.** Open the CommonDomain.
	- **d.** Find the domain name of the root node under **Root Node Details**, which is under the **Edit Security Provider** region. In the case of an upgrade failure, restore this entire node.

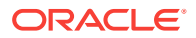

- **2.** Perform the following ldifwrite and bulkload operations on the system where the Oracle Internet Directory hosting the OPSS Security store resides. When initiating ldifwrite and bulkload, Oracle Internet Directory requires the Oracle Internet Directory process and the database behind Oracle Internet Directory to be up and running:
	- **a.** Set the following environment variables:

```
(Unix)
setenv ORACLE_HOME OID_ORACLE_HOME
setenv ORACLE_INSTANCE OID_INSTANCE_HOME
```
#### For example:

```
(Unix)setenv ORACLE HOME /u01/oid/oid home
setenv ORACLE_INSTANCE /u01/oid/oid_inst
```
**b.** Create the backup in the SHARED UPGRADE LOCATION/POD NAME/release/ directory as follows:

In the system where the Oracle Internet Directory is located, produce an LDIF file by running ldifwrite as illustrated in the following command. The Operational Data Store (ODS) password is required.

OID\_HOME/ldap/bin/ldifwrite connect="srcOidDbConnectStr" basedn="cn=FAPolicies", "c=us" ldiffile="srcOid.ldif"

#### For example:

/u01/oid/oid\_home/ldif/bin/ldifwrite connect="oidddb" basedn="cn=FAPolicies" ldiffile="srcOid.ldif"

This command writes all entries under the node cn=FAPolicies to the file srcOid.ldif. After generated, move this file to the directory that was previously identified, to hold all backup data.

- **c.** Perform the following steps if there is a need to restore the backup:
	- **i.** Ensure Oracle Internet Directory is up and running.
	- **ii.** Perform a bulkdelete on Oracle Internet Directory nodes.
	- **iii.** In the Oracle Internet Directory system, verify that there are no schema errors or bad entries by running bulkload, as illustrated in the following command:

OID\_HOME/ldap/bin/bulkload connect="dstOidDbConnectStr" check=true generate=true restore=true file="fullPath2SrcOidLdif"

If duplicate DNs (common entries between the source and destination directories) are detected, review them to prevent unexpected results.

**iv.** Load data into the Oracle Internet Directory by running bulkload as shown in the following command:

OID\_HOME/ldap/bin/bulkload connect="dstOidDbConnectStr" load=true file="fullPath2SrcOidLdif"

**3.** Back up the cwallet.sso file in the DOMAIN\_HOME/config/fmwconfig/bootstrap directory for **each WLS domain** in an Oracle Fusion Applications installation. Take backups of each cwallet.sso file for each domain and when restoring, be careful to

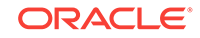

restore the correct file. For example, cwallet.sso is backed up from the Common Domain, then restore it in the Common Domain upon failure. If cwallet.sso is backed up from the BI domain, restore it to the BI Domain upon failure.

**4.** Resume orchestration to proceed with the upgrade.

## <span id="page-191-0"></span>9.6.15 Database Credential Store Retrofit Utility or CSF Cache Utility Fails

### **Problem**

The Database Credential Store Retrofit Utility or CSF Cache Utility steps fail. Sometimes, these steps fail because of a case mismatch in the value of the db unique name when compared between the value you get from the table (V\$DATABASE) and the one listed in the oratab file on the db host.

### **Solution**

To resolve this issue, perform the following steps:

**1.** Check the result of the following SQL:

SELECT DB\_UNIQUE\_NAME FROM V\$DATABASE

- **2.** If the result value is all lower case, ignore the next step.
- **3.** If the value is all upper case or mixed case, replicate the case in the /etc/oratab file exactly as seen in DB\_UNIQUE\_NAME FROM V\$DATABASE.
- **4.** After the upgrade, revert the changes.

# 9.7 Troubleshoot RUP Installer Failures

This section provides information about the following RUP Installer failures:

- RUP Installer Fails
- [Automatic Retry for Failed Configuration Assistants](#page-192-0)
- [Pre-copy Phase of RUP Installer Fails](#page-192-0)
- [RUP Installer Fails Due To Thread Calls](#page-192-0)
- [Recover From an Installer Session That Was Shut Down](#page-193-0)
- [Applying Pre-PSA Middleware Patches Fails for fusionbhd Component \(Solaris](#page-193-0) [Only\)](#page-193-0)
- [Applying Online BI Metadata Updates Reports a JPS Exception](#page-193-0)
- [Generating OHS Reference Configuration File Configuration Assistant Fails](#page-194-0)
- [Applying Admin Server Online Setting and Configuration Changes Fails](#page-194-0)
- [RUP Installer 2 Fails While Starting Servers](#page-195-0)

### 9.7.1 RUP Installer Fails

RUP Installer runs numerous configuration assistants and is the primary utility called by Upgrade Orchestrator. In the case of a failure while RUP Installer is running, refer to information in [General Troubleshooting for Upgrade Orchestrator Failure](#page-174-0) applies. In

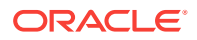

addition to the Oracle Fusion Applications Orchestration Report and the log location, the RUP Installer Report location is also included as part of the notification that is sent. For more information, see [Review the Post RUP Installer Report](#page-166-0). For information about specific configuration assistants, see [RUP Installer Configuration Assistants](#page-244-0).

### <span id="page-192-0"></span>9.7.2 Automatic Retry for Failed Configuration Assistants

Most configuration assistants are configured to automatically retry after a failure. The default number of retries is three times and the default wait time between retries is two minutes. After ten minutes, no further retries are attempted. When reviewing log files after a failure, the number of retry attempts is indicated by "Autoretrying attempt "{0}" of "{1}".

## 9.7.3 Pre-copy Phase of RUP Installer Fails

### **Problem**

The pre-copy phase of RUP installer fails, causing the installer to terminate.

### **Solution**

To resolve this failure during the first RUP Installer, perform the following steps:

- **1.** Open the checkpoint.xml file located in the central\_inventory\_location/ checkpoint/farup1/version/ directory.
- **2.** Edit the following line in the checkpoint file:

<module name="install" type="install" status="Success">

Update the value for status as follows:

<module name="install" type="install" status="Config">

To resolve this failure during the second RUP Installer, perform the following steps:

- **1.** Open the checkpoint.xml file located in the central\_inventory\_location/ checkpoint/fusionapps/version/ directory.
- **2.** Edit the following line in the checkpoint file:

<module name="install" type="install" status="Success">

Update the value for status as follows:

<module name="install" type="install" status="Config">

## 9.7.4 RUP Installer Fails Due To Thread Calls

### **Problem**

RUP Installer fails due to thread calls and reports errors similar to the following example:

```
"Thread-11" id=29 idx=0x98 tid=25751 prio=5 alive, native_blocked
     at java/io/UnixFileSystem.getBooleanAttributes0(Ljava/io/File;)I(Native
 Method)
     at java/io/UnixFileSystem.getBooleanAttributes(UnixFileSystem.java:228)
     at java/io/File.exists(File.java:733)
```
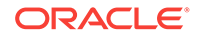

### **Solution**

Restart RUP Installer by resuming Upgrade Orchestrator.

## <span id="page-193-0"></span>9.7.5 Recover From an Installer Session That Was Shut Down

### **Problem**

An installer session was shut down during the upgrade.

### **Solution**

If orchestration or tasks spawned by orchestration, such as RUP Installer, are killed in the middle of any process, the system may not be in a recoverable state and the state should be carefully reviewed by contacting Oracle Support before proceeding.

To recover from this situation, restore the backup of APPLICATIONS BASE and start from the beginning of the upgrade.

# 9.7.6 Applying Pre-PSA Middleware Patches Fails for fusionbhd Component (Solaris Only)

### **Problem**

In Solaris platforms, the 1st RUP installer configuration assistant "Apply Pre-PSA Middleware Patches" fails with the following java.library.path setting error opatch disablecas operation for the fusionbhd component:

[2017-07-22T15:03:59.188+00:00] [log] [NOTIFICATION] [] [ApplyPrePSAMiddlewarePatches2017-07-22\_02-57-35PM.log] [tid: 1] Job validation successful, setting the req env to run the job... [2017-07-22T15:03:59.188+00:00] [log] [NOTIFICATION] [PAPUTL020] [ApplyPrePSAMiddlewarePatches2017-07-22\_02-57-35PM.log] [tid: 1] Executing the command [<APPLTOP>/fusionbhd/OPatch/opatch disablecas -oh <APPTOP>/fusionbhd -jre <APPLTOP>/fusionapps/jdk] [2017-07-22T15:03:59.188+00:00] [log] [NOTIFICATION] [] [ApplyPrePSAMiddlewarePatches2017-07-22\_02-57-35PM.log] [tid: 1] Oracle Home is: <APPLTOP>/fusionbhd The java.library.path system variable is missing or invalid. Please set java.library.path with a correct value and retry the operation.

### **Solution**

To resolve this issue, perform the following steps:

- **1.** Backup <APPLTOP>/fusionbhd/oui/oraparam.ini.
- **2.** Append -d64 to the JRE\_MEMORY\_OPTIONS in <APPLTOP>/fusionbhd/oui/oraparam.ini as shown in the following example:

JRE\_MEMORY\_OPTIONS=" -d64 -mx512m -XX:MaxPermSize=256m"

**3.** Rerun Orchestration.

## 9.7.7 Applying Online BI Metadata Updates Reports a JPS Exception

**Problem**

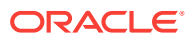

<span id="page-194-0"></span>The **Applying Online BI Metadata and Configuration Updates** configuration assistant reports the following JPS exception:

oracle.security.jps.JpsException: JPS-01016: A password credential is expected; instead found null for alias AuditDbPrincipalMap and key AuditDbPrincipalKey at location /u01/APPLTOP/instance/domains/bi.oracleoutsourcing.com/BIDomain/config/fmwconfig/

bootstrap.

### **Solution**

This exception has no functional impact on the upgrade and can be ignored.

## 9.7.8 Generating OHS Reference Configuration File Configuration Assistant Fails

### **Problem**

The RUP configuration assistant "Generating OHS Reference Configuration File" fails initially while processing the context root metadata files from FMW. For example, the files under /APPTOP/fusionapps/applications/lcm/common/fmwohs.

#### **Solution**

To resolve this issue, perform the following steps:

**1.** In the /APPTOP/oraInventory/checkpoint/farup/<RELEASE\_VERSION>/checkpoint.xml checkpoint file, find the following:

```
<aggregate name="Generating OHS Reference Configuration File" status="fail" 
 progress="97">
            <property name="OHS27"
```
value="/scratch/mwport/REL8FA/APPTOP/fusionapps/applications/lcm/common/fmwohs

#### /soa.modwl.conf.xml"/> ..............

 .............. <property name="OHS12"

value="/scratch/mwport/REL8FA/APPTOP/fusionapps/applications/com/deploy/scmExt

 ernalUriAdf.xml"/> </aggregate>

And then, replace it with the following:

<aggregate name="Generating OHS Reference Configuration File" status="success"/>

**2.** Rerun orchestration.

## 9.7.9 Applying Admin Server Online Setting and Configuration Changes Fails

### **Problem**

The RUP Installer configuration assistant "Applying Admin Server Online Setting and Configuration Changes" fails with the following error message:

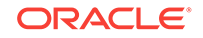

```
[2017-09-01T07:06:17.166+00:00] [apps] [ERROR] [] 
[oracle.apps.ad.rupconfig.Applying_Admin_Server_Online_Setting_and_Configuration_Chan
ges] [tid: 32] [ecid: 0000LswBvjR7y0I_IpP5if1PeG7o000006,0] CFGEX-00024 : Config 
plugin "Updating JPS Config Timeout Settings" failed. No further plugins will be run.
```
#### **Solution**

This error message is expected when upgrading from release 8 or 9 directly to release 12. It does not cause any functional impact and you can skip this failed task and continue with upgrade.

To resolve the issue, perform the following steps:

**1.** Make a copy of the check point xml file:

cp checkpoint.xml checkpoint.xml.orig

**2.** In the /APPTOP/oraInventory/checkpoint/farup/<RELEASE\_VERSION>/ checkpoint.xml checkpoint file, find the following:

<property name="Updating JPS Config Timeout Settings" value="Failed"/>

And then, replace it with the following:

<property name="Updating JPS Config Timeout Settings" value="Success"/>

**3.** Save the checkpoint.xml file and resume the upgrade.

### 9.7.10 RUP Installer 2 Fails While Starting Servers

### **Problem**

In Release 8 to Release 12 upgrades, RUP Installer 2 fails while starting all servers with the following error:

```
ERROR: CFGLOG-00104 : "Starting All Servers" configuration failed. 
ERROR: CFGLOG-00175 : Startup of server 
"BIInstance~coreapplication_obisch1~OracleBISchedulerComponent~coreapplication_obisch
1" in domain "BIDomain" "failed".
ERROR: CFGLOG-00175 : Startup of server 
"BIInstance~coreapplication_obis1~OracleBIServerComponent~coreapplication_obis1" in 
domain "BIDomain" "failed".
ERROR: CFGLOG-00175 : Startup of server 
"BIInstance~coreapplication_obiccs1~OracleBIClusterControllerComponent~BIClusterContr
oller" in domain "BIDomain" "failed".
ERROR: 
oracle.as.install.fapatchconfig.exception.PatchsetConfigException:CFGEX-00069 : 
Startup failed for following domain:server pairs"
[BIDomain:BIInstance~coreapplication_obisch1~OracleBISchedulerComponent~coreapplicati
on_obisch1,
BIDomain:BIInstance~coreapplication_obis1~OracleBIServerComponent~coreapplication_obi
s1,BIDomain:BIInstance~coreapplication_obiccs1~OracleBIClusterControllerComponent~BIC
lusterController]".
```
### **Solution**

To resolve this issue, perform the following steps from the BI host:

**1.** Execute the following BI ruplite:

```
java -jar $BIOH/biapps/tools/lib/biruplite.jar $BODOMAIN_HOME $BIOH false
```
For example:

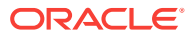

/slot/ems16838/appmgr/APPTOP/fusionapps/jdk/bin/java -jar /slot/ems16838/appmgr/APPTOP/fusionapps/bi/biapps/tools/lib/biruplite.jar /slot/ems16522/appmgr/APPTOP/instance/domains/slcah751.us.mycompany.com/BIDomain /slot/ems16838/appmgr/APPTOP/fusionapps/bi false

- **2.** Add the [opss-DBDS] section to \$BIInstance/bifoundation/OracleBIApplication/ coreapplication/setup/odbc.ini. Refer to the BIShared file at BIShared/Essbase/ essbaseserver1/bin/.odbc.ini.
- **3.** Stop BIcomponent and the OPMN instance as follows:

\$BIInstance/bin/opmnctl stopall

**4.** Restart only the OPMN instance as follows:

\$BIInstance/bin/opmnctl start

**5.** Rerun RUP Orchestration from the Primordial host.

# 9.8 Troubleshoot Node Manager and OPMN failures

- Verifying Node Manager and OPMN Status Fails Due to Bad Certificate Issue
- **Exception During Stopping OPMN Processes**
- [Troubleshooting Failure During Verifying Node Manager and OPMN Status](#page-197-0)
- [Node Manager Did Not Start Between First and Second Installer](#page-198-0)

9.8.1 Verifying Node Manager and OPMN Status Fails Due to Bad Certificate Issue

### **Problem**

**Verifying Node Manager and OPMS Status** fails with the following error:

WLSTException: Error occured while performing nmConnect : Cannot connect to Node Manager. : [Security:090542]Certificate chain received from <hostname> - <host IP address> was not trusted causing SSL handshake failure.

### **Solution**

The issue can occur when the host associated with a node manager is explicitly bounced in the middle of the upgrade, and if Upgrade Orchestrator expects the node manager to be in a shutdown state at that time. The node manager on the host may be configured to automatically start up as part of the system boot process and could cause various issues depending on which upgrade step was being performed when the host was restarted. To resolve this issue, stop and restart node manager on the host where the issue was reported. For more information, see Start Node Manager in the *Oracle Fusion Applications Administrator's Guide*.

## 9.8.2 Exception During Stopping OPMN Processes

### **Problem**

Upgrade Orchestrator fails to stop OPMN processes with an error similar to either of the following errors:

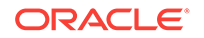

- <span id="page-197-0"></span>• Exception: OPMN could not be stopped. Script will exit. Please stop OPMN manually before re-running the script.
- /APPLICATIONS\_BASE/webtier\_mwhome/oracle\_common/jdk/jre/lib/fonts/ALBANWTJ.ttf – No such file exists.

### **Solution**

This issue can occur due to an incompatible version of JDK being used during the process. To resolve the issue, perform the following steps.

- **1.** cd /APPLICATIONS\_BASE/webtier\_mwhome/webtier
	- mv jdk\_backup\_existing\_version jdk
- **2.** cd /APPLICATIONS\_BASE/webtier\_mwhome/oracle\_common

rm –rf jdk

- cp –Rp jdk\_bkp\_130320\_1250 jdk
- **3.** Resume orchestration.

## 9.8.3 Troubleshoot Failure During Verifying Node Manager and OPMN **Status**

### **Problem**

The **Verifying Node Manager and OPMN Status** configuration assistant fails.

### **Solution**

Do not exit out of Upgrade Orchestrator in response to this configuration assistant failure. Perform the following steps to recover:

**1.** Review the node manager log files to determine the cause of the failure:

APPLICATIONS\_CONFIG/nodemanager/host\_name/

Note that the APPLICATIONS CONFIG value can be obtained from the APPLICATIONS\_BASE/fusionapps/faInst.loc file.

- **2.** After resolving the issue that caused the failure, start the Node Manager on all hosts that are part of the Oracle Fusion Applications provisioned system. For more information, see Start Node Manager in the *Oracle Fusion Applications Administrator's Guide*.
- **3.** Restart the OPMN server for BI, GOP (if GOP is installed), and Web Tier. If the Web Tier (OHS) installed with the Oracle Fusion Applications middle tier is run, it is possible to start it using the following steps. If the Web Tier is run on a separate machine, it may be possible to run the steps below on the other machine. In either case, ensure that Web Tier (OHS) is up at this point:

Example for BI: (note the usage of start instead of startall)

cd APPLICATIONS\_CONFIG/BIInstance/bin ./opmnctl start

Example for GOP: (note the usage of start instead of startall) Note that the OPMN server for GOP should be started from the machine that hosts the Supply Chain Management Administration Server domain. Start the OPMN server for GOP only if GOP is installed.

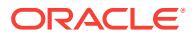

```
cd APPLICATIONS_CONFIG/gop_1/bin
./opmnctl start
```
Example for Web Tier: (note the usage of start instead of startall)

```
cd APPLICATIONS_CONFIG/CommonDomain_webtier/bin
./opmnctl start
```
For more information about the location of APPLICATIONS BASE and APPLICATIONS\_CONFIG, See [Directories Structure Overview](#page-25-0).

The BI, Web Tier, and GOP (when applicable) processes managed by OPMN are started by the installer in the **Starting All Servers** configuration assistant.

- **4.** Fix any other environment issues before resuming the upgrade. If the installer exits for any reason, make sure that all node managers and OPMN processes are running. Contact Oracle Support Services to proceed out of this step if there are unresolved environment issues.
- **5.** After starting the services, resume orchestration to proceed to the **Starting All Servers** configuration assistant. If the starting of servers times out, see [Troubleshoot Server Start and Stop Failures.](#page-217-0)

If GOP is not installed, the user interface reports "Success" for GOP OPMN status, but the log file reports: GOP is not provisioned. Skipping check for OPMN status.

## 9.8.4 Node Manager Did Not Start Between First and Second Installer

This section describes two scenarios that can prevent the node manager from starting between the first and second installer.

### **Problem 1**

The node manager was manually started before or during the **Extending Certification Validity** configuration assistant. The node manager caches the previous keystore certificates so the updated certificates are not validated and the node manager fails to start.

### **Solution**

Check the node manager logs to determine if it is running and when it was last started. If the time stamp is earlier than the **Extending Certification Validity** configuration assistant execution time stamp, restart the node manager so that it reads the updated keystore certificates.

**1.** To find out if the node manager is running for a specific host, connect to the host and run the following command:

If any results are returned, the node manager is running.

ps -ef | grep nodemanager

**2.** If the node manager is running, find the time of the last entry of <Secure socket listener started on port nnnn> in the following directory.

APPLICATIONS\_CONFIG/nodemanager/logical\_host\_name/nodemanager

**3.** To check the timestamp for the **Extending Certification Validity** configuration assistant, find the fapatch\_Extending\_Certificate\_Validity\_XXXX file in one of the following directories:

ORACLE

APPLICATIONS\_CONFIG/lcm/logs/11.12.x.0.0/RUP/configlogs

APPLICATIONS\_CONFIG/lcm/logs/11.12.x.0.0/RUP/ARCHIVE/timestamp/configlogs

The last time stamp entry is the execution timestamp.

### **Problem 2**

The administration servers in one or more domains are running before the **Extending Certification Validity** configuration assistant runs. This prevents validation of the updated keystore certificates and fails to provide the correct status to orchestration.

### **Solution**

Perform the following steps:

- **1.** Verify whether the administration server of the domain is running by launching the administration console of the domain. If the console comes up, then the administration server is running.
- **2.** Verify the last time the administration server was started. Go to the APPLICATIONS\_CONFIG/domains/logical\_host\_name/domain\_name/servers/AdminServer/ logs directory. Using the command, 1s -1rt, find the most recent the AdminServer.log file. In this file, find the time of last entry that contains text similar to the following example:

```
<Channel "Default" is now listening on machine_ip:port for protocols iiop, t3, 
ldap, snmp, http.>
```
### 9.8.5 The StopOPMNProcesses Plug-in Fails on the OHS Node

### **Problem**

The following error occurs on the OHS node:

```
[Plugin failed]: StopOPMNProcesses 
[Phase DowntimePostFA]: failed
```
ORCH-DOWNTIME-OPMN-00004 : Stopping OPMN Control Process failed. Review log file

#### **Solution**

This error can occur when OHS is on the same node as the primordial host and APPLICATIONS\_CONFIG IS not APPLICATIONS\_BASE/instance. For example, this error occurs if APPLICATIONS\_BASE =/APPTOP and APPLICATIONS\_CONFIG =/instance.

To resolve the issue, perform the following steps:

**1.** Create a link from APPLICATIONS\_BASE/instance to APPLICATIONS\_CONFIG as follows:

ln -s APPLICATIONS\_CONFIG APPLICATIONS\_BASE/instance

- **2.** Resume orchestration.
- **3.** Delete the link after orchestration completes successfully.

## 9.9 Troubleshoot RUP Lite for OHS Failures

This section describes the following RUP Lite for OHS failures:

• [RUP Lite for OHS Fails With Missing JDK exception](#page-200-0)

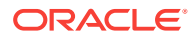

- RUP Lite for OHS Fails With ReassociateCommonDomain Plug-in
- RUP Lite for OHS Fails With Security Mode Errors

## <span id="page-200-0"></span>9.9.1 RUP Lite for OHS Fails With Missing JDK exception

### **Problem**

RUP Lite for OHS fails during the ohs.plugin. UpgradeWebtier step due to missing the jdk directory.

### **Solution**

Verify if there is a jdk\_backup\_existing\_version directory under  $WT\_ORACLE\_HOME$ . If this directory exists, rename it to jdk and resume Orchestration.

Also, if the missing jdk directory is from  $WT\_MW\_HOME/oracle\_common$ , check to see if there is a jdk\_backup\_existing\_version directory under this directory. If so, rename it to jdk and resume Orchestration.

## 9.9.2 RUP Lite for OHS Fails With ReassociateCommonDomain Plugin

### **Problem**

During the upgrade, RUP Lite for OHS fails with the following error:

Failed execution of plugin: ohs.plugin.ReassociateCommonDomain

### **Solution**

Update the server\_name/instance/CommonDomain\_webtier\_local/config/OPMN/opmn/ instance.properties file to set the registered property to true. Then check the Administration Server on either the Common Domain or the OSN Domain to ensure it is running. If not, bounce the server and retry RUP Lite for OHS by resuming orchestration.

### 9.9.3 RUP Lite for OHS Fails With Security Mode Errors

### **Problem**

RUP Lite for OHS reports a server side error occurs with the following error message:

Server instance is not running for the security mode specified: "simple". Try again using a different security mode. The remote registration process did not succeed! Please find the specific error message below.

### **Solution**

To resolve this issue, perform the following steps:

- **1.** Log in to the OAM administration console.
- **2.** From the System Configuration tab, click **Server\_Instances**, and double click the OAM server instance, such as oam\_server1.
- **3.** Select **simple** from the Mode field in the right panel.
- **4.** Click **Apply** to submit the changes.

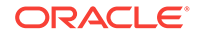

- **5.** Restart the OAM Server.
- **6.** Restart all OHS servers in the environment.
- **7.** Resume Upgrade Orchestrator.

Check the Oracle Fusion Applications OHS to ensure that SSO still works after the change. If it does not, upgrade Webgate manually for the Oracle Fusion Applications OHS.

# 9.10 Troubleshoot IDM Upgrade Failures

This section describes the following troubleshooting issues:

- Communication Exception on Primordial Console While Waiting for IDMOHS
- OAM Configuration Step Fails Due to Special Characters in Password
- [OAM Configuration Update Fails for OVD Removal](#page-202-0)
- [Location of GRC Policies in the OAM Applications Domain](#page-203-0)
- [Restore Data Under the Root Node of the OPSS Security Store](#page-203-0)
- [Applying One-Off Patch Fails](#page-203-0)
- [Webgate Is Not configured on the OHS SO Node](#page-204-0)
- [Corrupted JAR Found](#page-205-0)
- [Migration or Upgrade Fails with Permission Issues](#page-205-0)
- **[OIF URL Not Accessible Post Migration](#page-205-0)**
- [Download Email Template from OIM Fails](#page-206-0)
- [SOA Server Fails to Start on Scaled Out Machine During Migration](#page-206-0)
- [OIM Binary Upgrade Fails in Type II Upgrade](#page-206-0)
- [Migration Fails To Stop the Processes and Restart in Type II Upgrade](#page-207-0)

## 9.10.1 Communication Exception on Primordial Console While Waiting for IDMOHS

### **Problem**

While the primordial host is waiting for IDMOHS: IDMUpgradeDone, there are communication exceptions on the PRIMORDIAL console.

### **Solution**

These errors can be ignored and orchestration can be resumed.

## 9.10.2 OAM Configuration Step Fails Due to Special Characters in Password

### **Problem**

If the OAM administrator password contains special characters, such as '#' or '&', the OAM Configuration step fails. To work around this issue, manually validate that the

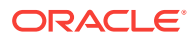

<span id="page-202-0"></span>OAM Administration Server host/port and username/password are correct. After manually validating this information, proceed with the manual upgrade.

#### **Solution**

To validate, perform the following steps:

- **1.** Get the OAM administrator user name and password from the credential store.
- **2.** Run APPLICATIONS\_BASE/fusionapps/oracle\_common/common/bin/wlst.sh.
- **3.** Run the following commands to connect to the Common Domain Administration Server and get the OAM administrator username and password:

```
connect()
listCred(map='oracle.patching', key='FUSION_APPS_PATCH_OAM_ADMIN-KEY')
```
- **4.** Get the OAM Administration Server host and port from the following properties in APPLICATIONS\_CONFIG/fapatch/FUSION\_prov.properties:
	- OAM\_ADMIN\_SERVER\_HOST
	- OAM\_ADMIN\_SERVER\_PORT
- **5.** Use oamcfgtool.jar to confirm whether the OAM server can be invoked using the values found in the previous steps. For example:

cd APPLICATIONS\_BASE/fusionapps/oracle\_common/modules/oracle.oamprovider\_11.1.1

```
java -jar oamcfgtool.jar app_domain=crm web_domain=OraFusionApp
uris_file=APPLICATIONS_BASE/fusionapps/applications/crm/security/oam.conf
oam_aaa_mode=open_or_simple
app_agent_password=password_for_map="oracle.patching"
key="FUSION_APPS_PATCH_OAM_RWG-KEY"_in_credential_store
primary_oam_servers=oam_server1 oam_admin_server=http://
OAM_admin_server_host:port
oam_admin_username=username_for_FUSION_APPS_PATCH_OAM_ADMIN-KEY
oam_admin_password=password_for_FUSION_APPS_PATCH_OAM_ADMIN-KEY
oam_version=11 default_authn_scheme=FAAuthScheme
```
**6.** If the previous command is successful, the validation is successful and orchestration can be resumed.

### 9.10.3 OAM Configuration Update Fails for OVD Removal

This troubleshooting step is only applicable if the OAM configuration fails while you are performing the steps to remove OVD from your environment as listed in [Update OAM](#page-90-0) [Configuration](#page-90-0).

#### **Problem**

OAM configuration update fails for OID authenticator.

### **Solution**

To resolve this issue, run following command using WLST:

```
cd $OAM_ORACLE_HOME/common/bin
setenv DOMAIN_HOME /u01/app/idm/admin/IDMDomain/aserver/IDMDomain$DOMAIN_HOME/bin/
setDomainEnv.sh
./wlst.sh
connect('weblogic_idm','$WLS_ADMIN_PASSWORD','t3://myhost.example.com:7001')
editUserIdentityStore(name="OIMIDStore", ldapUrl="ldap://idstore.example.com:
```
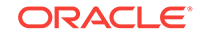

3060", ldapProvider="OID", userSearchBase="cn=Users,dc=us,dc=oracle,dc=com", groupSearchBase="cn=Groups, dc=us,dc=oracle,dc=com)

### <span id="page-203-0"></span>9.10.4 Location of GRC Policies in the OAM Applications Domain

The location of the Governance, Risk, and Compliance (GRC) policies varies, depending on the upgrade path to Release 12. GRC polices are located in the *grc* OAM application domain if the Oracle Fusion Applications environment was originally provisioned with either version 11.1.1.5 or 11.1.2, then upgraded to version 11.1.3, and beyond. If the environment was originally provisioned with version 11.1.3 and upgraded to version 11.1.4 and beyond, the GRC policies are located in the *fs* OAM application domain.

### 9.10.5 Restore Data Under the Root Node of the OPSS Security Store

### **Problem**

Due to a failure during the upgrade, it is necessary to restore all of the data under the root node of the OPSS Security Store.

### **Solution**

To restore all of the data under the root node of the OPSS Security Store, perform the following steps:

- **1.** Ensure Oracle Internet Directory is up and running.
- **2.** Perform a bulkdelete on Oracle Internet Directory nodes.
- **3.** In the Oracle Internet Directory system, verify that there are no schema errors or bad entries by running bulkload, as illustrated in the following command:

OID\_HOME/ldap/bin/bulkload connect="dstOidDbConnectStr" check=true generate=true restore=true file="fullPath2SrcOidLdif"

If duplicate DNs (common entries between the source and destination directories) are detected, review them to prevent unexpected results.

**4.** Load data into the Oracle Internet Directory by running bulkload, as illustrated in the following command:

## 9.10.6 Applying One-Off Patch Fails

### **Problem**

Applying Release12 One-Off patches on an Release 12 setup fail.

### **Workaround**

To workaround this issue, create a symbolic link pointing to  $/$ u01/IDMTOP immediately after the upgrade. For example, if the real top is in  $/abc/id <sub>mtop</sub>$ , perform the following steps:

```
mkdir /u01
ln -s /abc/idmtop /u01/IDMTOP
```
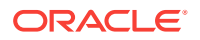

OID\_HOME/ldap/bin/bulkload connect="dstOidDbConnectStr" load=true file="fullPath2SrcOidLdif"

## <span id="page-204-0"></span>9.10.7 Webgate Is Not configured on the OHS SO Node

If Webgate is not configured on the OHS SO Node, perform the following steps:

- **1.** Log in to the OHS SO Node.
- **2.** Append environment variable LD\_LIBRARY\_PATH with the Web Tier library path APPLICATIONS\_BASE/webtier\_mwhome/webtier/lib as follows:

WEBHOST2> export LD\_LIBRARY\_PATH=APPLICATIONS\_BASE/<webtier\_mwhome>/ <webtier\_directory\_name>/lib:\$LD\_LIBRARY\_PATH

#### For example:

WEBHOST2> export LD\_LIBRARY\_PATH=/u01/app/idm/products/ohs/ohs/ lib:\$LD\_LIBRARY\_PATH

**3.** Execute deployWebgateInstance.sh as follows:

#### **a.** Execute the following command:

```
cd <WEBTIER_MW_HOME>/webgate/webgate/ohs/tools/deployWebGate 
./deployWebGateInstance.sh -w <WEBTIER_INSTANCE_HOME>/config/OHS/ohs2/ -oh 
<WEBTIER_MW_HOME>/webgate
```
#### For example:

./deployWebGateInstance.sh -w /u02/local/idm/config/instances/ohs2/config/OHS/ohs2/ -oh /u01/app/idm/products/ohs/webgate

#### **b.** Execute the following command:

cd <WEBTIER\_MW\_HOME>/webgate/webgate/ohs/tools/setup/InstallTools ./EditHttpConf -w <WEBTIER\_INSTANCE\_HOME>/config/OHS/ohs2/ -oh <WBETIER\_ME\_HOME>/webgate -o webgate.conf

#### For example:

./EditHttpConf -w /u02/local/idm/config/instances/ohs2/config/OHS/ohs2/ -oh /u01/app/idm/products/ohs/webgate -o webgate.conf

- **c.** Copy the following from WEBHOST1 to WEBHOST2:
	- From <WEBTIER\_INSTANCE\_HOME>/config/OHS/ohs1/webgate/config, copy the following to <WEBTIER\_INSTANCE\_HOME>/config/OHS/ohs2/webgate/config on WEBHOST2:

"ObAccessClient.xml","cwallet.sso","password.xml"

• From <WEBTIER\_INSTANCE\_HOME>/config/OHS/ohs1/webgate/config/simple, copy the following to <WEBTIER\_INSTANCE\_HOME>/config/OHS/ohs2/webgate/ config/simple on WEBHOST2:

"aaa\_key.pem","aaa\_cert.pem"

**4.** Restart Oracle HTTP Server as follows:

WEBHOST2> cd <WEBTIER\_INSTANCE\_HOME>/bin WEBHOST2> ./opmnctl stopall WEBHOST2> ./opmnctl startall

**5.** Ensure that the URLs are accessible as before, by temporarily stopping Oracle HTTP server on the Node 1 and making accessible the URLs.

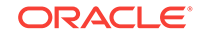

## <span id="page-205-0"></span>9.10.8 Corrupted JAR Found

### **Problem**

The following corrupted JAR error message is found in the migration and predowntime logs:

```
51fea9603f49 ,lastModified:2010-01-10T17:46:52.000-0800 
,ioe:java.util.zip.ZipException: Could not find End Of Central Directory 
<ERROR> Error message was found in log file on line ::2905:: -->WARNING: 
corrupted jar found. 
file:/u01/IDMTOP/products/app/iam/oam/server/lib/jmx/oam-dummy-config.xml, 
md5sum:2c3ede41786705c57cf151fea9603f49 
,lastModified:2010-01-10T17:46:52.000-0800 ,ioe:java.util.zip.ZipException: 
Could not find End Of Central Directory 
<ERROR> rror message was found in log file on line ::2991:: -->WARNING: 
corrupted jar found.
file:/u01/IDMTOP/products/app/iam/oam/server/lib/jmx/oam-dummy-config.xml, 
md5sum:2c3ede41786705c57cf151fea9603f49 
,lastModified:2010-01-10T17:46:52.000-0800 ,ioe:java.util.zip.ZipException: 
Could not find End Of Central DirectoryExit Value from individual subroutine 
check is 1
```
### **Solution**

Ignore the error message.

### 9.10.9 Migration or Upgrade Fails with Permission Issues

### **Problem**

Migration or upgrade fails with permission issues such as unable to access or unable to write.

### **Solution**

To resolve this issue, check the failed file's user and group privileges and permissions of the stagedir and idmUpgrade folders. The user and group permissions should be same as the user who is running the upgrade. In addition, all of the folders need to be writable.

## 9.10.10 OIF URL Not Accessible Post Migration

### **Problem**

The OIF URL is not accessible post migration.

### **Solution**

To resolve this issue, perform the following steps:

- **1.** Bring down all servers.
- **2.** Clean up the  $\text{tmp}$  folders of all the servers in both shared config  $(\mu01/IDMTOP/$ config) and local config (/u02/local/IDMTOP/config).
- **3.** Restart the servers and check the OIF URL.

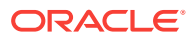

## <span id="page-206-0"></span>9.10.11 Download Email Template from OIM Fails

### **Problem**

Download email template from OIM fails in [Run Upgrade Orchestrator During](#page-118-0) [Downtime](#page-118-0).

### **Solution**

This is an expected failure. The Download email template step is executed again as part of the IDM upgrade in [Manually Download OIM Email Template](#page-139-0).

## 9.10.12 SOA Server Fails to Start on Scaled Out Machine During **Migration**

### **Problem**

The SOA managed server fails to start on the scaled out machine with the following exception in the SOA logs under /u01/IDMTOP/config/scripts/logs:

Starting server wls\_soa2 ...Access to domain 'IDMDomain' for user 'admin' denied No stack trace available.

### **Solution**

To resolve this issue, perform the following steps:

**1.** Execute the nmEnroll WSLT command as follows:

nmEnroll('/u02/local/IDMTOP/config/domains/IDMDomain', '/u01/IDMTOP/config/nodemanager/<IDMSOHOSTNAME>');

### Where

• <IDMSOHOSTNAME>: The secondary/scaled out machine host name.

For more information about the execution of the nmEnroll command, see [Oracle](http://www.oracle.com/webfolder/technetwork/tutorials/obe/fmw/wls/12c/10-NodeMgr--4472/nodemgr.htm) [WebLogic Server 12c: Configuring and Using Node Manager](http://www.oracle.com/webfolder/technetwork/tutorials/obe/fmw/wls/12c/10-NodeMgr--4472/nodemgr.htm).

**2.** After the successful execution of the nmEnroll command, rerun migration on the SOA scaled out node.

## 9.10.13 OIM Binary Upgrade Fails in Type II Upgrade

### **Problem**

OIM binary upgrade fails with no "IDMTOP/products/app/utils/orainst.loc" error.

One possible cause is that you may be using the upgradeOnPremise.properties under the idmUpgrade folder for upgrade rather than the one under stagedir. For type II upgrades, upgradeOnPremise.properties is auto-generated by the discovery tool during discovery execution by seeding necessary values for upgrade.

### **Solution**

To resolve this issue, rerun upgrade using the upgradeOnPremise.properties under stagedir.

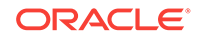

## <span id="page-207-0"></span>9.10.14 Migration Fails To Stop the Processes and Restart in Type II Upgrade

### **Problem**

Migration exits with an error to stop the processes and restart.

### **Solution**

Either the source servers or components are not stopped or some stale processes related to source environment exist. To resolve this issue, perform the following steps:

- **1.** Check the migration logs for details on those processes, and then stop them.
- **2.** Restart migration.

# 9.11 Troubleshoot Applying Middleware Patches

This section provides the following troubleshooting information related to the **Applying Pre-PSA Middleware Patches** or **Applying Post-PSA Middleware Patches** configuration assistants:

- Log Files for Applying Middleware Patches
- [Applying Middleware Patchsets Fails Due to DISPLAY](#page-208-0)
- [Applying Post-PSA Middleware Patches Hangs](#page-208-0)
- [Applying Database Client Patches Fails](#page-208-0)
- [ORA-01658: unable to create INITIAL extent for segment in tablespace](#page-209-0)
- [Troubleshoot Upgrading Middleware Schema](#page-209-0)

### 9.11.1 Log Files for Applying Middleware Patches

### **Problem**

An error occurred during the **Applying Pre-PSA Middleware Patches** or **Applying Post-PSA Middleware Patches** configuration assistant.

### **Solution**

Review the log file in the relevant location to find the cause of the error:

```
APPLICATIONS_CONFIG/lcm/logs/11.12.x.0.0/RUP/
ApplyPrePSAMiddlewarePatchestimestamp.log
```

```
APPLICATIONS_CONFIG/lcm/logs/11.12.x.0.0/RUP/
ApplyPostPSAMiddlewarePatchestimestamp.log
```
For Language Pack failures, review the following log files:

- Failures during Install mode and Standalone LP installation: APPLICATIONS\_CONFIG/lcm/logs/11.12.x.0.0/LanguagePack/language/ FAPatchManager\_ApplyMWLangPackPatchestimestamp.log
- Failures during LP upgrade through orchestration (configuration mode):

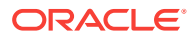

```
APPLICATIONS_CONFIG/lcm/logs/11.12.x.0.0/LanguagePack/MergedLPs/
FAPatchManager_ApplyMWLangPackPatchestimestamp.log
```
For specific OPatch failures, go to each of the individual Oracle home directories to find the details of the OPatch errors. For example, for a SOA failure, go to APPLICATIONS\_BASE/fusionapps/soa/cfgtoollogs/opatch.

## <span id="page-208-0"></span>9.11.2 Applying Middleware Patchsets Fails Due to DISPLAY

### **Problem**

The **Applying Middleware Patchsets** configuration assistant fails with an error as shown in the following example:

```
[as] [ERROR] [] [oracle.as.install.engine.modules.presentation] [tid: 15]
[ecid: 0000JsNJml6AxGGpIww0yf1HRacu000006,0] sun/awt/X11GraphicsEnvironment[[
```
java.lang.NoClassDefFoundError: sun/awt/X11GraphicsEnvironment at java.lang.Class.forName0(Native Method)

### **Solution**

.

Unset the DISPLAY variable or set it to the correct value. To unset it, run "unset/ unsetenv DISPLAY" on all hosts. Then resume Upgrade Orchestrator.

### 9.11.3 Applying Post-PSA Middleware Patches Hangs

### **Problem**

The **Applying Post-PSA Middleware Patches** configuration assistant hangs.

#### **Solution**

This problem is most likely due to adpatch hanging as the result of the java worker not getting the database connection. Resolve this issue by following the steps in [Troubleshoot Loading Database Components.](#page-210-0) Run the commands from ATGPF\_ORACLE\_HOME instead of FA\_ORACLE\_HOME.

## 9.11.4 Applying Database Client Patches Fails

#### **Problem**

The following error occurs:

OPatch cannot continue because it can't load library from the directory "<dbclient Oracle Home>/oui/lib/linux64"

### **Solution**

This error may occur if the OUI version in the database client Oracle home is 11.2 while the OUI version in Oracle Fusion Applications Oracle home (FA\_ORACLE\_HOME) is 11.1.

To resolve this issue, perform the following steps:

**1.** Go to the DB Client home.

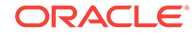

- <span id="page-209-0"></span>**2.** Set the ORACLE\_HOME environment variable to point to the database client Oracle home.
- **3.** Apply the database client patches using the following command:

\$ORACLE\_HOME/OPatch/opatch apply patch\_location

- **4.** Because the patches have now been manually applied, perform the following steps to continue with the upgrade:
	- **a.** Go to the FA\_ORACLE\_HOME/fusionapps/applications/lcm/tp/config/RUP/FMW directory.
	- **b.** Open the pre-psa-jobs.xml file for editing.
	- **c.** Comment out the job with the name dbclient as shown in the following example:

```
<!-- <job>
     <id>10</id>
     <target>FAMW</target>
     <component>
           <name>dbclient</name>
           <version>11.1.1.5</version>
     <component>
     <utility_name>opatch</utility_name>
     <patch_number>NA</patch_number>
     <command>%opatch% napply -silent -skip_duplicate -skip_subset
-oh %dbclient_home% -phBaseDir %dbclient_patch% -jre %jre_loc% -invPtrLoc
%oraInstLocFile%</command>
      <patch_location>NA</patch_location
</job>
```
## 9.11.5 ORA-01658: unable to create INITIAL extent for segment in tablespace

### **Problem**

The following error is reported:

ORA-01658: unable to create INITIAL extent for segment in tablespace FUSION\_TS\_SEED.

### **Solution**

The standard output from the ORA-1658 error follows:

ORA-01658: unable to create INITIAL extent for segment in tablespace string Cause: Failed to find sufficient contiguous space to allocate INITIAL extent for segment being created. Action: Use ALTER TABLESPACE ADD DATAFILE to add additional space to the tablespace or retry with a smaller value for INITIAL

For more information, refer to Oracle Database documentation.

### 9.11.6 Troubleshoot Upgrading Middleware Schema

This section contains the following topics:

- [Log Files for Upgrading Middleware Schema](#page-210-0)
- [Upgrading SES Component Fails When TDE Data Vault is Enabled](#page-210-0)

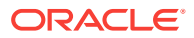

### <span id="page-210-0"></span>9.11.6.1 Log Files for Upgrading Middleware Schema

### **Problem**

An error occurred during the **Upgrading Middleware Schema** configuration assistant.

### **Solution**

Review the log file in this location to find the cause of the error:

fusionapps/oracle\_common/upgrade/logs/psatimestamp.log

### 9.11.6.2 Upgrading SES Component Fails When TDE Data Vault is Enabled

### **Problem**

The **Upgrading Middleware Schema** configuration assistant fails while upgrading SES component when TDE Data Vault is enabled. The following error is reported:

```
[RCU] [TRACE] [] [upgrade.RCU.jdbcEngine] [tid: 10] [ecid:
0000K8DIf5l9xWR5IZL6if1ISVu^000000,0] Driver: oracle.jdbc.driver.OracleDriver
[2013-10-31T06:54:31.536+00:00] [RCU] [TRACE] [] [upgrade.RCU.jdbcEngine]
[tid: 10] [ecid: 0000K8DIf5l9xWR5IZL6if1ISVu^000000,0] jdbcUrl =
jdbc:*****:thin:sys as
sysdba/*****@(DESCRIPTION=(LOAD_BALANCE=on)(ADDRESS=(PROTOCOL=TCP)(HOST=fusion
```

```
db.*****outsourcing.com)(PORT=1616))(ADDRESS=(PROTOCOL=TCP)(HOST=fusiondb2.***
*outsourcing.com)(PORT=1616))(CONNECT_DATA=(SERVICE_NAME=fusiondb)))
```
### **Solution**

To resolve this issue, perform the following steps:

- **1.** Connect as searchsys.
- **2.** DROP INDEX "SEARCHSYS"."EQ\$DOC\_PATH\_IDX" force.
- **3.** Execute eq\_adm.use\_instance(1).
- 4. Execute eq\_ddl.create\_index().
- **5.** Resume orchestration.

# 9.12 Troubleshoot Loading Database Components

This section contains information about troubleshooting issues that may occur during the **Loading Database Components** configuration assistant. Depending on the type of failure, it may be needed to review one or more of the log files in the following locations:

- APPLICATIONS\_CONFIG/lcm/logs/11.12.x.0.0/RUP/PatchManager\_DBPatch/
	- FAPatchManager\_apply\_timestamp.log
	- adpatch\_apply\_timestamp.log
	- adpatch\_apply\_timestamp\_workernum.log
- ATGPF\_HOME/admin/FUSION/log

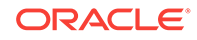

<span id="page-211-0"></span>If the language is upgraded through orchestration, then the config mode LP logs for **Loading DB Componenets** are present in APPLICATIONS\_CONFIG/lcm/logs/ 11.12.x.0.0/RUP/PatchManager\_NLS\_DBPatch.

The following troubleshooting issues are described in this section:

- **Failure During Granting Privileges**
- Database Worker Fails While Loading Database Components
- [Database Failure While Loading Database Components](#page-212-0)
- [AutoPatch Validation Fails](#page-212-0)
- [Flexfield Seed Data Upload Fails](#page-213-0)
- [Loading pje\\_txn\\_fix\\_issues\\_bug18504814.sql Fails](#page-213-0)
- [Loading DB Components Fails for CRMCOMMON MOW Tables](#page-214-0)

## 9.12.1 Failure During Granting Privileges

### **Problem**

A failure occurred during either the **Grant Privileges to Application Schemas** or the **Creating Grants/Synonyms on Application Database Objects** configuration assistant.

### **Solution**

Find the cause of the failure by running the script manually as the sysdba user, using SQL\*Plus or SQL\*Developer. After resolving the issue, resume orchestration.

### 9.12.2 Database Worker Fails While Loading Database Components

### **Problem**

An email notification stating that one or more database workers failed during the **Loading Database Components** configuration assistant is received.

### **Solution**

This email notification is only received when the upgrade cannot progress any further and requires user intervention. In this scenario, all the workers are in a FAILED or IDLE status. The configuration assistant remains in a RUNNING status until all tasks in **Loading Database Components** have run. To resolve this issue, you must start AD Controller to manage the failed workers. For additional information, see Troubleshoot Patching Sessions for Database Content in the *Oracle Fusion Applications Patching Guide*. After resolving the issue that caused the workers to fail, and restart the workers, Upgrade Orchestrator continues processing. No further intervention is required.

Note that the messages are displayed on the console for database component failures if orchestration is run with the -DlogLevel option set to FINEST.

There might be corner cases when an alert email indicating failed workers although the workers are still running might be received. In such cases, ignore the email alert after ensuring the workers are running with no failures.

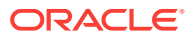

## <span id="page-212-0"></span>9.12.3 Database Failure While Loading Database Components

### **Problem**

The database goes down while RUP Installer is running the **Loading Database Components** configuration assistant. If simply bringing the database up and then resuming orchestration, the following error might be received:

Failed to connect to the database as fusion with error: No more data to read from socket

### **Solution**

To recover from this error, perform the following steps:

**1.** Force the database patching session to fail as follows:

(UNIX) FA\_ORACLE\_HOME/lcm/ad/bin/fapmgr.sh forcefail

**2.** Start AD Controller as follows:

(UNIX) FA\_ORACLE\_HOME/lcm/ad/bin/adctrl.sh

For more information, see Start AD Controller in the *Oracle Fusion Applications Patching Guide*.

- **3.** Perform the following steps in AD Controller to manage the workers:
	- **a.** Select **Tell manager that a worker failed its job** and enter **All** for all workers.
	- **b.** Select **Tell worker to quit** and enter **All** for all workers. Note that this does not kill the workers. It sends a command to the worker to shutdown after it completes the current task.
	- **c.** Wait for all workers to complete their tasks and shut down normally.
	- **d.** If there are still some worker processes that do not shut down, kill those processes manually by selecting **Tell manager that a worker failed its job**. Then select **Tell manager that a worker acknowledges quit** and enter **All** for all workers.
	- **e.** From the operating system, check for processes that are running fapmgr, javaworker, adpatch, adadmin, sqlplus, and adworker. If any exist, terminate them from the operating system.
	- **f.** Select **Tell worker to restart a failed job** and enter **All** for all workers.
- **4.** Resume orchestration.

### 9.12.4 AutoPatch Validation Fails

### **Problem**

AutoPatch validation fails with the following message:

An active adpatch or adadmin session was found. Complete or terminate the active session to allow fapmgr to proceed.

### **Solution**

Perform the following steps to resolve this error:

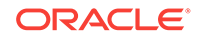

<span id="page-213-0"></span>**1.** Run the fapmgr forcefail command to update the patching tables as follows:

(UNIX) FA\_ORACLE\_HOME/lcm/ad/bin/fapmgr.sh forcefail [-logfile log file name] [ loglevel level]

**2.** Run the fapmgr abort command from FA ORACLE HOME to find out if an Oracle Fusion Applications Patch Manager session must be cleaned up as shown in the following example:

(UNIX) FA\_ORACLE\_HOME/lcm/ad/bin/fapmgr.sh abort [-logfile log file name] [ logLevel level]

If this command finds no failed session, proceed to Step 3.

**3.** Run the following commands from ATGPF\_ORACLE\_HOME to abandon any Applications Core patching sessions or AD Administration sessions that may be running:

```
(UNIX) ATGPF_ORACLE_HOME/lcm/ad/bin/adpatch.sh abandon=y interactive=n 
defaultsfile=APPLICATIONS_CONFIG/atgpf/admin/defaults.txt
```

```
(UNIX) ATGPF_ORACLE_HOME/lcm/ad/bin/adadmin.sh abandon=y interactive=n 
defaultsfile=APPLICATIONS_CONFIG/atgpf/admin/defaults.txt
```
## 9.12.5 Flexfield Seed Data Upload Fails

### **Problem**

When multiple seed data files are uploaded for the same flexfield but for different flexfield contexts, the upload tasks can fail due to locking issues. The failed tasks appear in the log file as the following error:

Loading failed with a JboException: JBO-25014: Another user has changed the row with primary keyoracle.jbo.Key ...

#### **Solution**

AutoPatch defers any failed tasks to the end of the phase and reattempts the failed tasks only after attempting all tasks in the phase at least once. Usually the flexfield seed data tasks that failed due to the locking issue succeed on subsequent attempts. You can ignore these errors if the flexfield seed data task succeeds on the retry. If the task remains in a failed state, you must use the AD Controller utility to retry the failed task.

For more information, see Restart a Failed Worker in the *Oracle Fusion Applications Patching Guide*.

### 9.12.6 Loading pje\_txn\_fix\_issues\_bug18504814.sql Fails

### **Problem**

The upgrade script, pje\_txn\_fix\_issues\_bug18504814.sql, fails with the following error:

ORA-00001: unique constraint (FUSION.PJE\_ISSUE\_TYPES\_TL\_U1) violated.

### **Solution**

Skip the AD worker that failed while running the pje\_txn\_fix\_issues\_bug18504814.sql file.

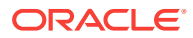

## <span id="page-214-0"></span>9.12.7 Loading DB Components Fails for CRMCOMMON MOW Tables

### **Problem**

Upgrade fails with the following error due to **Loading Database Components** failure for Work Management (MOW) tables:

[2016-11-22T10:23:05.464+00:00] [xdf] [ERROR] [XDF-10567] [oracle.xdf] [tid: 1] [ecid: 0000LY7^LAfBX7M5ING7yf1OClRT000001,0] Could not modify the column to NOT NULL. [2016-11-22T10:23:05.464+00:00] [xdf] [NOTIFICATION] [XDF-00005] [oracle.xdf] [tid: 1] [ecid: 0000LY7^LAfBX7M5ING7yf1OClRT000001,0] Alter DDL: ALTER TABLE "FUSION"."MOW\_RULE\_SET\_DETAILS" MODIFY ("MAX\_SCORE" NUMBER(9,0))

### **Solution**

Ignore the error. Skip and restart the failed adworker.

# 9.13 Troubleshoot Deployment of Applications Policies

This section contains the following information about troubleshooting issues that may occur during the **Deploying Application Policies** configuration assistant:

- Log Files for Deploying Application Policies
- Analysis of Applications Policies Fails
- [Deploying Applications Policies Fails](#page-215-0)
- [Deploying Applications Policies Fails With Duplicate Permissions Warning](#page-215-0)
- [Deploying Applications Policies Reports Warning "Failed to Validate XML Content"](#page-216-0)
- [Warning during Migrate Security Store](#page-216-0)
- [IDM Server Fails During Deployment of Applications Policies](#page-216-0)

## 9.13.1 Log Files for Deploying Application Policies

Log files for this configuration assistant may be found in this location:

APPLICATIONS\_CONFIG/lcm/logs/11.12.x.0.0/RUP/configlogs/ fapatch\_Deploying\_Applications\_Policies\_(jazn-data.xml)\_timestamp.log

APPLICATIONS\_CONFIG/lcm/logs/11.12.x.0.0/LanguagePack/language/configlogs/ fapatch\_Deploying\_Applications\_Policies\_(jazn-data.xml)\_timestamp.log

## 9.13.2 Analysis of Applications Policies Fails

### **Problem**

A failure occurs during applications policy analysis.

### **Solution**

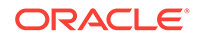

<span id="page-215-0"></span>Review the log file that is generated by each stripe. The log files are located under the main log directory, APPLICATIONS\_CONFIG/lcm/logs/11.12.0.0.0/RUP and are named as follows:

- fapatch\_CRMJaznAnalysis\_timestamp.log
- fapatch\_FSCMJaznAnalysis\_timestamp.log
- fapatch\_HCMJaznAnalysis\_timestamp.log
- fapatch\_OBIJaznAnalysis\_timestamp.log
- fapatch SOAJaznAnalysis timestamp.log
- fapatch\_UCMJaznAnalysis\_timestamp.log
- fapatch\_BPMJaznAnalysis\_timestamp.log
- fapatch\_B2BJaznAnalysis\_timestamp.log

After resolving the JAZN analysis error, retry the analysis for the failed stripe to confirm the issue is resolved.

## 9.13.3 Deploying Applications Policies Fails

### **Problem**

A failure occurs during the **Deploying Application Policies** configuration assistant.

### **Solution**

When a failure occurs during **Deploying Application Policies**, restore only the stripe or system policy that has failed, from the backup. Use the OPSS migrateSecurityStore command with the appropriate source and destination arguments to perform the restore. Do not restore a stripe that has not failed. Review the JAZN deployment log file to determine the cause of the failure,

fapatch\_Deploying\_Applications\_Policies\_(jazn-data.xml)\_timestamp.log.

After resolving the issue, resume orchestration. For more information, see the Migrating with the Script migrateSecurityStore section in the *Oracle Fusion Middleware Applications Security Guide*.

# 9.13.4 Deploying Applications Policies Fails With Duplicate Permissions Warning

### **Problem**

The **Deploying Application Policies** configuration assistant fails with the following warning:

oracle.security.jps.internal.policystore.ldap.PermissionManagerImplsearchPermissionEn try

WARNING: Duplicate permissions

### **Solution**

Contact Oracle Support to request assistance in resolving this issue.

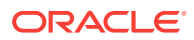
## 9.13.5 Deploying Applications Policies Reports Warning "Failed to Validate XML Content"

#### **Problem**

The following warning occurs during the **Deploying Application Policies** configuration assistant:

WARNING: Failed to validate the xml content. cvc-complex-type.2.4.a: Invalid content was found starting with element 'property'. One of '{"http://xmlns.oracle.com/oracleas/schema/11/jps-config-11\_1.xsd":propertySetRef, "http://xmlns.oracle.com/oracleas/schema/11/jps-config-11\_1.xsd":extendedProperty, "http://xmlns.oracle.com/oracleas/schema/11/jpsconfig-11\_1.xsd":extendedPropertySetRef, "http://xmlns.oracle.com/oracleas/schema/11/jps-config-11\_1.xsd":serviceInstanceRef}' is expected. Location: line 165 column 96. WLS ManagedService is not up running. Fall back to use system properties for configuration.

### **Solution**

Ignore this message as there is no functional impact of this warning and the deployment is successful.

### 9.13.6 Warning During Migrate Security Store

### **Problem**

The following warning occurs during the **Deploying Application Policies** configuration assistant:

FINE: Application policies already exists for application: fscm oracle.security.jps.service.policystore.PolicyObjectAlreadyExistsException: Cannot create application policy context "fscm". at oracle.security.jps.internal.policystore.ldap.LdapPolicyStore.unsync\_createApp licationPolicy(LdapPolicyStore.java:933) at oracle.security.jps.internal.policystore.ldap.LdapPolicyStore.createApplicatio nPolicy(LdapPolicyStore.java:753) at oracle.security.jps.internal.tools.utility.destination.apibased.JpsDstPolicy.c lone(JpsDstPolicy.java:805)

#### **Solution**

Ignore this message as there is no functional impact of this warning and the deployment is successful.

### 9.13.7 IDM Server Fails During Deployment of Applications Policies

#### **Problem**

The IDM Server goes down during the **Deploying Application Policies** configuration assistant and the deployment fails.

#### **Solution**

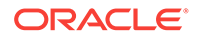

Upgrade Orchestrator does not allow a retry after this type of failure. Instead, exit orchestration and restore from the IDM backup. Then, resume orchestration.

## 9.14 Troubleshoot Server Start and Stop Failures

This section includes the following troubleshooting topics:

- Starting All Servers Fails Due to Timeout Failures
- [Starting All Servers Fails due to BIServer Failure](#page-218-0)
- [Startup Fails for CommonDomain: OHSComponent \(Oracle VM Only\)](#page-219-0)
- [Online Preverification Fails With EditTimedOutException](#page-219-0)
- [WLS Exception ESS Server Does Not Respond During Start all Servers](#page-219-0)
- [WLS SocketTimeoutException During Server Startup](#page-220-0)
- [The SOA-infra Application is in a Warning State](#page-220-0)
- [The SOA-infra Application is in a Warning State on All Domains](#page-220-0)
- [Failure to Start or Stop a Custom Domain](#page-220-0)

### 9.14.1 Starting All Servers Fails Due to Timeout Failures

### **Problem**

A failure during the **Starting All Servers** configuration assistant typically happens when one of the servers times out and fails to start due to resource issues or application specific issues.

#### **Solution**

Various platforms and environment configurations can impact how long it takes all servers to actually start during the **Starting All Servers** configuration assistant. Although the installer waits an average amount of time for this configuration assistant to complete before it is marked as **Failed**, different platforms may require more time. It is not unusual to receive timeout errors in the log files if the starting of all servers for the environment requires more time than the installer allows.

If this configuration assistant fails, perform the following steps:

**1.** Monitor the status of the servers by reviewing the messages in the server log files or on the console. The log file, APPLICATIONS\_CONFIG/lcm/logs/11.12.x.0.0/RUP/ StartStop/fastartstop\_timestamp.log, indicates which server started and failed to start. For example:

Time out while performing Start for domain SCMDomain. Waited for 2400 seconds [2011-10-21T03:57:52.052--8:00] [fastartstop] [NOTIFICATION:1] [UTIL] [oracle.apps.startstop.util.MbeanUtil: runSSCommandOnDomain.868] [tid:37] Start operation is completed for domain SCMDomain. Please see SCMDomain.log for details.

```
[2011-10-21T03:57:52.052--8:00] [fastartstop] [NOTIFICATION:1] [UTIL] 
[oracle.apps.startstop.invoke.StartStopTask: call.221] [tid:37] StartStopTask 
over for domain SCMDomain
```
[2011-10-21T03:57:52.052--8:00] [fastartstop] [NOTIFICATION:1] [SST] [oracle.apps.startstop.invoke.StartStopTask: call.223] [tid:37] Finished the task for the Domain SCMDomain

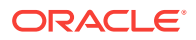

- <span id="page-218-0"></span>**2.** Review the log files at the domain level to see a summary of the server status for that domain: APPLICATIONS\_CONFIG/lcm/logs/11.12.x.0.0/RUP/StartStop/domain name\_timestamp.log.
- **3.** Review the corresponding server logs for the failed servers under the following directory:

APPLICATIONS\_CONFIG/domains/hostname/domain name/servers/server name/logs

**4.** After determining and resolving the cause of the failure, restart Upgrade Orchestrator.

### 9.14.2 Starting All Servers Fails due to BIServer Failure

### **Problem**

The following exception during the **Starting all Servers** configuration action indicates a failure in starting the BIServer:

```
Start all servers fails to start
Start operation on the component :coreapplication_obips1:, for the instance
:BIInstance: - FAILED
```
The coreapplication obips1 server log file reports the following error:

```
ecid:]]
[2012-04-10T00:22:20.000-07:00] [OBIPS] [ERROR:16] []
[saw.security.odbcuserpopulationimpl.initialize] [ecid: ] [tid: ] Unable to
create a system user connection to BI Server during start up. Trying again.[[
File:odbcuserpoploaderimpl.cpp
Line:325
Location:
saw.security.odbcuserpopulationimpl.initialize
saw.catalog.local.loadCatalog
saw.subsystems.catalogbootstrapper.loadcatalog
saw.webextensionbase.init
saw.sawserver
ecid:]]
[2012-04-10T00:22:25.000-07:00] [OBIPS] [NOTIFICATION:1] [] [saw.sawserver]
[ecid: ] [tid: ] Oracle BI Presentation Services are shutting down.[[
File:sawserver.cpp
Line:706
Location:
saw.sawserver
ecid:
```
#### **Solution**

To work around this issue, perform the following steps:

- **1.** Resume orchestration, which shuts down and starts bi\_server1.
- **2.** Monitor the fastartstop log files and the state of bi\_server1(BIDomain).
- **3.** When bi\_server1 restarts, as indicated by a RUNNING status, start the component coreapplication\_obiccs1 or all the components of type OracleBIClusterControllerComponent using opmnctl as shown in the following example:
	- \*/BIInstance/bin/opmnctl startproc ias-component=coreapplication\_obiccs1

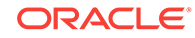

## <span id="page-219-0"></span>9.14.3 Startup Fails for CommonDomain: OHSComponent (Oracle VM Only)

### **Problem**

The OHS diagnostic log contains the following error message:

No such file or directory: Couldn't create accept lock

### **Solution**

This issue could be the result of the hypervisors going down, resulting in bringing the Oracle VM servers down. Perform the following steps to resolve the error:

- **1.** Find the entry for the lock file in httpd.conf, for example:
	- For Apps OHS: "/dev/shm/ohs\_ohs1\_http\_lock"
	- For OSN OHS: "/dev/shm/osn\_ohs1\_http\_lock"
- **2.** Confirm whether the directory that contains the lock file exists.
- **3.** Assuming this directory does not exist, create the directory.

### 9.14.4 Online Preverification Fails With EditTimedOutException

#### **Problem**

The following error is reported during Online Preverification:

weblogic.management.mbeanservers.edit.EditTimedOutException

### **Solution**

It may be necessary to manually release the edit session. For more information, see Resolve an EditTimedOutException Error in the *Oracle Fusion Applications Patching Guide*.

## 9.14.5 WLS Exception - ESS Server Does Not Respond During Start all Servers

#### **Problem**

The **Starting All Servers** configuration assistant in RUP Installer fails to start ess\_server1 and reports the following error in the ess\_server1.log:

weblogic.rmi.extensions.DisconnectMonitorUnavailableException: Could not register a DisconnectListener

#### **Solution**

Perform the following steps to resolve this issue:

- **1.** Open the Oracle Enterprise Manager console for the domain.
- **2.** Navigate to the following location:
	- From the console, expand the WebLogic Domain

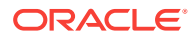

- <span id="page-220-0"></span>Go to ESSCluster, then ess\_server1
- Right click and open System MBean browser
- Go to ess\_server1, ServerStart, select ess\_server1, and click Arguments
- **3.** Verify if -Doracle.ess.initialProcessorState=stopped is present. If it is, remove -Doracle.ess.initialProcessorState=stopped and click Apply. If it is not present, there is no action to take.
- 4. Restart ess server1.

### 9.14.6 WLS SocketTimeoutException During Server Startup

### **Problem**

As an intermittent issue, there could be WLS socket exceptions during server startup, or during any other upgrade tasks. An example of the exception is:

```
bea_wls_management_internal2/Bootstrap, user: FUSION_APPS_PROV_PATCH_APPID
java.net.SocketTimeoutException: Read timed out 
at jrockit.net.SocketNativeIO.readBytesPinned(Native Method) 
at jrockit.net.SocketNativeIO.socketRead(SocketNativeIO.java:32)
```
### **Solution**

Find the managed server or the administration server that encounters the failure, and manually restart the server. Proceed with the upgrade by resuming Upgrade Orchestrator on the failed host.

### 9.14.7 The SOA-infra Application is in a Warning State

### **Problem**

After the upgrade, the following error displays after logging in to the WLS Console of CommonDomain. and navigate to Deployments:

soa-infra application is in WARNING state.

### **Solution**

Ignore this error as there is no functional impact for SOA users due to this error.

### 9.14.8 The SOA-infra Application is in a Warning State on All Domains

### **Problem**

The soa-infra app is in a warning state in all domains and errors are reported related to "jms/bpm/CaseEventQueue".

### **Solution**

This error can be ignored.

### 9.14.9 Failure to Start or Stop a Custom Domain

### **Problem**

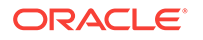

The custom domains are not stopped or started by FAStartStop and there errors are reported.

### **Solution**

FAStartStop does not recognize custom domains. Custom domains must be started and stopped manually, as required, before resuming orchestration.

## 9.15 Troubleshoot SOA Composite Deployment Failures

This section describes how to recover from failures during the **Deploying SOA Composites** configuration assistant. The following topics are described:

- **SOA Composite Log Files**
- SOA Composite Failure Does Not Recover
- [Wsm-pm Application is not Running in Domain \(Solaris Only\)](#page-222-0)
- **[Deploy SOA Composites Manually](#page-223-0)**
- [Invoke an Instance of SOA Composite](#page-223-0)
- [Merge SOA Composite JDeveloper Customizations During SOA Preverification](#page-223-0)

The following documents provide additional information related to subjects discussed in this section:

- For more information about working with SOA composites, see Customizing the SOA Composite Application in the *Oracle Fusion Applications Extensibility Guide for Developers*.
- For more information about customizing SOA composites, see Customizing and Extending SOA Components in the *Oracle Fusion Applications Extensibility Guide for Developers*.

### 9.15.1 SOA Composite Log Files

The following log files are generated by the deployment of SOA composites:

- Client side log files where individual domain logs reside: APPLICATIONS\_CONFIG/lcm/ logs/11.12.x.0.0/RUP/soalogs
- Log files for the failed domain:
	- APPLICATIONS\_CONFIG/domains/hostname/domain name/servers/server name/logs/ soa\_server1.log
	- APPLICATIONS\_CONFIG/domains/hostname/domain name/servers/server name/logs/ soa\_server1.out
	- APPLICATIONS\_CONFIG/domains/hostname/domain name/servers/server name/logs/ soa\_server1-diagnostic.log
	- APPLICATIONS\_CONFIG/domains/hostname/domain name/servers/server name/logs/ AdminServer.log

### 9.15.2 SOA Composite Failure Does Not Recover

### **Problem**

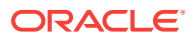

<span id="page-222-0"></span>Normally, a failed SOA composite is undeployed by RUP Installer. However, if the failure of the deployment is due to an issue such as SOA servers running out of memory, then RUP Installer does not recover until orchestration is resumed.

The following are examples of error messages related to SOA Composite failures:

COMMONLOG-00049: SOA composite "composite\_name" patch failed for server "server\_name". Recovery process also failed with an unknown reason. If the SOA composite patch exists on the server, it will be automatically undeployed during retry or a checkpoint run. Also if the base composite is not the default composite, it will be automatically set as default.

COMMONLOG-00050: SOA composite "composite\_name" patch failed for server "server name". Recovery process also failed, and the composite patch is not undeployed. The patch will be automatically undeployed during retry or a checkpoint run.

COMMONLOG-00051: SOA composite "composite\_name" patch failed for server "server\_name". Recovery process also failed, and the base composite is not set as the default composite. The base composite will be automatically set as default

The following is an example of report exceptions:

during retry or a checkpoint run.

COMMONEX-00026: SOA composite "composite\_name" patch failed for server "server\_name". Recovery process also failed. Recovery will be done automatically during retry or a checkpoint run. Action : No action required.

#### **Solution**

When patching existing SOA composites, RUP Installer automatically recovers any partially deployed SOA composites after failure when Upgrade Orchestrator is restarted. The following actions can be performed by Upgrade Orchestrator:

- Undeploy the partially deployed SOA composite revision if it is still present.
- Set as default the same SOA composite revision that was default before the patching was attempted, if it is not already set as default.

If the failure was caused by an environment issue, such as running out of memory, resolve the cause of the failure before restarting orchestration.

### 9.15.3 Wsm-pm Application is not Running in Domain (Solaris Only)

#### **Problem**

The following error is reported during SOA Composite deployment on a Solaris platform:

CFGEX-00079 : Wsm-pm application is not running in domain "domain name"

It has been confirmed that the wsm-pm application is running on this domain.

#### **Solution**

To resolve this issue, perform the following steps:

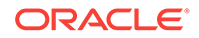

- <span id="page-223-0"></span>**1.** Log in to the failed domain and check the health of all managed servers and deployed applications.
- **2.** Bounce all managed servers of the failed domains.
- **3.** Exit Upgrade Orchestrator.
- **4.** Restart Upgrade Orchestrator.

## 9.15.4 Deploy SOA Composites Manually

If a customized SOA composite deployment fails during the upgrade, manually deploy this composite using WLST commands.

To apply a SOA composite manually after a deployment failure, perform the following steps:

The following example composite,  $_{\text{FinAp}}$ , is patched from revision 1.0 to revision 2.0 and the SAR file of revision 2.0 is in FA\_ORACLE\_HOME/crm/deploy/sca\_FinAp\_rev2.0.jar. The parameters are for illustration purposes only.

- **1.** Refer to the Diagnostics report to find the name and location of the  $sca_*$ , jar file that was copied to FA ORACLE HOME by Oracle Fusion Applications Patch Manager. For more information, see [Diagnostics Report](http://docs.oracle.com/applications/falcm12/OAPAT/GUID-C9E7FC50-20BE-4F33-9760-E5B8C3F978DE.htm#OAPAT778) in the *Oracle Fusion Applications Patching Guide*.
- **2.** If the previous revision contained JDeveloper customizations, ensure that the patched revision is deployed with the merged JDeveloper customizations. Using the  $sca_{\perp}$ <sup>\*</sup>. jar file from Step 1, follow the JDeveloper customization merge instructions that are described in Merge SOA Composite JDeveloper Customizations During SOA Preverification. Then, use the merged sca\_\*.jar for Step 3.
- **3.** Deploy the patched composite using the single patch composite command as shown in the following example:

sca\_patchComposite('SOA-Infra URL', user, password, '/FA\_ORACLE\_HOME/crm/deploy//sca\_FinAprev2.0.jar', mergeLogFile='/tmp/mergelog.txt')

### 9.15.5 Invoke an Instance of SOA Composite

Run the UpdateSOAMDS SOA composite on every domain if any flexfield changes were made by following the steps described in Synchronizing Customized Flexfields in the MDS Repository for SOA in the *Oracle Fusion Applications Extensibility Guide for Developers*.

## 9.15.6 Merge SOA Composite JDeveloper Customizations During SOA Preverification

If JDeveloper customizations were performed to a SOA composite and the composite was deployed to the SOA runtime, RUP Installer reports an error during **SOA Preverification**, which asks to take the newer version of the composite that is in the release. Then, merge the customizations by performing the following steps:

**1.** If any customizations are detected, the SOA Preverification results display the SOA composite name, its location in the FA\_ORACLE\_HOME/stripe/deploy directory,

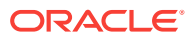

and the requirement for you to merge JDeveloper customizations into the sca\_\*.jar file in FA\_ORACLE\_HOME before proceeding with the upgrade. The *stripe* in the directory path refers to crm, hcm, fscm, and so on.

- **2.** Open the custom SOA workshops and the customized version of the Fusion Applications SOA composite in JDeveloper using "Oracle Fusion Applications Developer".
- **3.** Import the composite sca<sub>rt</sub> jar file from FA\_ORACLE\_HOME/stripe/deploy into the project, for example revision 11.12.x.0.0, in JDeveloper. Make note of this revision number in the deployment window because you will need it in Step 8.
- **4.** Restart JDeveloper in the Oracle Fusion Applications Administrator Customization role.
- **5.** Verify that there are no errors in JDeveloper.
- **6.** Verify that the changes introduced in both the customized version and the patched version are present.
- **7.** Right-click the composite project in the Application Navigator, select **Deploy**, select the composite, click **Deploy to SAR**, and click **Next**.
- **8.** Manually change the value in **New Revision ID** to the revision from Step 3, for example, 11.12.x.0.0, and click **Finish**.
- **9.** If the deployment folder is set to a location different from that of the FA\_ORACLE\_HOME/stripe/deploy directory, copy and replace the JAR in the location mentioned in the error message of this SOA Composite. If your file name is different, rename it to the original name. You must copy the jar in the correct format to FA\_ORACLE\_HOME/stripe/deploy. For example if you have sca\_ContractsDeliverablePurchaseDocAttrReadComposite\_rev11.12.x.0.0.jar in JDeveloper, then you must copy it back to the  $FA$ <sub>\_ORACLE\_HOME</sub>/stripe/deploy directory as sca\_ContractsDeliverablePurchaseDocAttrReadComposite.jar.
- **10.** To proceed with the installation, use the same command you used to start Upgrade Orchestrator.

# 9.16 Troubleshoot RUP Lite for OVM Failures

This section contains the following topics:

- Troubleshooting RUP Lite for OVM Plug-in Failures
- [Troubleshooting Hanging in Offline or Online Mode](#page-226-0)

## 9.16.1 Troubleshoot RUP Lite for OVM Plug-in Failures

Review the APPLICATIONS\_CONFIG/lcm/rupliteovm/output/logs/ruplite.log file to confirm there are no errors. Alternatively, check rehydration framework logs under / assemblybuilder/logsor /var/log for any errors.

Review the following troubleshooting information for specific plug-ins:

- **ValidateEnvironment**: This plug-in runs during every mode of RUP Lite for OVM. If this plug-in fails, RUP Lite for OVM stops. Resolve any errors reported in the log file and then run RUP Lite for OVM again.
- **SetupCredentials:** This plug-in runs during every mode of RUP Lite for OVM. If this plug-in fails, RUP Lite for OVM stops. Typical causes of failure are an

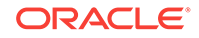

incorrect key for an existing wallet, or specifying a key for a new wallet that does not meet Oracle's minimum standards. Resolve any errors reported in the log file and then run RUP Lite for OVM again.

This plug-in prompts for all secure properties that are required by offline RUP Lite plug-ins. It stores these properties in a wallet file, which are encrypted using a key provided by the user. If a wallet already exists, the user provided key must be valid for the existing wallet. If the wallet does not exist, a new wallet is created using the provided key. If a secure property already exists in the wallet, then it is not prompted for again.

This plug-in prompts only for secure properties that are needed by other plug-ins that will execute. If a plug-in does not execute on the current node or is disabled, then its properties are not be requested. If no plug-ins that will execute require secure properties, the wallet creation or access is skipped and the user is not be prompted for the wallet key.

- **RequireRoot**: This plug-in sets the require root flag to true so that RUP Lite for OVM checks that root user is used for the pre-root mode. If this plug-in fails, RUP Lite for OVM stops.
- **AutoCorrectEtcHosts**: This plug-in updates the /etc/hosts file on each non-IDM node to include entries for the VMs logical host and internal logical host (if applicable), for all VMs that were deployed as part of the current upgrade.
- **RemoveRunAsRoot**: This plug-in removes the run\_as\_root file from ovabdir/ deployfw/bin/ file path and is rerunnable. Verify this plug-in was successful by confirming that the run as root file no longer exists under the  $\alpha v$ abdir/ deployfw/bin directory. The *ovabdir* is /u01/ovmext for IDM nodes and for all non-IDM nodes it is /u01/APPLTOP/ovabext.
- **ModifyOutputOwner**: This plug-in modifies RUP Lite files to be owned by the application user instead of root. To verify that this plug-in was successful, check the owner of the /u01/APPLTOP/instance/lcm/ruplitovm/output directory. The owner should be an apps user and not the root user.
- **GenerateOptimizedQueryPlans**: This plug-in is re-runnable. Verify this plug-in was successful by connecting to the database as **fusion\_mds** and running the following command:

SELECT TO\_CHAR(last\_analyzed, 'yyyy/mm/dd hh:mi:ss am') as last\_analyzed FROM user\_tables;

The results should show that the tables were just analyzed.

- **DeployECSF**: This plug-in is re-runnable. If the environment was originally provisioned before Release 5, verify that this plug-in was successful by confirming that the help object, schedule and group being deployed are reported in the log file. Alternatively, use Fusion Applications Control to connect to the Administration Server that hosts the search application and confirm that the Help instance artifacts are deployed.
- **IDMDecouplingCleanupEtcHosts**: This plug-in only applies to upgrades where IDM decoupling is enabled. The plug-in will remove the following entries from /etc/hosts on non-IDM hosts:
	- pstore.oracleoutsourcing.com
	- oim-admin.oracleoutsourcing.com
	- oim.oracleoutsourcing.com

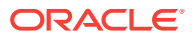

- oim-server.oracleoutsourcing.com
- ids-db\*.oracleoutsourcing.com

## <span id="page-226-0"></span>9.16.2 Troubleshoot Hanging in Offline or Online Mode

### **Problem**

RUP Lite for OVM runs for a long time during domain configuration.

### **Solution**

To resolve this issue, perform the following steps:

- **1.** Ensure that the IDM host is accessible and responding.
- **2.** Ensure that the database is accessible and responding.
- **3.** If either the IDM host or the database is not responding, update the status of the orchestrator task that runs RUP Lite for OVM to "Error", using the following command:

```
cd ORCH_LOCATION/bin
./orchestration.sh updateStatus -pod POD_NAME -hosttype host_type -hostname 
host_name -release release_number -phase phase_name -taskid plugin_name -
taskstatus Error
```
Fix the issue with the IDM host or the database and resume Upgrade Orchestrator.

If none of the above steps solve the problem, contact Oracle Support with detailed log information.

## 9.17 Troubleshoot Incremental Provisioning Issues

This section contains troubleshooting information for Incremental Provisioning (IP). The following topic is discussed:

• OPSS-DBDS Datasource Not Targeted to Supply Chain Management Clusters

## 9.17.1 OPSS-DBDS Datasource Not Targeted to Supply Chain Management Clusters

### **Problem**

Some Oracle Fusion Supply Chain Management (SCM) clusters are missing from the OPSS data source. The server logs show the following error:

oracle.security.jps.service.credstore.CredStoreException: JPS-01055: Could not create credential store instance. Reason oracle.security.jps.service.policystore.PolicyStoreException: JPS-10702: The datasource jdbc/OPSSDBDS is not found.[[

### **Solution**

To fix this issue, perform the following steps:

**1.** Log in to the SCM Domain Admin WebLogic Console as an administrator:

http://host:7801/console

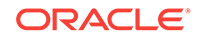

- **2.** Go to **Domain Configurations**, and select **Data Sources** under the **Services** section.
- **3.** Select **opss-DBDS** from the list, and then select the **Targets** tab.
- **4.** Ensure that the "All servers in the cluster" option is checked for the following SCM clusters. If not, select **Lock** to edit and check both boxes:
	- OrchestrationInfrastructureCluster
	- ConfiguratorCluster
	- SupplyOrchestrationCluster
	- **PlanningCluster**
	- ManufacturingCluster
- **5.** Repeat Step 4 for the following data sources (if they exist):
	- opss-DBDS-rac1
	- opss-DBDS-rac2
- **6.** Click **Activate Changes** for the changes to take effect.

This solution will take effect and there is no need to bounce the servers or environment.

## 9.18 Troubleshoot Solaris Issues

This section contains troubleshooting information for Solaris. The following topic is discussed:

• Health Checker IdstoreConnectivityCheck Error

### 9.18.1 Health Checker IdstoreConnectivityCheck Error

### **Problem**

Post upgrade, the Health Checker (HC) IdstoreConnectivityCheck fails with the following error:

```
[2017-01-24T07:20:17.739+00:00] [IdstoreConnectivityCheck] [ERROR] [] 
[IdstoreConnectivityCheck] [tid: 92] [ecid: 
0000LbFM8W07y0I_IpP5if1OXjyg000009,0] HC-COMMON-00001 : Unable to perform the 
check:[[ 
oracle.security.jps.service.idstore.IdentityStoreException: JPS-01520: Cannot 
initialize identity store, cause: oracle.security.idm.ConfigurationException:
Failed to connect to directory. Check configuration information.. 
oracle.security.idm.ConfigurationException: Failed to connect to directory. 
Check configuration information. 
 Review log files for additional details to take an appropriate corrective 
action ]]
```
### **Solution**

To resolve this failure, perform the following steps:

**1.** Connect to the OID DB using the ODS schema user as follows:

\$ORACLE\_HOME/bin/sqlplus ods/<ods\_password>@<oid\_db\_connect\_string>

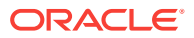

**2.** Execute the oidstats.sql available under the OID\_ORACLE\_HOME/ldap/admin directory as follows:

/u01/products/dir/oid/ldap/admin/oidstats.sql

**3.** Rerun orchestration.

# 9.19 Troubleshoot Other Potential Issues During the Upgrade

This section contains the following troubleshooting scenarios:

- Troubleshoot setenv PERLIB5 Version Compatibility
- [Health Checker FileOwnerAndPermissionsCheck Error](#page-229-0)
- [Patch Sessions and Processes Check Fails](#page-229-0)
- [General System Health Checks Error](#page-229-0)
- [Post Language Health Checks Fail](#page-230-0)
- [Troubleshoot RUP Lite for RDBMS](#page-231-0)
- [Troubleshoot Bootstrapping Patch Manager](#page-231-0)
- [Troubleshoot Failures During Propagating Domain Configuration](#page-232-0)
- [Upgrade Failures on Non-Oracle VM Configuration Using OVM Templates](#page-233-0)
- [RUP Lite for Domain Configuration Takes Too Long to Complete](#page-233-0)
- [Extending Certificate Validation Fails on non-Oracle VM Environment](#page-233-0)
- [Multiple Warnings in Data Security Grants Logs](#page-234-0)
- [Ignorable Errors During Applying Online BI Metadata and Configuration Updates](#page-234-0)
- [Ignorable Errors Reported by catbundle.sql](#page-235-0)
- **[Troubleshoot LCM Seed Utility](#page-236-0)**
- [Troubleshoot Unexpected Processes Error in upgradeidmbinaries While Checking](#page-236-0) [for Running Processes on Solaris Platforms](#page-236-0)

### 9.19.1 Troubleshoot setenv PERLIB5 Version Compatibility

#### **Problem**

While downloading patches, as described in the [Download and Unzip Release 12](#page-48-0) [Language Packs,](#page-48-0) the environment variables are set to run the adCreateMosPlan.pl script. After issuing the setenv command for PERLLIB5, the following error occurs:

Perl lib version (v5.8.3) does not match the executable version (v5.8.8)

#### **Solution**

Run the following commands:

export PERL\_HOME=/u01/APPLTOP/dbclient/perl export PATH=/u01/APPLTOP/dbclient/perl/bin:\$PATH

Then, retry the setenv command.

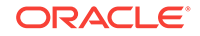

## <span id="page-229-0"></span>9.19.2 Health Checker FileOwnerAndPermissionsCheck Error

### **Problem**

Health Checker (HC) FileOwnerAndPermissionsCheck might report the following error:

[Error]: Plugin 'FileOwnerAndPermissionsCheck': HC-PERM-0003: Failed to verify the permission of files/folders in /u01/APPLTOP/fusionapps/odi/.cas/CLI/inventory using find command. Review log files for additional details to take an appropriate corrective action (verifying File Ownership and Permissions)

### **Solution**

Ignore the error and proceed.

Note that the /u01/APPLTOP/fusionapps/odi/.cas/CLI/inventory error is only an example. If any similar error related to ".cas" is reported, ignore the error and proceed.

### 9.19.3 Patch Sessions and Processes Check Fails

### **Problem**

When running Health Checker, the PatchSessionsAndProcessesCheck check fails with the following error:

HC-PATCHSP-00001: Patch sessions or processes found in your environment:HC-PATCHSP-00017 : Check #7: Running patch processes found in this environment.

For any details needed for the running processes, review the log files .

### **Solution**

This issue can occur even when no active session is found. To resolve this issue, perform the following steps:

- **1.** Open the Health Checker log file to search for the running process that was reported. The running process typically contains strings such as adpatch, adadmin, adworker, adctrl, oracle.apps.ad.worker.AdJavaWorker, OT oracle.apps.ad.fapmgr.FAPManager.
- **2.** To see if there are active sessions, run the following command:

./fapmgr.sh report -patchprogress

- **3.** If ./fapmgr.sh returns no rows from the previous step, find the origin of the session(s) identified in Step 1. Then, decide whether this session needs to be terminated or allowed to finish before rerunning Health Checker.
- **4.** Terminate or allow the process(es) to finish and then rerun Health Checker.

If Health Checker detects that an active session was terminated or has completed, running Health Checker again succeeds.

## 9.19.4 General System Health Checks Error

### **Problem**

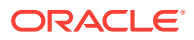

<span id="page-230-0"></span>General System Health Checks (mid tier hosts) completes successfully. However, it is showing the following java exception on the output:

oracle.jbo.client.CADatabaseConnectionProvider.loadConnectionProperties(CAData baseConnectionProvider.java:154) at oracle.jbo.client.Configuration. initializeFromConnectionName(Configuration.java:1225) at oracle.jbo.client. Configuration.getConfiguration(Configuration.java:649) at oracle.jbo.common. ampool.PoolMgr.loadConfiguration(PoolMgr.java:759) at oracle.jbo.common. ampool.PoolMgr.findPool(PoolMgr.java:589) at oracle.jbo.client.Configuration. createRootApplicationModuleHandle(Configuration.java:1589) at oracle.jbo.client. Configuration.createRootApplicationModuleHandle(Configuration.java:1559) at oracle.apps.topologyManager.model.applicationModule.TopologyManagerAMUtil. getApplicationModuleInfo(TopologyManagerAMUtil.java:122) at oracle.apps. topologyManager.model.applicationModule.TopologyManagerAMImpl.getApplicationModuleInf o(TopologyManagerAMImpl.java:73) at oracle.topologyManager.client.deployedInfo.DeployedInfoProvider.getDeployedDomainsByE nvironment(DeployedInfoProvider.java:880) at oracle.check.common.util. TMUtils.getDeployedDomains(Unknown Source)at oracle.check.common.util. MWUtils.getDomainDetailsFromTM(Unknown Source) at oracle.check.common.util. MWUtils.getDomainDetails(Unknown Source) at oracle.check.apps. OPMNManagedProcessesStatusCheck.verifyManagedProcessesAreUp(Unknown Source) at oracle.check.apps.OPMNManagedProcessesStatusCheck.execute(Unknown Source)at oracle.check.common.AbstractCheckPlugin.plugin\_execute(Unknown Source)at sun.reflect.NativeMethodAccessorImpl.invoke0(Native Method) at sun.reflect.NativeMethodAccessorImpl.invoke(NativeMethodAccessorImpl.java:57) at sun.reflect.DelegatingMethodAccessorImpl.invoke(DelegatingMethodAccessorImpl.java: 43) at java.lang.reflect.Method.invoke(Method.java:606) at oracle.healthcheckplug.core.PluginProxy.invoke(Unknown Source) at com.sun.proxy.\$Proxy5.plugin\_execute(Unknown Source) at oracle.healthcheckplug.core.PluginCallable.call(Unknown Source) at oracle.healthcheckplug.core.PluginCallable.call(Unknown Source) at java.util.concurrent.FutureTask.run(FutureTask.java:262) at java.util.concurrent.ThreadPoolExecutor.runWorker (ThreadPoolExecutor.java:1145) at java.util.concurrent.ThreadPoolExecutor\$Worker.run (ThreadPoolExecutor.java:615) at java.lang.Thread.run(Thread.java:745)

Plugin succeeded: Verifying OPMN managed processes are up

#### **Solution**

Ignore the warning and proceed.

### 9.19.5 Post Language Health Checks Fail

#### **Problem**

The PostLangPackChecks plug-in fails for all Health Checks.

### **Solution**

If the SKIP UPGRADE FOR LANGUAGE property was enabled with one or more language codes, the Post Language Pack Health Checks are expected to fail for the skipped languages. These failures can be ignored because Post Language Patch Health Checks are run manually after the languages are upgraded manually.

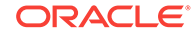

### <span id="page-231-0"></span>9.19.6 Troubleshoot RUP Lite for RDBMS

### **Problem**

#### The following error is reported when running RUP Lite for RDBMS:

```
[SEVERE] Fatal Error, Traceback (most recent call last):
File "/SHARED_LOCATION/work_dir/DB_2014-05-27_10-22-31/db_server_bundle/ruplite/
main.py", line 280, in _executeplugin 
 result = runpluginmodule(plugin module)
File "/SHARED_LOCATION/work_dir/DB_2014-05-27_10-22-31/db_server_bundle/ruplite/
main.py", line 191, in _runpluginmodule 
     errinfo = eval("plugin_module.plugin_execute()") 
  File "<string>", line 1, in <module>
File "/SHARED_LOCATION/work_dir/DB_2014-05-27_10-22-31/db_server_bundle/db/plugin/
PostActions.py", line 95, in plugin_execute 
     raise Exception('Failed to perform post DB restart actions.') 
Exception: Failed to perform post DB restart actions. 
[main] [SEVERE] Failed execution of plugin: db.plugin.PostActions
  [main] [SEVERE] Fatal error, exiting 
  [main] [SEVERE] Summary of plugins: 
 [main] [SEVERE] Succeeded: db.plugin.ValidateEnv
 [main] [SEVERE] Skipped: db.plugin.PreActions
  [main] [SEVERE] Skipped: db.plugin.ApplyDBPatches 
  [main] [SEVERE] Failed with fatal: 
db.plugin.PostActions, Exception: Failed to perform post DB restart actions. 
[main] [SEVERE] RUPLite Installer for DB Stopped
```
### **Solution**

RUP Lite for RDBMS failed while connecting to the database, which indicates an invalid value in the work\_dir/DB\_timestamp/db\_server\_bundle/metadata/env.properties file. If there is an extra "/" character for the ORACLE\_HOME property, in this file, remove it. This ORACLE\_HOME value must exactly match the database ORACLE\_HOME and it should not have an additional "/" at the end.

Note that running RUP Lite for RDBMS in "validate" or "setdbparameter" mode runs successfully even if there as an additional "/" in the ORACLE\_HOME property.

### 9.19.7 Troubleshoot Bootstrapping Patch Manager

### **Problem**

An error occurred during the **Bootstrapping Patch Manager** configuration assistant.

### **Solution**

An error during **Bootstrapping Patch Manager** normally occurs only when the database is down. Ensure that the database is up and running. Review the related log files in the following location:

APPLICATIONS\_CONFIG/lcm/logs/11.12.x.0.0/RUP/ FAPatchManager\_bootstrap\_timestamp.log

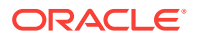

## <span id="page-232-0"></span>9.19.8 Troubleshoot Failures During Propagating Domain **Configuration**

This section contains information about troubleshooting issues that may occur during the **Propagating Domain Configuration** configuration assistant. The following topics are discussed:

- Propagating Domain Configuration Assistant Takes Too Long to Complete
- Confirm the Propagating Domain Configuration Assistant Was Successful
- WARs or EARs Are Not Accessible From The Primordial Host

### 9.19.8.1 Propagating Domain Configuration Assistant Takes Too Long to **Complete**

### **Problem**

The **Propagating Domain** configuration assistant is taking too long to complete.

### **Solution**

This configuration assistant can take some time to complete as it is highly dependent on the environment, specifically the number of non-admin domains and the responsiveness of the file system. Monitor the progress of this configuration assistant by reviewing log files in this location:

APPLICATIONS\_CONFIG/lcm/admin/version/fapatch//ruplitedomain/output/logs

### 9.19.8.2 Confirm the Propagating Domain Configuration Assistant Was **Successful**

To confirm this configuration assistant was successful, verify that the  $confiq$ fusionapps\_start\_params.properties file exists under each local or non-admin split domain. Also ensure that the bin/setDomainEnv.sh file under each local or non-admin split domain contains the following row:

```
POST_CLASSPATH="${COMMON_COMPONENTS_HOME}/modules/oracle.appstrace_11.1.1/
appstrace.jar${CLASSPATHSEP}${POST_CLASSPATH}"
export POST_CLASSPATH
```
### 9.19.8.3 WARs or EARs Are Not Accessible From The Primordial Host

### **Problem**

The **Propagating Domain Configuration** configuration assistant fails if there are WARs or EARs installed or deployed that are not accessible from the primordial host where the upgrade is running. The following is an example of the error caused by this condition:

```
<< read domain from
APPTOP/instance/domains/server.company.com/SCMDomain
<< write template to
APPLICATIONS_CONFIG/lcm/admin/11.12.x.0.0/fapatch/ruplitedomain/output/templates/
SCMDomain.jar
```
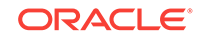

<span id="page-233-0"></span>>> fail: Unable to locate file: /fusionapps/localdomain/domains/server.company.com/SCMDomain/datalens/datalens.war >> fail: write template to "APPLICATIONS\_CONFIG/lcm/admin/11.12.x.0.0/fapatch/ruplitedomain/output/templates/ SCMDomain.jar"

CFGFWK-60550: Script execution aborted. The script may contain an error. Unable to locate file: /fusionapps/localdomain/domains/server.company.com/SCMDomain/datalens/datalens.war

### **Solution**

To resolve this issue, undeploy or uninstall the WAR or EAR, which is datalens.war in this example. Then, resume orchestration. After the upgrade has completed successfully, install or deploy the WAR or EAR.

## 9.19.9 Upgrade Failures on Non-Oracle VM Configuration Using OVM **Templates**

### **Problem**

The upgrade fails when Oracle Fusion Applications is running on a non-Oracle VM configuration and is using an Oracle VM template.

### **Solution**

This configuration is not supported. To resolve this, check if a directory named / assemblybuilder exists in the environment. If this directory is present and this is not an Oracle VM environment, rename the directory to any other name. Then, resume orchestration.

## 9.19.10 RUP Lite for Domain Configuration Takes Too Long to **Complete**

### **Problem**

RUP Lite for Domain Configuration takes too long to complete.

#### **Solution**

This utility can take some time to complete as time taken to propagate domain configuration is highly dependent on the environment, specifically the number of nonadmin domains and the responsiveness of the file system. Note this issue is seen only in local domain environments where the utility is run between RUP Installer Part 1 and Part 2. This is not an issue for Oracle VM environments or other environments with shared domains.

## 9.19.11 Extending Certificate Validation Fails on non-Oracle VM Environment

### **Problem**

The **Extending Certificate Validation** fails with exception reporting if there is Incentive Compensation, Enterprise Contracts, and Oracle Fusion Accounting Hub offerings on the environment:

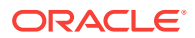

<span id="page-234-0"></span>APPLICATIONS\_CONFIG/domains/CommonDomain\_host/CommonDomain /config/fmwconfig/ owc\_discussions.jks (No such file or directory).

### **Solution**

If the missing file cannot be found in APPLICATIONS\_CONFIG/domains/CommonDomain\_host/ CommonDomain/config/fmwconfig, perform the following steps:

- **1.** Copy default\_keystore.jks to owc\_discussions.jks in APPLICATIONS\_CONFIG/domains/ CommonDomain\_ host/CommonDomain/config/fmwconfig.
- **2.** Resume orchestration.

### 9.19.12 Multiple Warnings in Data Security Grants Logs

### **Problem**

After the Release 8 upgrade step called "Deploying Data Security Grants", the fapatch\_Deploying\_Data\_Security\_Grants\_timestamp.log file contains entries as shown in the following example:

Number of records processsed : 8372 Number of records updated (grantee\_key or compile\_flag) : 3934 Number of records where GUIDs matched and no reconciliation done : 4366 Number of records in database missing necessary meta data : 2 Number of records in database that could not be reconciled with LDAP : 70

These messages may start with either "WARNING" or "SEVERE". The severe errors may be associated with exceptions as shown in the following examples:

```
SEVERE: Policy Store Exception raised in 
getApplicationPolicyoracle.security.jps.service.policystore.
PolicyObjectNotFoundException: JPS-04028: Application with name 
"cn=ADRGroups,cn=Groups" does not exist.
```
SEVERE: RuntimeException raised. Incorrect entry found in db for application role PJT\_PROJECT\_WORK\_PLAN\_MANAGEMENT\_DUTY. May require reconciliation with target LDAP Processing row with grant\_guid: F9C89E5D04C2322629EBE642337695FC. ROLE\_NAME is PJT\_PROJECT\_WORK\_PLAN\_MANAGEMENT\_DUTY ROLE\_NAME\_SPACE is cn=ADRGroups,cn=Groups. PJT\_PROJECT\_WORK\_PLAN\_MANAGEMENT\_DUTY GUID in database is 61065B6FEA8E3824B74476B1A315FDE4 Runtime Exception is oracle.jbo.JboException: JBO-29114 ADFContext is not setup to process messages for this exception. Use the exception stack trace and error code to investigate the root cause of this exception. Root cause error code is JBO-29000. Error message parameters are {0=oracle.security.jps.service.policystore.PolicyObjectNotFoundException, 1=JPS-04028: Application with name "cn=ADRGroups,cn=Groups" does not exist.}

#### **Solution**

These warnings and errors have no impact on functionality and can be ignored.

## 9.19.13 Ignorable Errors During Applying Online BI Metadata and Configuration Updates

#### **Problem**

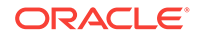

<span id="page-235-0"></span>Errors related to missing approles may be reported during the **Applying Online BI Metadata and Configuration Updates** configuration assistant. These errors are reported in bi\_webcat\_patch.log, and can be ignored, as they have no impact on the upgrade.

#### **Solution**

If Upgrade Orchestrator stops due to this error, resume the upgrade.

### 9.19.14 Ignorable Errors Reported by catbundle.sql

The following ignorable errors may be encountered while running the catbundle.sql script or its rollback script:

ORA-29809: cannot drop an operator with dependent objects ORA-29931: specified association does not exist ORA-29830: operator does not exist ORA-00942: table or view does not exist ORA-00955: name is already used by an existing object ORA-01430: column being added already exists in table ORA-01432: public synonym to be dropped does not exist ORA-01434: private synonym to be dropped does not exist ORA-01435: user does not exist ORA-01917: user or role 'XDB' does not exist ORA-01920: user name '<user-name>' conflicts with another user or role name ORA-01921: role name '<role name>' conflicts with another user or role name ORA-01952: system privileges not granted to 'WKSYS' ORA-02303: cannot drop or replace a type with type or table dependents ORA-02443: Cannot drop constraint - nonexistent constraint ORA-04043: object <object-name> does not exist ORA-29832: cannot drop or replace an indextype with dependent indexes ORA-29844: duplicate operator name specified ORA-14452: attempt to create, alter or drop an index on temporary table already in use ORA-06512: at line <line number> Note that if this error follow any of above errors, then can be safely ignored.

ORA-01927: cannot REVOKE privileges you did not grant

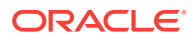

## <span id="page-236-0"></span>9.19.15 Troubleshoot LCM Seed Utility

### **Problem**

The LCM Seed Utility creates LCM  $*$  schemas and grants access to them. While executing those grants, the RCU Scripts might fail because the schemas are not available, and the database connection or TNS listener is failing. The following errors occurs in the RCU logs:

SQL> old 1: GRANT CREATE SESSION TO &&1 new new 1: GRANT CREATE SESSION TO LCM\_EXP\_ADMINGRANT CREATE SESSION TO LCM\_EXP\_ADMINERROR at line 1: RA-01917: user or role 'LCM\_EXP\_ADMIN' does not exist

#### **Solution**

The LCM Seed Utility needs to be re-run after correcting the issues related to the database.

9.19.16 Troubleshoot Unexpected Processes Error in upgradeidmbinaries While Checking for Running Processes on Solaris Platforms

### **Problem**

The upgradeidmbinaries plug-in fails in running process check on Solaris platforms. The following is an example error:

```
[2016-11-25T14:54:44.631+00:00] [orchestration] [NOTIFICATION] [] 
[oracle.orchestration] [tid: 36] Checking for server process:
/u01/products/dir
[2016-11-25T14:54:44.659+00:00] [orchestration] [NOTIFICATION] [] 
[oracle.orchestration] [tid: 36] ERROR: Some unexpected processes or servers 
running, stop them manually and start the upgrade again.
```
### **Solution**

Use an absolute path for the PERL\_LOCATION property in IDM.properties instead of using a symlink path such as /u01 as shown in the following example:

PERL\_LOCATION=/scratch/mwport/IDM\_SETUP/products/dir/oid/perl

The following is an example of an incorrect Perl path:

PERL\_LOCATION=/u01/products/dir/oid/perl

## 9.20 Troubleshoot Tagging of JAZN Policies

The following is the log files location for Tagging JAZN Policies:

APPLICATIONS\_CONFIG/lcm/logs/11.12.x.0.0/RUP/configlogs/ fapatch\_Tagging\_JAZN\_Policies\_timestamp.log

#### **Problem**

The "Tagging JAZN Policies" CA fails with the following error:

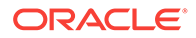

Failed to tag JAZN policy for stripe: stripename

### **Solution**

Contact Oracle Support to request assistance in resolving the issue.

# 10 Additional Information About Upgrade **Orchestrator**

This section provides additional information about Upgrade Orchestrator. It includes the following topics:

- Upgrade Orchestrator Features
- [Additional Information About Upgrade Orchestrator Commands](#page-240-0)
- [Utilities Run by Upgrade Orchestrator](#page-243-0)

## 10.1 Upgrade Orchestrator Features

Upgrade Orchestrator provides the following features:

- Upgrade Phases
- **Pause Points**
- [Oracle Fusion Applications Orchestration Report](#page-239-0)
- [Language Upgrade](#page-240-0)

### 10.1.1 Upgrade Phases

Upgrade Orchestrator is run on all host types except for the DB host. The upgrade is performed in phases, during which sets of tasks run. Upgrade Orchestrator waits to ensure that the current set of tasks run to successful completion on all hosts before proceeding to the next set of tasks. If there is a participating host which is not reporting its status, an email alert is sent with corrective action. The frequency of email alerts can be modified by the EMAIL\_LEVEL property. For more information, see [Table 11-1](#page-273-0).

### 10.1.2 Pause Points

Upgrade Orchestrator pauses when it reaches a task that must be performed outside of orchestration. Perform the required steps and then direct Upgrade Orchestrator to continue with the upgrade. If multiple environments are sharing the orchestration software location, a **pause point** that is created on a host type is common across all environments for that host type.

Default pause points are predefined by Upgrade Orchestrator to allow you to perform the following actions:

- Perform required backups
- Upgrade the Oracle Identity Management domain
- Start external servers

Default pause points cannot be edited or removed. For more information, see [Pause](#page-129-0) [Point Steps](#page-129-0).

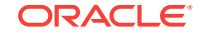

## <span id="page-239-0"></span>10.1.3 Oracle Fusion Applications Orchestration Report

The Oracle Fusion Applications Orchestration report is generated for each pod and its location is defined in the mandatory *ORCH\_REPORT\_LOCATION* property in the pod.properties file. When running the report, it is possible to override the default value for the location, if needed. In the event of a failure during the upgrade, this report is generated and emailed to the users who are specified in the EMAIL TO\_RECIPIENT and EMAIL\_CC\_RECIPIENT properties, if the EMAIL\_LEVEL property is set to do so. The report name is FAOrchestrationReport\_release\_hosttype\_hostname\_timestamp.html. Reports are archived at ORCH\_LOCATION/ARCHIVE/release/hosttype/hostname/timestamp for troubleshooting purposes after the failure or completion of each task.

The report displays the task that failed, including the phase and host type. The Fusion Applications Orchestration report also displays the following information:

- **Upgrade from Release**: The starting release on the pod, which could be release 11.1.8.0.0 or 11.1.9.n.n.
- **Upgrade to Release**: The ending release, which in this case is "FA version 11.12.x.0.0".
- **Upgrade Status**: The cumulative status of the upgrade. The following states are possible:
	- Success: All tasks were successful.
	- Error: One or more tasks failed.
	- Running: At least one task is still running and there are no failures.
	- NotApplicable: The task is not applicable on the host.
	- Pending: A task is waiting for a dependent task to complete.
	- PausePoint: A task must be performed manually. Orchestrator needs to be restarted after the manual process completion.
- **Report Time:** The time stamp in the format of yyyy-MM-dd HH:mm:ss.SSS.
- **Status Table:** Contains the following columns:
	- Task: Tasks are listed in the order of execution.
	- Phase: Phase during which the task runs.
	- Host type: Host type on which the task runs.
	- HostNames: All scaled out hosts for the host type.
	- Status: Status of the task for each host, including scaled out hosts.
	- Start Time: The start time for the task on a specific host.
	- End Time: The end time for the task on a specific host.
	- Duration: The duration of the task on a specific host.
	- More details: The path and file name for the HTML report that is generated on each host.

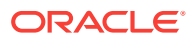

## <span id="page-240-0"></span>10.1.4 Language Upgrade

If any languages in addition to US English were previously installed, Upgrade Orchestrator performs the upgrade of each installed language.

Orchestration allows skipping one or more installed language pack upgrades by using a property called SKIP\_UPGRADE\_FOR\_LANGUAGE in the [PRIMORDIAL.properties](#page-278-0) file. If the option of skipping any languages is chosen, upgrade them manually after the completion of Upgrade Orchestration. For more information, see Perform Optional Language Installations in the *Oracle Fusion Applications Installation Guide*.

# 10.2 Additional Information About Upgrade Orchestrator **Commands**

This section provides additional information about Upgrade Orchestrator commands. The following topics are included:

- Upgrade Orchestrator Command Arguments
- [Options for the Orchestration Command When Starting Orchestration](#page-241-0)
- [Options for the Orchestration updateStatus Command](#page-241-0)
- [Options for the Orchestration getStatus Command](#page-242-0)
- [The validatesetup Argument](#page-243-0)

## 10.2.1 Upgrade Orchestrator Command Arguments

The following command arguments are available for the orchestration command to retrieve information about the status of the upgrade as well as manage the status:

- Use updateStatus to update the status for a specific task to either success or FAILURE. For more information, see [Options for the Orchestration updateStatus](#page-241-0) [Command](#page-241-0).
- Use getStatus to retrieve the status of a specific task as well as the summary of the upgrade on a specific POD\_NAME and host\_type while Upgrade Orchestrator is running. For more information, see [Options for the Orchestration getStatus](#page-242-0) [Command](#page-242-0) and [Monitor Upgrade Orchestration Progress](#page-181-0).
- Use exitOrchestration to terminate orchestration gracefully on all hosts on a specific pod. For more information, see [Terminate Upgrade Orchestration.](#page-182-0)
- Use clearExitOrchestration to clear the exit status on all hosts. For more information, see [Terminate Upgrade Orchestration.](#page-182-0)
- Use getExitOrchestrationStatus to retrieve the status of the exitOrchestration command. For more information, see [Get the ExitOrchestration Status](#page-183-0).
- Use validateSetup to validate the shared location status and permissions. This validation is implicitly run when any of the orchestration command options are run. For more information, see [The validatesetup Argument](#page-243-0).

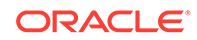

## <span id="page-241-0"></span>10.2.2 Options for the Orchestration Command When Starting **Orchestration**

The following table provides a description of the options available when using the orchestration command to start Upgrade Orchestrator:

| <b>Name</b> | <b>Mandatory</b> | <b>Description</b>                                                                                                    |
|-------------|------------------|----------------------------------------------------------------------------------------------------|
| -pod        | Yes              | The value of POD NAME refers to the directory created in<br>Step 3 of Set Up Upgrade Orchestrator on a Shared<br>Location.                                                                                                    |
| -hosttype   | Yes              | The host type. Valid values are PRIMORDIAL, MIDTIER,<br>OHS, and IDM. For more information see Host Types.                                                                                                    |
| -release    | No.              | The release version, for example, 11.12.x.0.0.                                                                                                    |
| -phase      | No.              | Only the PreDowntime phase can be specified in the<br>command line when running orchestration.                                                                                                    |
| -checkpoint | No.              | Valid values are true or false. If set to false, ignore the<br>checkpoint results and rerun. The default value is true.                                                                                                    |
| -DlogLevel  | No               | The log level. Valid values are SEVERE, WARNING, INFO,<br>CONFIG, FINE, FINER and FINEST. The default value is<br>INFO. Note that error messages are displayed on the<br>console for database component failures the -DlogLevel<br>option is set to FINEST. |
| $-V$        | No.              | Displays the product version and exits.                                                                                                    |
| -h          | No               | Displays help information and exits.                                                                                                    |

**Table 10-1 Options for the orchestration.sh Command**

## 10.2.3 Options for the Orchestration updateStatus Command

The following table provides a description of the available options when using the orchestration updatestatus command to update the status of orchestration tasks:

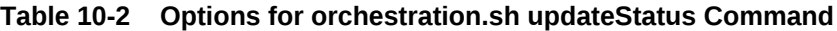

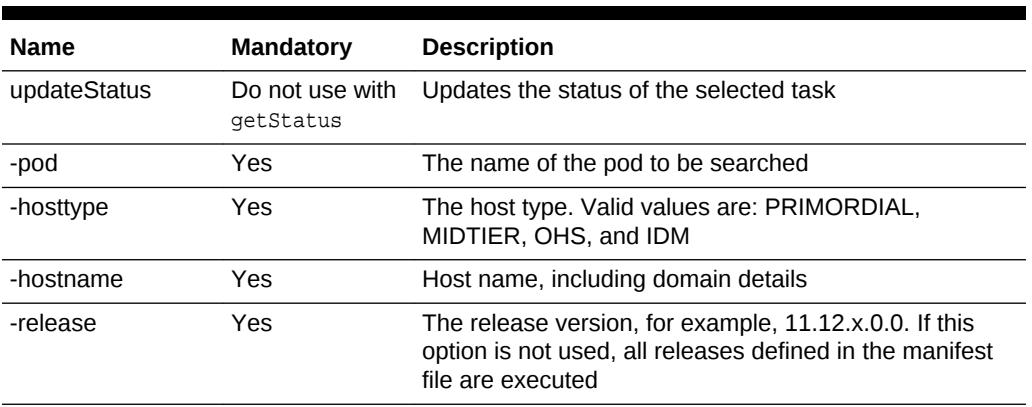

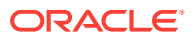

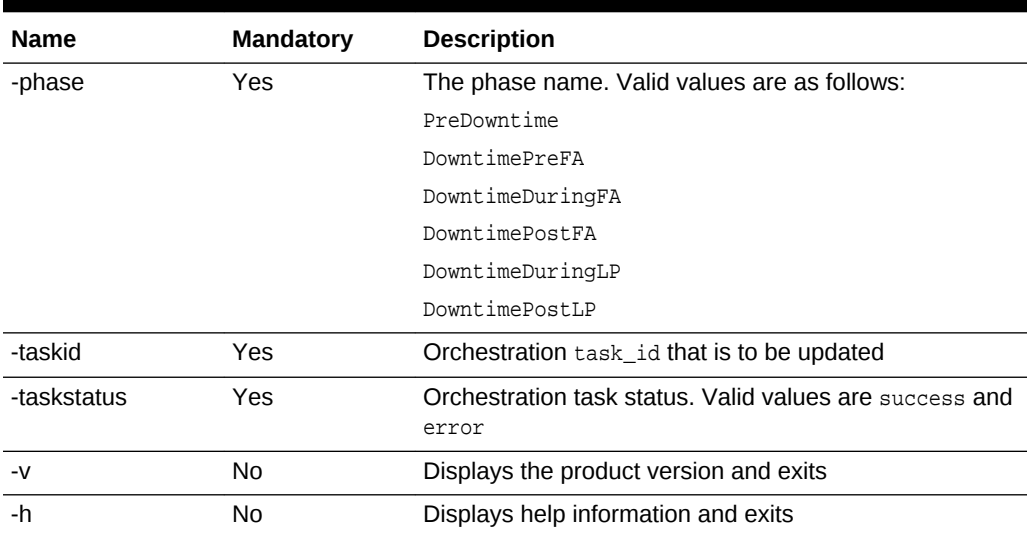

### <span id="page-242-0"></span>**Table 10-2 (Cont.) Options for orchestration.sh updateStatus Command**

## 10.2.4 Options for the Orchestration getStatus Command

The following table provides a description of the available options when using the orchestration getstatus command to find the status of an orchestration session:

| <b>Name</b> | <b>Mandatory</b>                | <b>Description</b>                                                                                                    |
|-------------|---------------------------------|----------------------------------------------------------------------------------------------------|
| getStatus   | Do not use with<br>updateStatus | Retrieves the checkpoint status from the selected<br>orchestration task                                                                                |
| -pod        | Yes                             | The name of the pod to be searched                                                                                                    |
| -hosttype   | Yes                             | The host type. Valid values are: PRIMORDIAL,<br>MIDTIER, OHS, and IDM                                                                                  |
| -hostname   | Yes                             | Host name, including domain details.                                                                                                    |
| -release    | Yes                             | The release number, for example, 11.12.x.0.0. If this<br>option is not used, all releases defined in the manifest<br>file are queried                  |
| -phase      | No                              | Specify the following phase names to see the status for<br>the specific phase:                                                                         |
|             |                                 | PreDowntime                                                                                                    |
|             |                                 | DowntimePreFA                                                                                                    |
|             |                                 | DowntimeDuringFA                                                                                                    |
|             |                                 | DowntimePostFA                                                                                                    |
|             |                                 | DowntimeDuringLP                                                                                                    |
|             |                                 | DowntimePostLP                                                                                                    |
| -taskid     | N <sub>0</sub>                  | The Orchestration task id that is to be searched. If this<br>option is used, the status for the specific task is returned                              |
| -taskstatus | N <sub>0</sub>                  | The Orchestration task status. Valid values are success<br>and error. If this option is used, a list of all tasks that<br>match the status is returned |

**Table 10-3 Options for orchestration.sh getStatus Command**

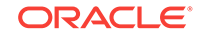

| <b>Name</b> | <b>Mandatory</b> | <b>Description</b>                     |
|-------------|------------------|----------------------------------------|
| $-V$        | N٥               | Displays the product version and exits |
|             | No               | Displays help information and exits    |

<span id="page-243-0"></span>**Table 10-3 (Cont.) Options for orchestration.sh getStatus Command**

## 10.2.5 The validatesetup Argument

If the orchestration.sh command is run with the validatesetup argument, the following validations occur:

• Validating SHARED\_UPGRADE\_LOCATION

Successfully validated permissions of shared folder.

Validating ORCHESTRATION CHECKPOINT LOCATION

Successfully validated permissions of shared folder.

• Validating ORCHESTRATION\_CHECKPOINT\_ARCHIVE\_LOCATION

Successfully validated permissions of shared folder.

These options run implicitly when any of the orchestration commands run.

## 10.3 Utilities Run by Upgrade Orchestrator

This section describes the utilities that are run by Upgrade Orchestrator. This section is informational only and no action is needed. The following utilities are included:

- RUP Installer
- **[Health Checker Utility](#page-259-0)**
- **[RUP Lite for OVM Utility](#page-270-0)**
- **[RUP Lite for OHS Utility](#page-272-0)**
- [RUP Lite for BI Utility](#page-272-0)

### 10.3.1 RUP Installer

During the installation phase, RUP Installer copies all files for Release 12 (11.12.x.0.0) to the appropriate locations, such as Oracle Fusion Middleware home and Oracle Fusion Applications Oracle home. After the file copy completes, RUP Installer calls its first installer to update Oracle Fusion Applications Patch Manager and apply Oracle Fusion Middleware patches.

When the first installer completes successfully, RUP Installer calls the second installer to perform the remaining tasks required to update and deploy artifacts to Oracle Fusion Applications. Depending on the starting release of upgrade to Release 12 (11.12.x.0.0), not all configuration assistants may run.

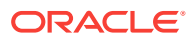

### 10.3.1.1 RUP Installer Configuration Assistants

All mandatory configuration assistants must complete successfully before proceeding to the next configuration assistant. An autoretry feature is introduced in Release 10 that provides the ability for certain configuration assistants to automatically retry after a failure. The following are three types of configuration assistants with respect to autoretry:

- Those that never autoretry
- Those that always autoretry
- Those that autoretry, depending on how long it runs before failing. This is the default.

The following table provides a list of configuration assistants that the first installer runs. If available, links are provided to relevant troubleshooting sections.

### **Table 10-4 Configuration Assistants Run by Oracle Fusion Applications Release 12 (11.12.x.0.0) RUP Installer Part 1 of 2**

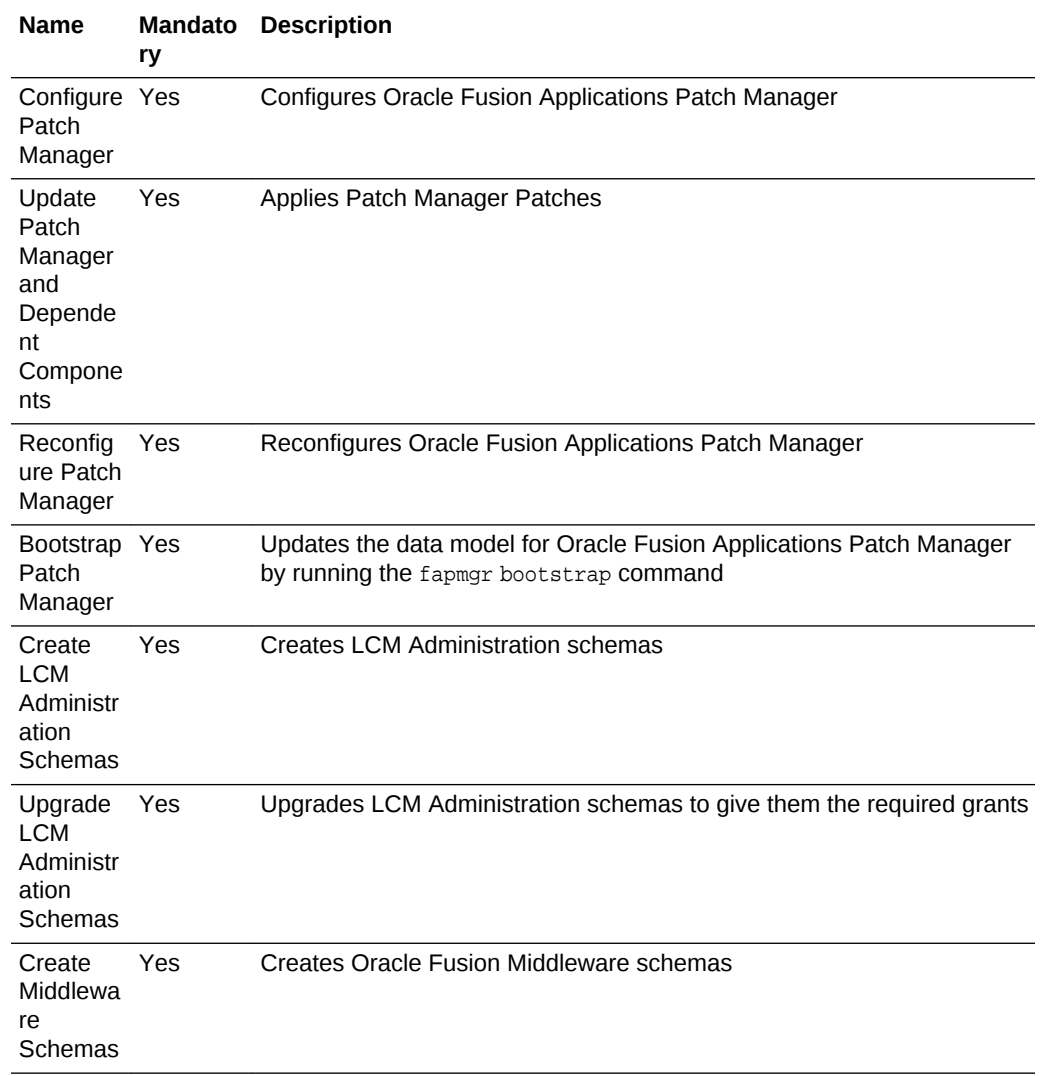

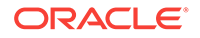

| <b>Name</b>                                                                         | Mandato<br>ry | <b>Description</b>                                                                                                    |
|-------------------------------------------------------------------------------------|---------------|----------------------------------------------------------------------------------------------------|
| Apply<br>Middlewa<br>re Patch<br><b>Sets</b>                                        | Yes           | Applies Oracle Fusion Middleware patch sets, which can include<br>upgrades, schema changes and installers. For more information, see<br>Middleware Installers Invoked by the Apply Middleware Patch Sets<br><b>Configuration Assistant</b> |
| Apply                                                                               | Yes           | Applies Pre-PSA Middleware Patches                                                                                                    |
| Pre-PSA<br>Middlewa<br>re<br>Patches                                                |               | For more information, see Patches Not Supported by the Apply Pre-PSA<br>and Post-PSA Middleware Patches Configuration Assistants                                                                                                    |
| Verify<br>Middlewa<br>re PSA<br>Schema<br>Credentia<br>ls                           | Yes           | Verifies users and logins for schemas                                                                                                    |
| Upgrade<br>Middlewa<br>re<br>Schemas                                                | Yes           | Runs Oracle Fusion Middleware patch set assistants (PSA)                                                                                                    |
| Apply<br>Post-PSA<br>Middlewa<br>re<br>Patches                                      | Yes           | Applies Post-PSA Middleware Patches. For more information, see<br>Patches Not Supported by the Apply Pre-PSA and Post-PSA<br><b>Middleware Patches Configuration Assistants</b>                                                            |
| Create<br>Grants<br>and<br>Synonym<br>s on<br>Middlewa<br>re<br>Database<br>Objects | Yes           | Creates FMW_RUNTIME schema                                                                                                    |
| Upgrade<br><b>OPSS</b>                                                              | Yes           | Upgrades the Policy Store                                                                                                    |
| Apply<br>Offline<br>Setting<br>and<br>Topology<br>Manager<br>Changes                | Yes           | Updates Taxonomy Management tables with the information on the<br>offerings that were selected                                                                                                    |
| Apply<br>Offline BI<br>Metadata<br>and<br>Configura<br>tion<br>Updates              | Yes           | Performs the deployment of the updated applications policies for Oracle<br><b>Business Intelligence</b>                                                                                                    |

**Table 10-4 (Cont.) Configuration Assistants Run by Oracle Fusion Applications Release 12 (11.12.x.0.0) RUP Installer Part 1 of 2**

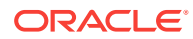

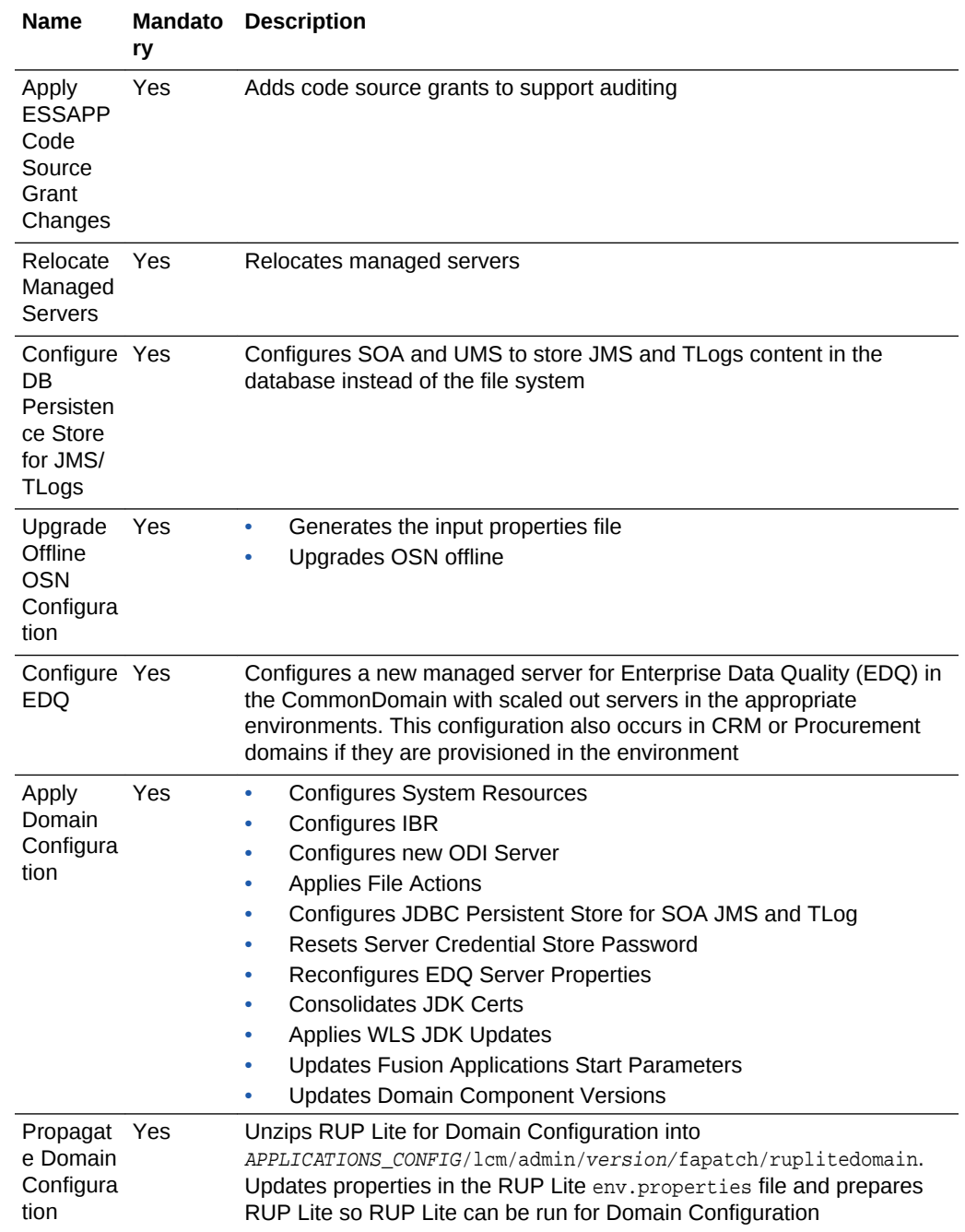

### **Table 10-4 (Cont.) Configuration Assistants Run by Oracle Fusion Applications Release 12 (11.12.x.0.0) RUP Installer Part 1 of 2**

The following table provides a list of configuration assistants that the second installer runs. The Retry Behavior and Troubleshooting column describes what RUP Installer does after a configuration assistant fails, resolve the failure, and then resume orchestration. If available, links are provided to relevant troubleshooting sections. The second installer supports parallel processing of certain configuration assistants, which run in groups.

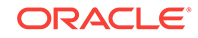

| Name                                                                                   | У   | <b>Mandator Description</b>                                                                                                    |
|----------------------------------------------------------------------------------------|-----|----------------------------------------------------------------------------------------------------|
| Configure<br>Patch<br>Manager                                                          | Yes | Configures Oracle Fusion Applications Patch Manager                                                                                                    |
| <b>Bootstrap</b><br>Patch<br>Manager                                                   | Yes | Updates the data model for Oracle Fusion Applications Patch<br>Manager by running the fapmgr bootstrap command                                                                                                    |
| Install<br>Download<br>ed Fusion<br>Application<br>Patches                             | Yes | Applies Fusion Applications Patch Bundles (FAPB) in install only<br>mode during upgrade flow                                                                                                    |
| Install<br>Download<br>ed Fusion<br>Application<br>s Upgrade<br>Patches                | Yes | Installs downloaded Oracle Fusion Applications upgrade patches, as<br>described in the Download and Unzip Mandatory Post-Release 12<br><b>Patches section</b>                                                                                                    |
| Copy<br>FAPB<br>Merged<br>Metadata                                                     | Yes | Copies Merged metadata from FAPB location to ORACLE_HOME as<br>shown in the following example:<br>RUP: " <fapb_location>/RUP" location to "/APPTOP/<br/>fusionapps/applications/admin/patchsettop/<version>/en"<br/>LP: "<fapb_location>/LanguagePack" location to "/APPTOP/<br/><math display="inline">\bullet</math><br/>fusionapps/applications/admin/patchsettop/<version>/<br/><langcode>"</langcode></version></fapb_location></version></fapb_location> |
| Prepare<br>Merged<br>Metadata                                                          | Yes | Copies the patch metadata from the ORACLE_HOME to the Instance<br>directory. For LP upgrade flows, It modifies the merged patch driver<br>file to refer to active language if required.                                                                                                    |
| Offline<br>Preverificat<br>ion Pre<br>Database<br>Content<br>Upload                    | Yes | Performs the following validation checks while all servers are shut<br>down:<br><b>Policy Store</b><br>۰<br>Number of database workers<br>۰<br>Database Content Upload<br>۰<br>Application Policies (system-jazn-data.xml)<br>۰<br><b>Business Intelligence Publisher (BIP)</b><br>٠<br>Oracle Data Integrator (ODI)                                                                                                    |
| Generate<br>Data<br>Security<br>Policy<br>Customizat<br>ion Report<br>Pre DB<br>upload | Yes | Generates a report on the data security policies with customizations<br>before the DB content is uploaded                                                                                                    |
| Grant<br>Privileges<br>to<br>Application<br>Schemas                                    | Yes | Grants system privileges to database users and creates base object<br>privileges                                                                                                    |

**Table 10-5 Configuration Assistants Run by Oracle Fusion Applications Release 12 (11.12.x.0.0) RUP Installer Part 2 of 2**

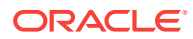

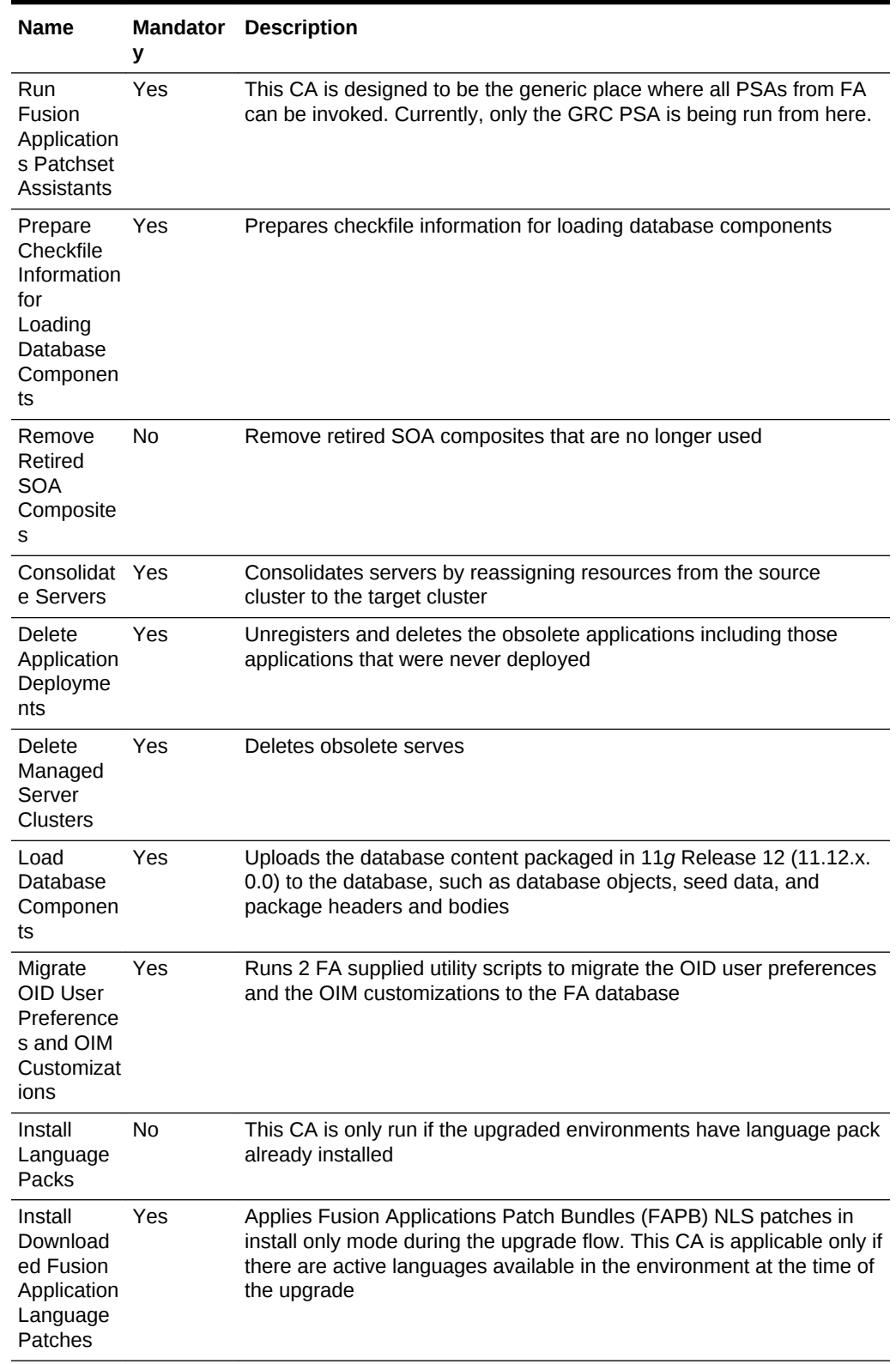

### **Table 10-5 (Cont.) Configuration Assistants Run by Oracle Fusion Applications Release 12 (11.12.x.0.0) RUP Installer Part 2 of 2**

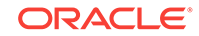

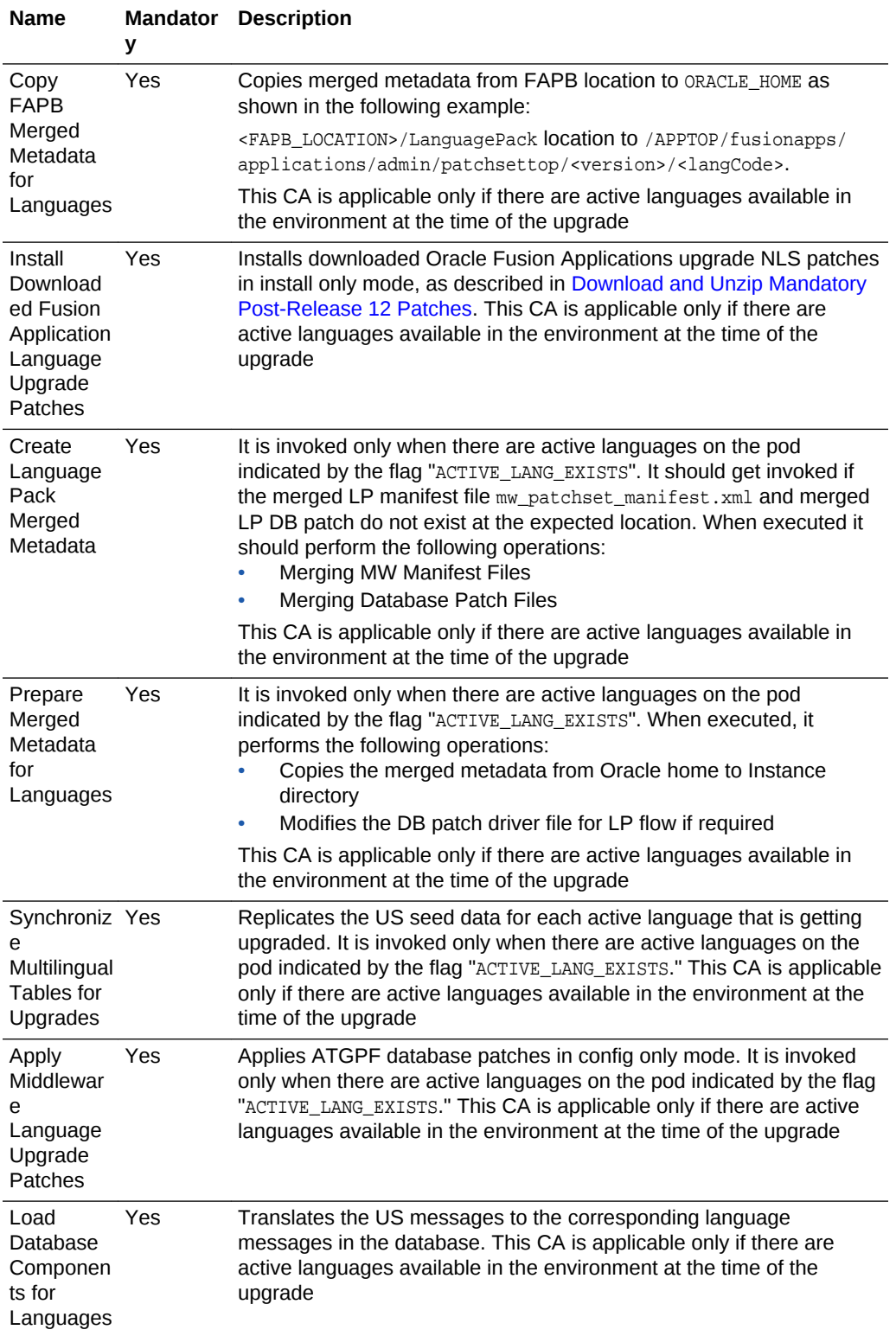

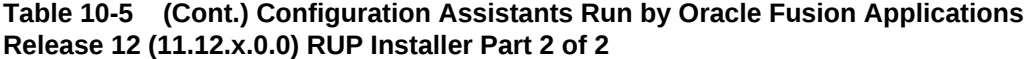

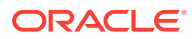

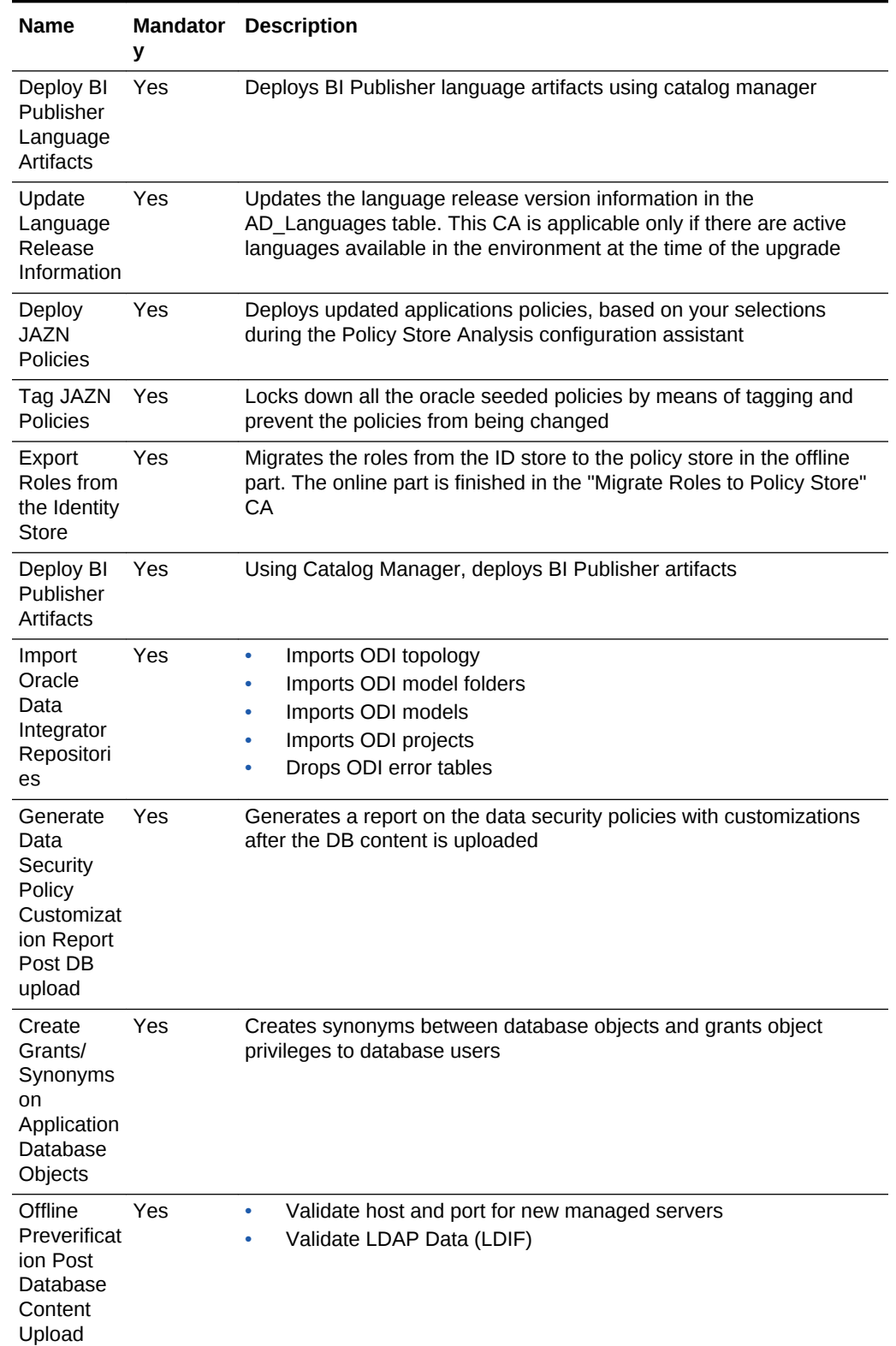

### **Table 10-5 (Cont.) Configuration Assistants Run by Oracle Fusion Applications Release 12 (11.12.x.0.0) RUP Installer Part 2 of 2**

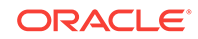

| <b>Name</b>                                                | У   | <b>Mandator Description</b>                                                                                                    |  |
|------------------------------------------------------------|-----|----------------------------------------------------------------------------------------------------|--|
| Configure<br><b>New</b><br>Managed<br><b>Servers</b>       | Yes | Configures managed servers for new applications to be associated<br>with the first non-admin host by default                                                                                                    |  |
| Update<br>Flexfield<br>Configurati<br>on                   | Yes | Updates the FndSetup application for supporting new flexfields, new<br>flexfield usages, and flexfield view links added by Oracle Fusion<br>Application products                                                                                                    |  |
| Deploy<br><b>New</b><br>Application<br>s                   | Yes | Deploys new applications using domain extension templates                                                                                                    |  |
| Create AQ<br>Queues                                        | Yes | Creates AQ queues                                                                                                    |  |
| Populate<br>Topology<br>Manager<br><b>Backfeed</b><br>Data | Yes | Registers Middleware specific applications to the Topology Manager,<br>including OSN, EDQ, and SOA applications                                                                                                    |  |
| Generate<br><b>SOA</b><br>Configurati<br>on Plan           | Yes | Generates the configuration plan to be used for deploying SOA<br>composites                                                                                                    |  |
| Register<br>Forgot<br>Password<br>Page                     | Yes | Registers the HCM domain forgot password page to the OAM<br>resource target                                                                                                    |  |
| Generate<br><b>ADF</b><br>Domain<br>Configurati<br>on Plan | Yes | Generates Oracle ADF domain configuration in Metadata Service<br>(MDS) to be used by Expression Language (EL) expressions in<br>connections.xml                                                                                                    |  |
| Apply<br>Offline<br>Setting<br>Changes                     | Yes | Applies Oracle Fusion Applications environment configuration setting<br>changes while all servers are shut down:<br>Reassign System Resource Targets<br>Update BPEL EJB Timeout<br>۰<br>Update JTA Timeout<br>$\bullet$<br>Update Provisioned Configuration Files<br>$\bullet$<br><b>Update Authenticator Settings</b><br>$\bullet$<br><b>Update Authenticator Timeout Settings</b><br>$\bullet$<br><b>Update Application Policy Stripe Version</b><br>۰<br>Edit Server Start Arguments<br>$\bullet$<br>Updat UCM DR Configuration<br>$\bullet$<br><b>Update Domain Component Versions</b><br>$\bullet$<br>Apply Offline Setting Changes<br>۰<br><b>Update FND Preferences</b><br>۰ |  |

**Table 10-5 (Cont.) Configuration Assistants Run by Oracle Fusion Applications Release 12 (11.12.x.0.0) RUP Installer Part 2 of 2**
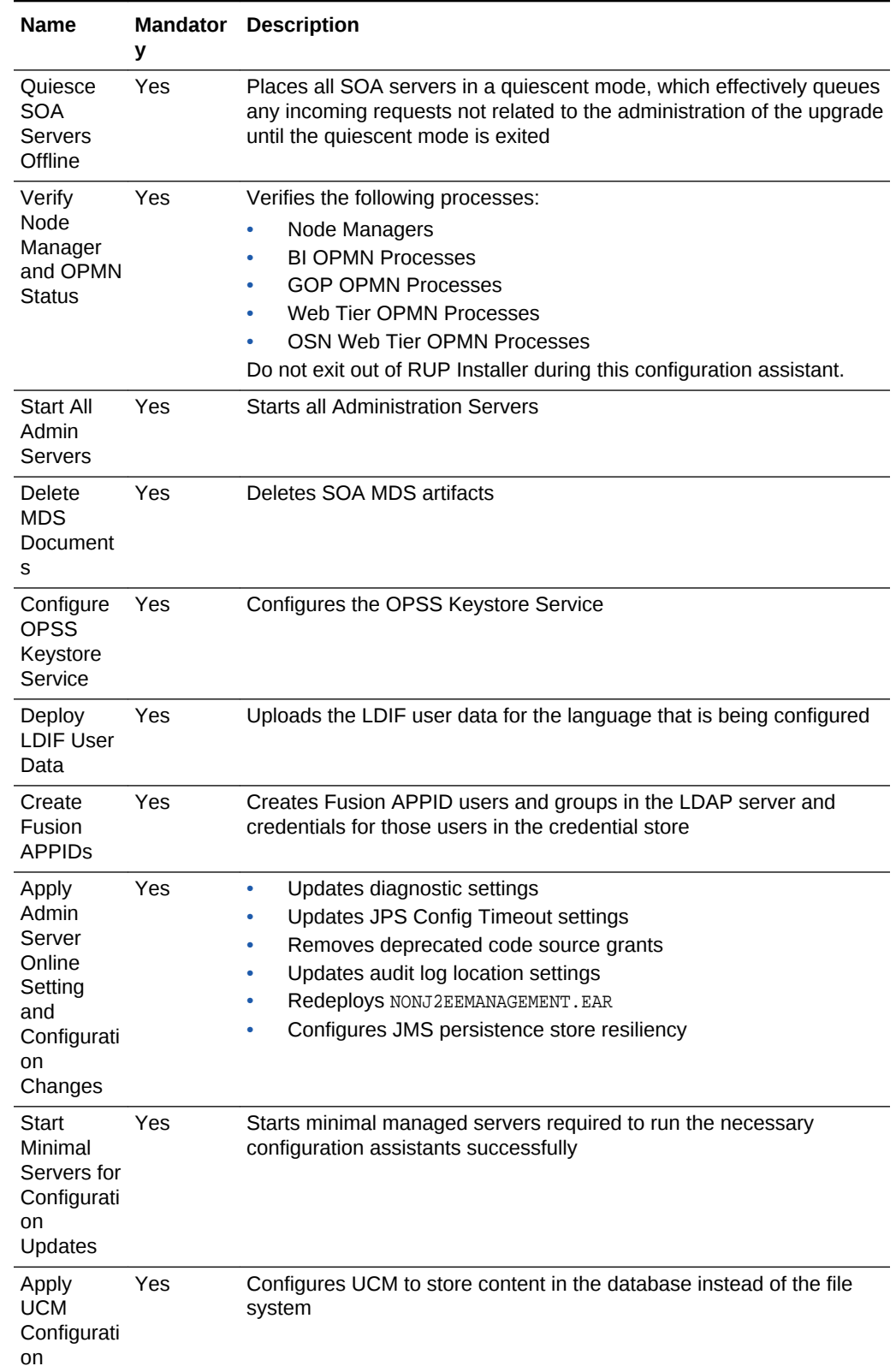

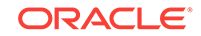

| <b>Name</b>                                                             | у         | <b>Mandator Description</b>                                                                                                    |  |  |
|-------------------------------------------------------------------------|-----------|----------------------------------------------------------------------------------------------------|--|--|
| Apply<br>WebCente<br>Configurati<br>on<br>Changes                       | Yes       | Replaces WebCenter-UCM Connection with<br>۰<br>FusionAppsContentRepository Connection<br><b>Updates Connection References</b><br>Applies Skyros changes<br>٠<br>Registers Custom Resource Action Handler For WebCenter<br>٠<br><b>Profile Service</b> |  |  |
| Configure<br>VirusScan                                                  | Yes       | Configure ApplCore Virus scan for UCM<br>۰<br>Remove CRM VS jars from FS apps (FSM)                                                                                                    |  |  |
| Configure<br>Trust<br>Asserter                                          | Yes       | Configures trust asserter to be used for remote task flow Keystore<br>Service                                                                                                    |  |  |
| Update<br><b>LPA</b><br><b>Policies</b>                                 | <b>NA</b> | Not applicable to on premise                                                                                                    |  |  |
| Import<br><b>OWSM</b><br>Repository                                     | No        | Imports OWSM repository to Fusion Applications database                                                                                                    |  |  |
| Configure<br><b>KSS</b> for<br><b>OWSM</b>                              | Yes       | Configures Keystore Service for OWSM                                                                                                    |  |  |
| Delete<br>Credential<br>s                                               | <b>No</b> | Deletes existing credentials                                                                                                    |  |  |
| Migrate<br>Roles to<br>Policy<br>Store                                  | Yes       | Continues the role migration from the ID store to the policy store in the<br>online part. The offline part is finished in the "Export Roles from the<br><b>Identity Store" CA</b>                                                                     |  |  |
| Re-<br>Associate<br>Security<br>Store to<br>Database                    | Yes       | Re-associates the security store from an LDAP based security store<br>to a database based security store                                                                                                    |  |  |
| Upgrade<br>Admin<br>Server<br>Online<br><b>OSN</b><br>Configurati<br>on | Yes       | Upgrades those OSN related configurations that require only the<br>admin servers to be online                                                                                                    |  |  |
| <b>Start All</b><br><b>Servers</b>                                      | Yes       | Starts all servers in all domains, including the BI servers. Also<br>performs the opmnctl start for Oracle HTTP Server (OHS) and<br>BIInstance                                                                                                    |  |  |

**Table 10-5 (Cont.) Configuration Assistants Run by Oracle Fusion Applications Release 12 (11.12.x.0.0) RUP Installer Part 2 of 2**

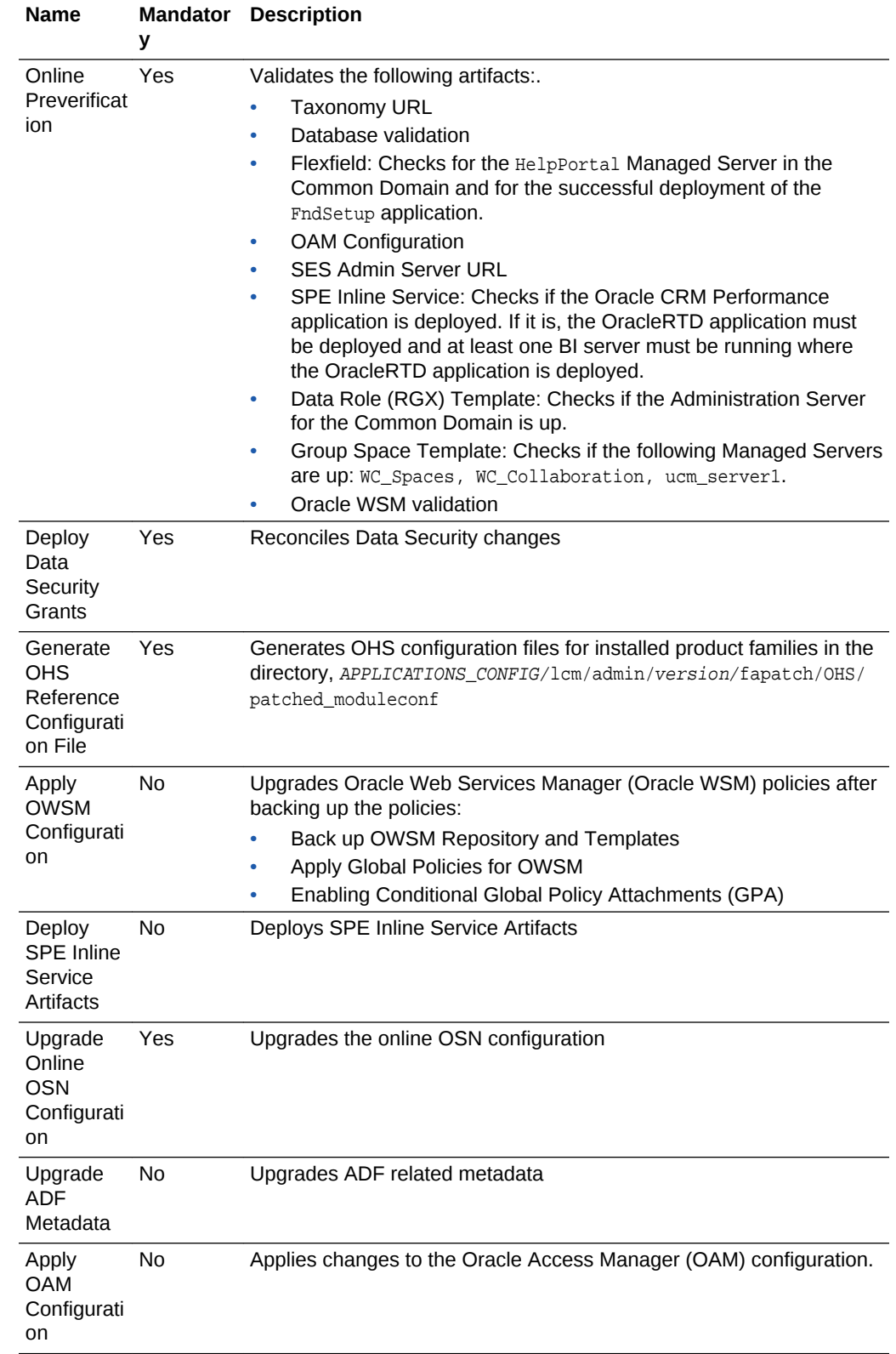

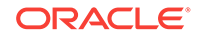

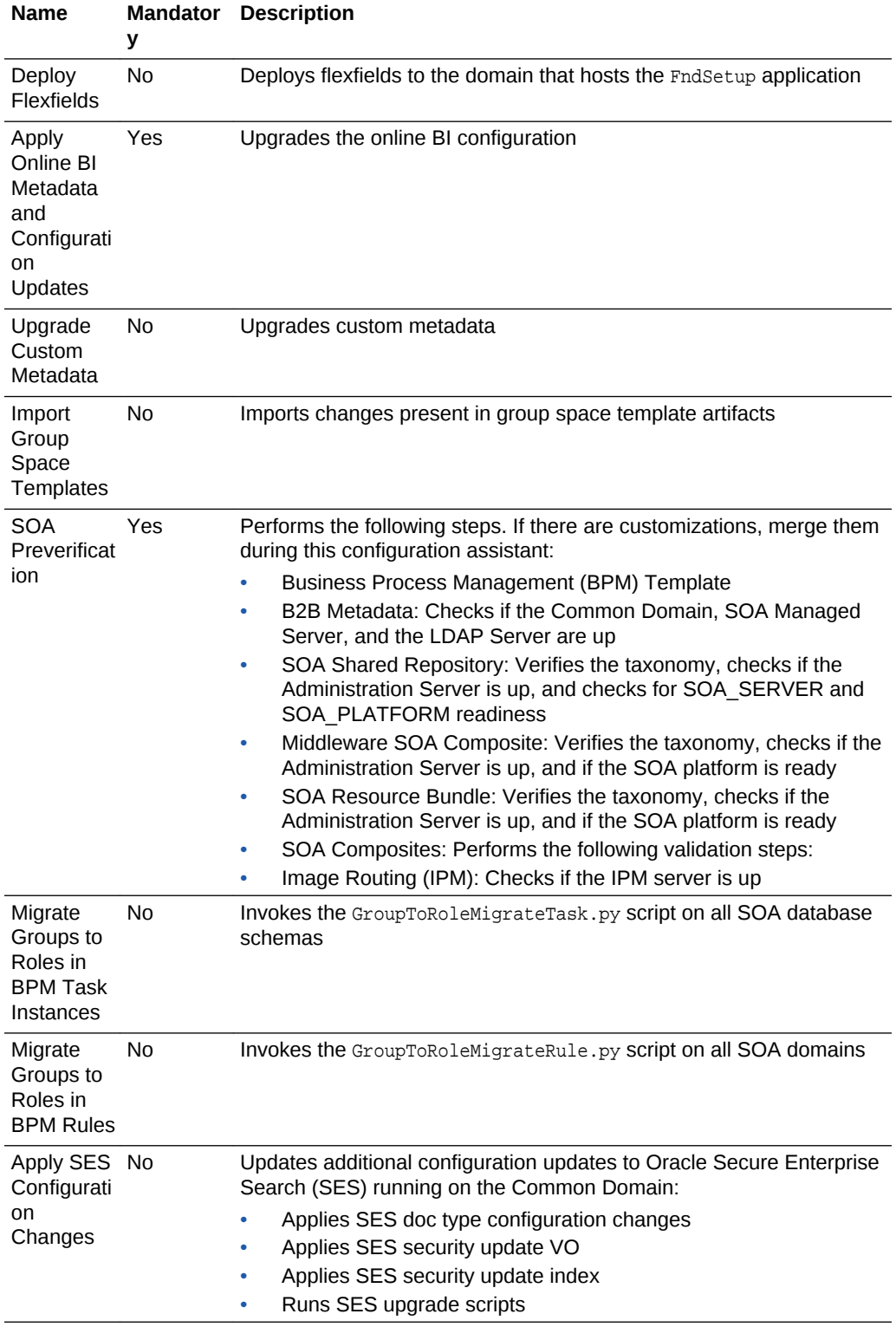

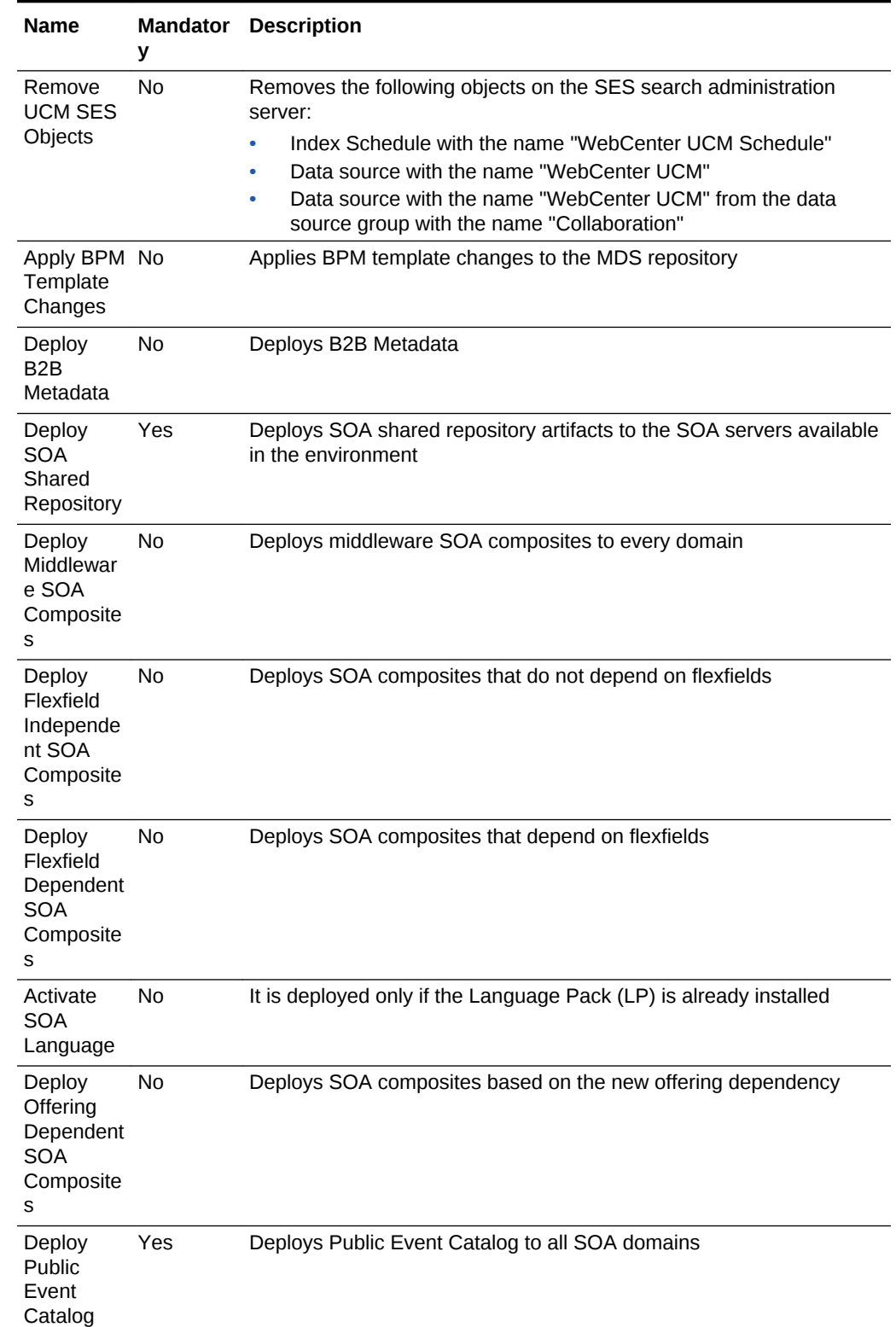

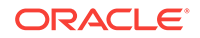

| Name                                                                  | <b>Mandator</b><br>У | <b>Description</b>                                                                                                    |  |  |
|-----------------------------------------------------------------------|----------------------|----------------------------------------------------------------------------------------------------|--|--|
| Regenerat<br>e<br>Customer<br>Defined<br><b>SOA</b><br>Composite<br>s | No                   | NA                                                                                                    |  |  |
| Register<br><b>SOA</b><br>Resource<br><b>Bundles</b>                  | Yes                  | Deploys SOA Resource Bundles to the corresponding SOA servers                                                                                                    |  |  |
| Undeploy<br><b>SOA</b><br>Composite<br>s                              | No                   | Undeploys obsolete SOA composties and deletes their jars from disk                                                                                                    |  |  |
| Undeploy<br>Middlewar<br>e SOA<br>Composite<br>s                      | Yes                  | Undeploys Middleware SOA composites                                                                                                    |  |  |
| Apply<br>Image<br>Routing<br>(IPM)<br>Artifacts                       | Yes                  | Applies Image Routing (IPM) artifacts                                                                                                    |  |  |
| Import<br>Image<br>Routing<br>(IPM)<br>Artifacts                      | No                   | Deploys IPM artifacts to the IPM server                                                                                                    |  |  |
| Apply<br>Online<br>Setting<br>and<br>Metadata<br>Changes              | No                   | <b>Update Server Parameters</b><br>$\bullet$<br>Delete Portlet Metadata<br>Update Thread Count for EDN<br>٠<br>Update UMS Auto Delete Metadata<br>٠<br>Update BPEL Auto Recovery Parameters |  |  |
| Generate<br><b>RUP Lite</b><br>for OHS                                | Yes                  | Generates the zip file that contains all files needed by RUP Lite for<br>OHS to upgrade OHS                                                                                                 |  |  |
| Post<br>Configurati<br>on                                             | No                   | Deletes wallets                                                                                                    |  |  |

**Table 10-5 (Cont.) Configuration Assistants Run by Oracle Fusion Applications Release 12 (11.12.x.0.0) RUP Installer Part 2 of 2**

10.3.1.1.1 Middleware Installers Invoked by the Apply Middleware Patch Sets Configuration Assistant

> The following installers are invoked by the **Apply Middleware Patch Sets** configuration assistant:

- Oracle Business Intelligence
- Oracle Common
- Oracle Data Integrator (ODI)
- Oracle Database Client
- Oracle Enterprise Content Management
- Oracle HTTP Server (OHS) OHS may be installed either beside the rest of the Oracle Fusion Middleware in the Oracle Fusion Applications middle tier or on a separate DMZ machine. For either case, patching OHS requires running RUP Lite for OHS.
- Oracle Fusion Middleware Extensions for Applications
- Oracle Global Order Promising
- Oracle Identity Management (IDMUTIL)
- Oracle Secure Enterprise Search (SES)
- Oracle SOA Suite
- Oracle Social Networking (OSN)
- Oracle WebCenter Suite
- Oracle WebLogic Server
- Oracle Web Tier

#### 10.3.1.1.2 Patches Not Supported by the Apply Pre-PSA and Post-PSA Middleware Patches Configuration Assistants

The following patches are not supported by these configuration assistants:

- Integrated Development Environment (IDE)
- OHS installed in the DMZ: Installed by RUP Lite for OHS.
- Database Server: Patch the Database Server. For more information, see [Apply](#page-66-0) [Exadata Patches for Release 12](#page-66-0).
- Oracle Identity Management Server: Patch the IDM server by following the steps in [Upgrade the Oracle Identity Management Domain to Release 12 \(11.12.x.0.0\).](#page-129-0)

#### 10.3.1.1.3 Steps Performed During SOA Preverification

The following validation steps are performed during the **SOA Preverification** configuration assistant:

- Business Process Management (BPM) Template
- B2B Metadata: Checks if the Common Domain, SOA Managed Server, and the LDAP Server are up.
- UpdateSOAMDS SOA Composite: Verifies the taxonomy, checks if the Administration Server is up, and if the SOA platform is ready.
- SOA Shared Repository: Verifies the taxonomy, checks if the Administration Server is up, and checks for SOA\_SERVER and SOA\_PLATFORM readiness.
- SOA Resource Bundle: Verifies the taxonomy, checks if the Administration Server is up, and if the SOA platform is ready.

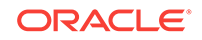

- <span id="page-259-0"></span>• SOA Composites: Performs the following validation steps:
	- Verifies the taxonomy.
	- Checks if the Administration Server is up.
	- Checks if the SOA platform is ready.
	- Checks if the base composite is deployed.
	- Checks if the default revision is deployed.
	- Checks if the new revision is not deployed.
	- Checks whether the SOA composites that will be affected by the upgrade contain JDeveloper customizations. For more information, see [Merge SOA](#page-223-0) [Composite JDeveloper Customizations During SOA Preverification.](#page-223-0)
- Image Routing (IPM): Checks if the IPM server is up.

## 10.3.2 Health Checker Utility

Upgrade Orchestrator runs the Health Checker utility to run system checks during and after the upgrade to ensure that the environment meets recommended standards. Health Checker is run during pre-down time, as described in [Run the Health Checker](#page-97-0) [Utility](#page-97-0). Health Checker is a command line utility that performs a set of validation checks against an Oracle Fusion Applications environment. The validation checks are organized into groups, based on the purpose of the checks and when the checks are performed. When Health Checker runs, it uses a specific manifest file which performs the appropriate checks. Health Checker provides a list of corrective actions for the checks that fail validation. The suggested corrective actions must be run manually to fix the issue before proceeding with the related activity, such as upgrading or patching activities.

The following topics describe the usage of Health Checker:

- **Health Checker Manifests**
- [Health Checker Plug-ins](#page-260-0)
- **[Override Health Checks](#page-267-0)**

### 10.3.2.1 Health Checker Manifests

When running Health Checker manually, a manifest file is specified, as described in the following table. The manifest files are located in the following directories:

• Before upgrading your environment, the manifest files in the following location are from the previous release. Do not use these manifest files until after the upgrade:

FA\_ORACLE\_HOME/lcm/hc/config

• The manifest files in the following location are from the current release and must be used when running Health Checker before the upgrade:

REPOSITORY\_LOCATION/installers/farup/Disk1/upgrade/config

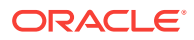

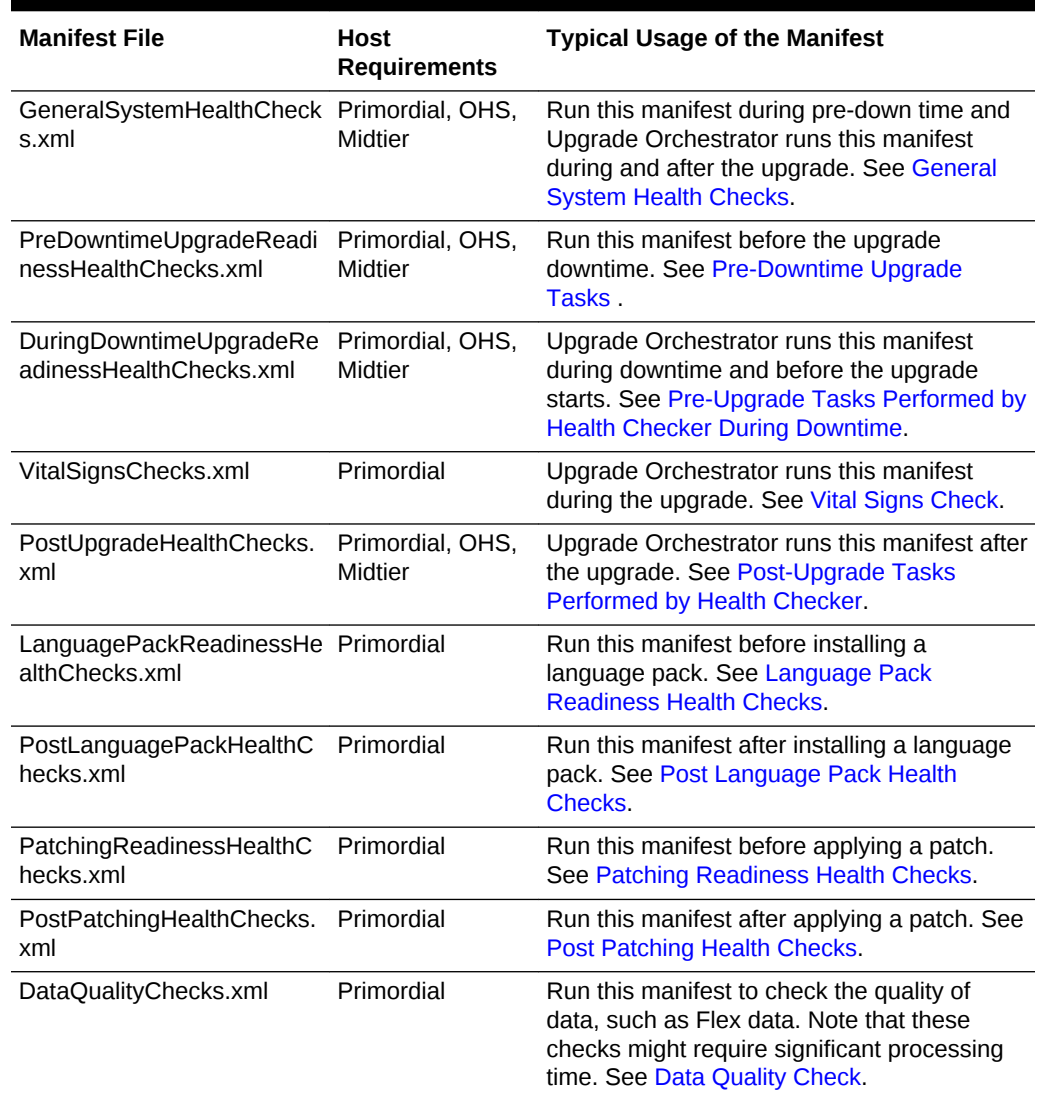

#### <span id="page-260-0"></span>**Table 10-6 Health Checker Manifest Files**

### 10.3.2.2 Health Checker Plug-ins

Health Checker calls plug-ins to perform its tasks. This section describes which plugins run during the following phases of patching and upgrade processes:

- **[General System Health Checks](#page-261-0)**
- [Pre-Downtime Upgrade Tasks](#page-262-0)
- [Pre-Upgrade Tasks Performed by Health Checker During Downtime](#page-263-0)
- [Post-Upgrade Tasks Performed by Health Checker](#page-264-0)
- [Language Pack Readiness Health Checks](#page-265-0)
- [Post Language Pack Health Checks](#page-265-0)
- [Patching Readiness Health Checks](#page-265-0)
- [Post Patching Health Checks](#page-266-0)

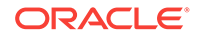

- **[Data Quality Check](#page-266-0)**
- [Vital Signs Check](#page-266-0)

Plug-ins are listed in the order that they are run by Health Checker, within each manifest.

#### <span id="page-261-0"></span>10.3.2.2.1 General System Health Checks

The following checks occur when Health Checker runs the GeneralSystemHealthChecks.xml manifest:

• Validate LDAP Connectivity

Verifies the connectivity to the identity store and policy store LDAP using identity store credentials.

• Database Connectivity

Checks if the database instance is up. For RAC databases, checks if all nodes are up.

• ODI Repository Check

Finds all jdbc connection URLs in the ODI repository and validates that they point to the same database as the database that is referenced in the DB CONNECT STRING parameter in Fusion env.properties.

JAZN Version Check

Verifies that the JAZN version in system-jazn-data.xml is the same as the version in the policy store.

**Identity Store Connectivity** 

Verifies that the idstore.ldap.provider in jps-config-jse.xml can be used to connect to the identity store.

• IP Port Range Check

Checks the local port range value in /proc/sys/net/ipv4/ip\_local\_port\_range. The recommended value is 32768 61000. If the range is set to any value below 32768, a system process could potentially use a port that was assigned to one of the Managed Servers. Since RUP Installer requires all domains to be down, those ports are available for the system to use.

• ODI Setup Check

Confirms the correct connection URLs exist in the ODI Repository.

• Verify Node Managers are Accessible

Verifies that node managers for all hosts are running and are accessible.

• Verify Server Status

Confirm that all relevant Administration Servers and Managed Servers have a RUNNING status.

• OAM Server Status Check

Verifies OAM server status.

• OPMN Managed Processes Up

Verifies the OPMN managed processes are up and running.

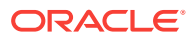

<span id="page-262-0"></span>• OPMN Additional Processes Up Check

Verifies that the status of the OPMN process is up.

OHS OPMN Check

Checks if the OHS process is up on the OHS host using OPMN.

• Validate Required AppId

Verifies that all required APPIDs exist in the Identity Store.

File Owner Permissions Check

Validates file and folder ownership and permissions for the file system.

**FSMount Check** 

Verifies Required file system mount points.

• Database Schema Validate Version

Verifies FMW and FA Schema Versions.

WSM-PM Check

Verifies that the WSM-PM application is running on all SOA domains.

#### 10.3.2.2.2 Pre-Downtime Upgrade Tasks

The following checks occur when running Health Checker during Pre-Downtime, using the PreDowntimeUpgradeReadinessHealthChecks.xml manifest:

Disk Space Check

Checks for free and usable disk space on the primordial and non-primordial Oracle Fusion Applications hosts.

• Locked Objects Check

Verifies that there are no locked objects in the FUSION ODI and SES schemas.

• Total Memory Check

Verifies there is sufficient memory for upgrading. The memory requirement calculation is based on the domains and servers that are configured to run where Health Checker runs. Note that the formula used in the Total Memory Check considers only the memory requirements for managed servers, administration servers, and BI clusters. The actual total memory requirements will exceed this calculation. For more information, see [Verify Memory Requirements.](#page-31-0)

• SOA Platform is Ready

Verifies whether the SOA platform is ready for each domain that is impacted by the contents of the upgrade.

• Web Logic Edit Check

Verifies that no WLS edit sessions or unactivated changes exist.

• New Managed Servers Port Availability

Verifies the availability of ports for managed servers that were added.

• Tablespace Autoextent Check

Verifies the tablespace is autoextensible.

File Owner Permissions Check

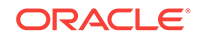

Verifies the permissions and owners of the file.

<span id="page-263-0"></span>• Invalid Index Check

Checks for unusable indexes in the Fusion Schema of the Oracle Fusion Applications database.

• Invalid Objects Check

Checks for and reports any invalid objects.

• Fusion Read Only Schema Validation

Validates database connectivity for Fusion read only schemas.

• Fusion Schema Validation

Validates database connectivity to all Fusion schemas.

• MDS Schema Validation

Checks database connectivity for MDS schemas.

• Middleware Schema Connectivity

Checks database connectivity for all schemas except for FUSION\_MDS schemas.

#### 10.3.2.2.3 Pre-Upgrade Tasks Performed by Health Checker During Downtime

The following checks occur when Health Checker runs the DuringDowntimeUpgradeReadinessHealthChecks.xml manifest:

Patch Sessions and Processes Check

Verifies that no AD Administration, AutoPatch or Patch Manager processes are running.

• Active OPatch Processes Check

Checks active OPatch processes.

• Database Instance Connectivity

Checks if the database instance is up. For RAC databases, checks if all nodes are up.

• MDS Schema Validation

Checks database connectivity for MDS schemas.

• Middleware Schema Validation

Checks database connectivity to Fusion Middleware schemas, with exception of the MDS schemas.

• Fusion Read Only Schema Validation

Validates database connectivity for Fusion read only schemas.

Identity Store Connectivity

Verifies that the idstore.ldap.provider in jps-config-jse.xml can be used to connect to the identity store.

• Verify Node Managers are down

Verifies Node Managers are shut down.

Server Status Down

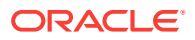

Confirms that all relevant Administration Servers and Managed Servers are down.

<span id="page-264-0"></span>• Validate LDAP Connectivity

Verifies the connectivity to the identity store and policy store LDAP using identity store credentials.

JAZN Version Check

Verifies that the JAZN version in system-jazn-data.xml is the same as the version in the policy store.

• Free Memory Check

Verifies free memory and swap space.

• OPMN Managed Processes Status

Verifies OPMN managed processes are shut down.

• OPMN Managed Process Down

Verifies again that OPMN processes are down.

• OdiActiveSessionCheck

Verifies no active or locked ODI sessions exist.

#### 10.3.2.2.4 Post-Upgrade Tasks Performed by Health Checker

The following checks occur when Health Checker runs the PostUpgradeHealthChecks.xml manifest:

• Language Pack Validation

Checks if a language pack has been upgraded to the current release or needs to be upgraded to the current release.

Patch Sessions and Processes Check

Checks whether any AD Administration, AutoPatch or Patch Manager processes are running.

• Active OPatch Processes Check

Verifies no active OPatch process is running.

• Locked Objects Check

Verifies that there are no locked objects in the FUSION\_ODI and SES schemas.

• WLS Edit Sessions and Unactivated Changes

Verifies that no WLS edit sessions or unactivated changes exist.

• SOA Platform Check

Verifies whether the SOA platform is ready for each domain that is impacted by the contents of the upgrade.

• Fusion Read Only Schema Validation

Validates database connectivity for Fusion read only schemas.

• Fusion Schema Validation

Validates database connectivity to all Fusion schemas.

• MDS Schema Validation

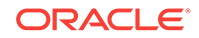

Checks database connectivity for MDS schemas.

• Middleware Schema Connectivity

Checks database connectivity for all schemas except for FUSION\_MDS schemas.

#### <span id="page-265-0"></span>10.3.2.2.5 Language Pack Readiness Health Checks

The following checks occur when Health Checker runs the LanguagePackReadinessHealthChecks.xml manifest. This manifest is typically run before installing a language pack.

Patch Sessions and Processes Check

Verifies that no AD Administration, AutoPatch or Patch Manager processes are running

• Active OPatch Processes Check

Checks active OPatch Processes

For more information, see Perform Optional Language Installations in the *Oracle Fusion Applications Installation Guide*

#### 10.3.2.2.6 Post Language Pack Health Checks

The PostLanguagePackHealthChecks.xml manifest is typically run after installing a language pack. The following check occurs when Health Checker runs this manifest:

• Language Pack Validation

Verifies that the SOA platform is ready for each domain that is impacted by the contents of the language pack.

For more information, see Perform Optional Language Installations in the *Oracle Fusion Applications Installation Guide*.

#### 10.3.2.2.7 Patching Readiness Health Checks

The PatchingReadinessHealthChecks.xml manifest is typically before applying a patch. The following checks occur when Health Checker runs this manifest:

JAZN Version Check

Verifies the JAZN version in Oracle home matches with the policy store.

• Patch Sessions and Processes Check

Verifies that no AD Administration, AutoPatch or Patch Manager processes are running.

• Active OPatch Processes Check

Verifies Active OPatch Processes

- Locked Objects Check Verifies there are no locked objects in the FUSION\_ODI or SES schema.
- Web Logic Conflict Check Verifies that no WLS edit sessions or unactivated changes exist.
- Database Connectivity Check

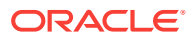

Verifies database instance connectivity.

<span id="page-266-0"></span>• Invalid Index Check

Checks for unusable indexes in the Fusion Schema of the Oracle Fusion Applications database.

• Invalid Objects Check

Checks for and reports any invalid objects.

For more information, see Step 5 of Apply All Patches Related to a Functional Patch Bundle in the *Oracle Fusion Applications Patching Guide*.

#### 10.3.2.2.8 Post Patching Health Checks

The PostPatchingHealthChecks.xml manifest is typically run after applying a patch. The following checks occur when Health Checker runs the manifest:

• JAZN Version Check

Verifies that the JAZN version in system-jazn-data.xml is the same as the version in the policy store.

Patch Sessions and Processes Check

Verifies that no AD Administration, AutoPatch, or Patch Manager processes are running.

• Active OPatch Processes Check

Checks active OPatch processes.

• Locked Objects Check

Verifies that there are no locked objects in the FUSION\_ODI OF SES schema.

Web Logic Conflict Check

Verifies that no WLS edit sessions or unactivated changes exist.

#### 10.3.2.2.9 Data Quality Check

The following check occurs when Health Checker runs the DataQualityChecks.xml manifest:

**FlexDataCheck** 

Validates Flex Data Integrity

#### 10.3.2.2.10 Vital Signs Check

The following checks occur when Health Checker runs the VitalSignsChecks.xml manifest:

• Middleware Schema Connectivity

Checks database connectivity for all schemas except for FUSION\_MDS schemas.

• Fusion Read Only Schema Validation

Validates database connectivity for Fusion read only schemas.

• Database Instance Connectivity

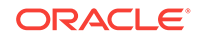

<span id="page-267-0"></span>Checks if the database instance is up. For RAC databases, checks if all nodes are up.

• Fusion Schema Validation

Validates database connectivity to all Fusion schemas.

• MDS Schema Validation

Checks database connectivity for MDS schemas.

**Identity Store Connectivity** 

Verifies that the idstore.ldap.provider in jps-config-jse.xml can be used to connect to the identity store.

• Validate LDAP Connectivity

Verifies the connectivity to the identity store and policy store LDAP using identity store credentials.

• Verify Server Status

Verifies that all Administration and Managed Servers are up.

### 10.3.2.3 Override Health Checks

The Health Checker utility offers a method to manage which health checks run on the Oracle Fusion Applications environment. For example, a health check that is related to a known issue in an environment may need to be excluded. The configuration parameters for Health Checker are stored in the REPOSITORY\_LOCATION/installers/ farup/Disk1/upgrade/config/healthchecks.xml file. This file cannot be edited. If there is a need to override any configuration parameters or exclude certain plug-ins from running, it is possible to create configuration override files. Health Checker first loads the configuration parameters that are stored in healthchecks.xml and then it considers the configuration override files.

The Health Checker override files are staged under SHARED\_UPGRADE\_LOCATION/ healthchecker/common as follows:

all\_overrides.xml

FA pods overrides.xml.template

Where SHARED\_UPGRADE\_LOCATION is a property defined in the [pod.properties](#page-273-0) file.

The following topics are discussed in this section:

- [Health Checker Overrides Across the Fleet](#page-268-0)
- [Health Checker Overrides Customization](#page-268-0)
- Exclude a Plug-in in FA\_pods\_overrides.xml
- Exclude a Plug-in in FA\_pods\_overrides.xml for a Single Pod
- [Exclude a Plug-in in FA\\_pods\\_overrides.xml for Multiple Pods](#page-269-0)
- [Customization: Re-enable a Plug-in that is Disabled in all\\_overrides.xml](#page-269-0)
- [Exclude a Plug-in with More Granularity](#page-269-0)

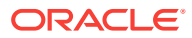

#### <span id="page-268-0"></span>10.3.2.3.1 Health Checker Overrides Across the Fleet

The all overrides. $x$ ml file will define plug-in exclusions. These exclusions are applicable across the fleet. Checks disabled out of the box, and checks disabled due to emergency patch will be combined in this file. This file cannot be edited.

#### 10.3.2.3.2 Health Checker Overrides Customization

The file FA\_pods\_overrides.xml can be used to define custom/pod-specific check exclusions. If there is a need to exclude a specific plugin, or to re-enable one of the excluded plugins, use this file as it will have higher precedence than all overrides.xml.

If the FA\_pods\_overrides.xml file is already there, continue using it. If you do not have the file, then make a copy of FA\_pods\_overrides.xml.template, and rename it to FA\_pods\_overrides.xml as follows, all in one command line:

cp SHARED\_UPGRADE\_LOCATION/healthchecker/common/FA\_pods\_overrides.xml.template SHARED\_UPGRADE\_LOCATION/healthchecker/common/FA\_pods\_overrides.xml

#### 10.3.2.3.3 Exclude a Plug-in in FA\_pods\_overrides.xml

To disable a plug-in, first find its plug-in ID, which can be found on the manifest file in [Health Checker Manifests](#page-259-0). The following example shows where the plug-in ID is defined in a Health Checker manifest file:

```
<plugin id="DiskSpaceCheckPlugin"
  description="Verifying Free Disk Space"
   invoke="$HC_LOCATION/config/diskfree_checks.xml" 
  plugin.class="oracle.check.diskfree.plugin.DiskSpaceCheckPlugin"
```
To override the plug-in in the FA\_pods\_overrides.xml file using the plug-in ID, perform the following steps:

Note that to-be-excluded plug-ins must be listed under the "exclude" category in FA\_pods\_overrides.xml.

- **1.** Open and edit the FA\_pods\_overrides.xml file.
- **2.** Add the following values:

If the <checks category="exclude"> tag already exists in the FA\_pods\_overrides.xml file, only the second line, which defines the specific check to be excluded, needs to be added to the file.

```
<checks category="exclude">
  <check name="DiskSpaceCheckPlugin"/>
</checks>
```
This exclusion applies to all pods as it does *not* contain the pod\_name attribute.

10.3.2.3.4 Exclude a Plug-in in FA\_pods\_overrides.xml for a Single Pod

To exclude FusionSchemaValidation for a pod named *abc*, perform the following steps:

- **1.** Open and edit the FA\_pods\_overrides.xml file.
- **2.** Add the following values specifying the pod\_name attribute:

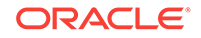

If the <checks category="exclude"> tag already exists in the FA\_pods\_overrides.xml file, only the second line, which defines the specific check to be excluded, needs to be added to the file.

```
<checks category="exclude">
  <check name="FusionSchemaValidation" pod_name="abc"/>
</checks>
```
#### <span id="page-269-0"></span>10.3.2.3.5 Exclude a Plug-in in FA\_pods\_overrides.xml for Multiple Pods

To exclude the FusionSchemaValidation plugin for pods *abc*, *xxx*, and *zzz*, perform the following steps:

- 1. Open and edit the FA\_pods\_overrides.xml file.
- **2.** Add the following values specifying the pod\_name attribute:

If the <checks category="exclude"> tag already exists in the FA\_pods\_overrides.xml file, only the second line, which defines the specific check to be excluded, needs to be added to the file.

```
<checks category="exclude">
 <check name="FusionSchemaValidation" pod_name="abc,xxx,zzz"/>
</checks>
```
Pod names must be comma-separated without spaces.

#### 10.3.2.3.6 Customization: Re-enable a Plug-in that is Disabled in all\_overrides.xml

The following example shows an exclusion in the all\_overrides.xml file:

```
<checks category="exclude">
 <check name="TablespaceCheckPlugin"/>
</checks>
```
To re-enable the TablespaceCheckPlugin for all pods, perform the following steps:

- **1.** Open and edit the FA\_pods\_overrides.xml file.
- **2.** Add the "disable" and set to "true" as follows:

```
<checks category="exclude">
 <check name="TablespaceCheckPlugin" disabled="true"/>
</checks>
```
In this case, disabled="true" means that exclusion of a given check is disabled. The check will be performed by Health Checker.

#### 10.3.2.3.7 Exclude a Plug-in with More Granularity

It is possible to exclude a plug-in for a specific host, a specific version of the Oracle Fusion Cloud Application, or a combination of both.

The following example shows how to exclude only the DiskSpaceCheckPlugin from running on the OHS host and for the Oracle Fusion Cloud Application version 11.12.0.0.0:

```
<checks category="exclude">
 <!-- Exclude diskspace check on the OHS host -->
  <check name="DiskSpaceCheckPlugin" host="OHS"/>
  <!-- Exclude diskspace check if installed version in APPLTOP is 11.12.0.0.0 -->
  <check name="DiskSpaceCheckPlugin" fa_version="11.12.0.0.0"/>
```
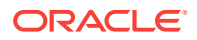

```
 <!-- Exclude diskspace check on OHS host if installed FA version is 11.12.0.0.0 -->
 <check name="DiskSpaceCheckPlugin" host="OHS" fa_version="11.12.0.0.0"/>
</checks>
```
For the value of the host attribute, use one of the following options:

- **PRIMORDIAL**
- **MIDTIER**
- OHS

### 10.3.3 RUP Lite for OVM Utility

The **RUP Lite for OVM** utility addresses the differences between a newly provisioned Oracle Virtual Machine (VM) environment on the latest release and an Oracle VM environment provisioned in a previous release. Run RUP Lite for OVM only if Oracle Fusion Applications is running in an Oracle VM environment that was created from the official releases of Oracle VM templates for Oracle Fusion Applications Release 2 (11.1.2) and higher. This utility is not applicable for any Oracle VM environments that are created using other methods.

The following is an example location for running RUP Lite for OVM in offline mode:

/u01/APPLTOP/instance/lcm/rupliteovm/output/11.12.x.0.0/mycompany.com/ rupliteoffline.log

RUP Lite for OVM implements several plug-ins that are designed specifically for Oracle VM environments. Each plug-in determines which nodes it needs to run on and in which mode it must run. The following table describes the plug-ins that are included in RUP Lite for OVM in pre-root mode.

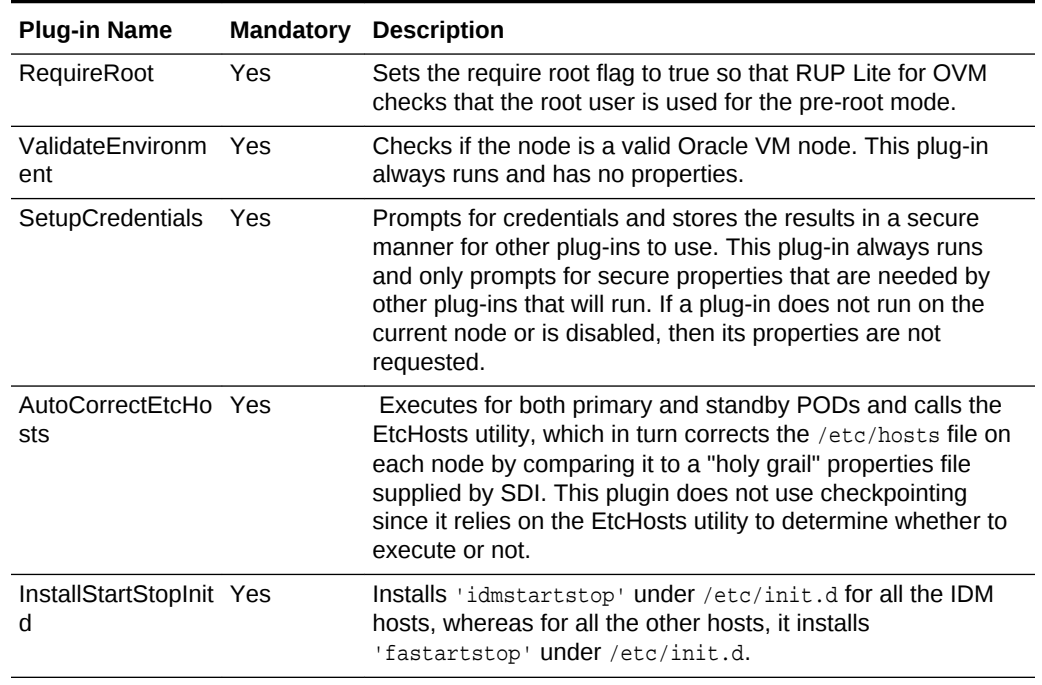

#### **Table 10-7 Pre-Root Plug-ins for RUP Lite for OVM**

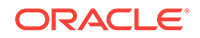

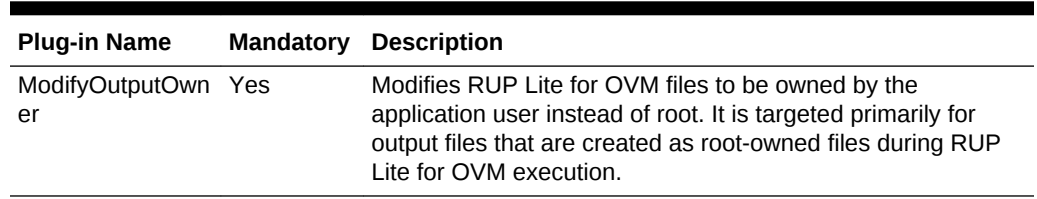

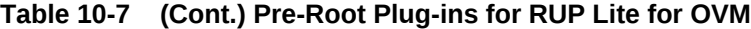

The following table describes the plug-ins that are included in RUP Lite for OVM in offline mode.

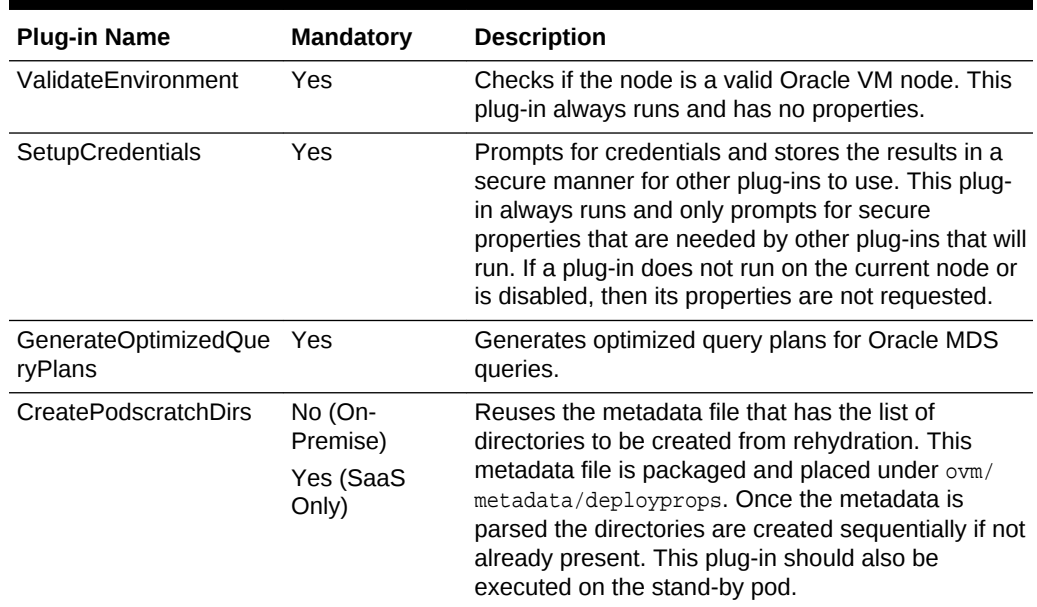

#### **Table 10-8 Offline Plug-ins for RUP Lite for OVM**

The following table describes the plug-ins that are included in RUP Lite for OVM in online mode.

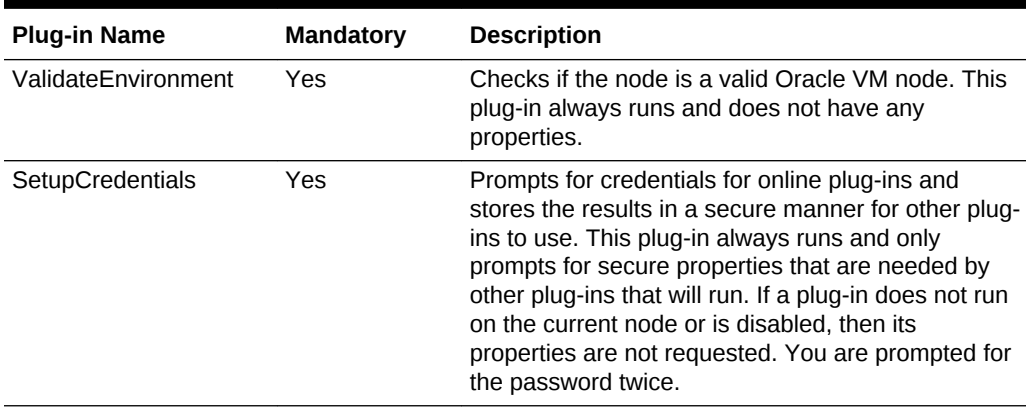

#### **Table 10-9 Online Plug-ins for RUP Lite for OVM**

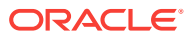

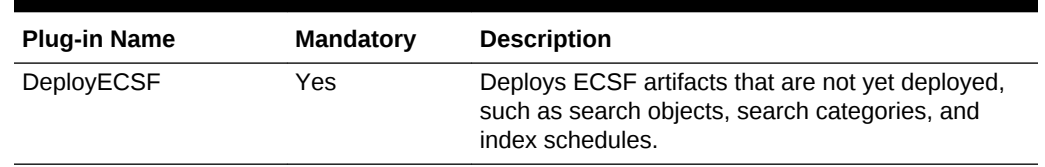

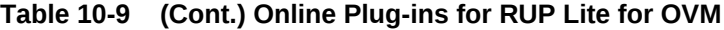

#### **Table 10-10 Post-Root Plug-ins for RUP Lite for OVM**

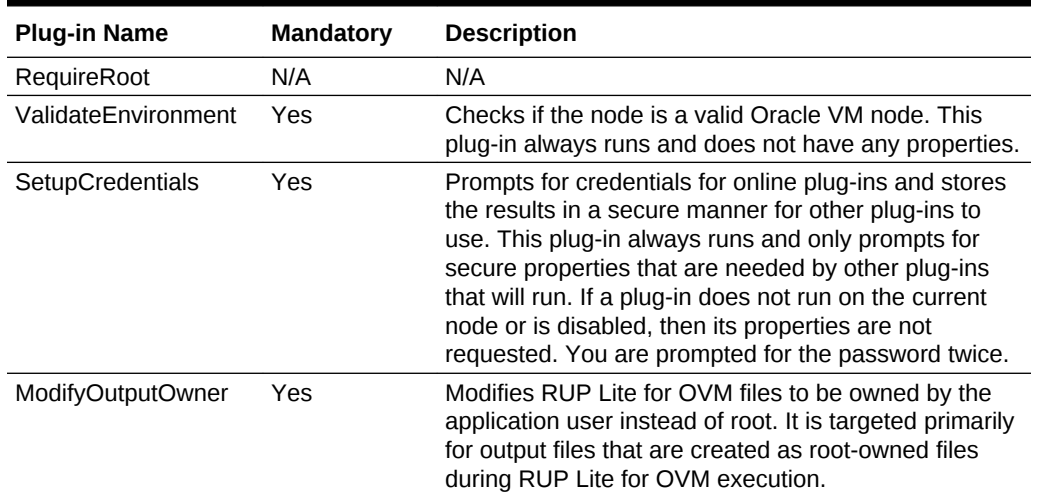

## 10.3.4 RUP Lite for OHS Utility

The **RUP Lite for OHS** utility manages the steps required to update WebGate, WebTier, and *ORACLE\_COMMON*. The following steps are performed by RUP Lite for OHS to accomplish this upgrade:

- Stop Oracle Process Manager and Notification Server (OPMN) processes.
- Apply OPatches from the repository to WebGate, WebTier, and *ORACLE\_COMMON*.
- Apply manually downloaded OPatches to WebGate, WebTier, and *ORACLE\_COMMON*.
- Update the OHS configuration files.
- Apply OHS settings changes.
- Re-register OHS.
- Start the OPMN server process.
- Start the OHS instance.

# 10.3.5 RUP Lite for BI Utility

The **RUP Lite for BI** utility automates changes to BIInstance configurations files required for Oracle Business Intelligence after upgrading.

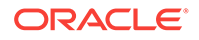

# <span id="page-273-0"></span>11 Upgrade Orchestrator Properties Files

This section describes the properties files used by Upgrade Orchestrator. Orchestration reads the properties defined in the following five properties files. The properties files are required by Upgrade Orchestrator:

- pod.properties
- [PRIMORDIAL.properties](#page-278-0)
- [MIDTIER.properties](#page-279-0)
- [IDM.properties](#page-279-0)
- [OHS.properties](#page-280-0)

The properties are set to specific values as part of the preparation to begin the upgrade. To configure any property, follow the instructions for each property's description in the respective property file. Note that even if an optional property is not relevant for your environment, leave the property null and do not remove it from the properties file.

# 11.1 pod.properties

The following tables provides a description of the pod.properties:

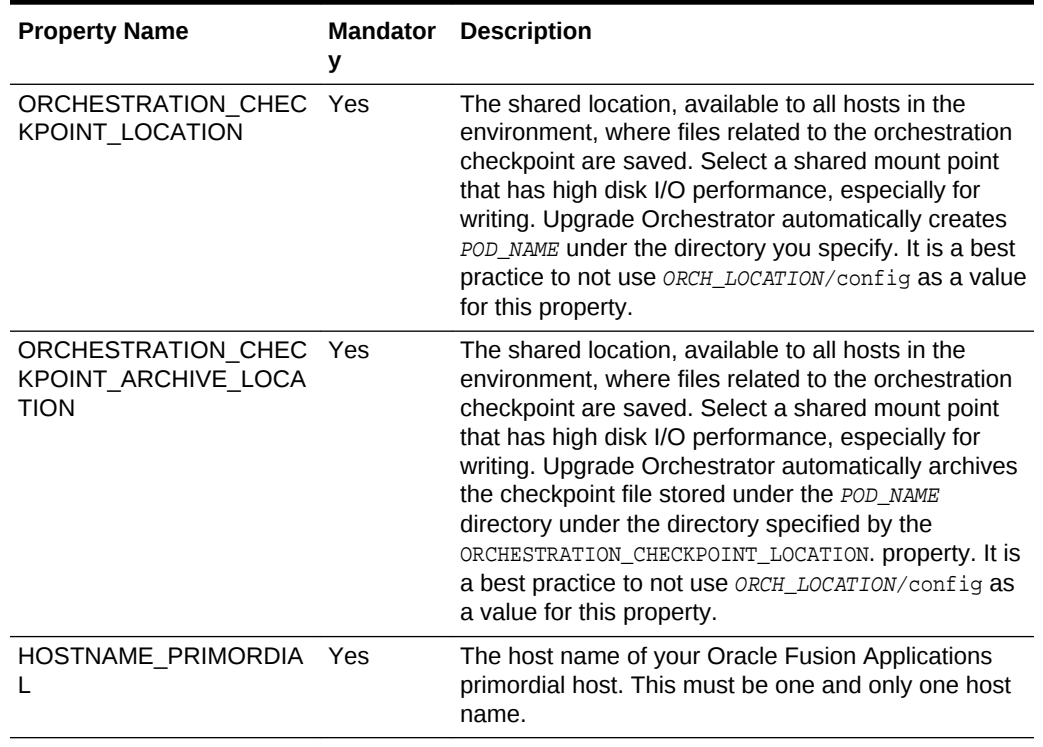

#### **Table 11-1 pod.properties**

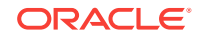

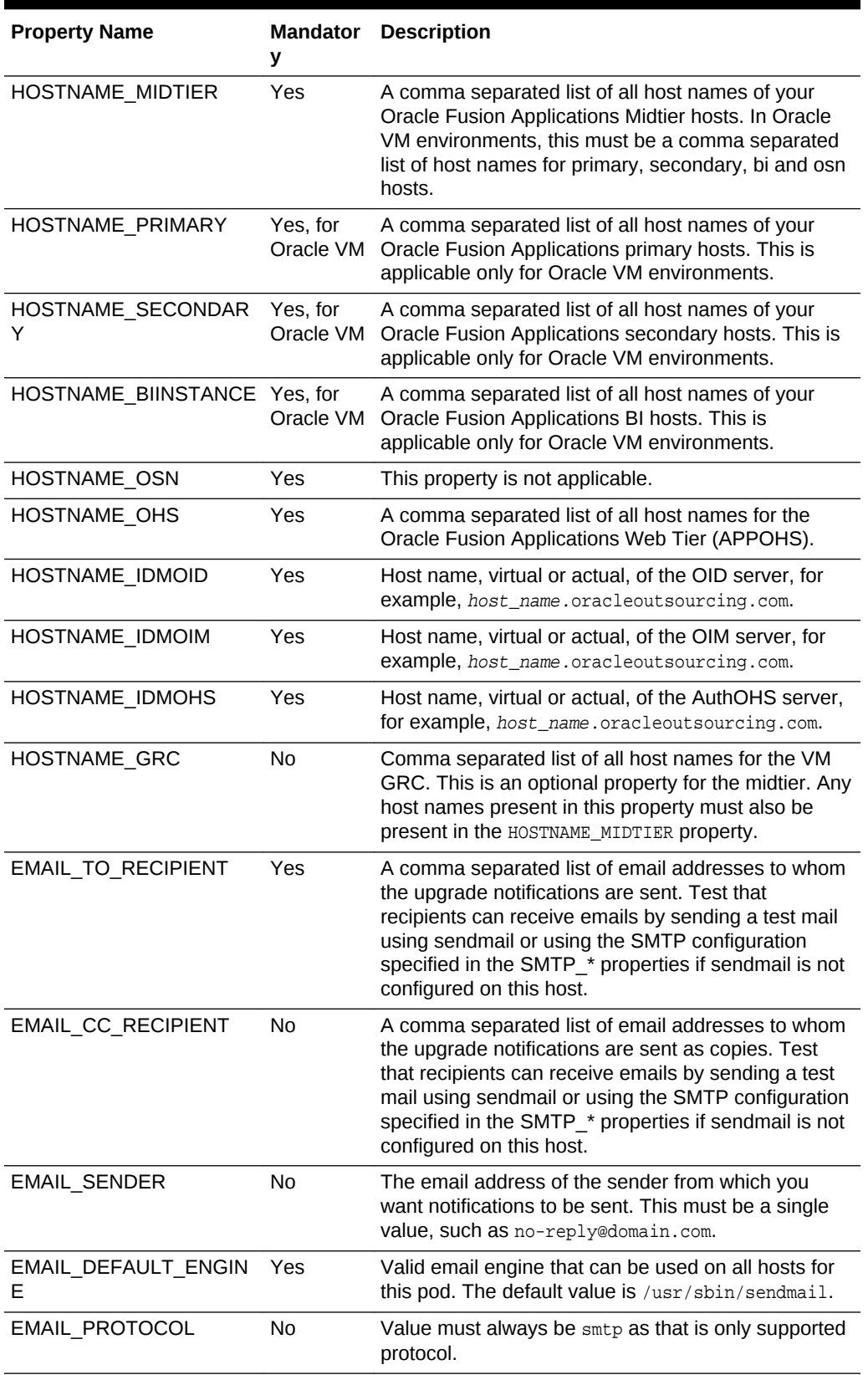

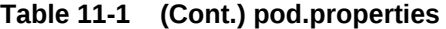

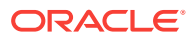

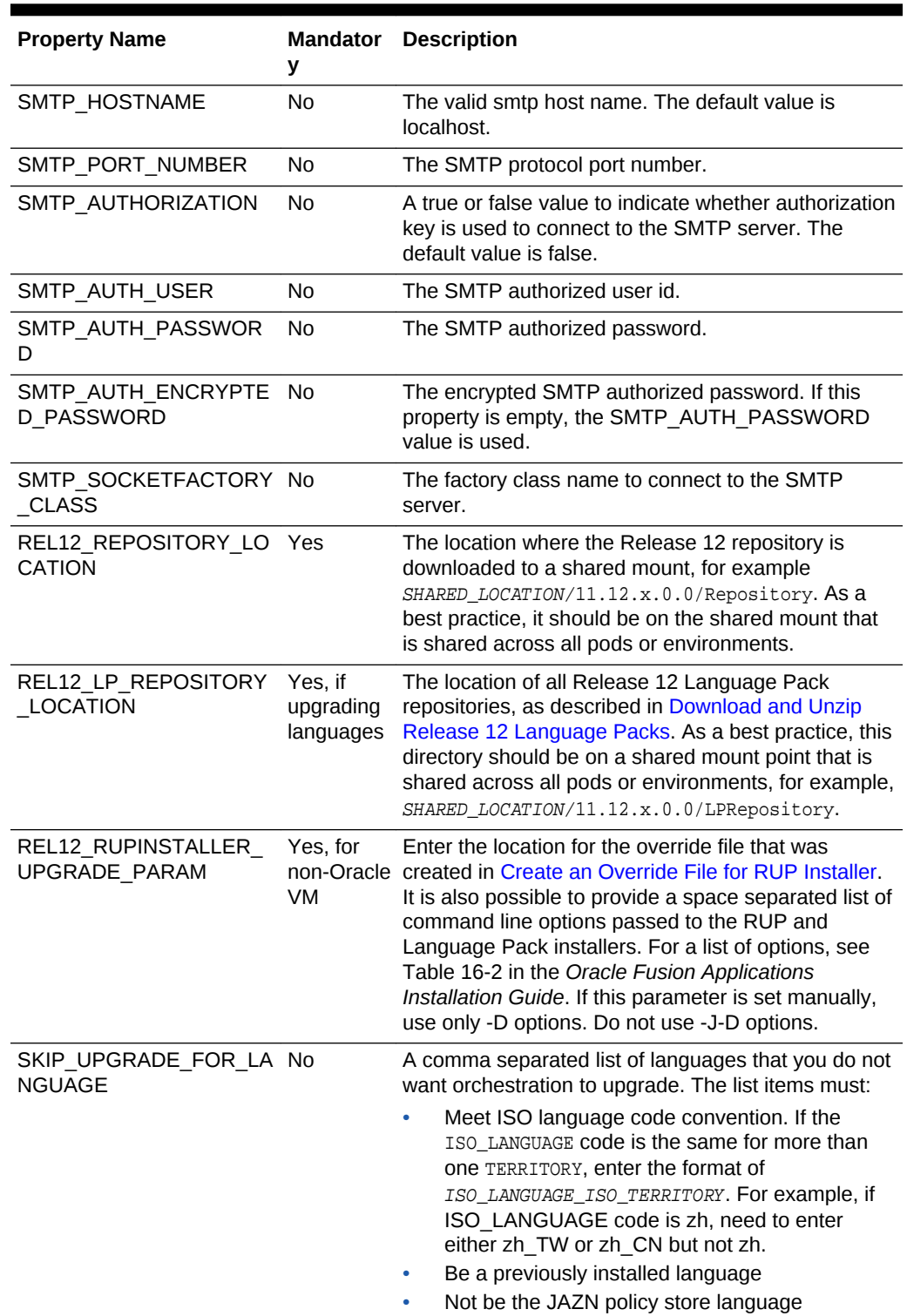

#### **Table 11-1 (Cont.) pod.properties**

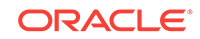

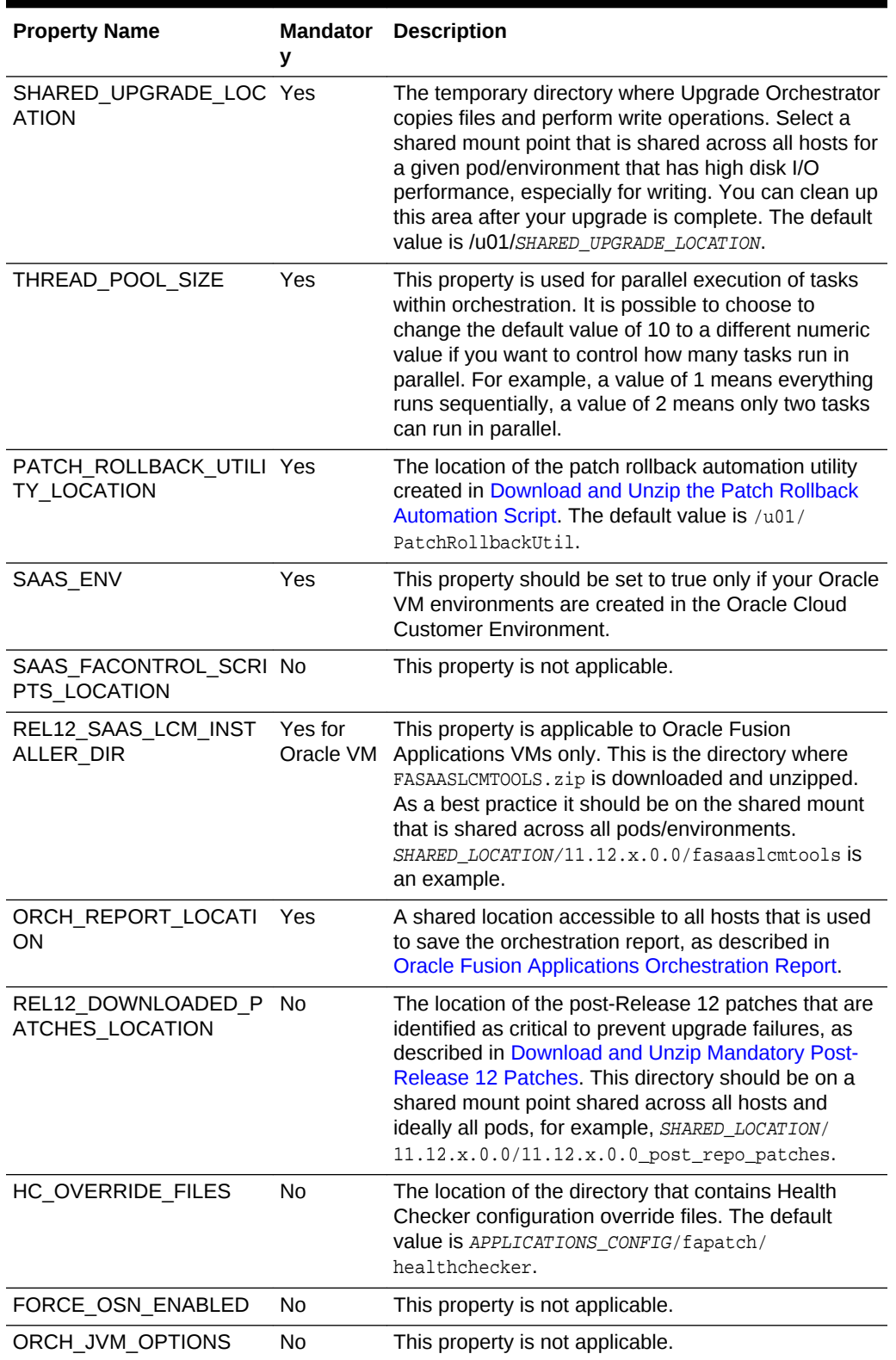

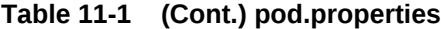

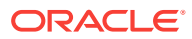

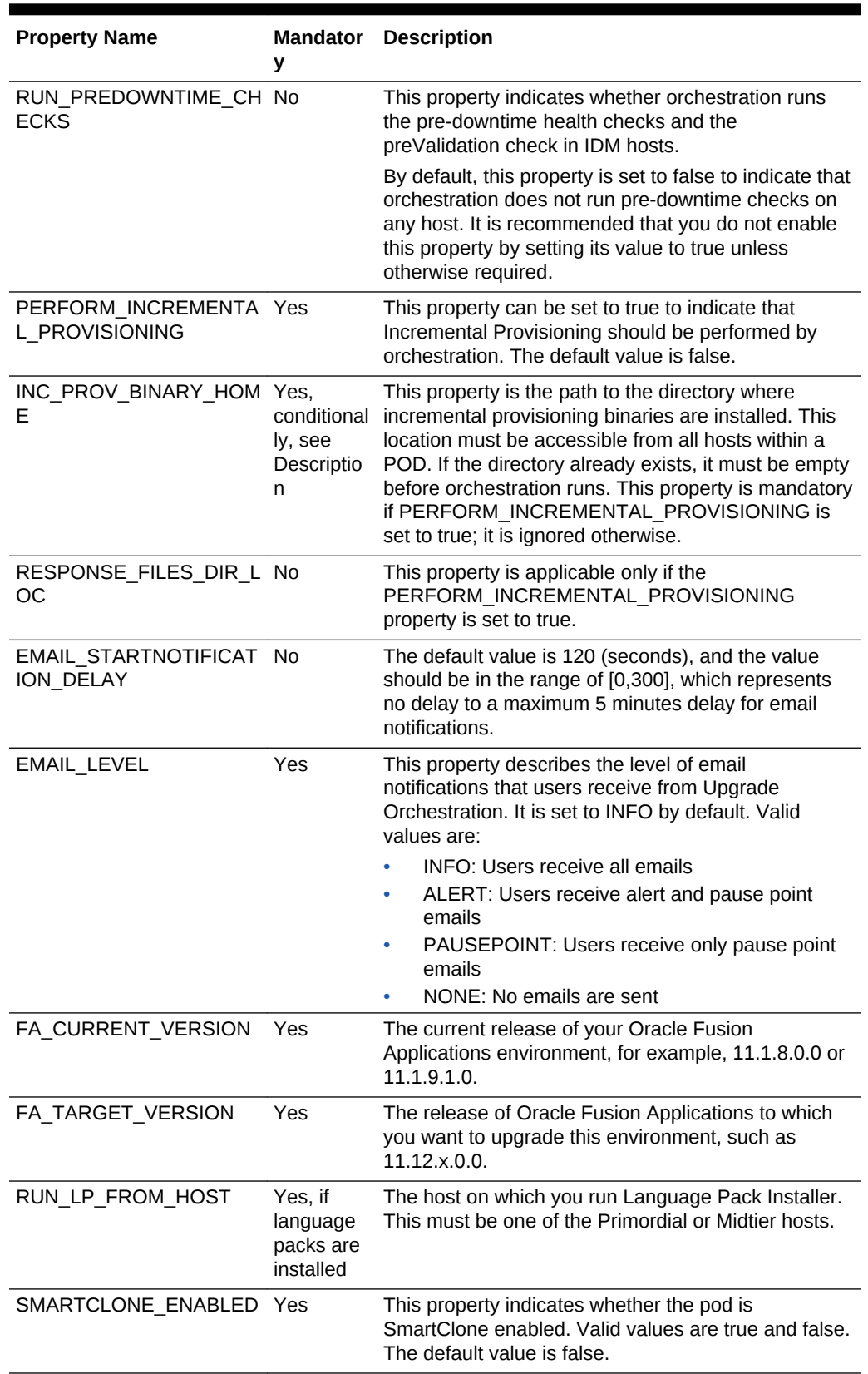

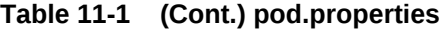

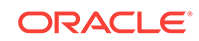

# <span id="page-278-0"></span>11.2 PRIMORDIAL.properties

The following tables provides a description of the PRIMORDIAL.properties:

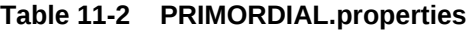

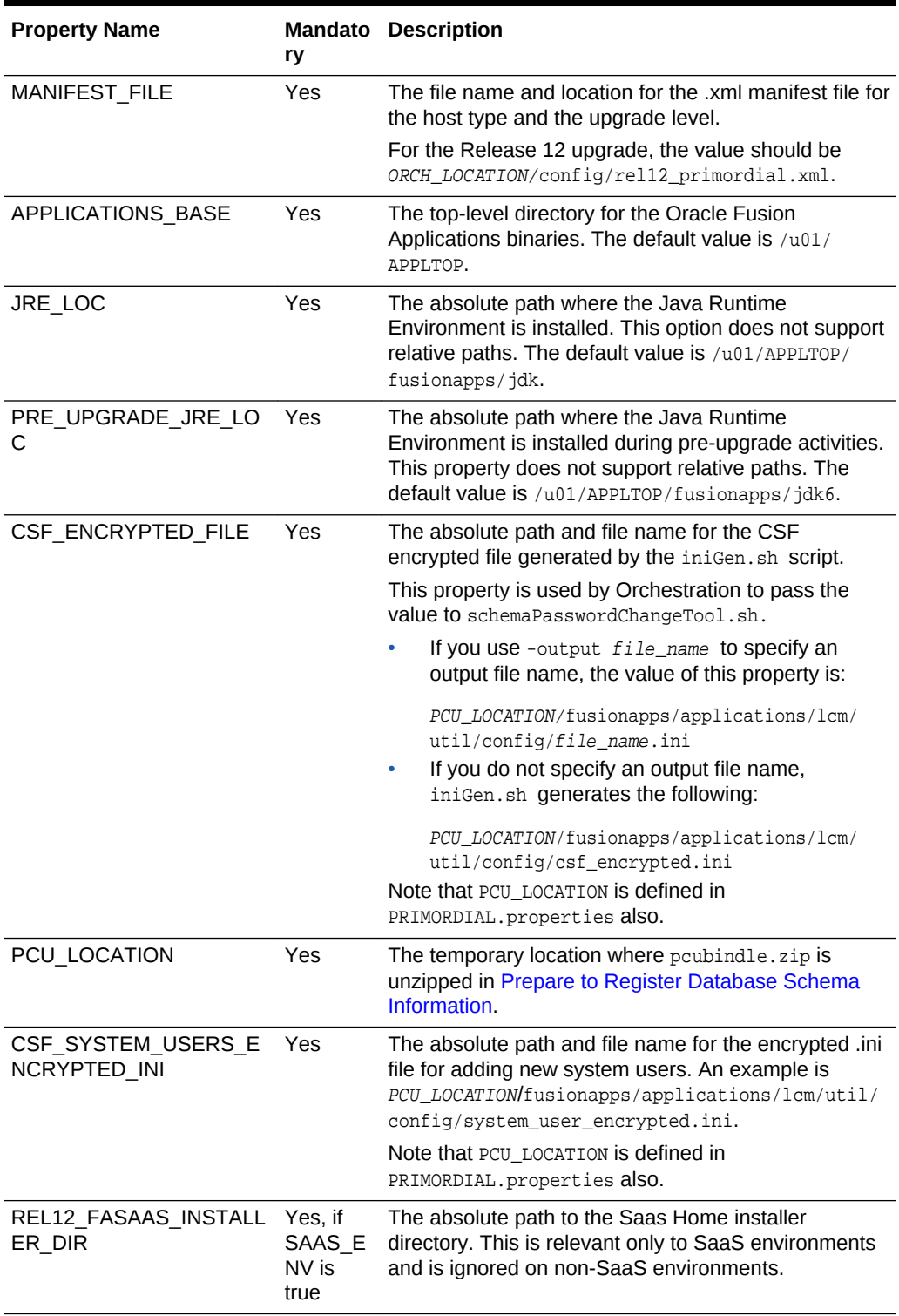

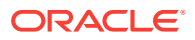

# <span id="page-279-0"></span>11.3 MIDTIER.properties

The following tables provides a description of the MIDTIER.properties:

| <b>Property Name</b>    | v    | <b>Mandator Description</b>                                                                                                    |
|-------------------------|------|----------------------------------------------------------------------------------------------------|
| APPLICATIONS BASE       | Yes. | The top-level directory for the Oracle Fusion<br>Applications binaries. The default value is $/101/$<br>APPLTOP.                                                               |
| <b>MANIFEST FILE</b>    | Yes  | The file name and location for the .xml manifest file<br>for the host type and the upgrade level.                                                                              |
|                         |      | For the Release 12 upgrade, the value should be<br>ORCH LOCATION/config/rel12 midtier.xml.                                                                                     |
| JRE LOC                 | Yes  | The absolute path where the Java Runtime<br>Environment is installed. This option does not support<br>relative paths. The default value is /u01/APPLTOP/<br>fusionapps/jdk.    |
| PRE UPGRADE JRE LO<br>C | Yes. | Path where Java Runtime Environment (version 6) is<br>installed during pre-upgrade activities for a Release<br>12 Upgrade. In Release 12 JDK is upgraded from<br>JDK6 to JDK7. |

**Table 11-3 MIDTIER.properties**

# 11.4 IDM.properties

The following tables provides a description of the IDM.properties:

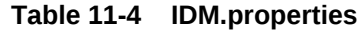

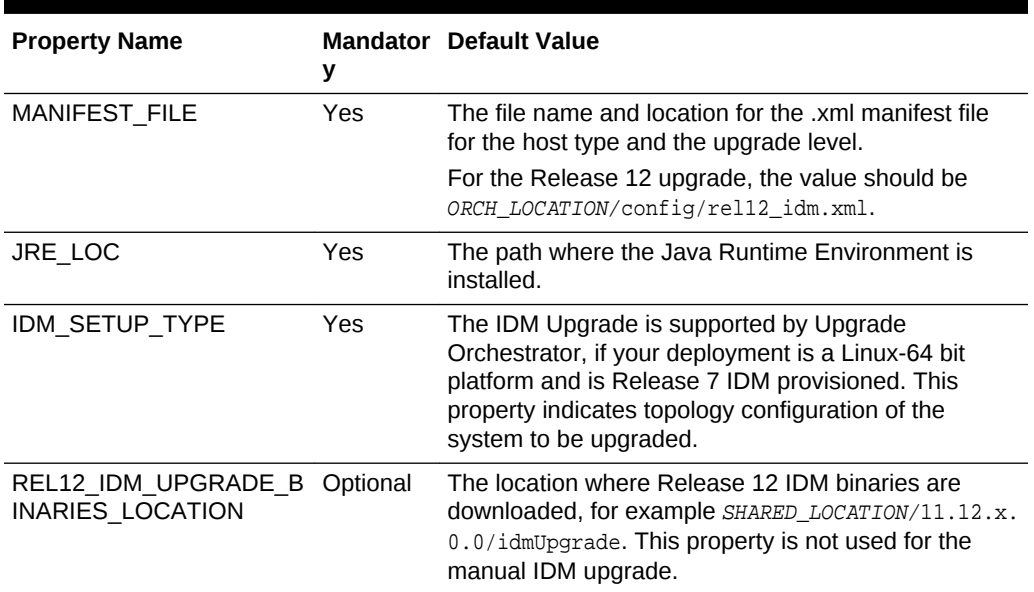

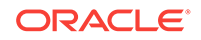

| <b>Property Name</b>                                          | У   | <b>Mandator Default Value</b>                                                                                                    |
|---------------------------------------------------------------|-----|----------------------------------------------------------------------------------------------------|
| REL12 IDM UPGRADE A Optional<br>UTOMATION PROPERTIE<br>S FILE |     | The absolute location of the<br>upgradeOnpremise.properties file to be used by the<br>Release 12 IDM upgrade scripts. All properties<br>related to IDM nodes (OID, OIM and OHS) are<br>maintained in this file. This property is not used for the<br>manual IDM upgrade. |
| <b>LOG LOCATION</b>                                           | Yes | The location for all logs to be written. This directory<br>can be host specific or it can be on a shared mount.<br>Select a directory that has high disk I/O performance<br>especially for writing.                                                                      |
| PERL LOCATION                                                 | Yes | The location where Perl binary is installed. The<br>default value is /usr.                                                                                                    |

<span id="page-280-0"></span>**Table 11-4 (Cont.) IDM.properties**

# 11.5 OHS.properties

The following tables provides a description of the OHS.properties:

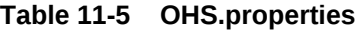

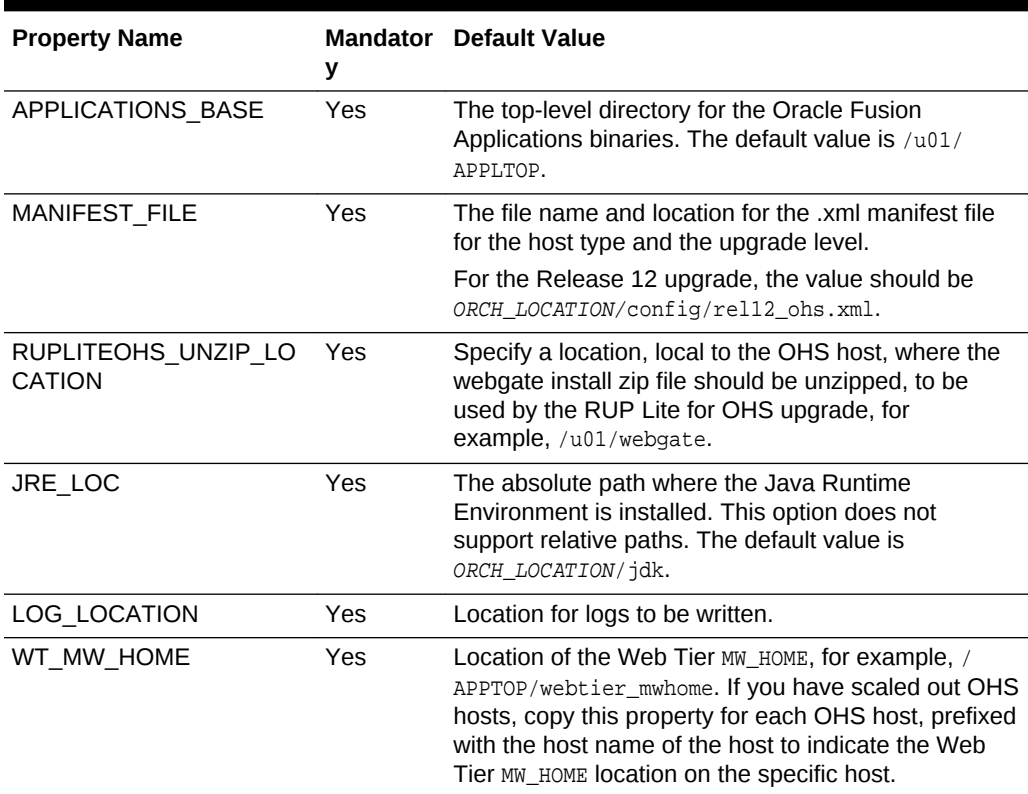

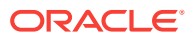

| <b>Property Name</b>                  | У   | <b>Mandator</b> Default Value                                                                                                    |
|---------------------------------------|-----|----------------------------------------------------------------------------------------------------|
| WT ORACLE HOME                        | Yes | Location of the Web Tier instance configuration<br>home, for example, /APPTOP/webtier_mwhome/<br>webtier. If you have scaled out OHS hosts, copy this<br>property for each OHS host, prefixed with the host<br>name of the host to indicate the webtier directory<br>location on the specific host.                                                                                                    |
| WT_CONFIG_HOME                        | Yes | Location of the Web Tier instance directory, for<br>example, /APPTOP/instance/CommonDomain_webtier.<br>If you have scaled out OHS hosts, copy this property<br>for each OHS host, prefixed with the host name of<br>the host to indicate the Web Tier WT_CONFIG_HOME<br>location on the specific host.                                                                                                    |
| OHS INSTANCE ID                       | Yes | The OHS instance ID on the host. Normally this is<br>ohs1 and is the value for ias-component id in the<br>opmn.xml file. If you have scaled out OHS hosts,<br>copy this property for each OHS host, prefixed with<br>the host name of the host to indicate the<br>OHS_INSTANCE_ID on the specific host.                                                                                                    |
| OHS_UPGRADE_BINARIE Yes<br>S HOSTNAME |     | Comma separated list of your OHS host names<br>which do not share the binaries.                                                                                                    |
| <b>UAL HOSTNAME</b>                   |     | SUPPLIER PORTAL VIRT Conditiona The external virtual host name dedicated to the<br>Supplier Portal application. This property is<br>mandatory if the Virtual Host Mode is "NAME". If you<br>have scaled out OHS hosts, copy this property for<br>each OHS host, prefixed with the host name of the<br>host, to indicate the external virtual host name<br>dedicated to the Supplier Portal application on the<br>specific host.        |
| <b>UAL PORT</b>                       |     | SUPPLIER PORTAL VIRT Conditiona The external virtual host port dedicated to the<br>Supplier Portal application. This property is<br>mandatory if the Virtual Host Mode is "IP" or "PORT".<br>If you have scaled out OHS hosts, copy this property<br>for each OHS host, prefixed with the host name of<br>the host to indicate the external virtual host port<br>dedicated to the Supplier Portal application on the<br>specific host. |

**Table 11-5 (Cont.) OHS.properties**

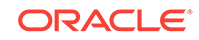

# 12 Stop and Start Identity Management Related Servers

This section describes how to start, stop, and restart the various components of the Oracle Enterprise Deployment for Identity Management. The following topics are discussed:

- Start, Stop, and Restart Oracle HTTP Server
- [Start, Stop, and Restart Oracle Identity Manager](#page-283-0)
- [Start and Stop Oracle Identity Federation Managed Servers](#page-284-0)
- [Start, Stop, and Restart Oracle Access Manager Managed Servers](#page-285-0)
- [Start, Stop, and Restart WebLogic Administration Server](#page-286-0)
- **[Start and Stop Oracle Internet Directory](#page-287-0)**
- **[Start and Stop Node Manager](#page-288-0)**

# 12.1 Start, Stop, and Restart Oracle HTTP Server

Prior to starting or stopping the Oracle HTTP server, perform the following steps:

- Set ORACLE\_INSTANCE to WEB\_ORACLE\_INSTANCE.
- Set ORACLE\_HOME to WEB\_ORACLE\_HOME.
- Ensure that the *ORACLE\_HOME*/opmn/bin appears in the PATH.

### 12.1.1 Start Oracle HTTP Server

Start the Oracle Web Tier by issuing the following command:

opmnctl startall

### 12.1.2 Stop Oracle HTTP Server

Stop the Web Tier by issuing the following command. This command is to stop the entire Web Tier:

opmnctl stopall

Or issue the following command to stop Oracle HTTP Server only:

opmnctl stoproc process-type=OHS

## 12.1.3 Restart Oracle HTTP Server

It is possible to restart the Web Tier by issuing a stop followed by a start command as described in the previous sections.

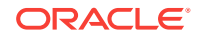

To restart the Oracle HTTP server only, use the following command:

opmnctl restartproc process-type=OHS

# <span id="page-283-0"></span>12.2 Start, Stop, and Restart Oracle Identity Manager

Start and stop Oracle Identity Manager and Oracle SOA Suite servers as described in the following sections:

- **Start Oracle Identity Manager**
- **Stop Oracle Identity Manager**
- **[Restart Oracle Identity Manager](#page-284-0)**
- [Start and Stop All IDM Components on a Host](#page-284-0)

### 12.2.1 Start Oracle Identity Manager

To start the Oracle Identity Manager Managed Server(s), log in to the WebLogic console at: http://ADMIN.mycompany.com/console, then proceed as follows:

- **1.** Select **Environment Servers** from the Domain Structure menu.
- **2.** Click the **Control** tab.
- **3.** Select **SOA Servers (WLS\_SOA1 and/or WLS\_SOA2)**.

It is possible to start the Oracle Identity Manager and Oracle SOA Suite servers independently of each other. There is no dependency in their start order. However, the SOA server must be up and running for all of the Oracle Identity Manager functionality to be available.

- **4.** Click the **Start** button.
- **5.** Click **Yes** when asked to confirm that you want to start the server(s).
- **6.** After WLS\_SOA1 and/or WLS\_SOA2 have started, select WLS\_OIM1 and/or WLS\_OIM2
- **7.** Click **Start**.
- **8.** Click **Yes** when asked to confirm the start of the server(s).

# 12.2.2 Stop Oracle Identity Manager

To stop the Oracle Identity Manager Managed Server(s), log in to the WebLogic console at: http://ADMIN.mycompany.com/oamconsole, and then proceed as follows:

- **1.** Select **Environment Servers** from the Domain Structure menu.
- **2.** Click the **Control** tab.
- **3.** Select **OIM Servers (WLS\_OIM1 and/or WLS\_OIM2)** and **(WLS\_SOA1 and/or WLS\_SOA2)**.
- **4.** Click the **Shutdown** button and select **Force Shutdown now**.
- **5.** Click **Yes** when asked to confirm that you want to shutdown the server(s).

# <span id="page-284-0"></span>12.2.3 Restart Oracle Identity Manager

Restart the server by following the stop and start procedures in the previous sections.

## 12.2.4 Start and Stop All IDM Components on a Host

To start and stop all IDM components on a particular host in IDM provisioned environments, you can use the start/stop scripts as described in Starting and Stopping Servers in the *Oracle Fusion Applications Installation Guide*. Ensure the order is maintained when starting/stopping the servers in distributed nodes.

An IDM provisioned environment refers to the Type 1 environment and to the Type 2 only after migration or upgrade are run on it. For more information, see [Upgrade Type](#page-137-0) [I IDM Environments](#page-137-0) and [Upgrade Type II IDM Environments.](#page-144-0)

# 12.3 Start and Stop Oracle Identity Federation Managed Servers

Start and stop Oracle Identity Federation Managed Servers as described in the following sections:

- **Start Oracle Identity Federation**
- **Stop Oracle Identity Federation**
- **[Restart Oracle Identity Federation](#page-285-0)**
- [Start and Stop the EMAgent](#page-285-0)
- [Stop the Oracle Identity Federation Instances and EMAgent](#page-285-0)

### 12.3.1 Start Oracle Identity Federation

To start the Oracle Identity Federation Managed Server(s), log in to the WebLogic console at: http://ADMIN.mycompany.com/oamconsole, and then proceed as follows:

- **1.** Select **Environment Servers** from the **Domain Structure** menu.
- **2.** Click the **Control** tab.
- **3.** Select **OIF Servers (WLS\_OIF1 and/or WLS\_OIF2)**.
- **4.** Click **Start**.
- **5.** Click **Yes** when asked to confirm the start of the server(s).

## 12.3.2 Stop Oracle Identity Federation

To stop the Oracle Identity Federation Managed Server(s), log in to the WebLogic console at: http://ADMIN.mycompany.com/oamconsole, and then proceed as follows:

- **1.** Select **Environment Servers** from the **Domain Structure** menu.
- **2.** Click the **Control** tab.
- **3.** Select **OIF Servers (WLS\_OIF1 and/or WLS\_OIF2)**.

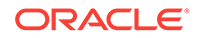

- **4.** Click **Shutdown** and select **Force Shutdown now**.
- **5.** Click **Yes** when asked to confirm the shutdown of the server(s).

## <span id="page-285-0"></span>12.3.3 Restart Oracle Identity Federation

Restart the server by following the previous [Stop](#page-284-0) and [Start](#page-284-0) procedures.

## 12.3.4 Start and Stop the EMAgent

To start and stop the EMAgent, perform the following steps:

Start the EMAgent by executing the following command:

ORACLE\_INSTANCE/bin/emctl start all

It is possible to verify that the instance started successfully by executing the following command:

ORACLE\_INSTANCE/bin/emctl status -l

Stop the EMAgent by executing the following command:

ORACLE\_INSTANCE/bin/emctl stop all

### 12.3.5 Stop the Oracle Identity Federation Instances and EMAgent

Stop the Oracle Identity Federation Instance and EMAgent by executing the following command:

OIF ORACLE INSTANCE/bin/opmnctl stopall

# 12.4 Start, Stop, and Restart Oracle Access Manager Managed Servers

Start and stop Oracle Access Manager Managed Servers as described in the following sections:

- Start an Access Manager Managed Server When None is Running
- [Start an Oracle Access Manager Managed Server When Another is Running](#page-286-0)
- [Stop Oracle Access Manager Managed Servers](#page-286-0)
- [Restart Oracle Access Manager Managed Servers](#page-286-0)

# 12.4.1 Start an Access Manager Managed Server When None is Running

Normally, Access Manager managed servers are started by using the WebLogic console. After enabling Single Sign-On for the administration consoles. However, there must be at least one Access Manager Server running in order to access a console. If no Access Manager server is running, the only way to start one is from the command line.

To start WLS\_OAM1 manually, use the following command:

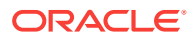

MSERVER\_HOME/bin/startManagedWeblogic.sh WLS\_OAM1 t3://ADMINVHN:7001

where 7001 is  $WLS\_ADMIN\_PORT$  in Section 8.3.

# <span id="page-286-0"></span>12.4.2 Start an Oracle Access Manager Managed Server When Another is Running

To start an Oracle Access Manager Managed Server when there is another already one running, log in to the WebLogic console at: http://ADMIN.mycompany.com/oamconsole

Then proceed as follows:

- **1.** Select **Environment Servers** from the Domain Structure menu.
- **2.** Click the **Control** tab.
- **3.** Select **OAM Servers (WLS\_OAM1 and/or WLS\_OAM2)**.
- **4.** Click the **Start** button.
- **5.** Click **Yes** when asked to confirm the start of the server(s).

After enabling single sign-on for the administration consoles, ensure that at least one Oracle Access Manager Server is running to enable console access.

If the Oracle WebLogic console was used to shut down all of the Oracle Access Manager Managed Servers, then restart one of those Managed Servers manually before using the console again.

To start WLS\_OAM1 manually, use the command:

MSERVER\_HOME/bin/startManagedWeblogic.sh WLS\_OAM1 t3://ADMINVHN:7001

### 12.4.3 Stop Oracle Access Manager Managed Servers

To stop the Oracle Access Manager Managed Server(s), log in to the WebLogic console at: http://ADMIN.mycompany.com/oamconsole

Then proceed as follows:

- **1.** Select **Environment Servers** from the Domain Structure menu.
- **2.** Click the **Control** tab.
- **3.** Select **OAM Servers (WLS\_OAM1 and/or WLS\_OAM2)**.
- **4.** Click the **Shutdown** button and select **Force Shutdown now**.
- **5.** Click **Yes** when asked to confirm the shutdown of the server(s).

### 12.4.4 Restart Oracle Access Manager Managed Servers

Restart the server by following the stop and start procedures in the previous sections.

# 12.5 Start, Stop, and Restart WebLogic Administration Server

Start and stop the WebLogic Administration Server as described in the following sections:

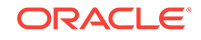

- <span id="page-287-0"></span>**Stop WebLogic Administration Server**
- **Stop WebLogic Administration Server**
- Restart WebLogic Administration Server

Admin\_user and Admin\_Password are only used to authenticate connections between Node Manager and clients. These are independent from the server administration ID and password and are stored in the ASERVER HOME/config/nodemanager/ nm\_password.properties file.

### 12.5.1 Start WebLogic Administration Server

The recommended way to start the Administration server is to use WLST and connect to Node Manager:

cd ORACLE\_COMMON\_HOME/common/bin ./wlst.sh

Once in the WLST shell, execute

```
nmConnect('Admin_User','Admin_Password','ADMINHOST1','5556', 
'IDMDomain','ASERVER_HOME')
nmStart('AdminServer')
```
Alternatively, it is possible to start the Administration server by using the command:

DOMAIN\_HOME/bin/startWeblogic.sh

### 12.5.2 Stop WebLogic Administration Server

To stop the Administration Server, log in to the WebLogic console at: http:// ADMIN.mycompany.com/oamconsole, and then proceed as follows:

- **1.** Select **Environment Servers** from the Domain Structure menu.
- **2.** Click the **Control** tab.
- **3.** Select **AdminServer(admin)**.
- **4.** Click **Shutdown** and select **Force Shutdown now**.
- **5.** Click **Yes** when asked to confirm the shutdown of the Administration Server.

### 12.5.3 Restart WebLogic Administration Server

Restart the server by following the stop and start procedures in the previous sections.

# 12.6 Start and Stop Oracle Internet Directory

Start and stop Oracle Internet Directory as described in the following sections:

- **[Start Oracle Internet Directory](#page-288-0)**
- **[Stop Oracle Internet Directory](#page-288-0)**

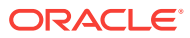
## 12.6.1 Start Oracle Internet Directory

Start system components such as Oracle Internet Directory by executing the following command:

ORACLE\_INSTANCE/bin/opmnctl startall

To verify that the system components have started, execute the following command:

ORACLE\_INSTANCE/bin/opmnctl status -l

# 12.6.2 Stop Oracle Internet Directory

Stop system components such as Oracle Internet Directory by executing the following command:

ORACLE\_INSTANCE/bin/opmnctl stopall

# 12.7 Start and Stop Node Manager

Start and stop the Node Manager as described in the following sections:

- **Start Node Manager**
- Stop Node Manager
- Start Node Manager for an Administration Server

#### 12.7.1 Start Node Manager

If the Node Manager being started is the one that controls the Administration Server (IDMHOST1 or IDMHOST2), then prior to starting the Node Manager, set JAVA\_OPTIONS to -DDomainRegistrationEnabled=true and issue the following commands:

```
cd IAM_MW_HOME/wlserver_10.3/server/bin
./startNodeManager.sh
```
### 12.7.2 Stop Node Manager

To stop Node Manager, kill the process started in the previous section.

#### 12.7.3 Start Node Manager for an Administration Server

Set the environment variable JAVA\_OPTIONS to -DDomainRegistrationEnabled=true and issue the following commands:

cd IAM\_MW\_HOME/wlserver\_10.3/server/bin ./startNodeManager.sh

It is important to set -DDomainRegistrationEnabled=true whenever starting a Node Manager that manages the Administration Server.

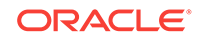

# 13 Resource Manager Plan - SQL Script

This section contains the contents of the Resource Manager Plan script that must be run after the upgrade, if Oracle Fusion Applications is running on an Oracle Virtual Machine (VM) environment. This script can be used to create FUSION Resource plan in Oracle 11*g* as well as in Oracle 12*c* for both PDB and Non-CDB.

To apply the FUSIONAPPS\_PLAN (Resource Manager Plan) post upgrade, run the following SQL script as the privileged database user (SYSTEM/SYS):

```
SET LINES 200 PAGES 300
WHENEVER SQLERROR EXIT
DECLARE
comp varchar2(20);
pdbs varchar2(20);
USRROW NUMBER(2) := 0;
BEGIN
select substr(value,1,2) into comp from v$parameter where name='compatible';
SELECT COUNT(1) INTO USRROW FROM user_role_privs WHERE GRANTED_ROLE='DBA';
    IF USRROW=0 THEN
       RAISE_APPLICATION_ERROR (-20100, 'Insufficient privileges. You need DBA 
privileges to run this script.');
    END IF;
IF comp>11 then
select sys context('userenv','con name') into pdbs from dual;
    IF pdbs='CDB$ROOT' then
   RAISE_APPLICATION_ERROR (-20111, 'Please run this script connnecting as FUSION 
PDB, You are connected to CDB.');
   END iF; 
END IF;
  DBMS_RESOURCE_MANAGER.CLEAR_PENDING_AREA();
   DBMS_RESOURCE_MANAGER.CREATE_PENDING_AREA();
  --Removing FUSIONAPPS PLAN from scheduler windows before deleting
   begin
    for REC in (select WINDOW_NAME from DBA_SCHEDULER_WINDOWS where RESOURCE_PLAN = 
'FUSIONAPPS_PLAN' ) LOOP
        DBMS_SCHEDULER.SET_ATTRIBUTE (rec.window_name,'resource_plan','');
     end LOOP;
   end;
   begin
    DBMS_RESOURCE_MANAGER.SWITCH_PLAN( PLAN_NAME => '');
    DBMS_RESOURCE_MANAGER.DELETE_PLAN('FUSIONAPPS_PLAN');
   EXCEPTION WHEN OTHERS THEN NULL;
   END;
   BEGIN
    dbms_resource_manager.delete_consumer_group(CONSUMER_GROUP => 
'FUSIONAPPS_ONLINE_GROUP');
   EXCEPTION WHEN OTHERS THEN NULL;
   END;
```

```
 BEGIN
    dbms_resource_manager.delete_consumer_group(CONSUMER_GROUP => 
'FUSIONAPPS_BATCH_GROUP');
 EXCEPTION WHEN OTHERS THEN NULL;
  END;
 BEGIN
    dbms_resource_manager.delete_consumer_group(CONSUMER_GROUP => 
'FUSIONAPPS_DIAG_GROUP');
  EXCEPTION WHEN OTHERS THEN NULL;
   END;
  dbms_resource_manager.create_consumer_group(CONSUMER_GROUP => 
'FUSIONAPPS_ONLINE_GROUP', COMMENT => 'Consumer Group for online users');
 dbms_resource_manager.create_consumer_group(CONSUMER_GROUP
=>'FUSIONAPPS_BATCH_GROUP', COMMENT => 'Consumer Group for batch');
  dbms_resource_manager.create_consumer_group(CONSUMER_GROUP 
=>'FUSIONAPPS_DIAG_GROUP', COMMENT => 'Consumer Group for FUSION_RO and FUSION_ERO');
  dbms_resource_manager.create_plan(PLAN => 'FUSIONAPPS_PLAN', COMMENT => 'Fus 
Applications Resource Plan');
   DBMS_RESOURCE_MANAGER.CREATE_PLAN_DIRECTIVE( plan => 'FUSIONAPPS_PLAN', 
                                                 GROUP_OR_SUBPLAN => 
'FUSIONAPPS_ONLINE_GROUP', 
                                                 comment => 'Online users at level 1', 
                                                MGMT_P1 => 35,
                                                 PARALLEL_DEGREE_LIMIT_P1 => 0, 
                                                 SWITCH_TIME => 1200, 
                                                 SWITCH_IO_MEGABYTES => 10000, 
                                                 SWITCH_GROUP => 'CANCEL_SQL',
                                                 switch_for_call => TRUE );
   DBMS_RESOURCE_MANAGER.CREATE_PLAN_DIRECTIVE( plan => 'FUSIONAPPS_PLAN', 
                                                 GROUP_OR_SUBPLAN => 
'FUSIONAPPS_BATCH_GROUP', 
                                                  comment => 'Batch users at level 1', 
                                                MGMT_P1 => 25);
   DBMS_RESOURCE_MANAGER.CREATE_PLAN_DIRECTIVE( plan => 'FUSIONAPPS_PLAN', 
                                                 GROUP_OR_SUBPLAN => 'SYS_GROUP', 
                                                 comment => 'System administrator 
group at level 1', 
                                                MGMT_P1 => 10);
  DBMS_RESOURCE_MANAGER.CREATE_PLAN_DIRECTIVE( plan => 'FUSIONAPPS_PLAN', 
                                                 GROUP_OR_SUBPLAN => 'OTHER_GROUPS', 
                                                 comment => 'Other users at level 1', 
                                                MGMT_P1 => 5);
   --Add directives for maintenance and diag process during maintenance windows
   --Note: These allocations are only active during maintenance windows.
       IF pdbs<>'CDB$ROOT' and comp='12' then 
         DBMS_RESOURCE_MANAGER.CREATE_PLAN_DIRECTIVE( plan => 'FUSIONAPPS_PLAN', 
                                                  GROUP_OR_SUBPLAN => 'ORA$AUTOTASK', 
                                                 comment => 'Maintenance Tasks', 
                                                MGMT_P1 => 20);
       ELSE IF comp<>'12' then
      DBMS_RESOURCE_MANAGER.CREATE_PLAN_DIRECTIVE( plan => 'FUSIONAPPS_PLAN',
```

```
 GROUP_OR_SUBPLAN => 
'ORA$AUTOTASK_SUB_PLAN', 
                                                  comment => 'Maintenance Tasks', 
                                                MGMT_P1 =>
15); 
       DBMS_RESOURCE_MANAGER.CREATE_PLAN_DIRECTIVE( plan => 'FUSIONAPPS_PLAN', 
                                                 GROUP_OR_SUBPLAN => 
'ORA$DIAGNOSTICS', 
                                                 comment => 'Background Diag 
Processes', 
                                                mqmt_P1 => 5);
      END IF;
      END IF;
   DBMS_RESOURCE_MANAGER.CREATE_PLAN_DIRECTIVE( plan => 'FUSIONAPPS_PLAN',
                                                 GROUP_OR_SUBPLAN => 
'FUSIONAPPS_DIAG_GROUP', 
                                                 comment => 'Diagnostic users at level 
1', 
                                                  mgmt_P1 => 
5, 
                                                PARALLEL DEGREE LIMIT P1 => 0,
                                                SWITCH TIME => 120,
                                                 SWITCH_IO_MEGABYTES => 10000, 
                                                 SWITCH_GROUP => 'CANCEL_SQL',
                          MAX_EST_EXEC_TIME => 100,
                                                 switch_for_call => TRUE );
  FOR rec IN (SELECT username FROM dba_users WHERE (username LIKE '%FUSION%' or 
username ='FMW_RUNTIME')) LOOP
     IF (rec.username = 'FUSION_RO' OR rec.username = 'FUSION_ERO') THEN
      dbms resource manager.set consumer group mapping(attribute =>
DBMS_RESOURCE_MANAGER.ORACLE_USER, value => rec.username, CONSUMER_GROUP =>
'FUSIONAPPS_DIAG_GROUP'); 
     ELSIF (rec.username <> 'FUSION_READ_ONLY') THEN
       dbms_resource_manager.set_consumer_group_mapping(attribute => 
DBMS_RESOURCE_MANAGER.ORACLE_USER, value => rec.username, CONSUMER_GROUP => 
'FUSIONAPPS_BATCH_GROUP');
    END IF;
  end LOOP;
  begin
   DBMS_RESOURCE_MANAGER.SET_CONSUMER_GROUP_MAPPING(attribute =>
DBMS_RESOURCE_MANAGER.ORACLE_USER,value => 'SEARCHSYS', CONSUMER_GROUP => 
'FUSIONAPPS_BATCH_GROUP');
     --Specifically for RMAN: any session running a backup/copy operation with RMAN 
is automatically switched to SYS_GROUP when the operation begins.
     DBMS_RESOURCE_MANAGER.SET_CONSUMER_GROUP_MAPPING( attribute => 
DBMS_RESOURCE_MANAGER.ORACLE_FUNCTION, value => 'BACKUP', CONSUMER_GROUP => 
'SYS_GROUP');
     DBMS_RESOURCE_MANAGER.SET_CONSUMER_GROUP_MAPPING( attribute => 
DBMS_RESOURCE_MANAGER.ORACLE_FUNCTION, value => 'COPY', consumer_group => 
'SYS_GROUP'); 
  EXCEPTION WHEN OTHERS THEN NULL;
   end;
```
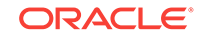

```
 DBMS_RESOURCE_MANAGER.VALIDATE_PENDING_AREA();
  DBMS_RESOURCE_MANAGER.SUBMIT_PENDING_AREA();
  DBMS_RESOURCE_MANAGER.CLEAR_PENDING_AREA();
dbms_resource_manager_privs.grant_switch_consumer_group('PUBLIC','FUSIONAPPS_ONLINE_G
ROUP',FALSE);
DBMS_RESOURCE_MANAGER_PRIVS.GRANT_SWITCH_CONSUMER_GROUP('PUBLIC','FUSIONAPPS_BATCH_GR
OUP',false);
DBMS_RESOURCE_MANAGER_PRIVS.GRANT_SWITCH_CONSUMER_GROUP('PUBLIC','FUSIONAPPS_DIAG_GRO
UP',false);
  --Grant DBA role privilege to switch to SYS_GROUP. Assumption is that any ADMIN
task (including RMAN) will be performed by user with DBA Privileges. 
   ---SYS/SYSTEM already map to SYS_GROUP by default.
 DBMS_RESOURCE_MANAGER_PRIVS.GRANT_SWITCH_CONSUMER_GROUP('DBA','SYS_GROUP',FALSE);
   --Associate FUSIONAPPS_PLAN to all defined maintenance windows 
  begin
     for REC in (SELECT WINDOW_NAME FROM DBA_SCHEDULER_WINDOWS WHERE resource_plan 
IS NULL OR RESOURCE_PLAN = '' ) LOOP
        DBMS_SCHEDULER.SET_ATTRIBUTE 
(rec.window_name,'resource_plan','FUSIONAPPS_PLAN');
    end LOOP;
   end;
begin
     --Sets the current resource manager plan
    DBMS_RESOURCE_MANAGER.SWITCH_PLAN( PLAN_NAME => 'FUSIONAPPS_PLAN');
   end;
END;
/
--- Setting newly created FUSION resource plan.
alter system set resource_manager_plan='FUSIONAPPS_PLAN' scope=both;
```